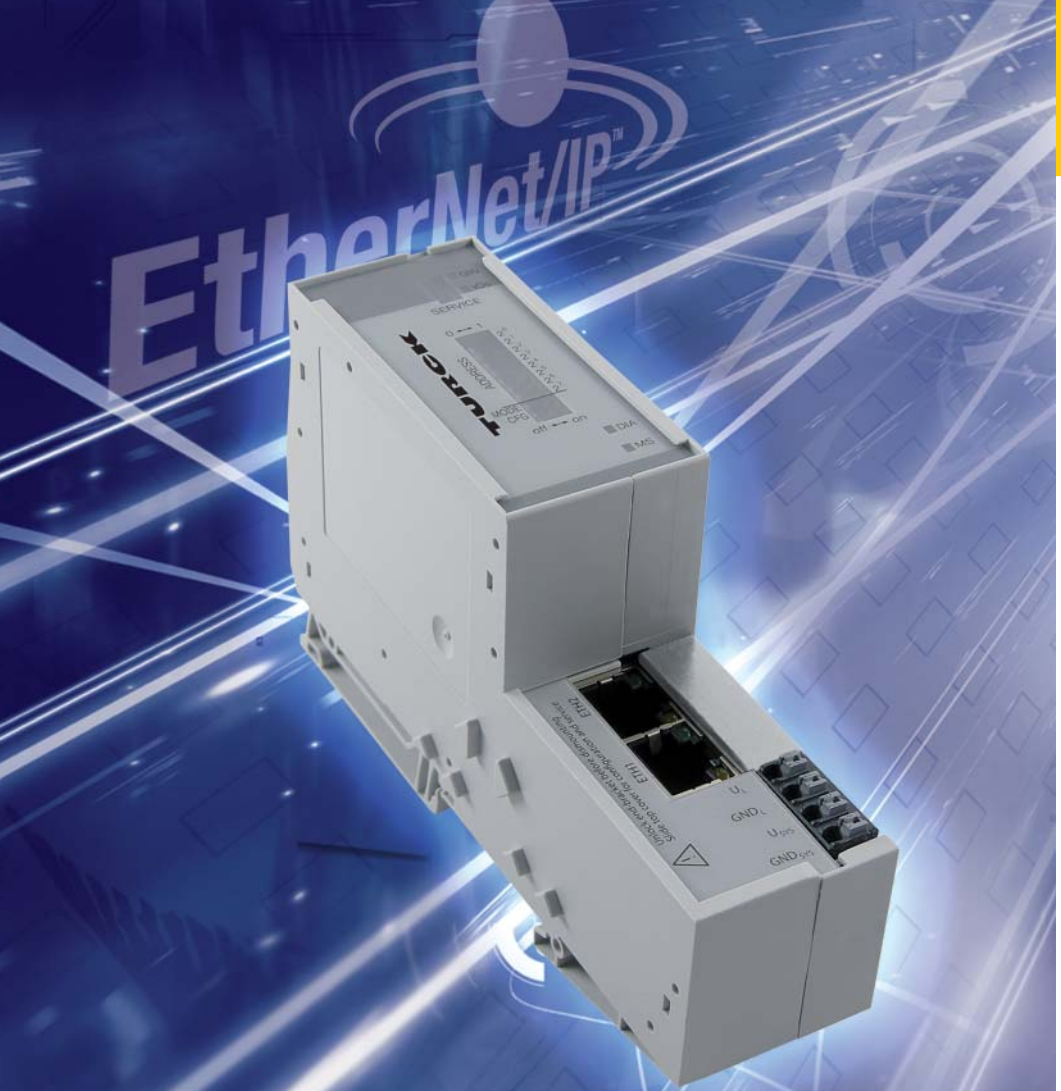

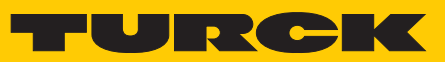

**Industrial** Automation

**BL20-USER MANUAL ECO GATEWAY FOR** 

**ETHERNET/IP** 

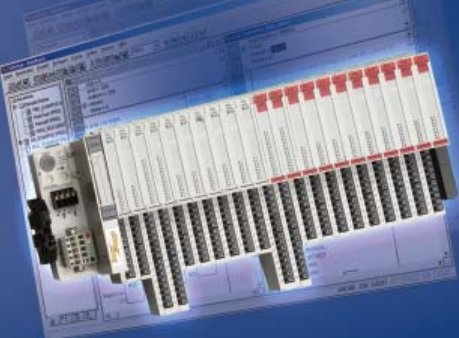

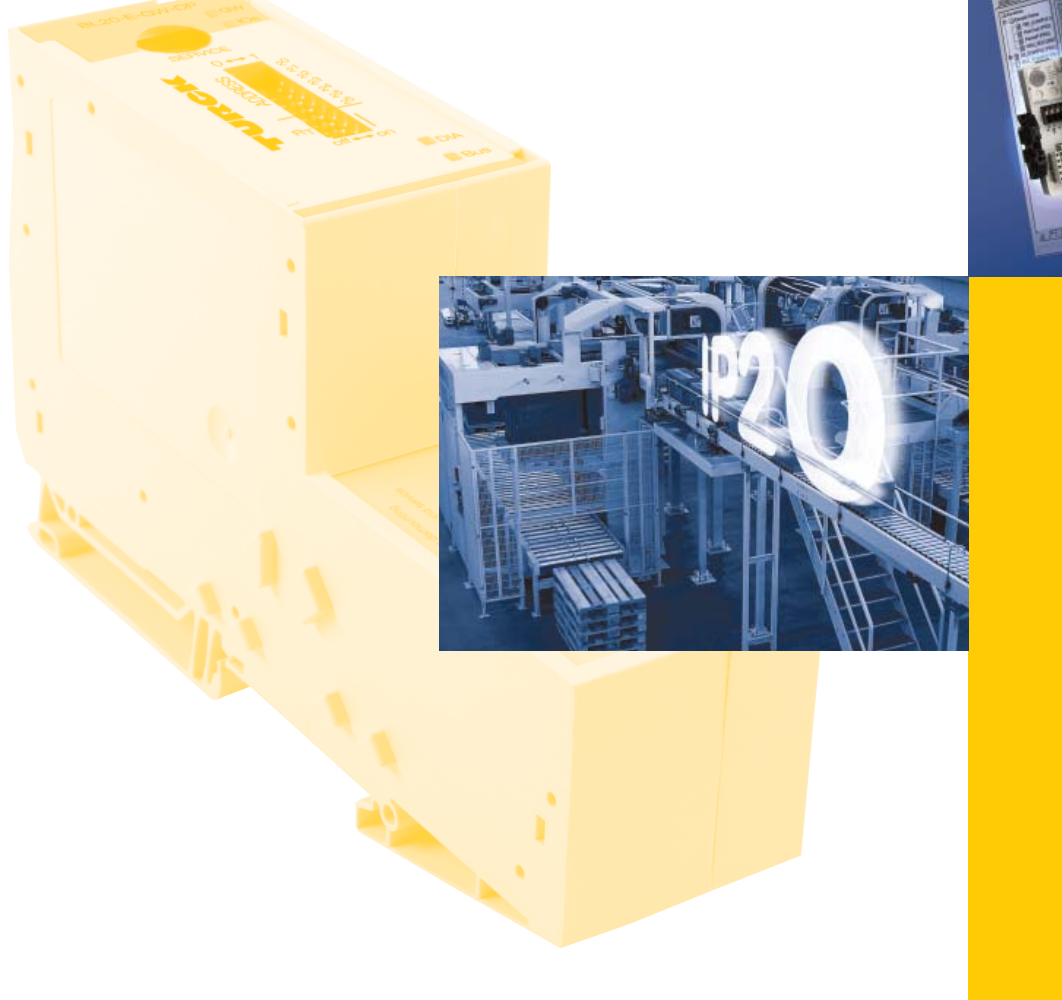

All brand and product names are trademarks or registered trade marks of the owner concerned.

Edition 12/2011 © Hans Turck GmbH, Muelheim an der Ruhr

All rights reserved, including those of the translation.

No part of this manual may be reproduced in any form (printed, photocopy, microfilm or any other process) or processed, duplicated or distributed by means of electronic systems without written permission of Hans Turck GmbH & Co. KG, Muelheim an der Ruhr.

Subject to alterations without notice

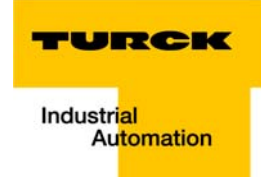

## Warning! Before commencing the installation

- $\blacksquare$  Disconnect the power supply of the device.
- **E** Ensure that devices cannot be accidentally restarted.
- $\blacksquare$  Verify isolation from the supply.
- **Earth and short circuit.**
- Cover or enclose neighboring units that are live.
- $\blacksquare$  Follow the engineering instructions of the device concerned.
- $\Box$  Only suitably qualified personnel in accordance with EN 50 110-1/-2 (VDE 0 105 Part 100) may work on this device/system.
- $\blacksquare$  Before installation and before touching the device ensure that you are free of electrostatic charge.
- $\blacksquare$  The functional earth (FE) must be connected to the protective earth (PE) or to the potential equalization. The system installer is responsible for implementing this connection.
- $\blacksquare$  Connecting cables and signal lines should be installed so that inductive or capacitive interference do not impair the automation functions.
- Install automation devices and related operating elements in such a way that they are well protected against unintentional operation.
- $\blacksquare$  Suitable safety hardware and software measures should be implemented for the I/O interface so that a line or wire breakage on the signal side does not result in undefined states in the automation devices.
- **E** Ensure a reliable electrical isolation of the low voltage for the 24 volt supply. Only use power supply units complying with IEC 60 364-4-41 (VDE 0 100 Part 410) or HD 384.4.41 S2.
- $\blacksquare$  Deviations of the mains voltage from the rated value must not exceed the tolerance limits given in the specifications, otherwise this may cause malfunction and dangerous operation.
- Emergency stop devices complying with IEC/EN 60 204-1 must be effective in all operating modes of the automation devices. Unlatching the emergency-stop devices must not cause restart.
- $\blacksquare$  Devices that are designed for mounting in housings or control cabinets must only be operated and controlled after they have been installed with the housing closed. Desktop or portable units must only be operated and controlled in enclosed housings.
- Measures should be taken to ensure the proper restart of programs interrupted after a voltage dip or failure. This should not cause dangerous operating states even for a short time. If necessary, emergency-stop devices should be implemented.
- **N** Wherever faults in the automation system may cause damage to persons or property, external measures must be implemented to ensure a safe operating state in the event of a fault or malfunction (for example, by means of separate limit switches, mechanical interlocks etc.).
- $\blacksquare$  The electrical installation must be carried out in accordance with the relevant regulations (e.g. with regard to cable cross sections, fuses, PE).
- $\blacksquare$  All work relating to transport, installation, commissioning and maintenance must only be carried out by qualified personnel. (IEC 60 364 and HD 384 and national work safety regulations).
- **All shrouds and doors must be kept closed during operation.**

# **Table of Contents**

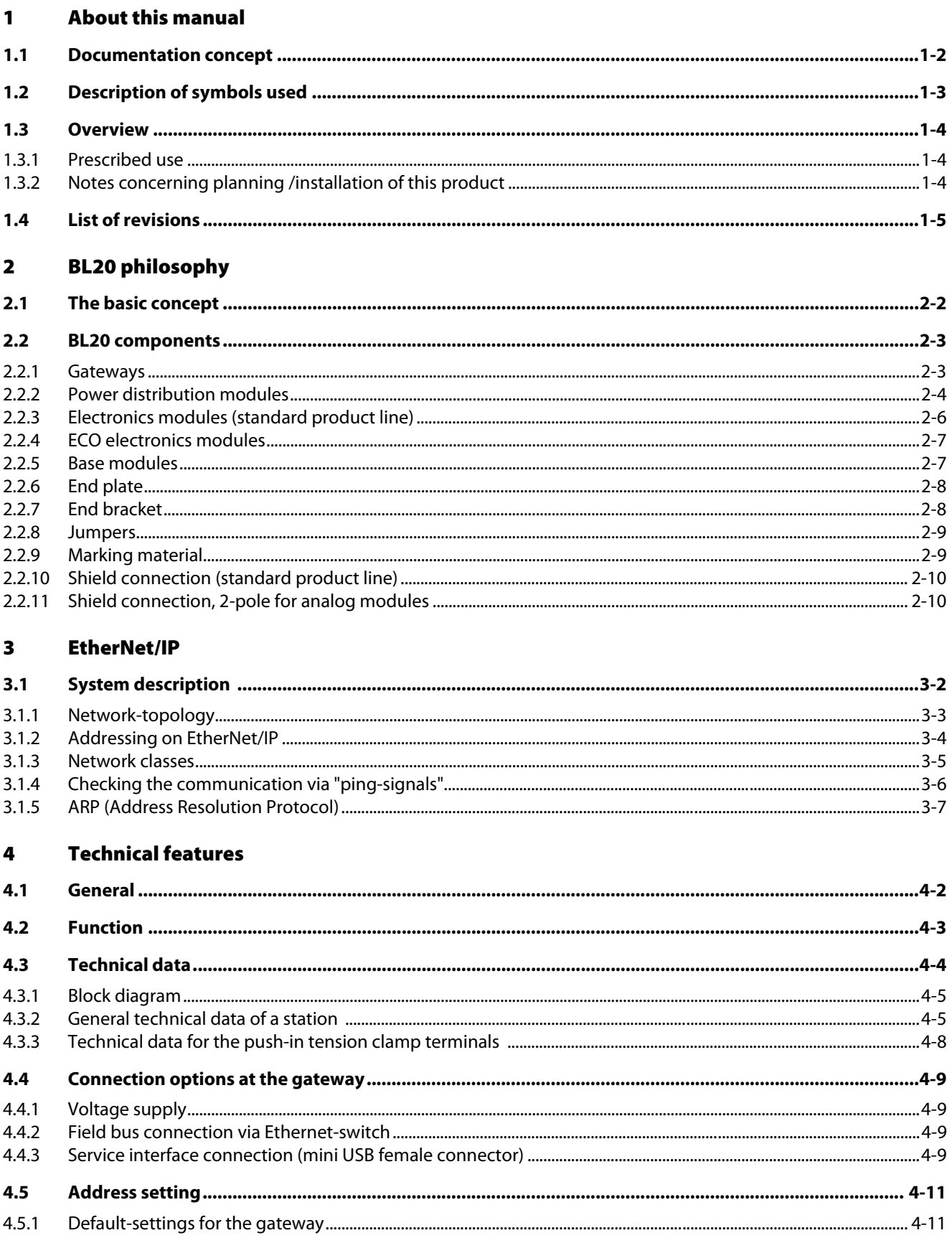

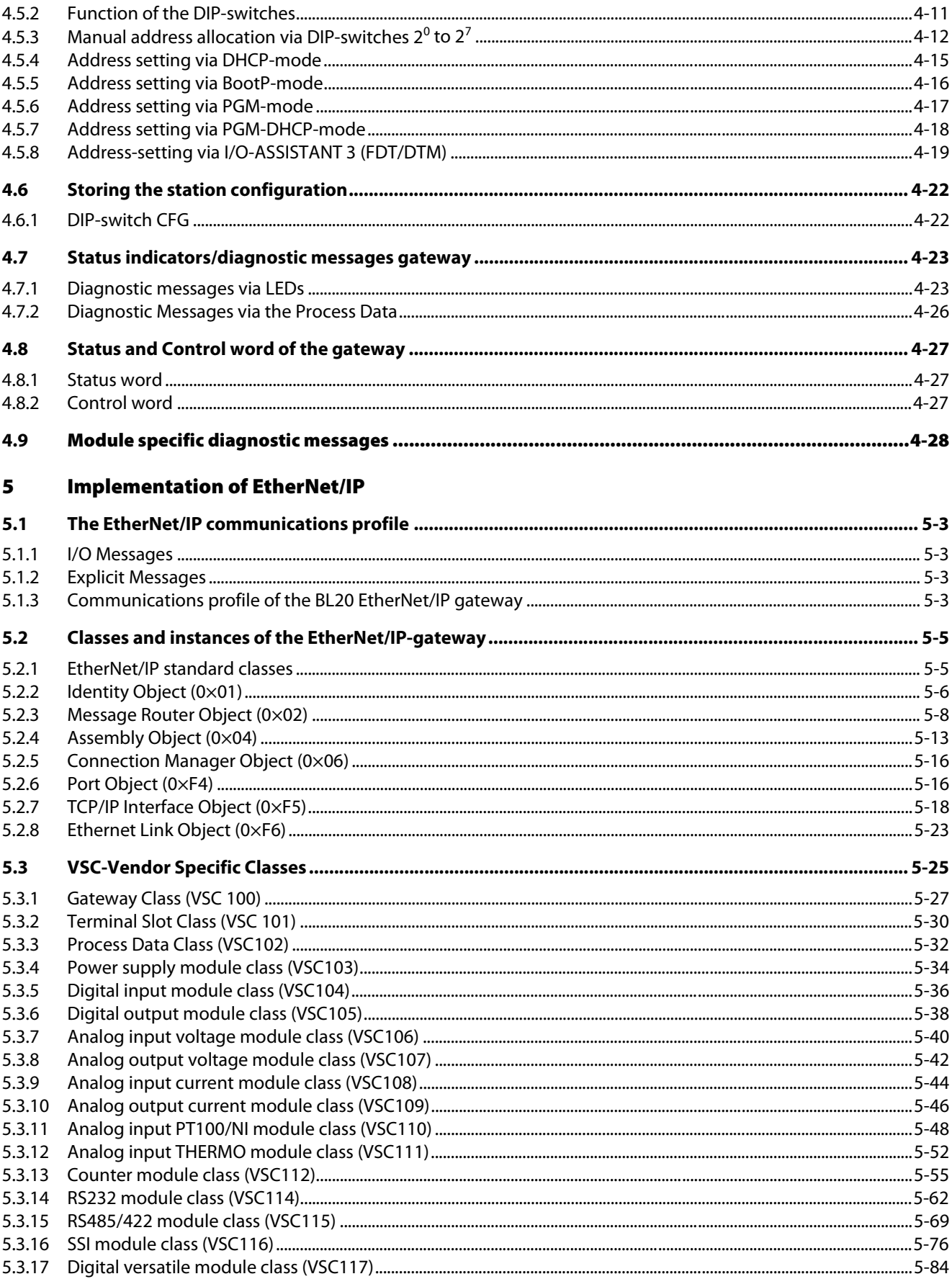

# TURCK

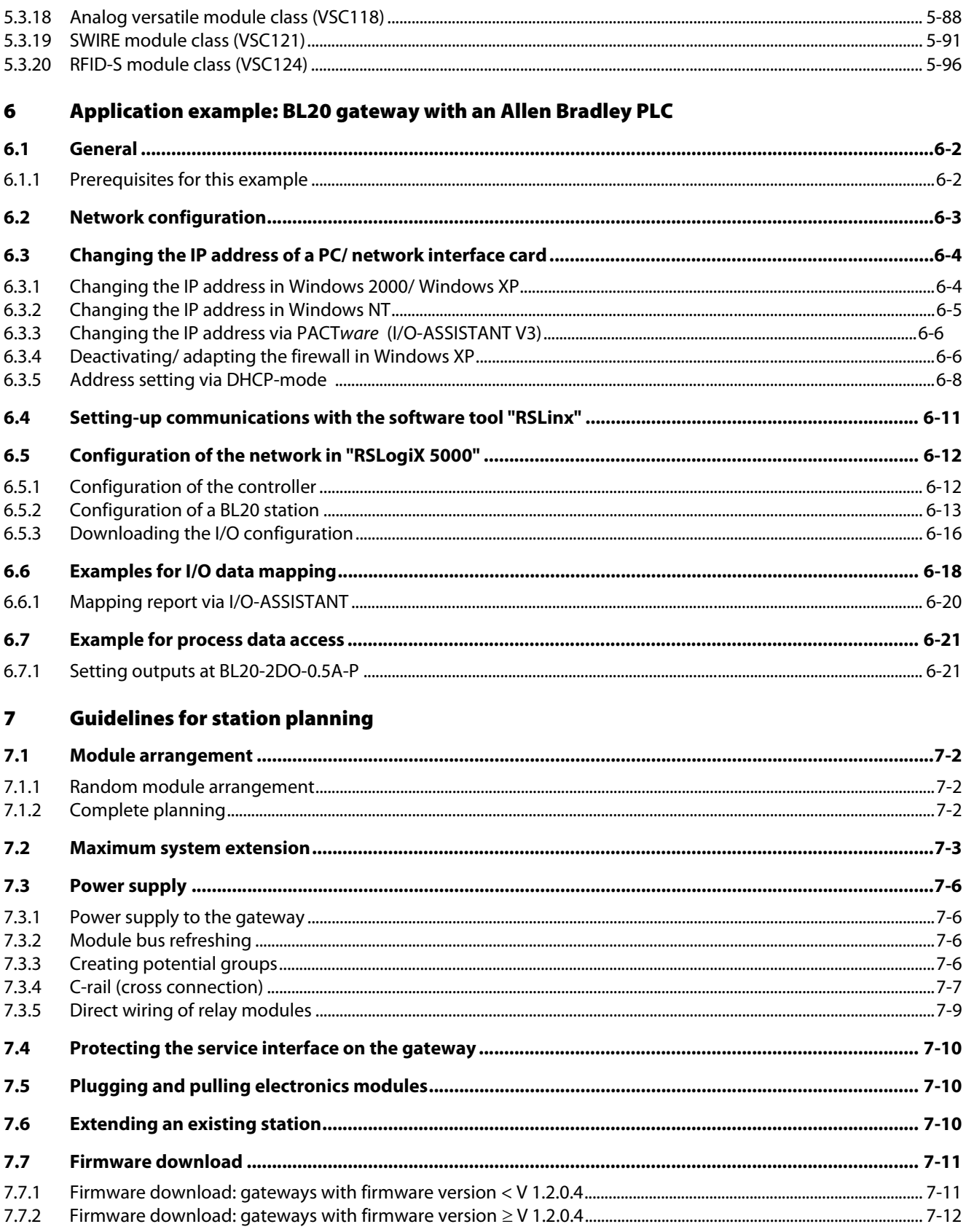

#### **Guidelines for electrical installation**  $\bf{8}$

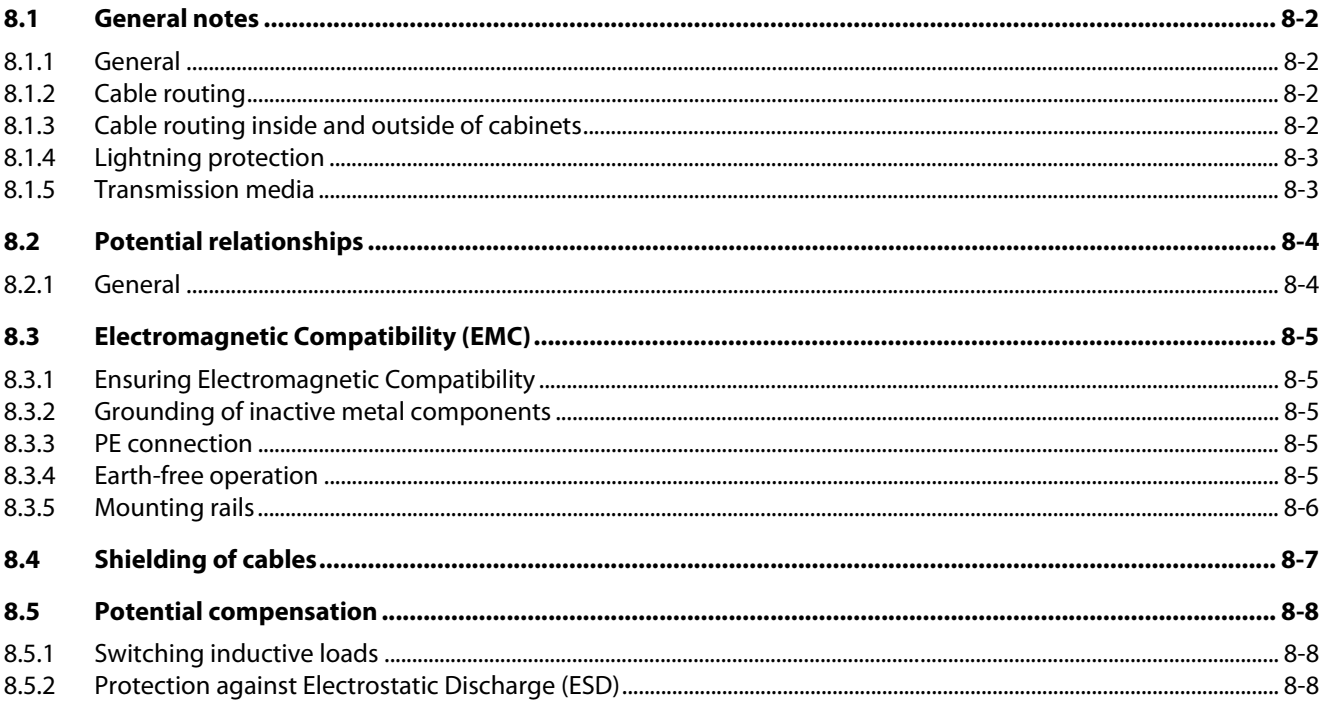

#### **BL20-Approvals for Zone 2/ Division 2**  $\mathbf{9}$

#### **Appendix**  $10$

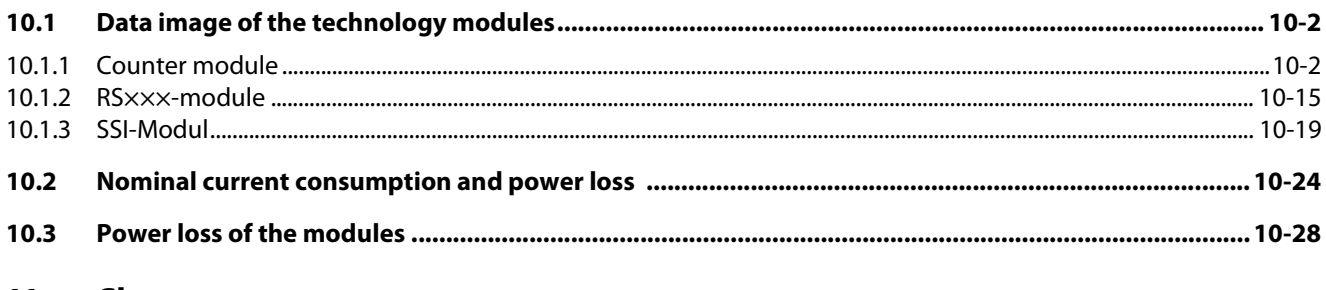

#### Glossary  $11$

 $\mathbf{12}$ Index

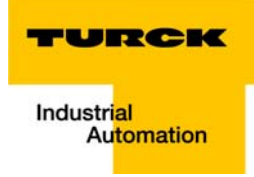

#### <span id="page-8-0"></span>**About this manual**  $\mathbf{1}$

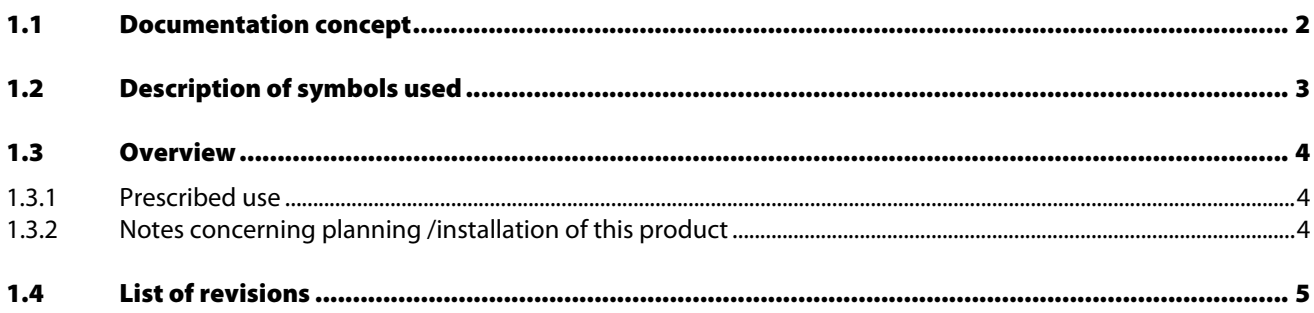

### <span id="page-9-0"></span>1.1 Documentation concept

This manual contains all information about the BL20 gateway for EtherNet/IP of the product series BL20-ECO (BL20-E-GW-EN-IP).

The following chapters contain a short BL20 system description, a description of the field bus system EtherNet/IP, exact information about function and structure of the gateway as well as all bus-specific information concerning the connection to automation devices, the maximum system extension etc.

The bus-independent I/O-modules for BL20 as well as all further fieldbus-independent chapters such as mounting, labelling etc. are described in a separate manual.

**BL20 I/O-modules** (TURCK-Documentation-No.: English D300717)

Furthermore, the manual mentioned above contains a short description of the project planning and diagnostics software for TURCK I/O-systems, the software I/O-ASSISTANT.

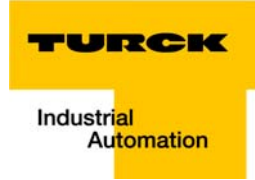

### <span id="page-10-0"></span>1.2 Description of symbols used

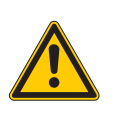

#### Danger

This sign can be found next to all notes that indicate a source of hazards. This can refer to danger to personnel or damage to the system (hardware and software) and to the facility. This sign means for the operator: work with extreme caution.

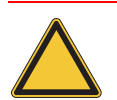

### Attention

This sign can be found next to all notes that indicate a potential hazard. This can refer to possible danger to personnel and damages to the system (hardware and software) and to the facility.

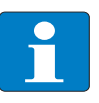

### Note

This sign can be found next to all general notes that supply important information about one or more operating steps. These specific notes are intended to make operation easier and avoid unnecessary work due to incorrect operation.

### <span id="page-11-0"></span>1.3 Overview

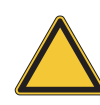

#### Attention

Please read this section carefully. Safety aspects cannot be left to chance when dealing with electrical equipment.

This manual includes all information necessary for the prescribed use of BL20 gateways BL20-E-GW-EN-IP. It has been specially conceived for personnel with the necessary qualifications.

### <span id="page-11-1"></span>1.3.1 Prescribed use

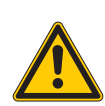

#### Danger

The devices described in this manual must be used only in applications prescribed in this manual or in the respective technical descriptions, and only with certified components and devices from third party manufacturers.

Appropriate transport, storage, deployment and mounting as well as careful operating and thorough maintenance guarantee the trouble-free and safe operation of these devices.

### <span id="page-11-2"></span>1.3.2 Notes concerning planning /installation of this product

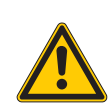

#### Danger

All respective safety measures and accident protection guidelines must be considered carefully and without exception.

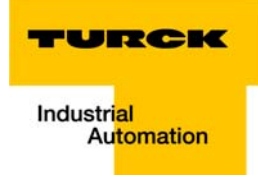

## <span id="page-12-0"></span>1.4 List of revisions

In comparison to the previous manual edition, the following changes/ revisions have been made:

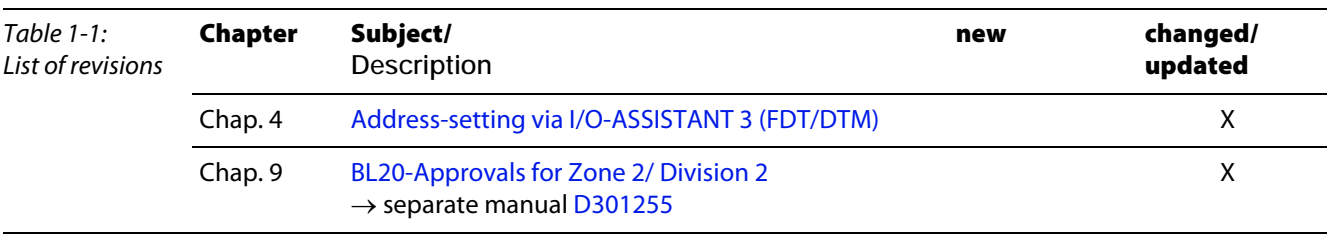

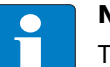

Note

The publication of this manual renders all previous editions invalid.

About this manual

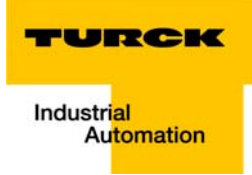

#### <span id="page-14-0"></span>**BL20 philosophy**  $\overline{\mathbf{2}}$

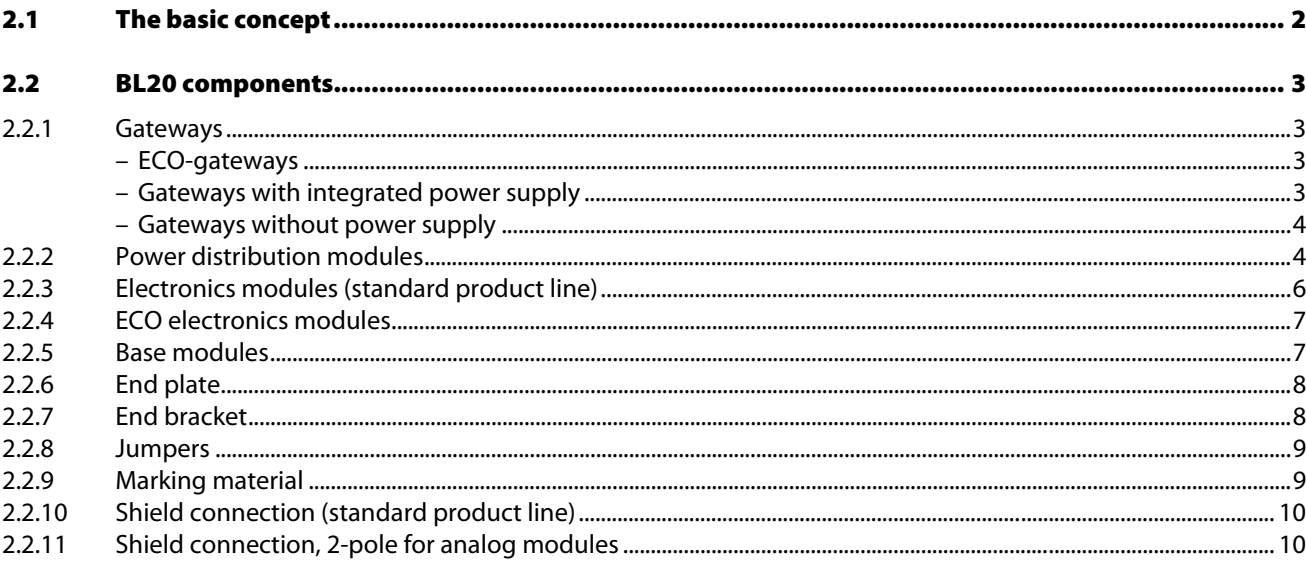

## <span id="page-15-0"></span>2.1 The basic concept

BL20 is a modular I/O system for use in industrial automation. It connects the sensors and actuators in the field with the higher-level master.

BL20 offers modules for practically all applications:

- **Digital input and output modules**
- **Analog input and output modules**
- Technology modules (counters, RS232 interface...)

A complete BL20 station counts as one station on the bus and therefore occupies one fieldbus address in any given fieldbus structure. A BL20 station consists of a gateway, power distribution modules and I/ O modules.

The connection to the relevant fieldbus is made via the bus-specific gateway, which is responsible for the communication between the BL20 station and the other fieldbus stations.

The communication within the BL20 station between the gateway and the individual BL20 modules is regulated via an internal module bus.

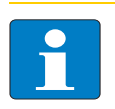

Note

The gateway is the only fieldbus-dependent module on a BL20 station. All other BL20 modules are not dependent on the fieldbus used.

#### Flexibility

All BL20 stations can be planned to accommodate the exact number of channels to suit your needs, because the modules are available with different numbers of channels in block and slice design.

A BL20 station can contain modules in any combination, which means it is possible to adapt the system to practically all applications in automated industry.

#### Compactness

The slim design of the BL20 modules (standard gateway 50.4 mm / 1.98 inch, ECO gateway 34 mm/ 1.34 inch, standard slice 12.6 mm / 0.49 inch, ECO slice 13 mm / 0.51 inch and block 100.8 mm / 3.97 inch) and their low overall height favor the installation of this system in confined spaces.

#### Easy to handle

All BL20 modules of the standard line, with the exception of the gateway, consist of a base module and an electronics module.

The gateway and the base modules are snapped onto a mounting rail. The electronics modules are plugged onto the appropriate base modules.

The base modules of the standard line are designed as terminal blocks. The wiring is secured by tension clamp or screw connection.

The electronics modules can be plugged or pulled when the station is being commissioned or for maintenance purposes, without having to disconnect the field wiring from the base modules.

The ECO electronics modules combine base module and electronics module in one housing. All BL20- ECO modules can be used with the standard products with tension clamp connection technology.

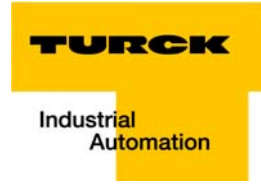

### <span id="page-16-1"></span><span id="page-16-0"></span>2.2 BL20 components

### 2.2.1Gateways

The gateway connects the fieldbus to the I/O modules. It is responsible for handling the entire process data and generates diagnostic information for the higher-level master and the software tool I/O-ASSISTANT.

#### <span id="page-16-2"></span>ECO-gateways

The BL20-ECO gateways enlarge the product portfolio of BL20. They offer an excellent cost/ performance ratio.

Further advantages of the BL20-ECO gateways:

- At the moment available for PROFIBUS-DP, DeviceNet, CANopen, Modbus TCP and EtherNet/IP
- Low required space: width 34 mm/ 1.34 inch
- **Integrated power supply**
- $\blacksquare$  Can be combined with all existing standard modules (with tension clamp connection technology) and ECO modules
- **Shipple wiring with "Push-in" tension clamp terminals, via DeviceNet-Open Style Connector or via** Ethernet RJ45-connectors
- **Automatic bit rate detection for PROFIBUS-DP and DeviceNet**
- Setting of fieldbus address and bus terminating resistor (PROFIBUS-DP, DeviceNet, CANopen) via DIP-switches
- Service interface for commissioning with I/O-ASSISTANT 3 (FDT/DTM), without PLC

<span id="page-16-3"></span>Figure 2-1: Gateway BL20-E-GW-EN-IP

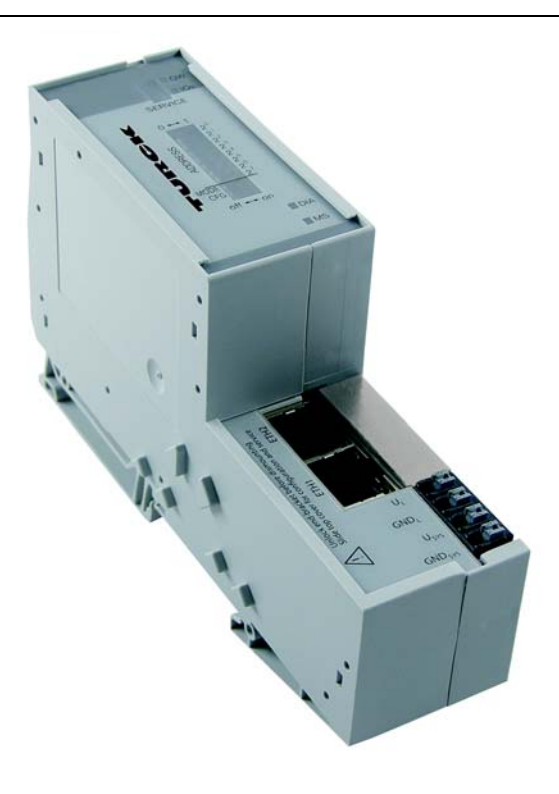

Gateways with integrated power supply

All standard gateways BL20-GWBR-××× as well as the BL20-gateways for DPV1 and Ethernet (BL20-GW-DPV1, BL20-GW-EN, BL20-GW-EN-IP, BL20-GW-EN-PN, BL20-PG-EN and BL20-PG-EN-IP) offer an integrated power supply unit for feeding the gateway and the connected I/O modules.

It is not necessary to supply each individual module with a separate voltage.

Figure 2-2: **Gateway** example: BL20-GWBR-**DNFT** 

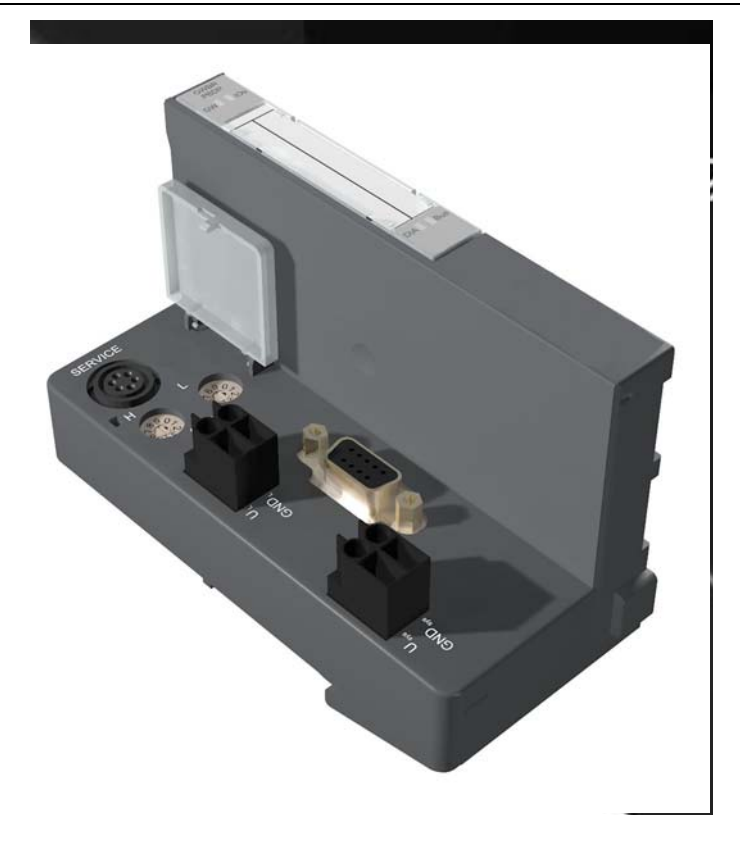

#### <span id="page-17-1"></span>Gateways without power supply

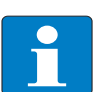

### Note

The gateways without integrated power supply unit need an additional power supply module (bus refreshing module) which feeds the gateway an the connected I/O modules.

## <span id="page-17-0"></span>2.2.2Power distribution modules

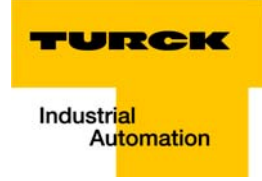

The power supply for gateways and I/O modules is fed to the power distribution modules; therefore, it is not necessary to supply each individual module with a separate voltage.

Figure 2-3: Power distribution module

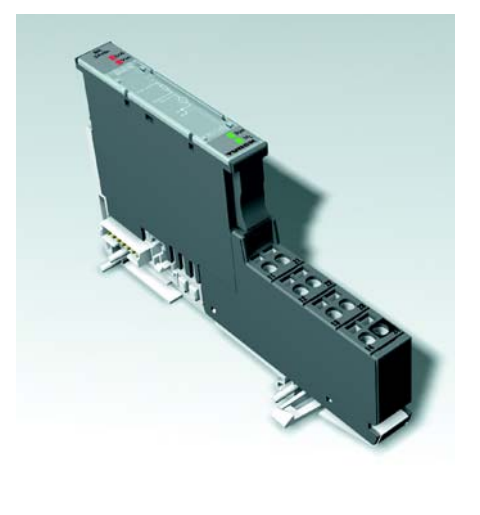

### <span id="page-19-0"></span>2.2.3Electronics modules (standard product line)

The standard electronics modules contain the I/O-functions of the BL20 modules (power distribution modules, digital and analog input/output modules, and technology modules).

They are plugged onto the base modules and are not directly connected to the wiring and can be plugged or pulled when the station is being commissioned or for maintenance purposes, without having to disconnect the field wiring from the base modules.

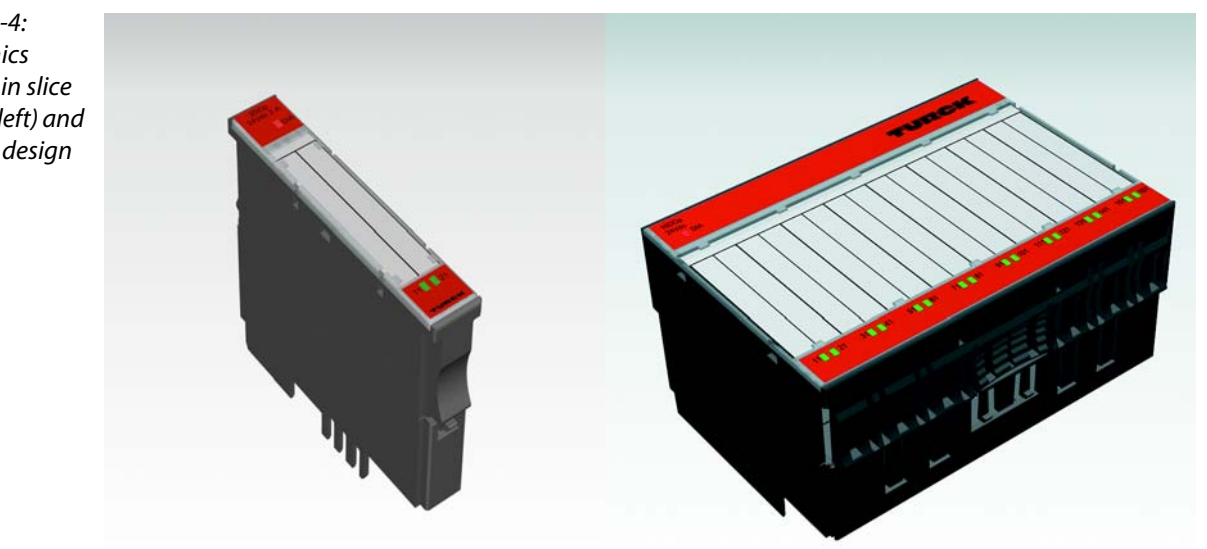

Figure 2-4: **Electronics** module in slice desian (left) and in Block design (right)

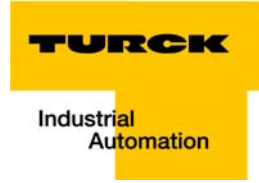

### <span id="page-20-0"></span>2.2.4ECO electronics modules

New ECONOMY modules with a high signal density and exceptionally low channel price expand the BL20 I/O bus terminal system.

Depending on type, up to 16 digital inputs and outputs can be connected on only 13 mm. This high connection density considerably reduces the mounting width required for typical applications.

All advantages at a glance:

- **Space saving thanks to 16 channels on 13 mm/ 0.51 inch width**
- Cost saving thanks to electronics with integrated connection level
- $\blacksquare$  High signal density
- Tool-less connection via "push-in" spring-type terminal technology for simple and fast mounting
- **Simple assembly reduces error sources**

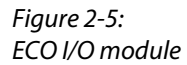

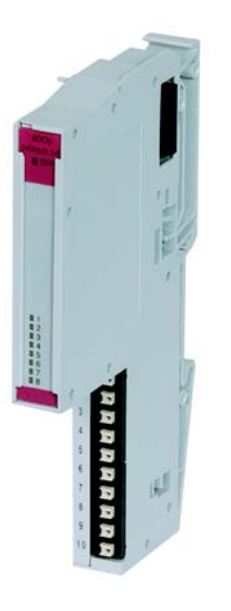

### <span id="page-20-1"></span>2.2.5Base modules

The field wiring is connected to the base modules. These are constructed as terminals in block and slice designs and are available in the following variations with either tension clamp or screw connections: 2- /3-wire (2-channel), 4-wire (2-channel) and 4 x 2-/3-wire (4-channel).

Figure 2-6: Base module with tension clamp connection

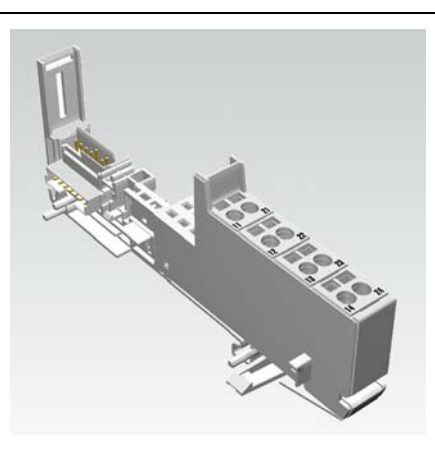

### BL20 philosophy

Figure 2-7: Base module with screw connection

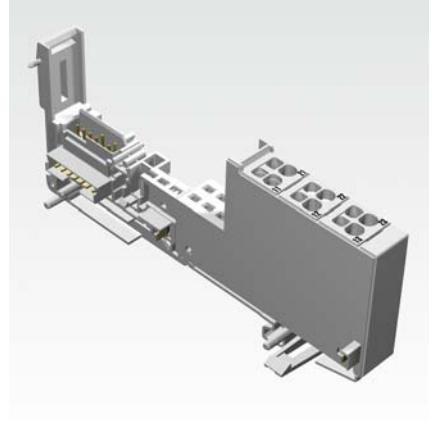

Figure 2-8: Base module in block design

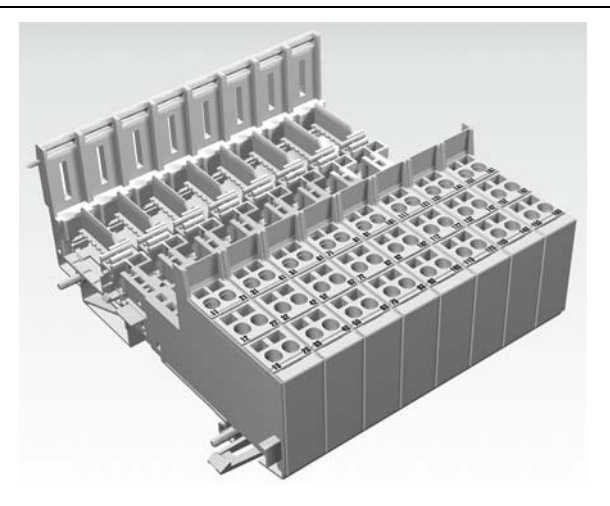

### <span id="page-21-0"></span>2.2.6End plate

An end plate on the right-hand side physically completes the BL20 station. An end bracket mounted into the end plate ensures that the BL20 station remains secure on the mounting rail even when subjected to vibration.

Figure 2-9: End plate

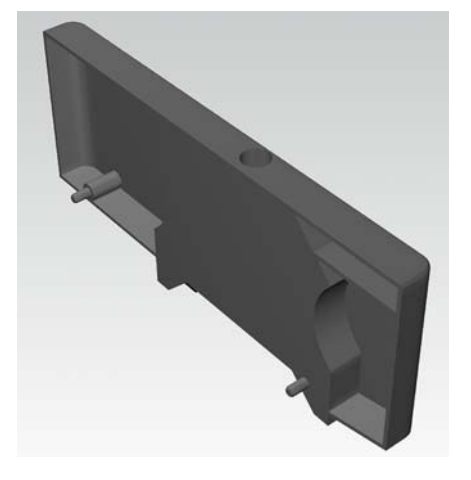

<span id="page-21-1"></span>2.2.7End bracket

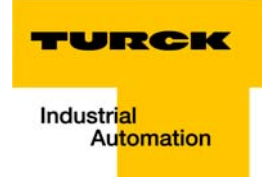

A second end bracket to the left of the gateway is necessary, as well as the one mounted into the end plate to secure the station.

Figure 2-10: End bracket

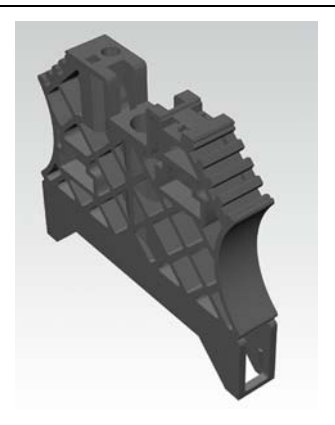

### 2.2.8Jumpers

Jumpers (QVRs) are used to bridge a connection level of a 4-wire base module. They can be used to connect potentials in relay modules (bridging the relay roots); thus considerably reducing the amount of wiring.

<span id="page-22-1"></span><span id="page-22-0"></span>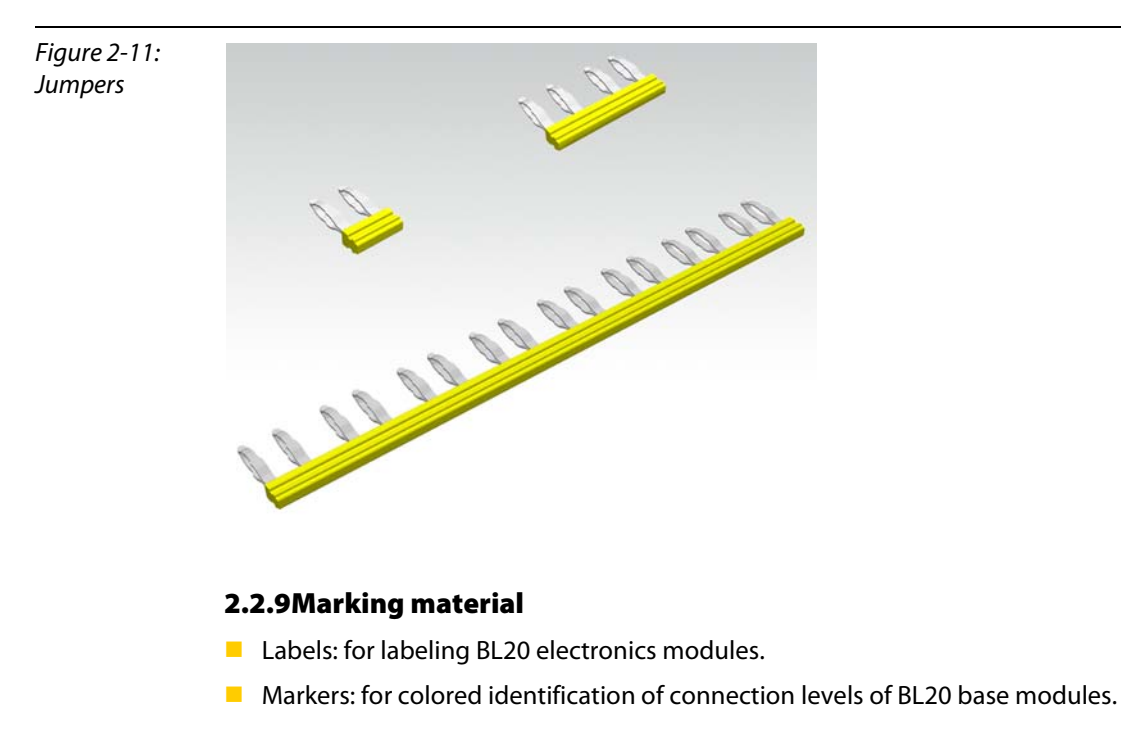

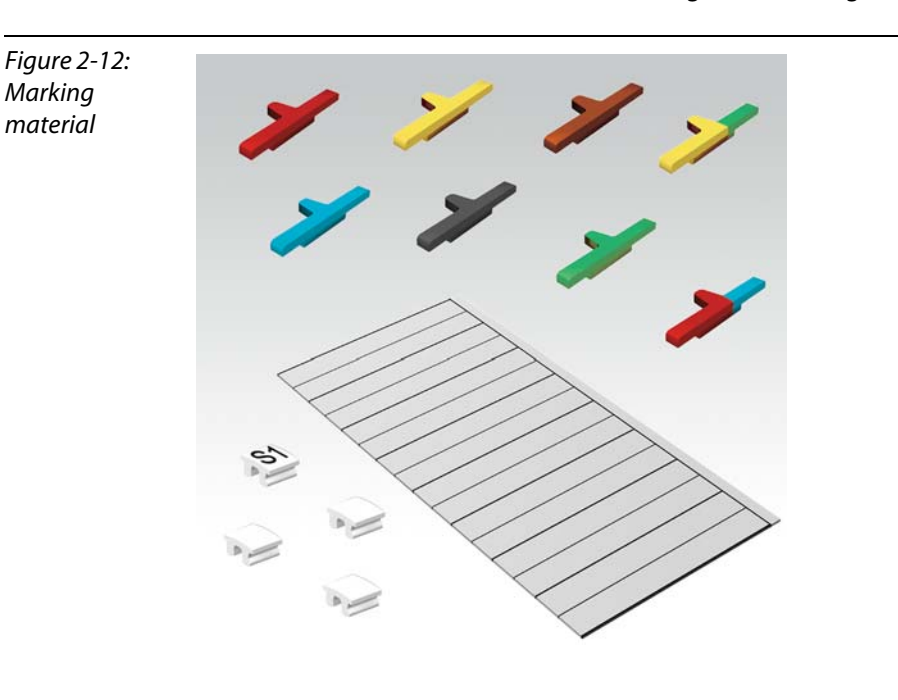

Dekafix connector markers: for numbering the mounting slots on BL20 base modules.

## 2.2.10Shield connection (standard product line)

If the gateway is wired directly to the fieldbus, it is possible to shield the connection using an attachment (BL20-SCH-1) on the gateway.

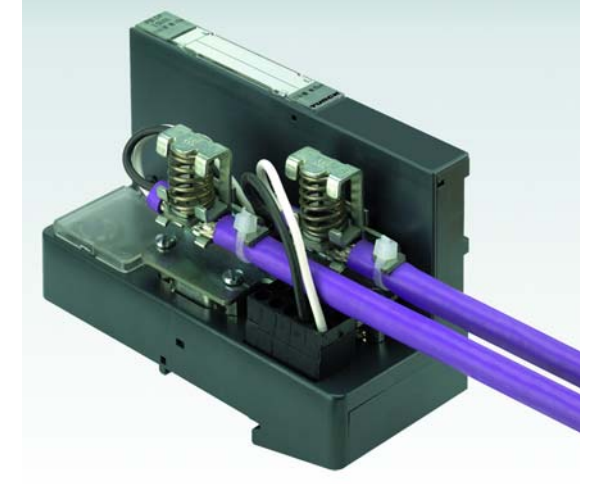

<span id="page-23-1"></span>2.2.11Shield connection, 2-pole for analog modules

<span id="page-23-0"></span>Figure 2-13: Shield connection (gateway)

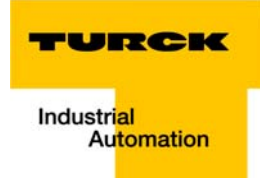

The 2-pole shield connection can be used to connect signal-cable shielding to the base modules of analog input and output modules. A special tension-clamp operating tool (BL20-ZBW5-2) is required to mount the shield connection onto the base module.

Figure 2-14: Shield connection

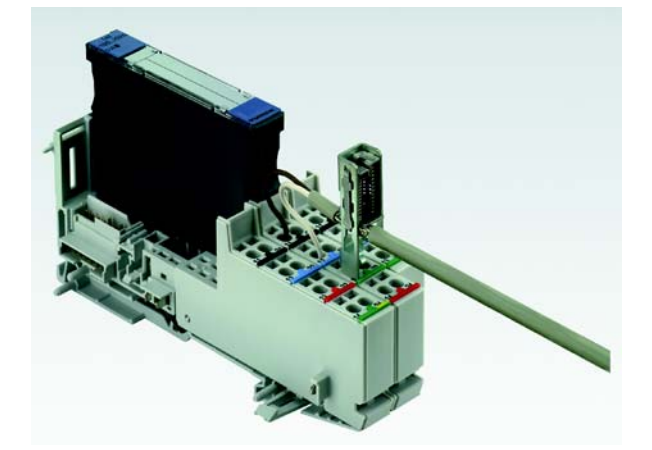

**BL20 philosophy** 

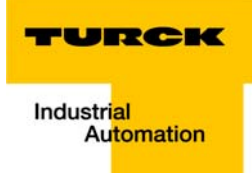

# <span id="page-26-0"></span>3 EtherNet/IP

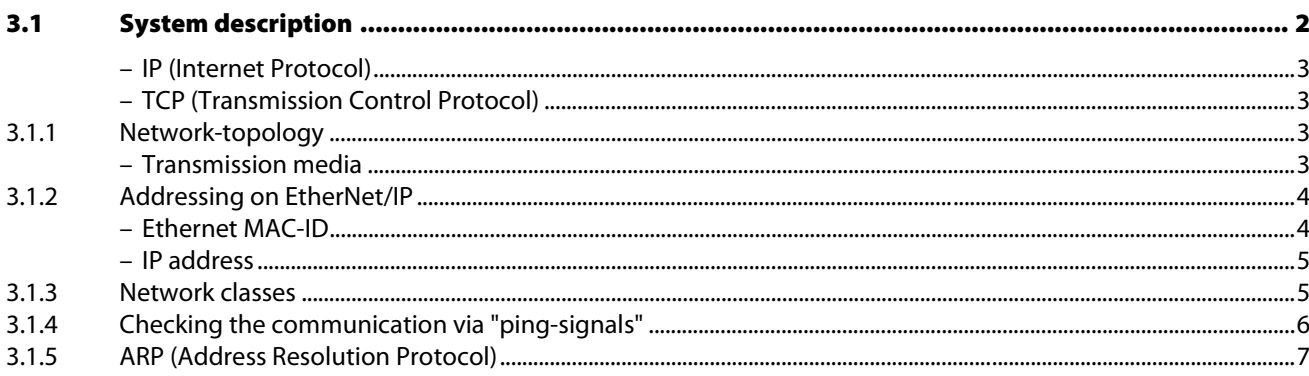

### <span id="page-27-0"></span>3.1 System description

Ethernet Industrial Protocol (EtherNet/IP) is a communication system for industrial applications.

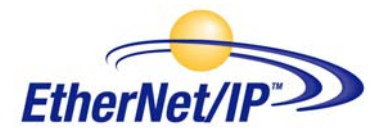

It is used to exchange time-critical application information between industrial devices such as simple I/ O devices (sensors/actuators) or even complex control devices (robots, programmable logic controllers, etc.).

EtherNet/IP is an open network because it uses:

- **IEEE 802.3 Physical and Data Link standard**
- **E** Ethernet TCP/IP protocol suite (Transmission Control Protocol/Internet Protocol), the Ethernet industry standard.
- **Common Industrial Protocol (CIP), the protocol that provides real-time I/O messaging and** information/peer-to-peer messaging. ControlNet and DeviceNet networks also use CIP.

### Note

For further infomation about CIP and EtherNet/IP, please contact also the user organization ODVA (www.odva.org).

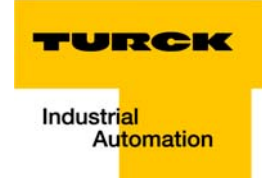

#### <span id="page-28-1"></span>IP (Internet Protocol)

The Internet Protocol is a connection-free transport protocol. Since the protocol does not use acknowledgement messages, telegrams can get lost. Therefore it is not suitable for safe data transfer. The main functions of the internet protocol are the addressing of hosts and the fragmentation of data packages.

### <span id="page-28-2"></span>TCP (Transmission Control Protocol)

The Transmission Control Protocol (TCP) is a connection-oriented transport protocol and is based on the Internet Protocol. A safe and error-free data transport can be guaranteed by means of certain error diagnostic mechanisms. For example, the acknowledgement and time monitoring of telegrams.

#### UDP/IP (User Datagram Protocol)

UDP/IP provides the fast, efficient data transport necessary for real-time data exchange. To make EtherNet/IP successful, CIP has been added on top of TCP/UDP/IP to provide a common application layer.

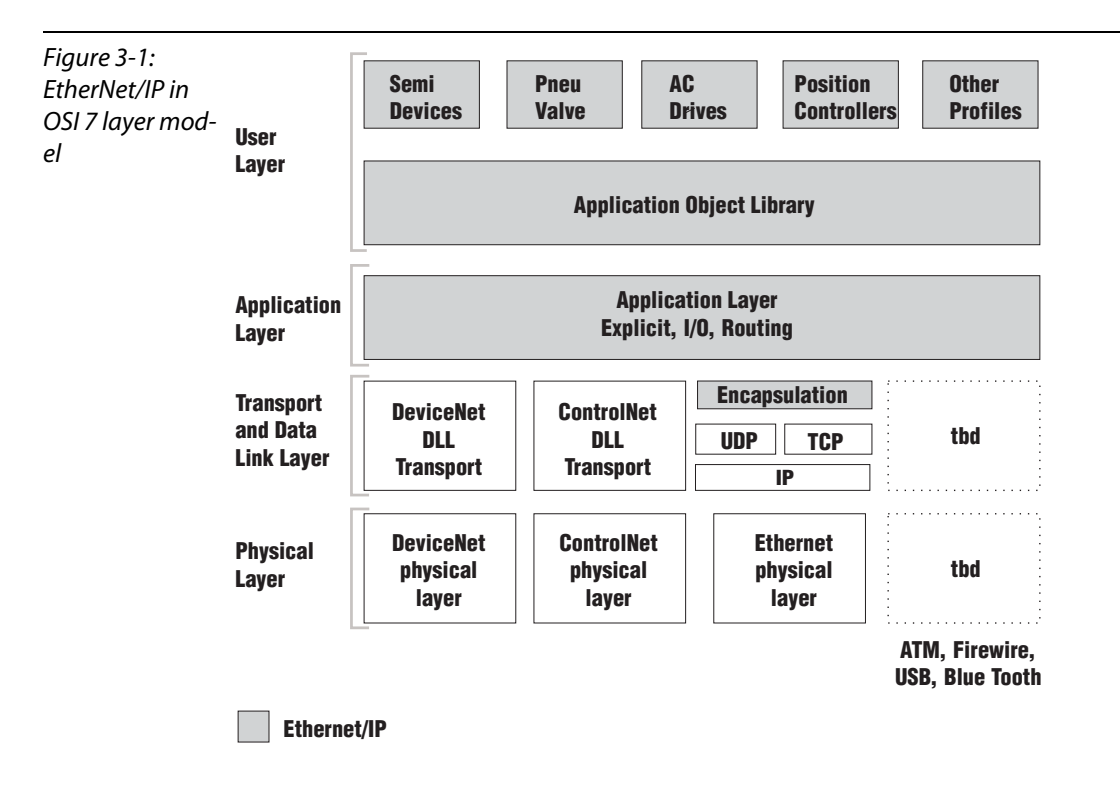

### <span id="page-28-0"></span>3.1.1 Network-topology

EtherNet/IP network uses an active star topology in which groups of devices are connected point-topoint to a switch.

Products with both transmission speeds (10 and 100 Mbit/s) can be used in the same network and most Ethernet switches will negotiate the speed automatically.

### <span id="page-28-3"></span>Transmission media

For communication via Ethernet, different transmission media can be used:

- coaxial cable (10Base5)
- optical fibre (10BaseF)
- twisted two-wire cable (10BaseT) with shielding (STP) or without shielding (UTP)

## <span id="page-29-1"></span><span id="page-29-0"></span>3.1.2 Addressing on EtherNet/IP

### Ethernet MAC-ID

The Ethernet MAC-ID is a 6-byte-value which serves to uniquely identify an Ethernet device. The MAC-ID is determined for each device by the IEEE (Institute of Electrical and Electronics Engineers, New York).

The first 3 bytes of the MAC-ID contain a manufacturer identifier (Turck: 00:07:46:xx:xx:xx). The last 3 bytes can be chosen freely by the manufacturer for each device and contain a unique serial number.

In addition to this, the MAC-ID can be read from the module using the software tool "I/O-ASSISTANT".

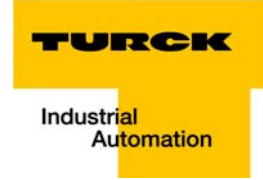

#### <span id="page-30-1"></span>IP address

Each Ethernet-host receives its own IP address. In addition, the node knows its netmask and the IP address of the default gateway.

The IP address is a 4-byte-value which contains the address of the network to which the node is connected as well as the host address in the network.

The IP address of the BL20-E-GW-EN-IP gateway is predefined as follows:

IP address: 192.168.1.×××

netmask: 255.255.255.0

gateway: 192.168.1.001

The netmask shows which part of the IP address defines the network as well as the network class, and which part of the IP address defines the single node in the network.

In the example mentioned above, the first 3 bytes of the IP address define the network. They contain the subnet-ID 192.168.1.

The last byte of the IP address defines the node's address within the network.

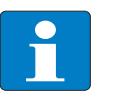

## **Note**

In order to build communication between a PC and an Ethernet-module, both have to be nodes on the same network.

If necessary, the nodes' network addresses have to be adapted one to another. Please read Chapter 5, "Changing the IP address of a PC/ network interface card", Page 5-5.

#### <span id="page-30-0"></span>3.1.3 Network classes

The available networks are divided into the different network classes A, B, and C.

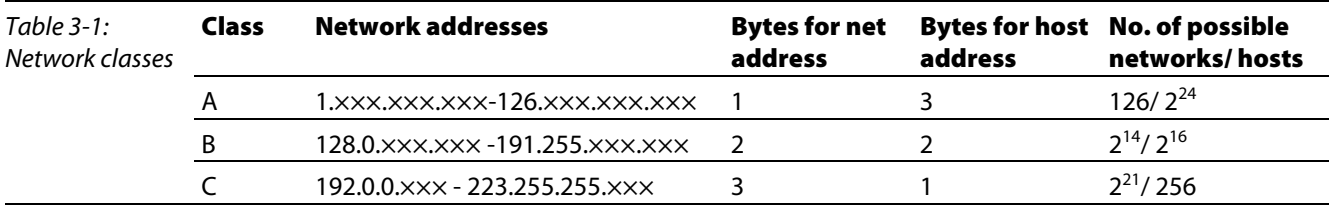

According to their predefined address 192.168.1.××× BL20 gateways are nodes on a Class C network.

### <span id="page-31-0"></span>3.1.4 Checking the communication via "ping-signals"

You can check the communication between nodes in a network using ping-signals in the DOS-prompt of your PC.

For that purpose, enter the command "ping" and the IP address of the network node to be checked.

If the node answers the ping-signal, it is ready for communication and takes part in the data transfer.

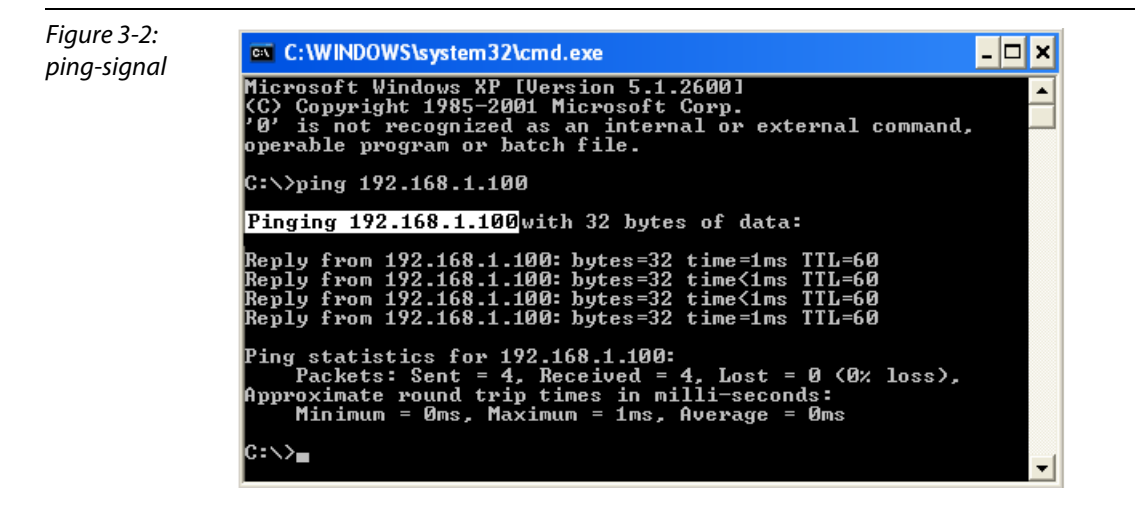

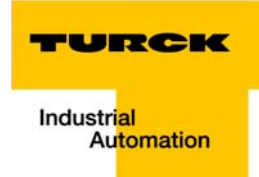

### <span id="page-32-0"></span>3.1.5 ARP (Address Resolution Protocol)

In each TCP/IP-capable computer, ARP serves to clearly assign the worldwide unique hardware addresses (MAC-IDs) to the single IP addresses of the network nodes via internal tables.

Using ARP in the DOS-prompt, every node in a network can be clearly identified via its MAC-ID.

- Write a ping command for the respective station/IP address: (example: "x:\\ping 192.168.1.100").
- Via the command "x:\\arp -a", the MAC-ID (00-07-46-ff-60-13) for this IP address is determined. This MAC-ID clearly identifies the network node.

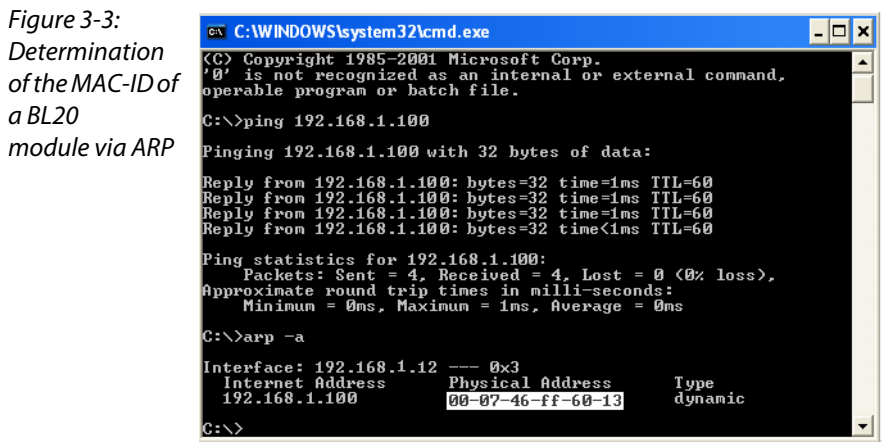

EtherNet/IP

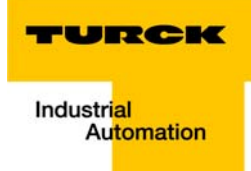

# <span id="page-34-0"></span>4 Technical features

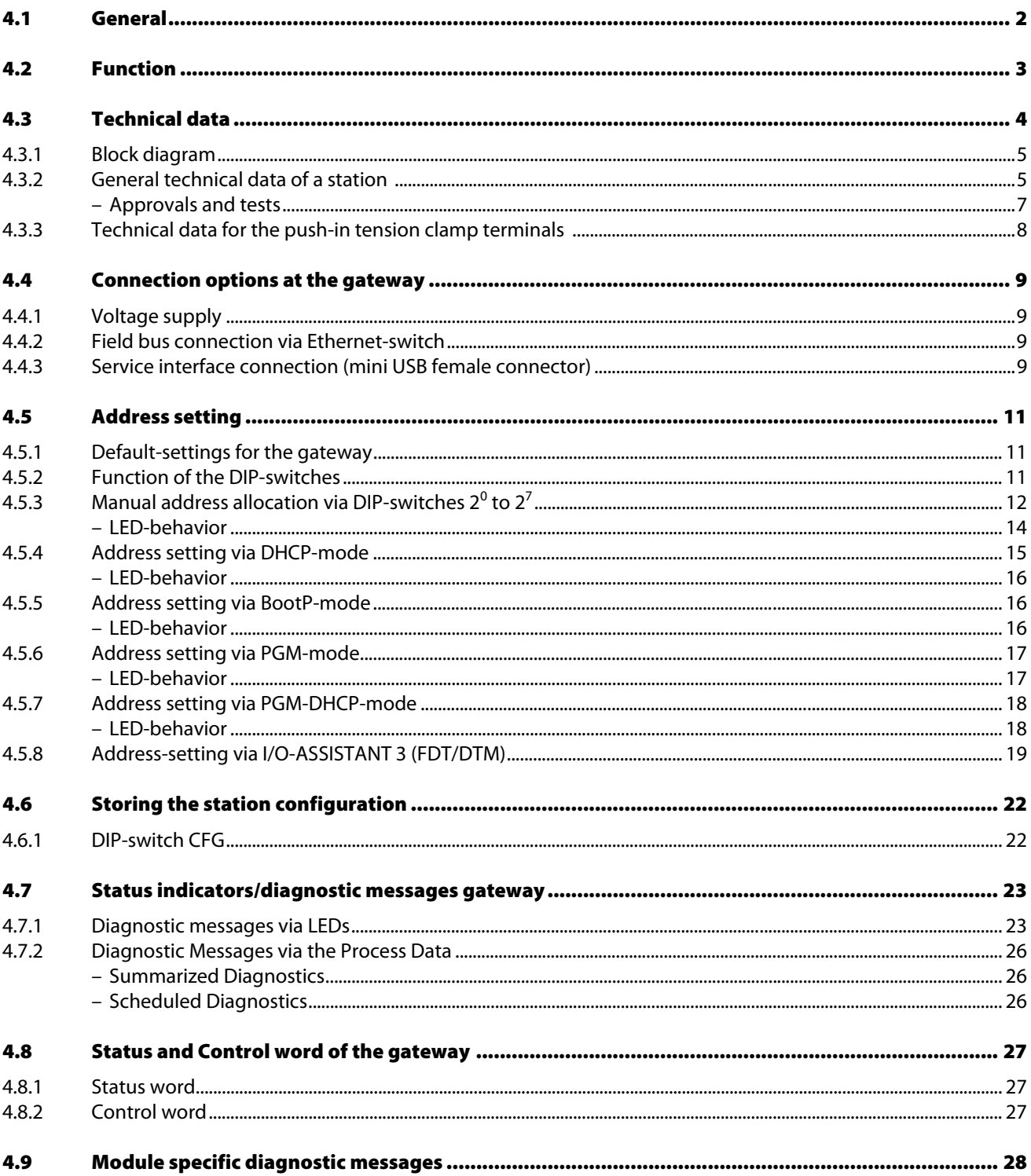

### <span id="page-35-0"></span>4.1 General

This chapter contains the general technical description of the BL20 gateway for Ethernet. The following technical features are independent of the implemented protocol.

The chapter describes: the technical data, the connection possibilities, the addressing of the gateway etc.
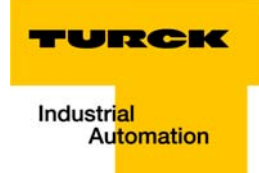

# 4.2 Function

The gateway is the connection between the BL20 I/O-modules and the Ethernet-network.

It handles the entire process data traffic between the I/O-level and the fieldbus and generates diagnostic information for higher-level nodes and the software tool I/O-ASSISTANT.

## 4.3 Technical data

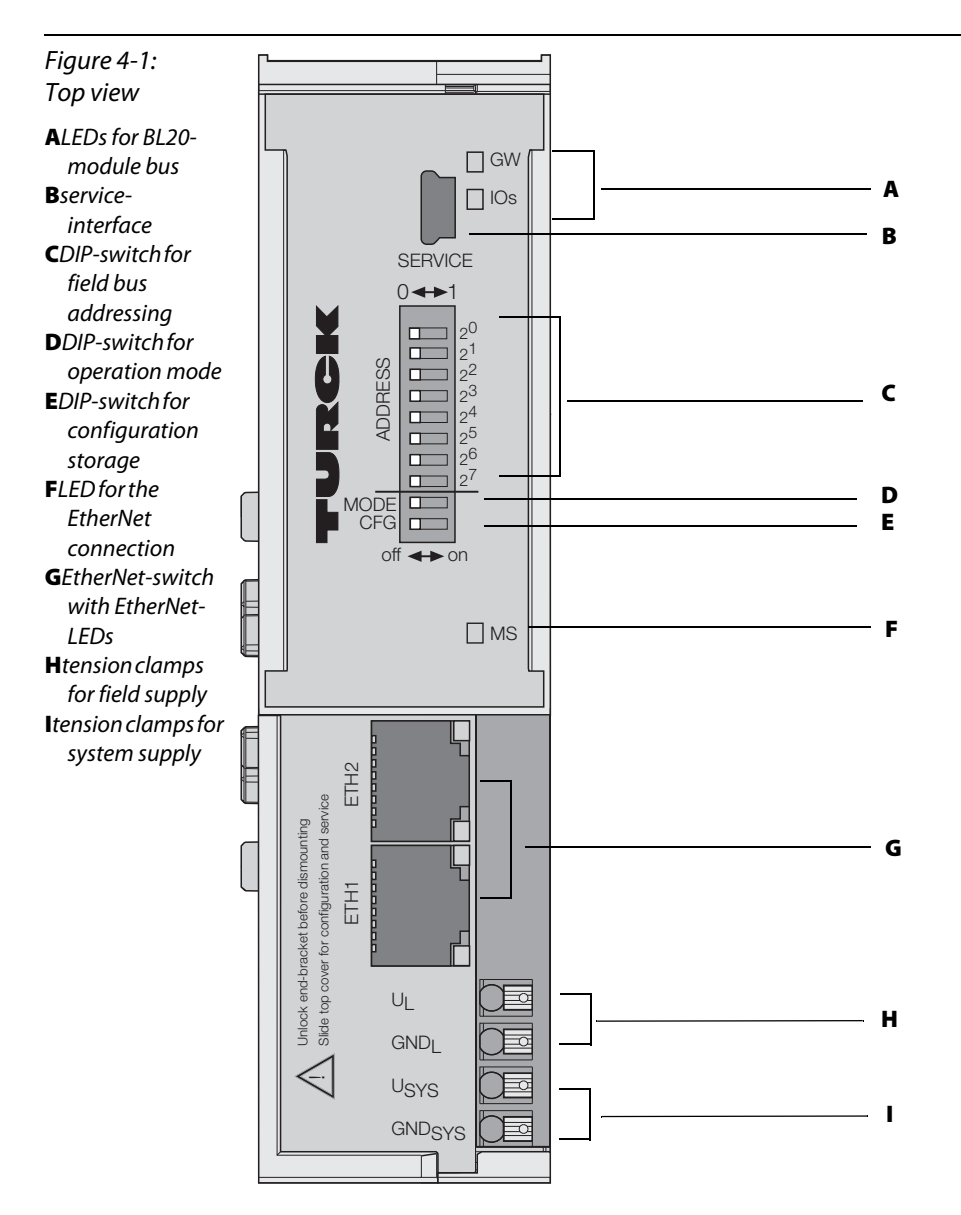

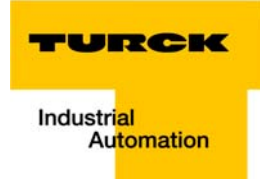

# 4.3.1 Block diagram

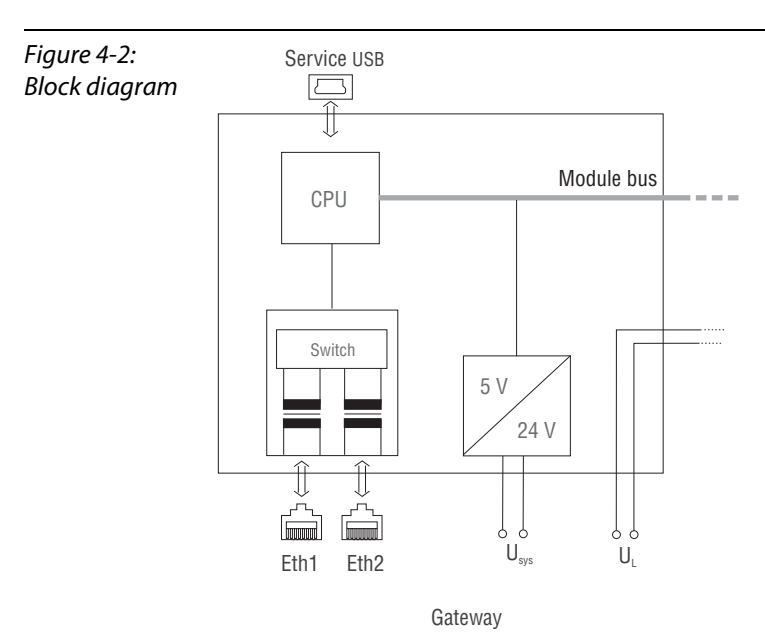

The BL20 gateway has the following structure:

# 4.3.2 General technical data of a station

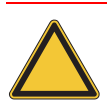

# Attention

The auxiliary power supply must comply with the stipulations of SELV (Safety Extra Low Voltage) according to IEC 364-4-41.

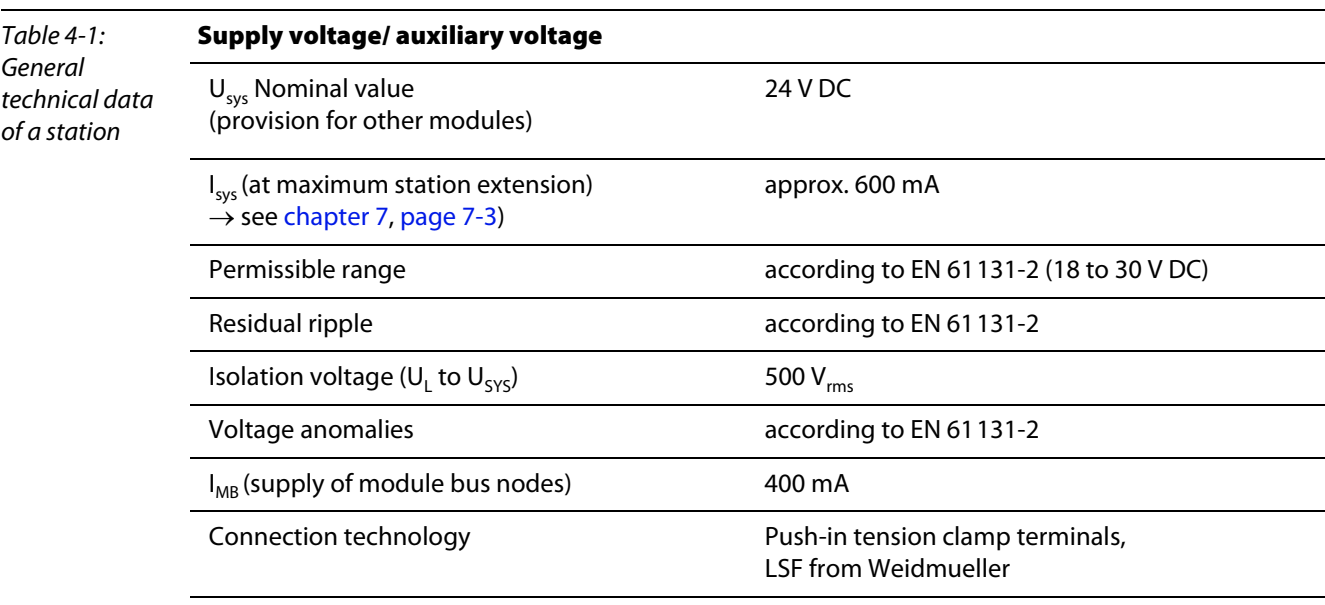

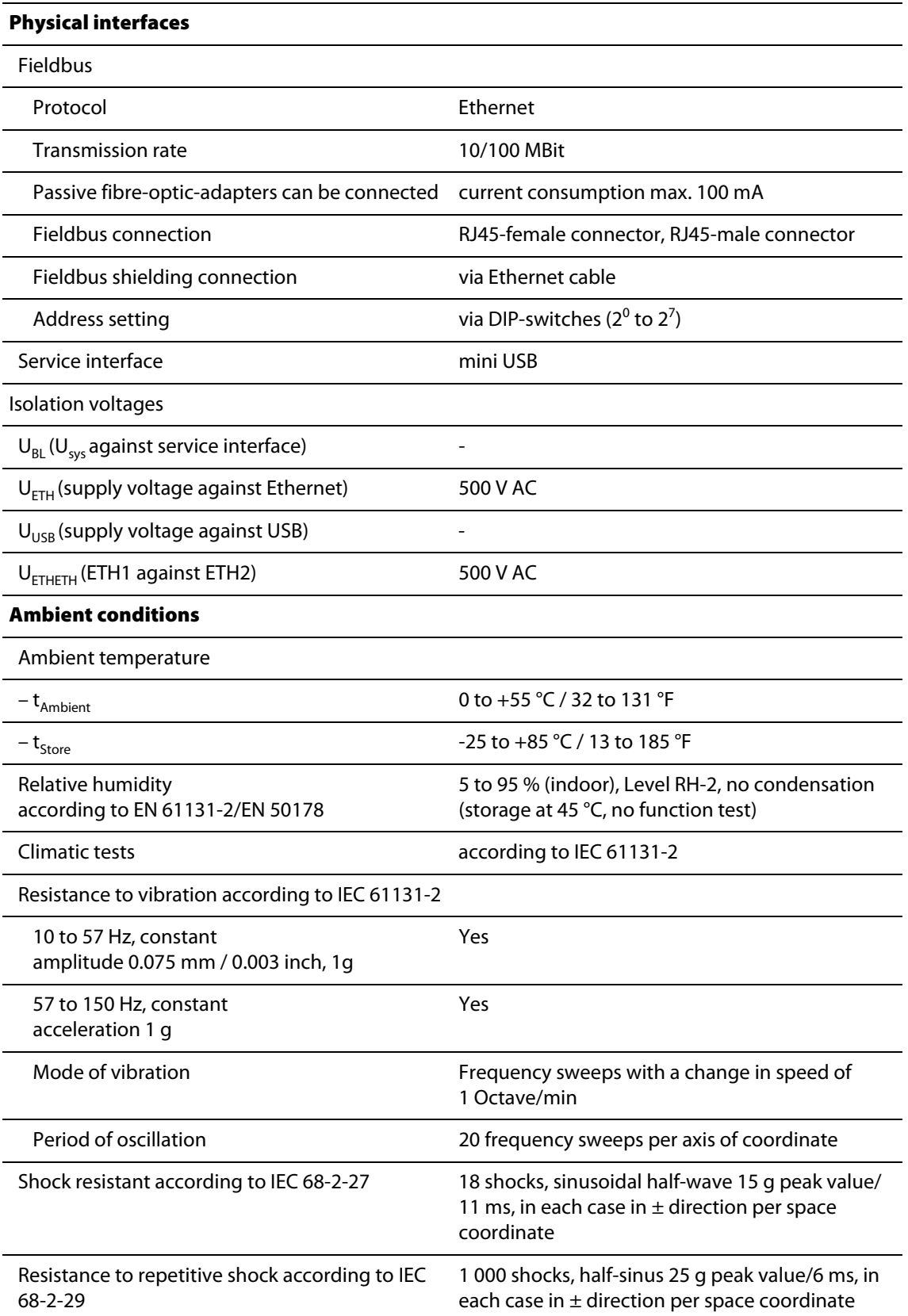

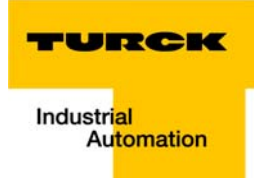

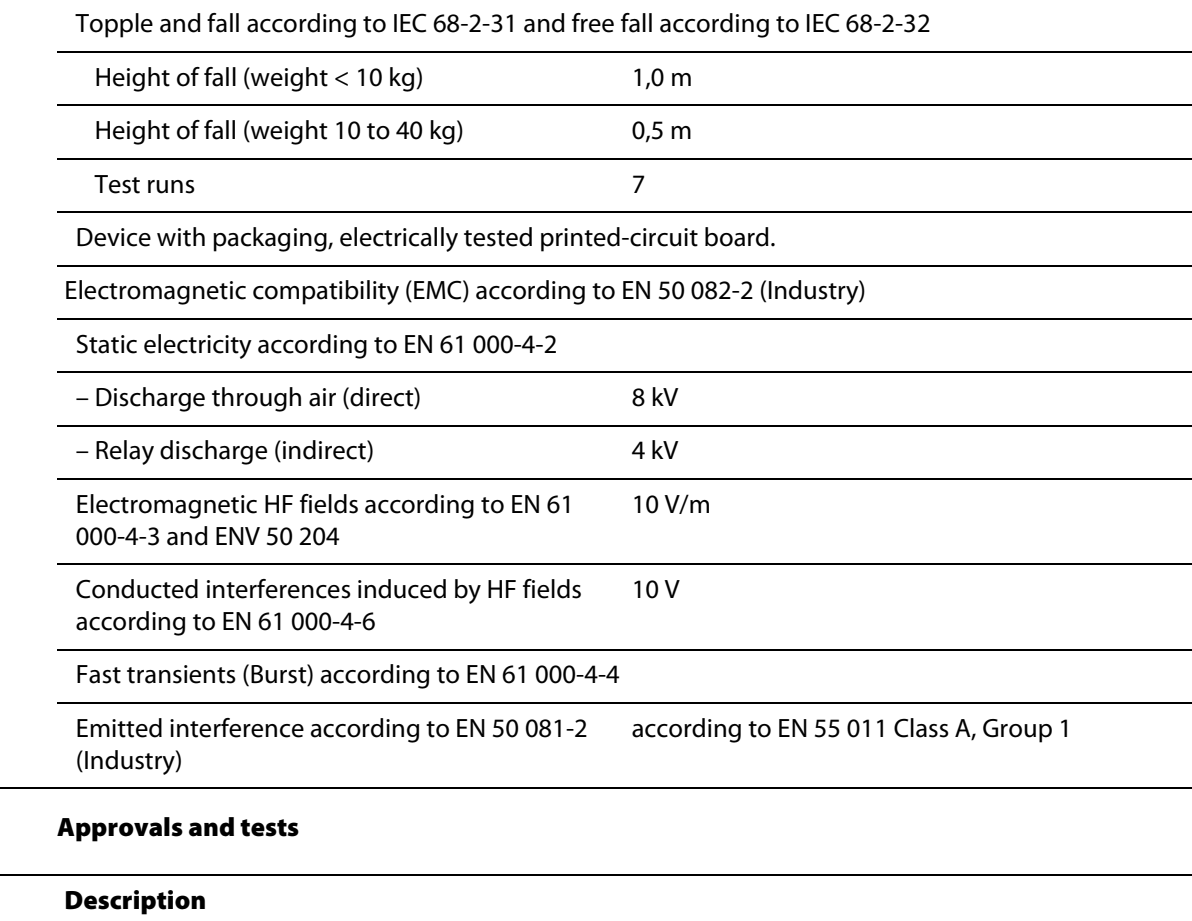

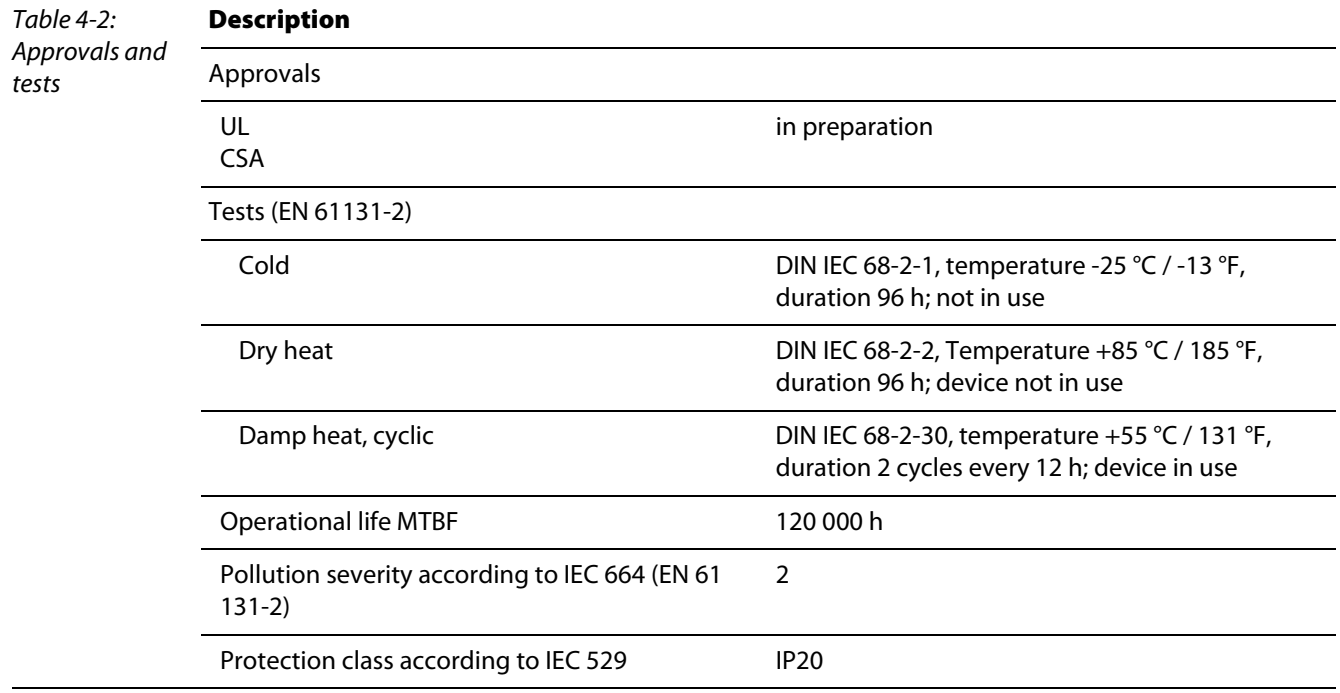

# 4.3.3 Technical data for the push-in tension clamp terminals

Table 4-3: Technical data for the Push-in tension clamp terminals

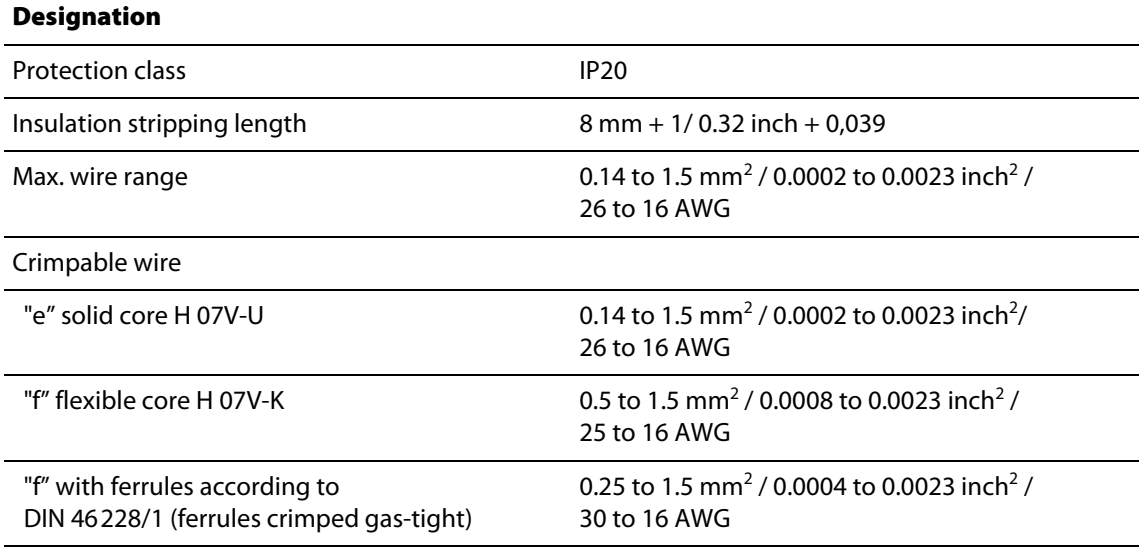

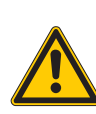

# Warning

This device can cause radio disturbances in residential areas and in small industrial areas (residential, business and trading). In this case, the operator can be required to take appropriate measures to suppress the disturbance at his own cost.

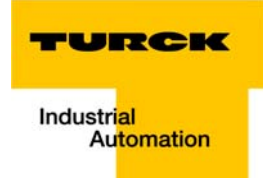

## 4.4 Connection options at the gateway

The fieldbus connection is realized via an integrated RJ45-Ethernet-switch, the connection of the power supply via push-in tension clamps.

Figure 4-3: Connection level at the gateway

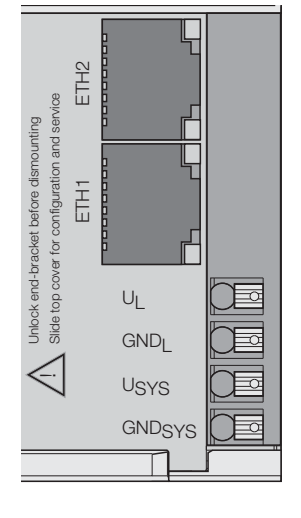

## 4.4.1 Voltage supply

The BL20-E-GW-EN provides an integrated power supply unit an push-in tension clamps for:

**field supply**  $(U_1, GND_1)$ 

and

 $\sqrt{2}$ 

**system supply (U<sub>SYS</sub>, GND<sub>SYS</sub>)** 

# <span id="page-42-0"></span>4.4.2 Field bus connection via Ethernet-switch

The BL20-ECO-gateways for Ethernet provide an integrated RJ45-Ethernet-switch.

Figure 4-4: RJ45-female connector

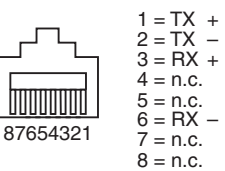

## 4.4.3 Service interface connection (mini USB female connector)

The service interface is used to connect the gateway to the project planning and diagnostic software I/ O-ASSISTANT.

The service interface is designed as a 5-pole mini-USB-connection.

In order to connect the gateway's service-interface to the PC, a commercial cable with mini USB connector (e.g. commonly used for digital cameras) is necessary.

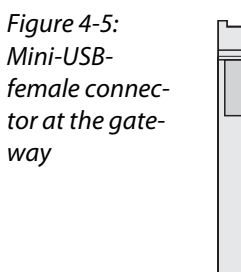

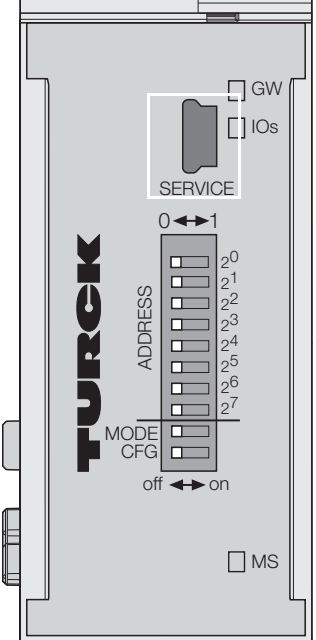

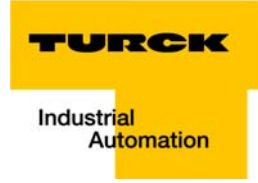

## 4.5 Address setting

## <span id="page-44-1"></span>4.5.1 Default-settings for the gateway

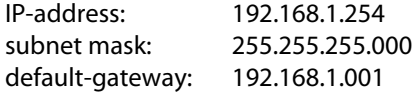

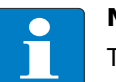

## Note

The gateway can be reset to these default settings by the user at any time. To reset the gateway, please set the DIP-switches 2 $^0$  to 2 $^7$  to "0" followed by a power-on reset.

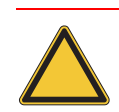

# Attention

After every change of the address-mode, a voltage reset must be carried out.

# <span id="page-44-0"></span>4.5.2 Function of the DIP-switches

The DIP-switches for address setting, operation mode setting and for the storage of the station configuration are located under the gateway's upper label.

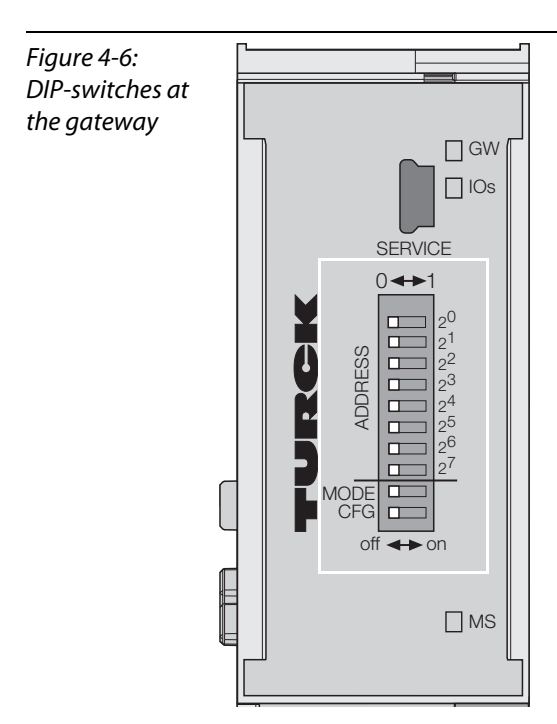

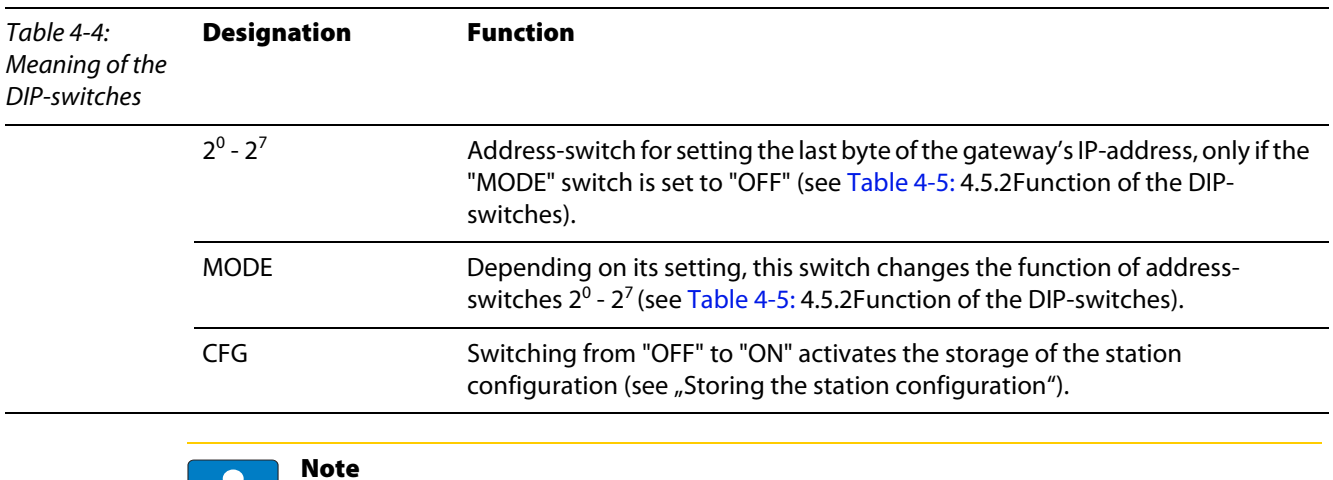

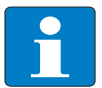

The position of the DIP-switches  $2^7$ , CFG and MODE is also important for the download of new firmware to the gateway. Please read ["Firmware download"](#page-192-0), [page 7-11](#page-192-0).

<span id="page-45-0"></span>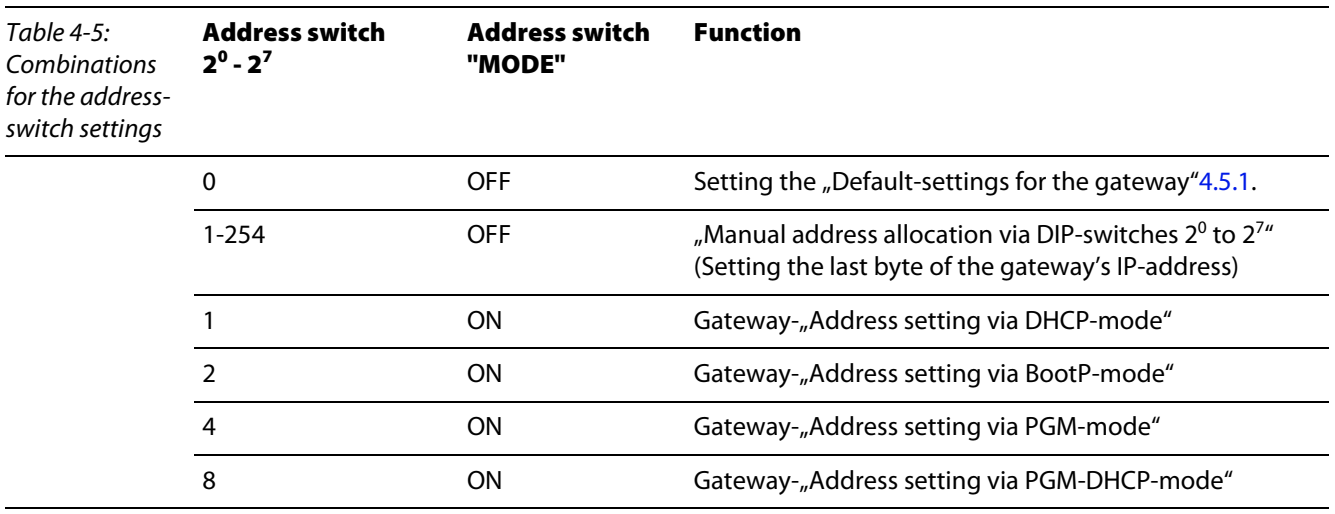

# <span id="page-45-1"></span>4.5.3 Manual address allocation via DIP-switches 2 $^{\rm 0}$  to 2 $^{\rm 7}$

Addresses from 1 to 254 can be set using the DIP-switches  $2^0$  to  $2^7$ . The addresses 0 and 255 are used for Broadcast-messages in the subnet.

The switch MODE has to be set to "OFF"

## Note

All other network settings are stored in the module's non-volatile EEPROM and can not be changed.

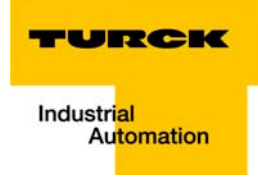

The gateway's field bus address results from the addition of the valences (2 $^{\rm 0}$  to 2 $^{\rm 7)}$  of the active DIPswitches (position =  $1$ ).

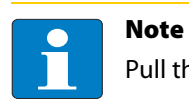

Pull the label upwards out of the housing in order to reach the DIP-switches.

#### Example:

Bus address  $50 = 0 \times 32 = 00110010$ 

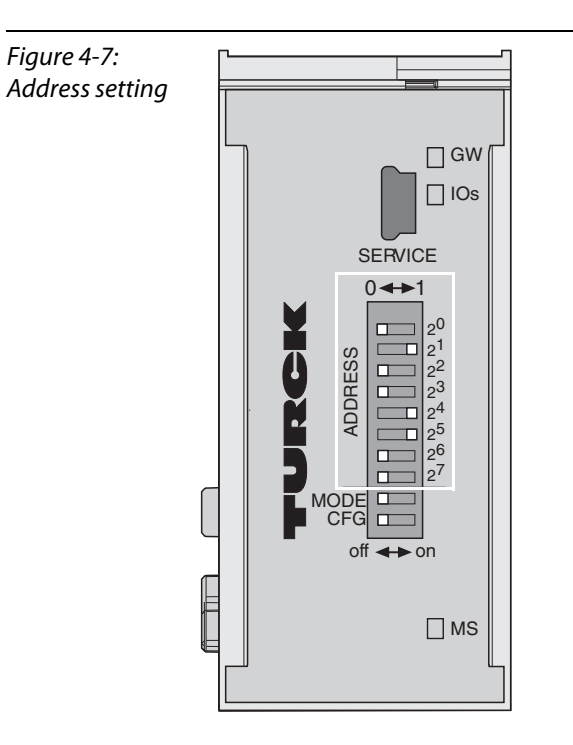

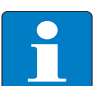

## Note

The internal module bus does not require any addressing.

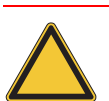

## Attention

The settings carried out by manual allocation  $2^0$  and  $2^7$  are not stored in the module's EEPROM. Thus, they will get lost in case of a subsequent address-assignment via a BootP/ DHCP or PGM.

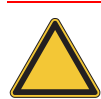

#### Attention

After changing the position of the DIP-switches, a voltage reset must be carried out to store the new address.

#### LED-behavior

During the module's start-up, the "MS" LED shortly becomes constant red. After the successful start-up, the LED becomes solid green and the station is then ready for communication.

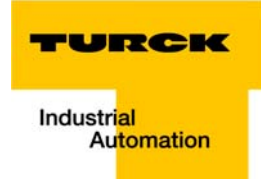

## <span id="page-48-0"></span>4.5.4 Address setting via DHCP-mode

The address setting is carried out by a DHCP-server in the network after the start-up of the gateway.

In order to activate the DHCP-mode, the DIP-switch "MODE" is set to "ON", the address-switches 2 $^{\text{o}}$  to  $2<sup>7</sup>$  to address "1" (see [Table 4-5:\)](#page-45-0).

Figure 4-8: DHCP-mode

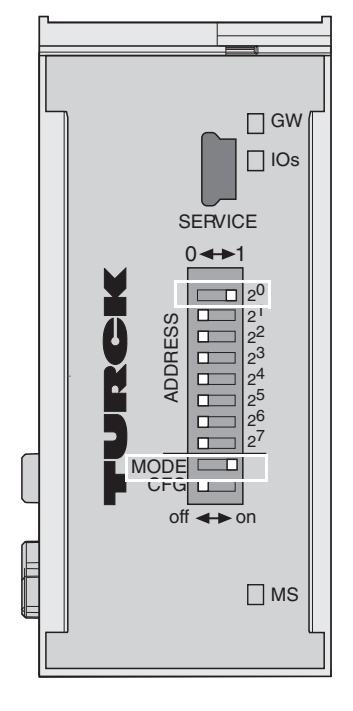

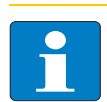

#### Note

The IP address as well as the default subnet mask assigned to the gateway by the DHCP-server are stored in the gateway's non-volatile memory.

If the gateway is subsequently switched to the manual allocation or to the PGM-mode, the settings carried out via DHCP (IP address, subnet mask, etc) will be taken from the module's EEPROM.

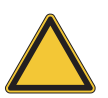

#### Attention

After every change of the address-mode, a voltage reset must be carried out.

DHCP supports three mechanisms for IP address allocation:

- In "automatic allocation", the DHCP-server assigns a permanent IP address to a client.
- In "dynamic allocation", DHCP assigns an IP address to a client for a limited period of time. After this time or until the client explicitly relinquishes the address, the address can be re-assigned.
- In "manual allocation", a client's IP address is assigned by the network administrator, and DHCP is used simply to convey the assigned address to the client.

#### LED-behavior

During it's start-up, the module waits for the address setting via the BootP-server. This is indicated by the red flashing "MS" LED. The LED begins to flash green, as soon as the address setting via the server is completed. The station is ready for communication.

## <span id="page-49-0"></span>4.5.5 Address setting via BootP-mode

The address setting is carried out by a BootP-server in the network after the start-up of the gateway.

In order to activate the BootP-mode, the DIP-switch "MODE" is set to "ON", the address switches 2<sup>0</sup> to  $2<sup>7</sup>$  to address "2" (see [Table 4-5:](#page-45-0)).

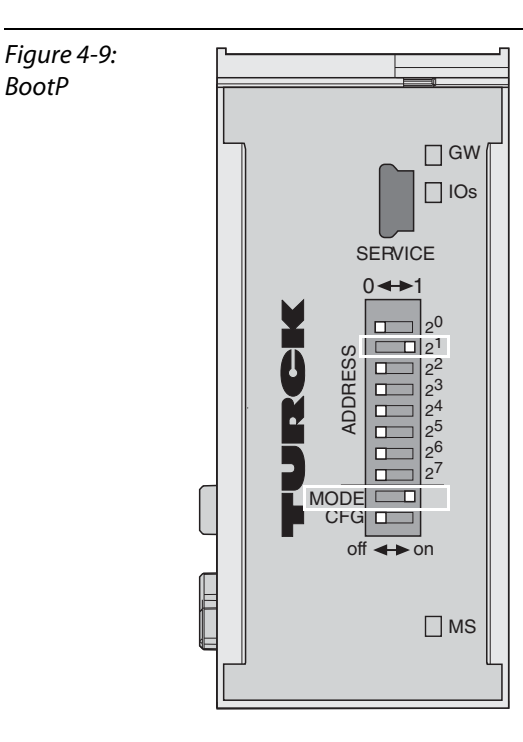

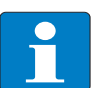

#### Note

The IP address as well as the default subnet mask assigned to the gateway by the BootP-server are stored in the gateway's non-volatile memory.

If the gateway is subsequently switched to manual allocation or to the PGM-mode, the settings carried out via BootP (IP address, subnet mask, etc.) will be taken from the module's EEPROM.

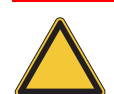

## Attention

After every change of the address-mode, a voltage reset must be carried out.

#### LED-behavior

During it's start-up, the module waits for the address setting via the BootP-server. This is indicated by the red flashing "MS" LED. The LED begins to flash green, as soon as the address setting via the server is completed. The station is ready for communication.

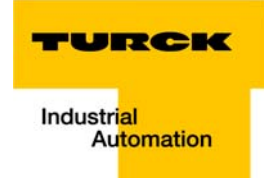

## <span id="page-50-0"></span>4.5.6 Address setting via PGM-mode

The PGM-mode enables the access of I/O-ASSISTANTs to the module's network settings.

In order to activate the PGM-mode, the DIP-switch "MODE" is set to "ON", the address switches 2<sup>0</sup> to 2<sup>7</sup> to address "4" (see [Table 4-5:](#page-45-0)).

Figure 4-10:

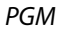

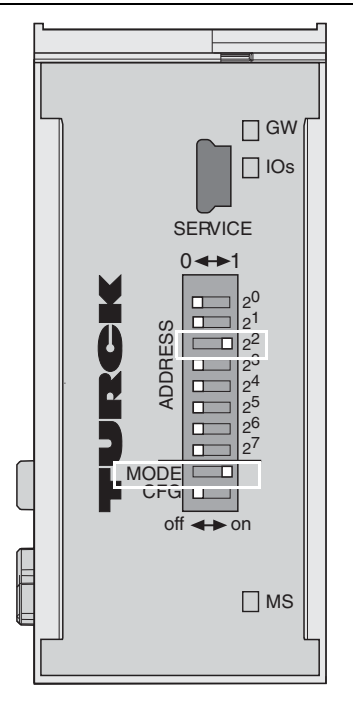

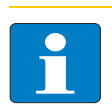

#### Note

In the PGM-mode, all network settings (IP address, subnet mask, etc.) are read from the module's internal EEPROM.

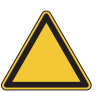

#### Attention

After every change of the address-mode, a voltage reset must be carried out.

The DIP-switch-settings are stored in the module's non-volatile EEPROM.

#### LED-behavior

During it's start-up, the module waits for the address setting via the BootP-server. This is indicated by the red flashing "MS" LED. The LED begins to flash green, as soon as the address setting via the server is completed. The station is ready for communication.

## <span id="page-51-0"></span>4.5.7 Address setting via PGM-DHCP-mode

This mode operates exactly like the PGM-mode except that when the gateway is initially powered in this mode it will broadcast its MAC ID (similar to DHCP mode).

But, in contrast to the regular DHCP mode, the DHCP transmission on startup can be enabled/disabled via TCP Object attributes in EtherNet/IP.

In order to activate the PGM-DHCP-mode, the DIP-switch "MODE" is set to "ON", the address switches  $2^0$  to  $2^7$  to address "8" (see [Table 4-5:](#page-45-0)).

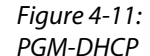

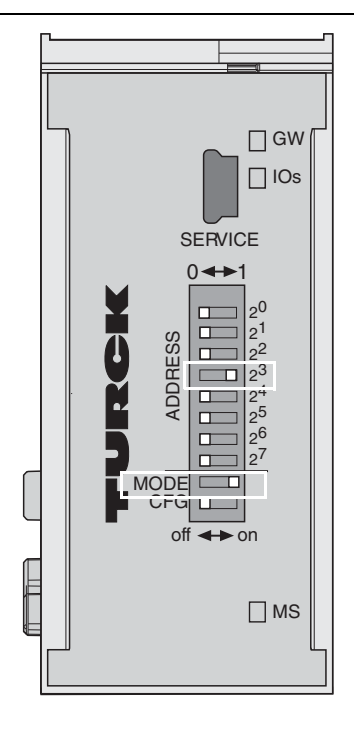

The I/O-ASSISTANT can also be used to set the IP Address in this mode.

This mode is the Out-of-the-Box mode for the gateway and provides powerful and convenient Start-up features.

1 DHCP start up –if network contains DHCP server and/or automated configuration setup

Easy Rockwell BOOTP/DHCP-Server manipulation allowing TCP object access.

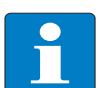

#### Note

In the PGM-DHCP-mode, all network settings (IP address, subnet mask, etc.) are read from the module's internal EEPROM.

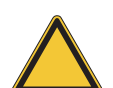

## Attention

After every change of the address-mode, a voltage reset must be carried out.

The DIP-switch-settings are stored in the module's non-volatile EEPROM.

#### LED-behavior

During it's start-up, the module waits for the address setting via the BootP-server. This is indicated by the red flashing "MS" LED. The LED begins to flash green, as soon as the address setting via the server is completed. The station is ready for communication.

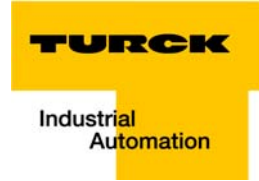

# 4.5.8 Address-setting via I/O-ASSISTANT 3 (FDT/DTM)

The software I/O-ASSISTANT enables direct access to the Ethernet-network via an Ethernet-cable.

Naturally, the access to the single station via the service interface at the gateway is possible as well.

The IP address, as well as the subnet mask of the TURCK Ethernet modules, can be changed according to the application by using the Busaddress Management function of the BL Service Ethernet interface in the I/O-ASSISTANT.

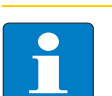

#### Note

Please observe, the changing the IP-Address is only possible by using the gateway's Ethernet interface. Select the interface "BL Service Ethernet" in the DTM and connect the gateway to the PC using the Ethernet port [\(page 4-9\)](#page-42-0).

Changing the address using the service-interface is not possible.

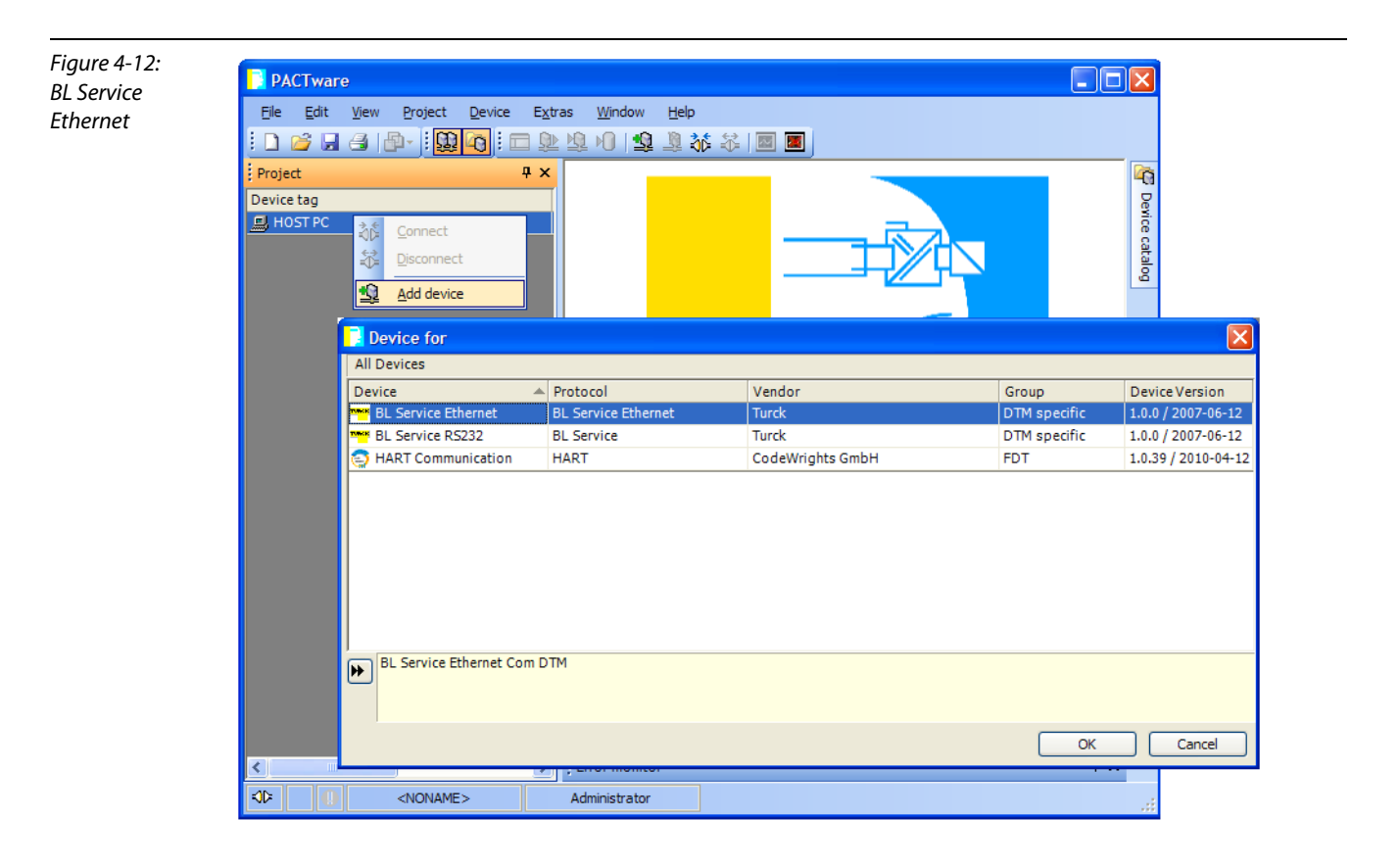

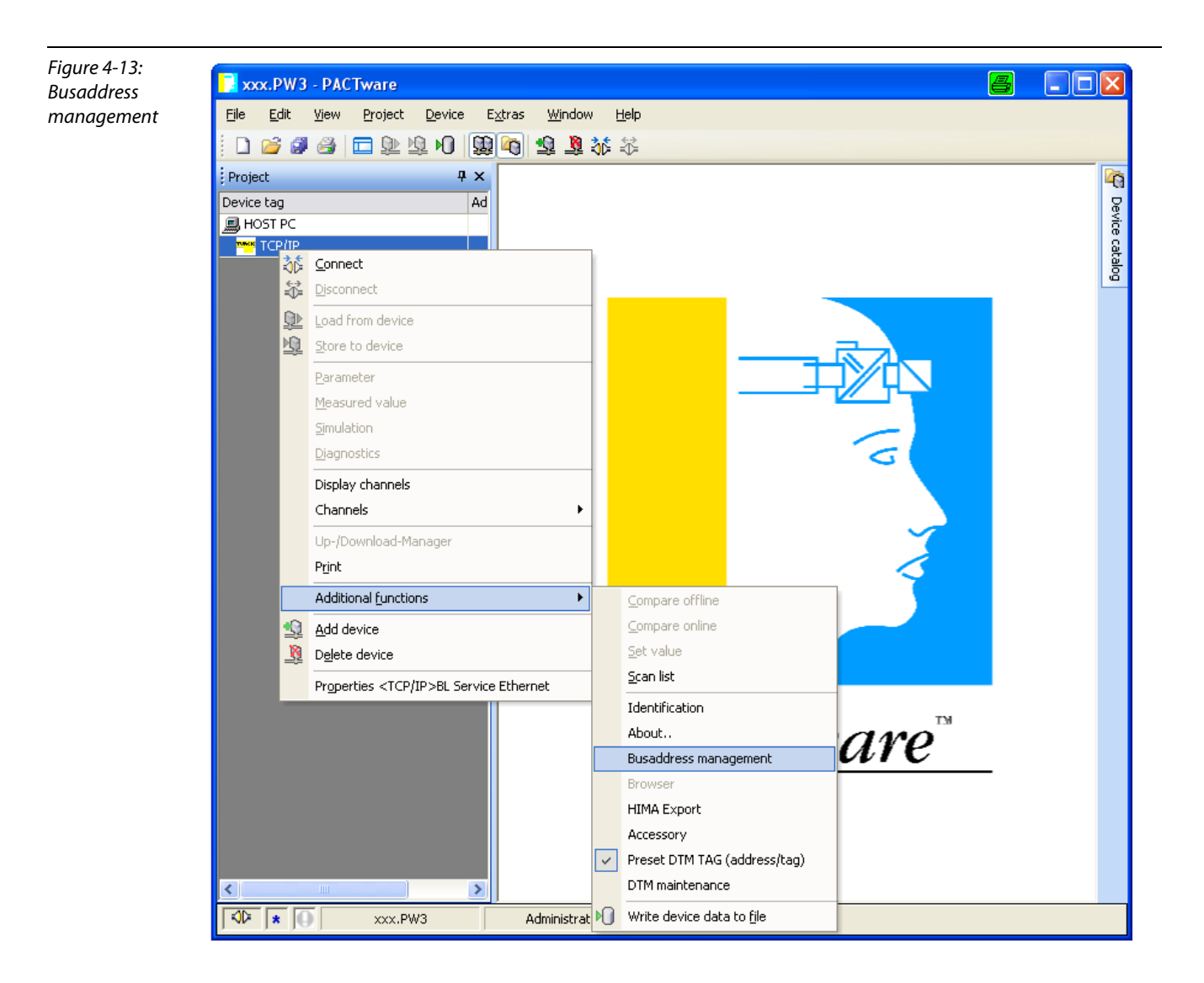

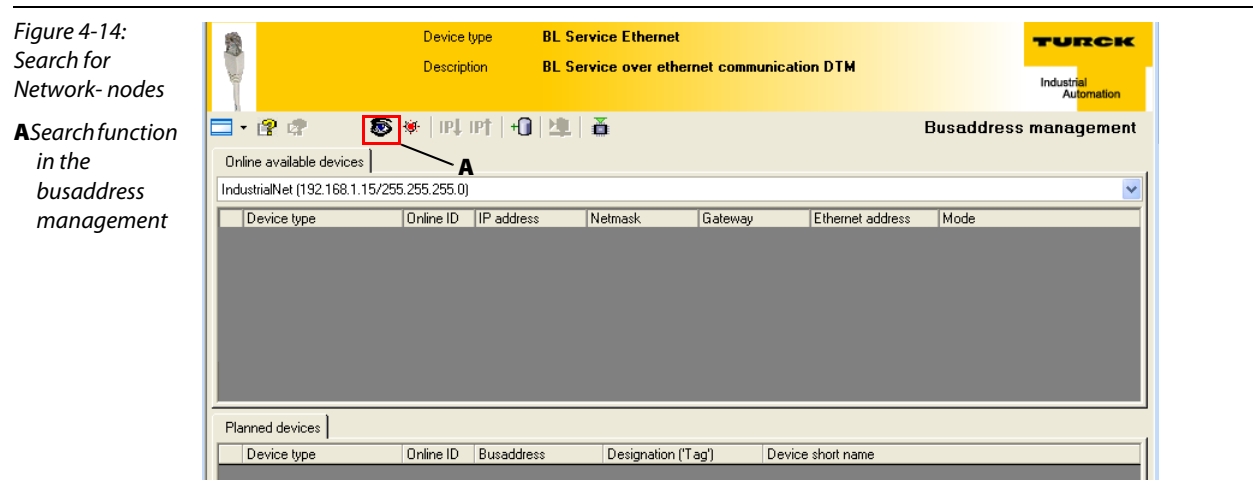

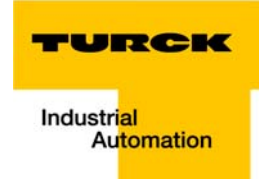

The IP address as well as the subnet mask of the TURCK Ethernet gateways can be changed according to the application by using the integrated Busaddress Management function in the IO-ASSISTANT 3 (FDT/DTM).

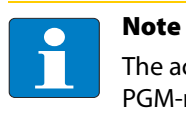

The access of the IO-ASSISTANT to the gateway is only possible if the gateway is operated in PGM-mode (see also [Address setting via PGM-mode \(page 4-17\)](#page-50-0)).

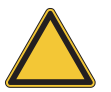

#### Attention

When using Windows XP as operating system, difficulties may occur with system-integrated firewall.

It may inhibit the access of PACTware (I/O-ASSISTANT V3) to the Ethernet-network. In this case, please adapt your firewall respectively or deactivate it.

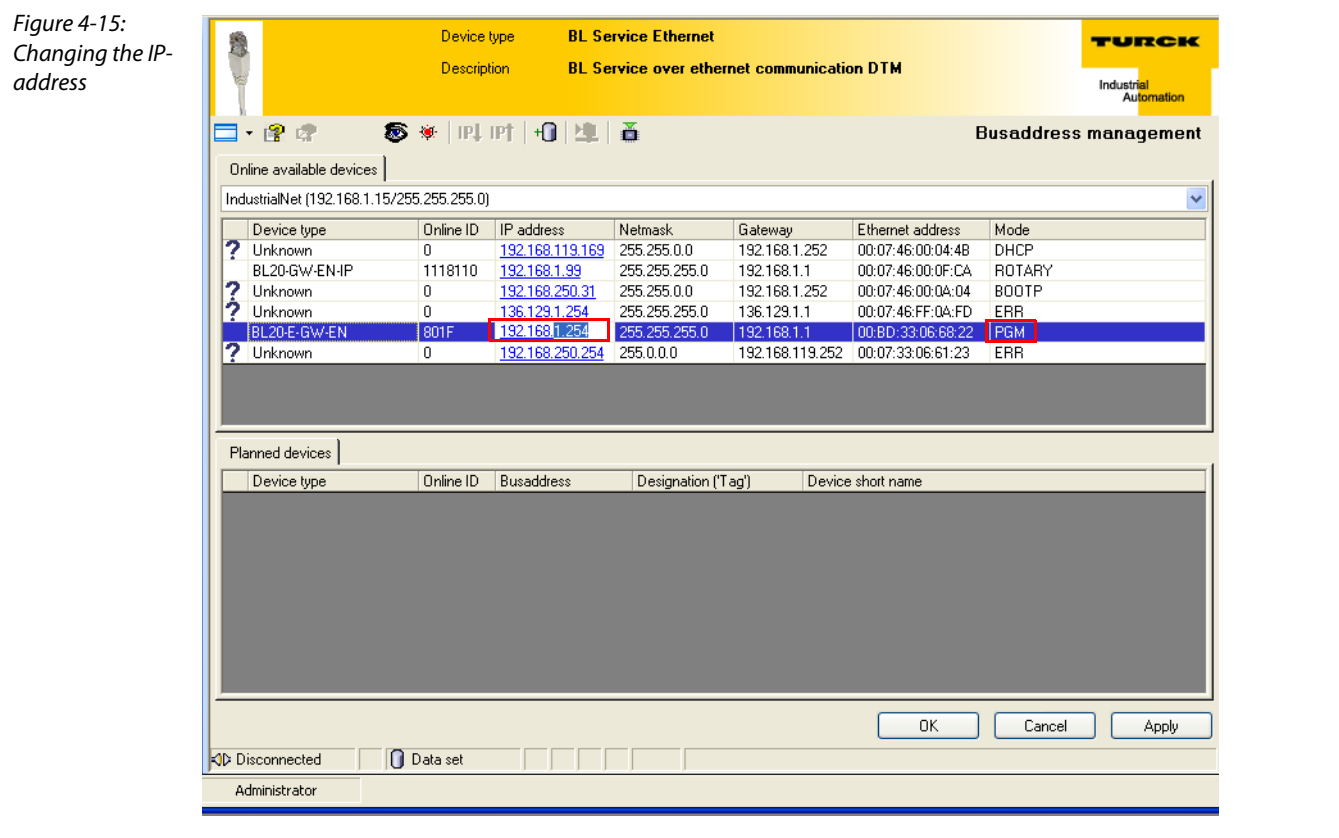

#### Note

Please observe that changing the IP-address is only possible via the Ethernet interface on the gateway, not via the service-interface.

## <span id="page-55-0"></span>4.6 Storing the station configuration

#### 4.6.1 DIP-switch CFG

The DIP-switch "CFG" at the gateway serves to take-over the Current Configuration of the BL20-station as Required Configuration to the gateway's non-volatile memory.

Figure 4-16: DIP-switch for storing the current station configuration

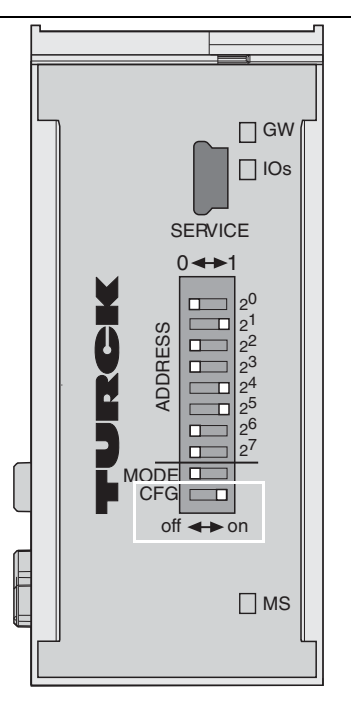

Switching from OFF to ON starts the storage of the Current Configuration as the Required Configuration (Reference configuration).

Procedure:

Switching the DIP-switch "CFG" from OFF to ON

- $\rightarrow$  Starting of the storage process
- $\rightarrow$  LED IOs flashes green (1 HZ)
- $\rightarrow$  LED IOs shortly lits up orange
- $\rightarrow$  storage process active
- $\rightarrow$  set back the DIP-switch from ON to OFF
- $\rightarrow$  storage process terminated successfully, if the LEDs IOs and GW are constant green.

# Note

If the DIP-switch is not set back, the gateway will continiously restart the storage process. Only setting the switch back from ON to OFF will terminate this process.

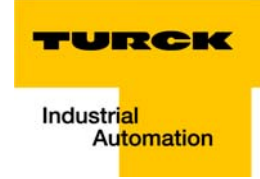

## 4.7 Status indicators/diagnostic messages gateway

The gateway sends the following diagnostic messages:

- **Undervoltage monitoring for system- and field supply,**
- $\blacksquare$  Monitoring of the station status,
- $\blacksquare$  Monitoring of the communication via the internal module bus,
- **Monitoring of the communication to Ethernet**
- $\blacksquare$  Monitoring of the gateway status

Diagnostic messages are displayed in two different ways:

- **Via the LEDs**
- Via the respective configuration software (IO-ASSISTANT) or Modbus-Client

## 4.7.1 Diagnostic messages via LEDs

Every BL20 gateway displays the following statuses via LEDs:

- **2 LEDs for module bus communication (module bus LEDs): GW and IOs**
- **2** LEDs for the Ethernet communication (fieldbus-LEDs): LINK/ACT and MS.

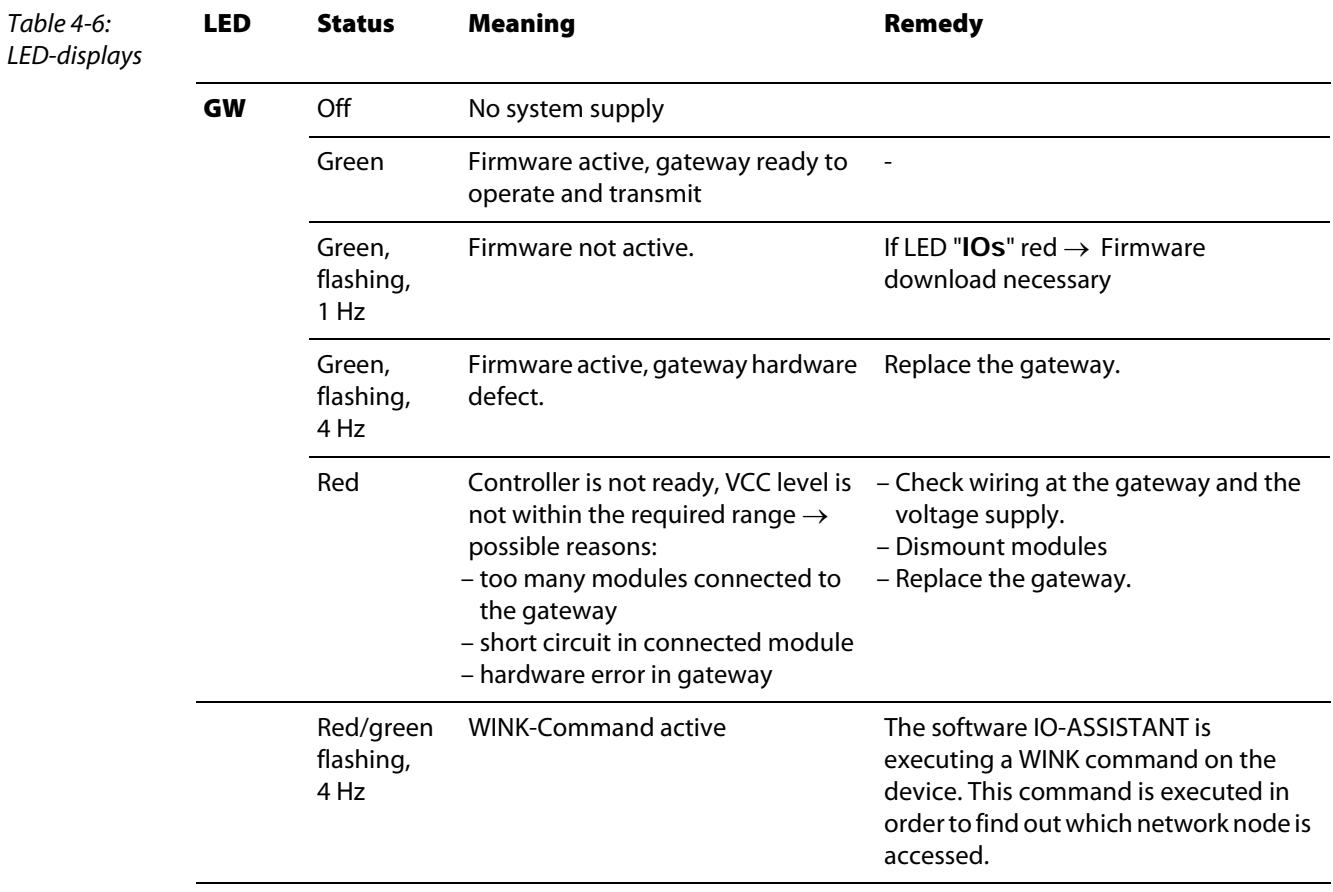

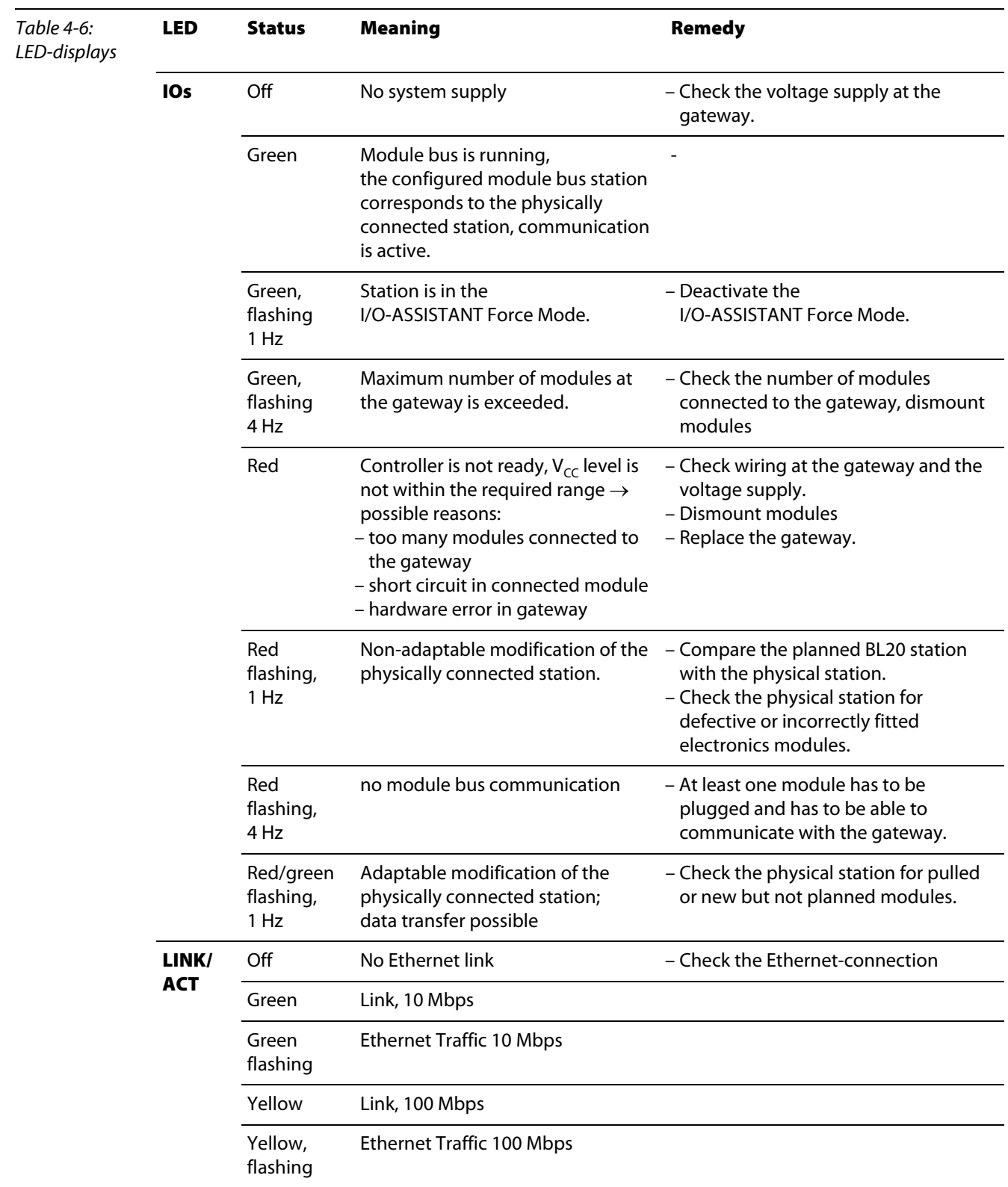

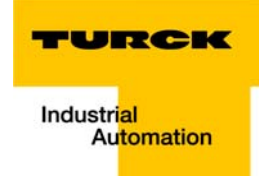

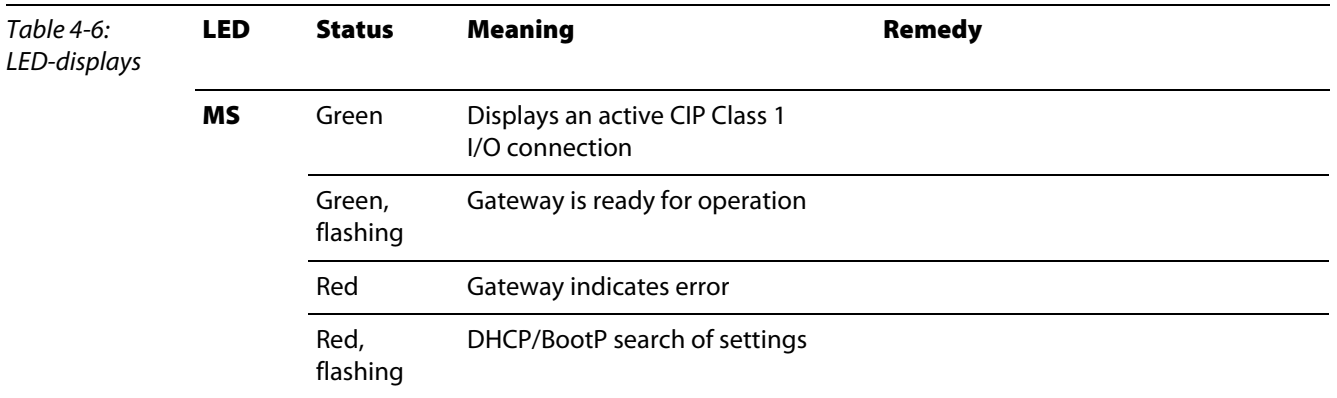

## **4.7.2 Diagnostic Messages via the Process Data**

Besides the evaluation of diagnostic data via Explicit Messages, BL20 for EtherNet/IP offers the possibility of mapping diagnostic data into the gateways' process data.

2 different forms of diagnostic data handling are provided:

- **Summarized Diagnostics**
- **Scheduled Diagnostics**

#### **Summarized Diagnostics**

The summarized diagnostic data mode will send back 1 bit for each slice within the station. This bit will be "0" if there are no diagnostic flags set on the slice. If there are any diagnostic events on the slice the bit will be set to "1".

Values:

 $0 = ok$ 

1 = module sends diagnostics, wrong module or module pulled (acc. to VSC 100, Gateway Class, Attr. 116, [page 5-27](#page-88-0)).

The diagnostic bits are placed at the end of the input data. The diagnostic data start WORD aligned (see [page 5-15\)](#page-76-0).

#### **Scheduled Diagnostics**

The scheduled diagnostic data map is a time sliced module related data block, which holds diagnostic data of all modules with active diagnostics using a round robin mechanism.

This diagnostic "window" visualizes a specific module diagnostic data for approx. 125 ms and changes over to the next active diagnostics afterwards. This is done automatically by the gateway.

The data length for the scheduled diagnostics is set according to properties of the modules attached to the gateway.

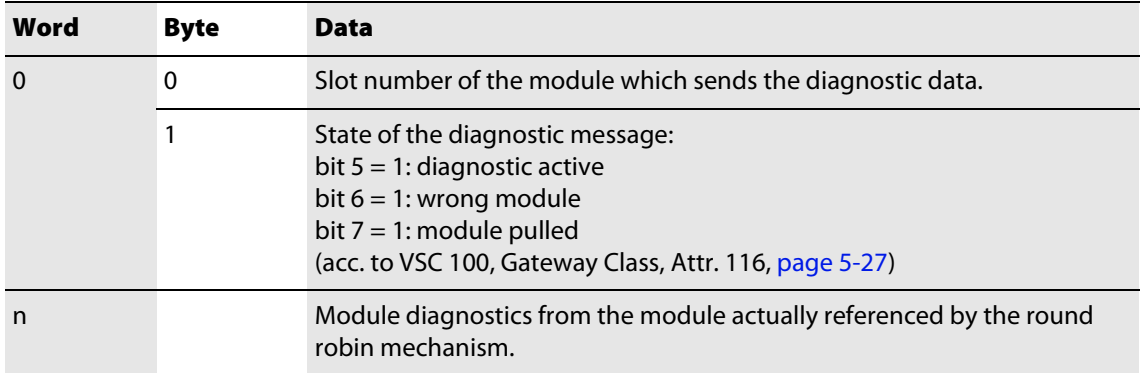

The scheduled diagnostic data is placed at the end of the input data a[nd after th](#page-88-0)e summarized diagnostic data (see page 5-15).

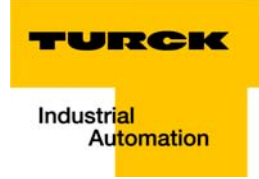

#### 4.8 Status and Control word of the gateway

#### 4.8.1 Status word

The gateways status word is mapped into the process data (see also [Mapping of process data \(page](#page-76-0)  [5-15\)](#page-76-0) and contains common diagnostic messages such as:

- $\Box$  gateway errors
- $\blacksquare$  module bus errors
- **voltage errors**
- **Configuration/ diagnostic warnings**

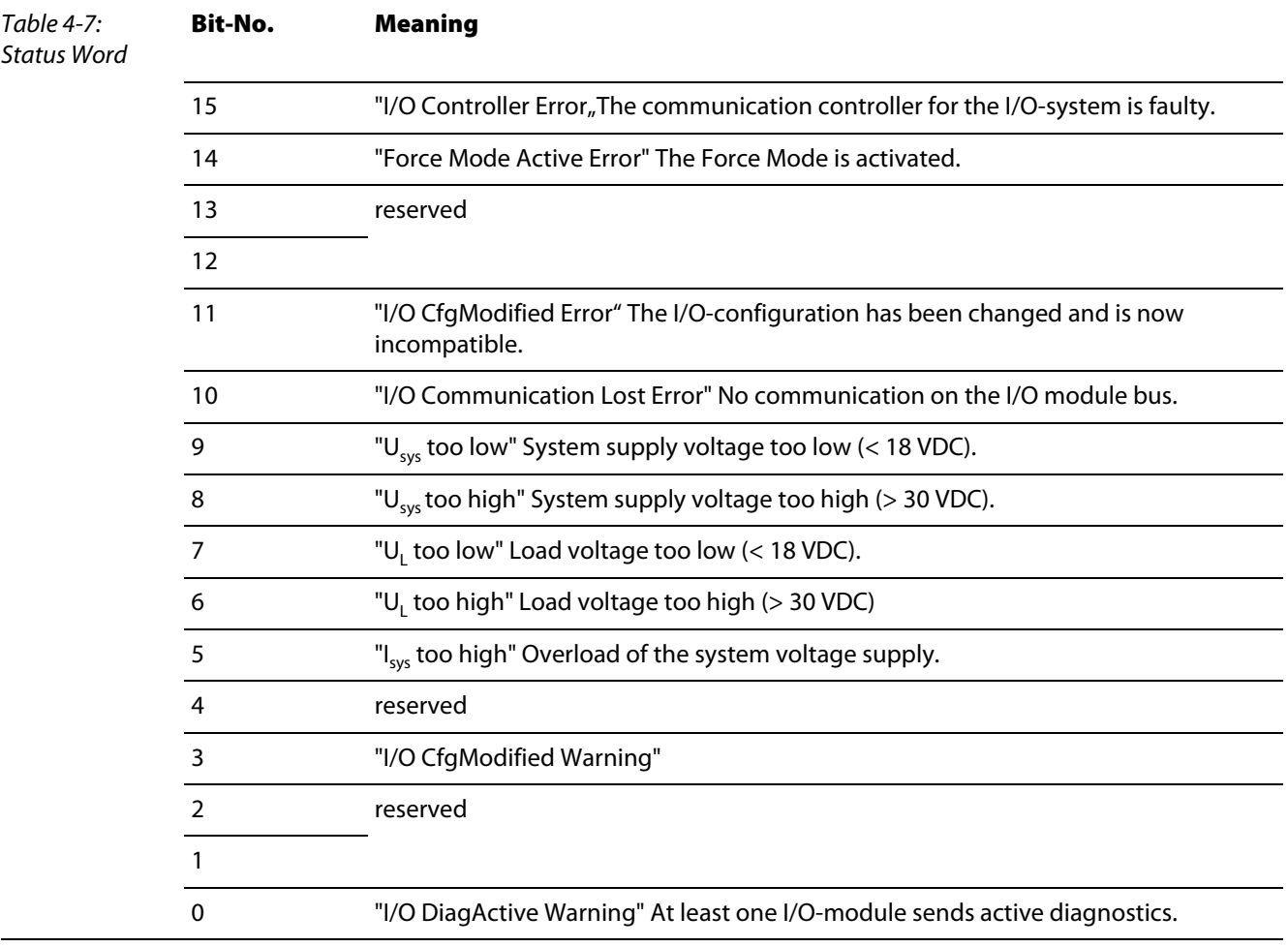

It can also be accessed via the Gateway Class VSC 100, Object Instance 2, Gateway Instance, attribute 109 (0×6D) "STATUS REGISTER 2" (for detailed information, see [Status register 2 \(page 5-28\).](#page-89-0)

#### 4.8.2 Control word

The control word is mapped into the station's process data. At present, it is not used but reserved for further use (see also [Mapping of process data \(page 5-15\)](#page-76-0).

## 4.9 Module specific diagnostic messages

Detailed module specific diagnostic messages can be read out from Gateway Class VSC 100, Object Instance 2, Gateway Instance, attribute 116 (0×74) "MODULE DIAG SUMMARY" (for detailed information, see also [page 5-28](#page-89-1)).

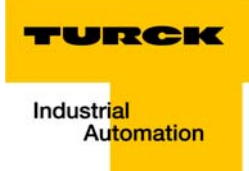

#### **Implementation of EtherNet/IP**  $5\overline{)}$

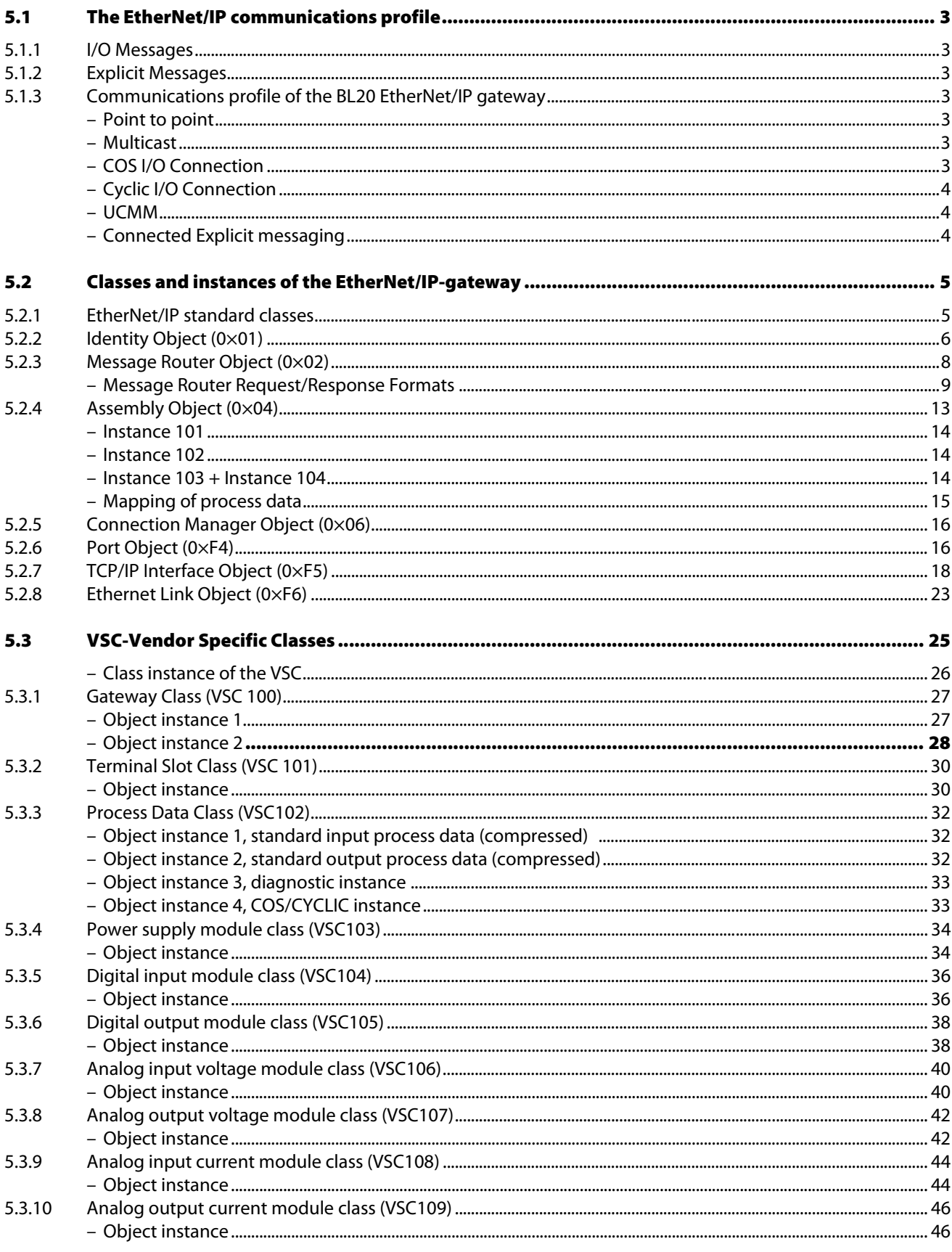

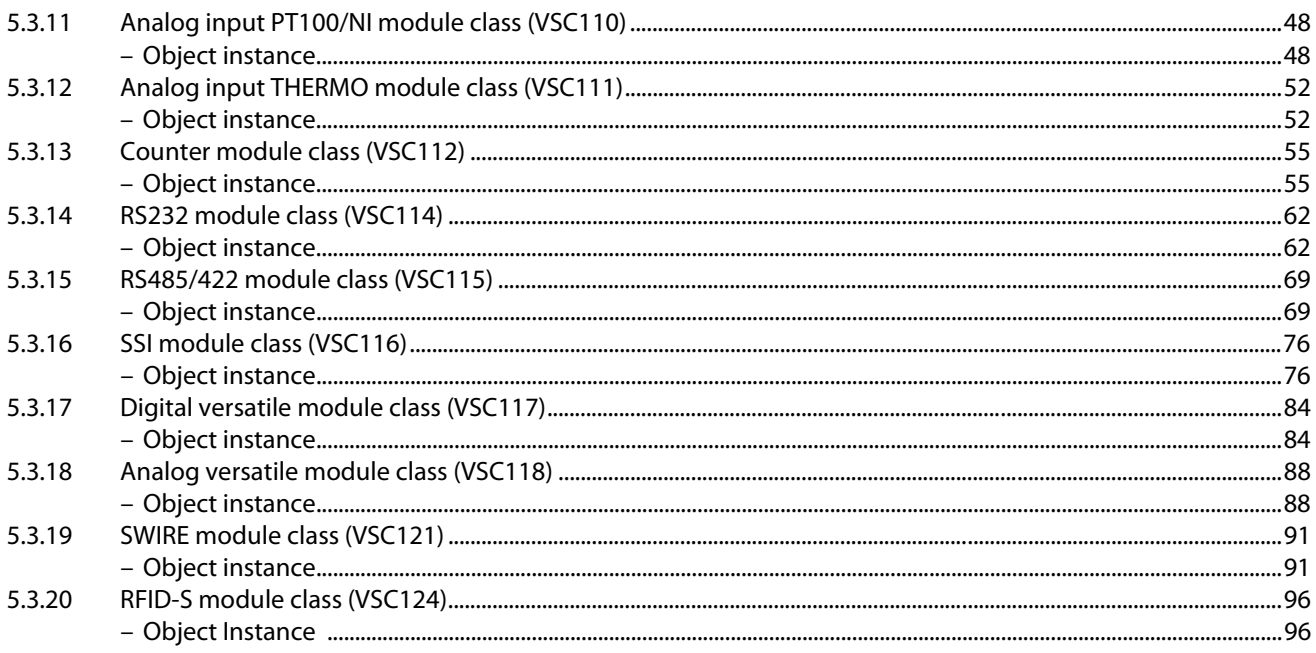

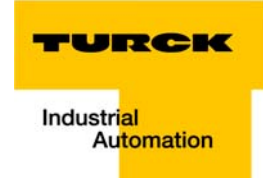

#### <span id="page-64-0"></span>5.1 The EtherNet/IP communications profile

EtherNet/IP is based on a connection-oriented communication model. This means that it is only possible to exchange data via specified connections assigned to the devices.

Communication between the nodes in the EtherNet/IP network can be carried out either via I/O Messages or Explicit Messages.

#### <span id="page-64-1"></span>5.1.1 I/O Messages

I/O Messages serve to exchange high priority process and application data over the network. Communication between the slaves in the EtherNet/IP network is carried out according to the Server/ Client Model, which means a producing application transmits data to another or a number of consuming applications. It is quite possible that information is passed to a number of Application Objects in a single device.

#### <span id="page-64-2"></span>5.1.2 Explicit Messages

Explicit Messages are used to transmit low-priority configuration data, general management data or diagnostic data between two specific devices. This is a point-to-point connection in a Server/Client System that requires a request from a client always to be confirmed by a response from the server.

Explicit messages, whether connected or unconnected, use the Message Router (for detailed information, read [section "Message Router Request/Response Formats"](#page-70-0), [page 5-9\)](#page-70-0).

**Message Router Request** 

Consists of a service code, path size value, a message router path and service data. An EPATH is used in the message router path to indicate the target object.

**Message Router Response** 

Consists of a service field with the most significant bit set. This is an echo of the service code in the request message with the most significant bit set. A reserved byte follows the service code, which is followed by the General Status code.

#### <span id="page-64-3"></span>5.1.3 Communications profile of the BL20 EtherNet/IP gateway

The EtherNet/IP gateway behaves as an EtherNet/IP Server in the network; the scanner of the higherlevel controller operates as a EtherNet/IP Client.

The following EtherNet/IP communications types are supported:

- **Point to Point or Multicast**
- **Cyclic Connection**
- **Unconnected (UCMM) Explicit Messaging**
- **Connected Explicit Messaging**

#### <span id="page-64-4"></span>Point to point

A connection that exists between two nodes only.

#### <span id="page-64-5"></span>**Multicast**

A packet with a special destination address, which multiple nodes on the network may be willing to receive.

#### <span id="page-64-6"></span>COS I/O Connection

COS (Change Of State) I/O Connections establish event-controlled connections. This means that the EtherNet/IP devices generate messages as soon as a change of status occurs.

#### <span id="page-65-0"></span>Cyclic I/O Connection

Messages are triggered time-controlled in Cyclic I/O connections by means of a time generator.

#### <span id="page-65-1"></span>UCMM

The EtherNet/IP gateway offers the option of establishing explicit messaging via the UCMM port (Unconnected Message Manager Port).

UCMM-based explicit messaging is normally used for random, non-periodic requests. It is not recommended for frequent messaging because the UCMM input queue in a product is typically limited to just a few messages. Once this limit is reached, subsequent requests are ignored and must be retried.

#### <span id="page-65-2"></span>Connected Explicit messaging

CIP is a connection-based system. For most communications between nodes, a connection is used.

A connection is a path or a virtual circuit between two or more end points in a system. The purpose is to transfer data in the most efficient manner possible.

The Connection ID is a number that is associated with a communication relationship. Receiving nodes decode this key to know whether they must accept the data or not.

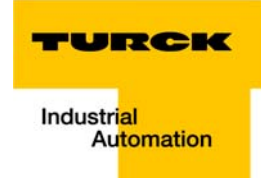

## <span id="page-66-0"></span>5.2 Classes and instances of the EtherNet/IP-gateway

## <span id="page-66-1"></span>5.2.1 EtherNet/IP standard classes

The BL20 gateway supports the following EtherNet/IP Standard Classes in accordance with the CIP specification.

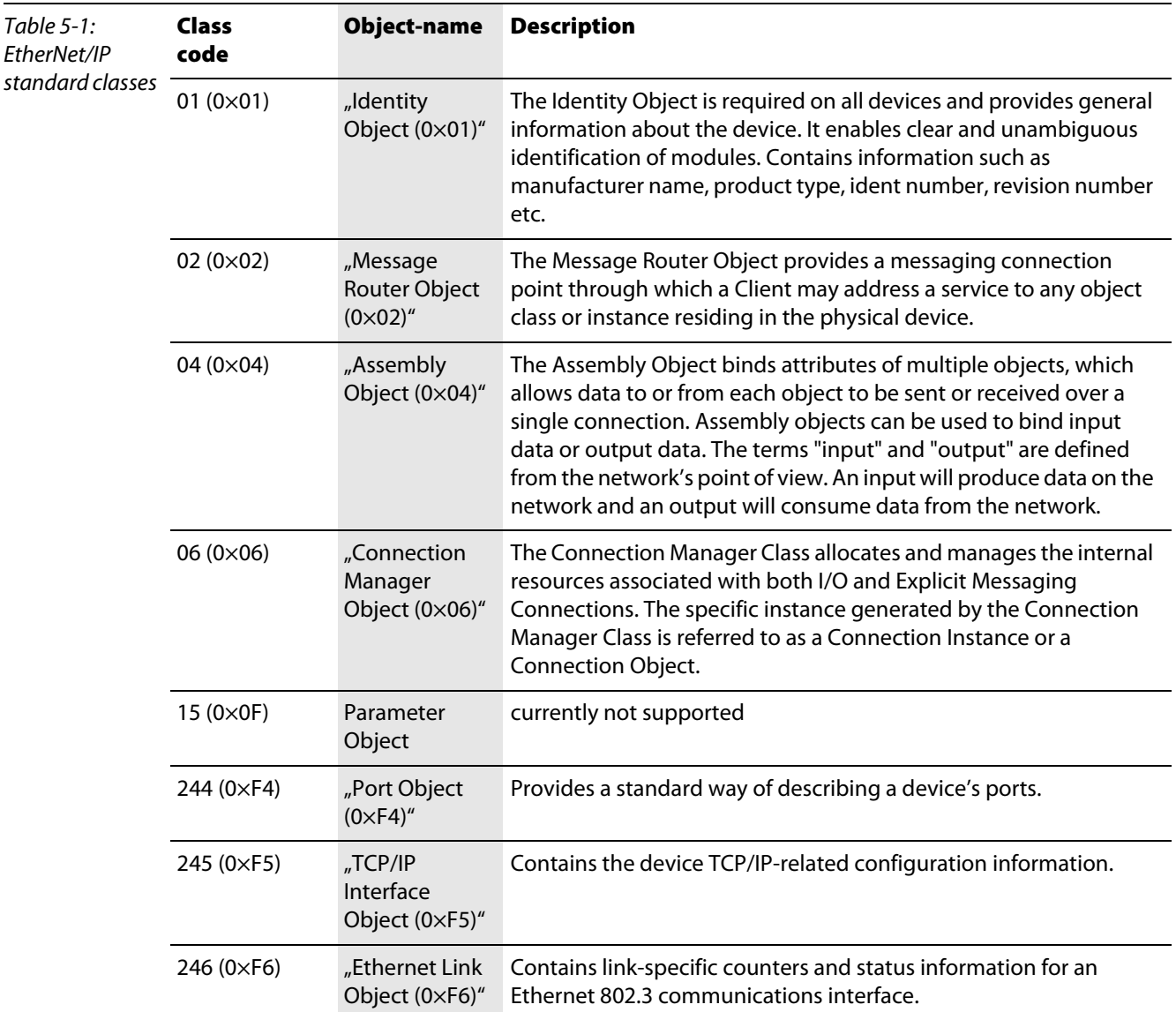

# <span id="page-67-0"></span>5.2.2 Identity Object (0×01)

The following description of the Identity Object is taken from the CIP specification, Vol. 1, Rev. 2.1, by ODVA & ControlNet International Ltd. and adapted to BL20.

#### Class attributes

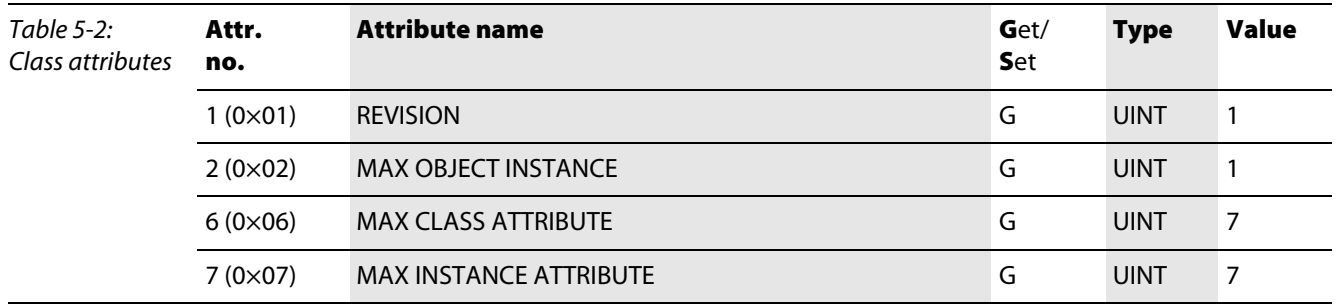

### Instance attributes

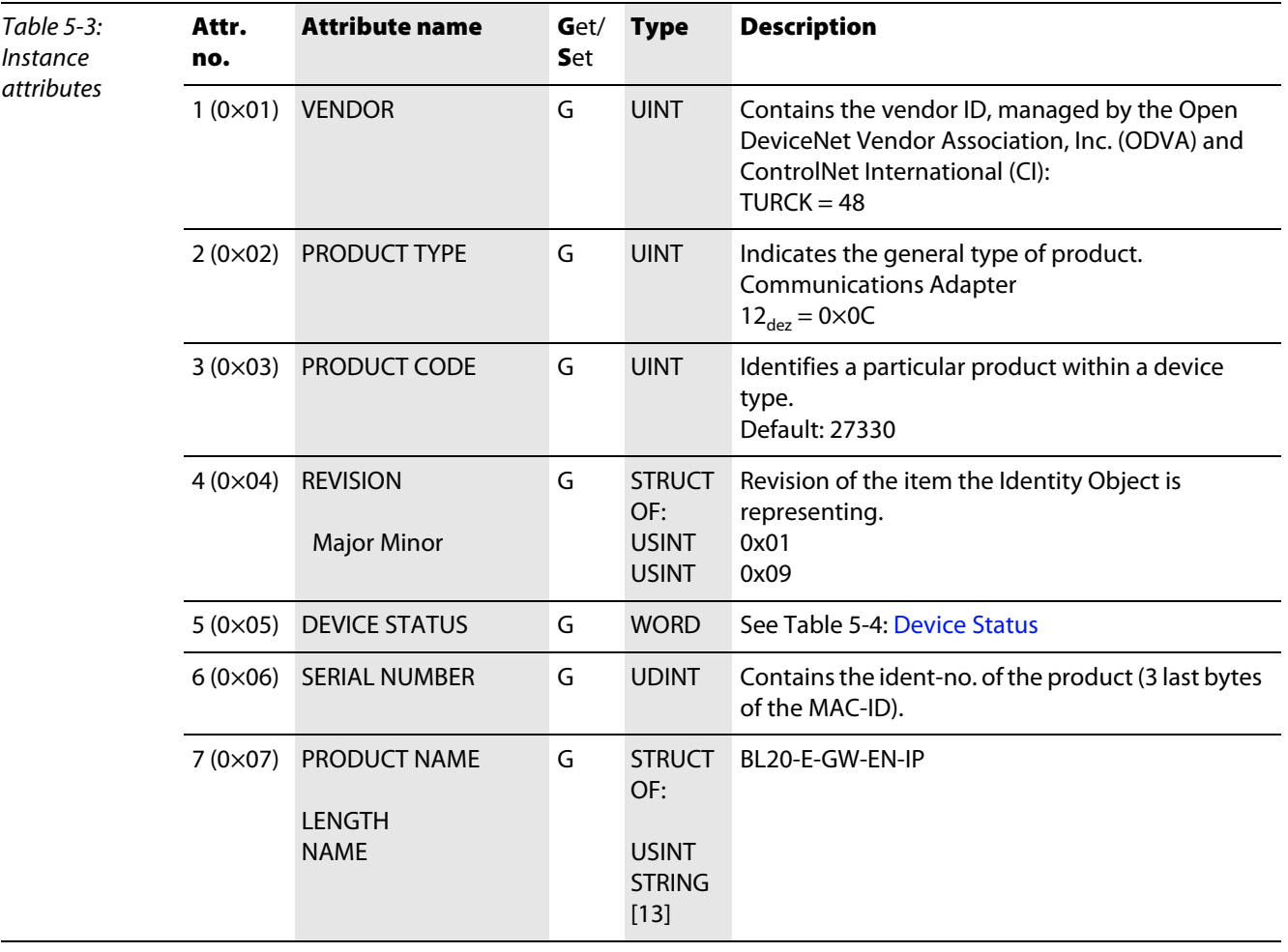

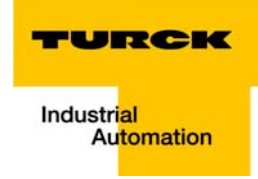

#### Device Status

<span id="page-68-1"></span><span id="page-68-0"></span>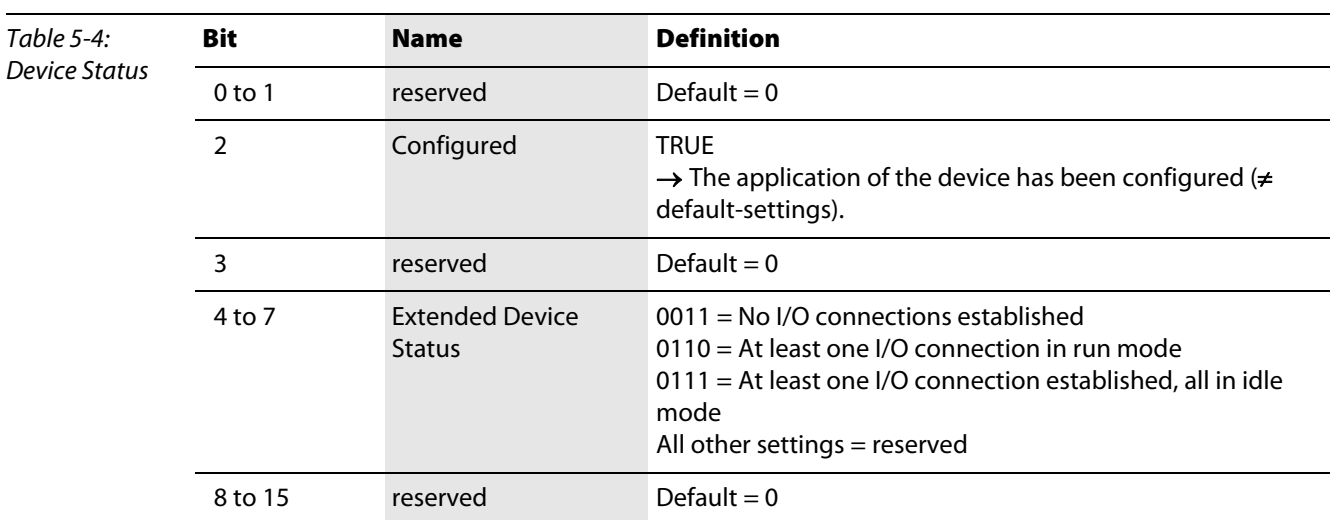

## Common services

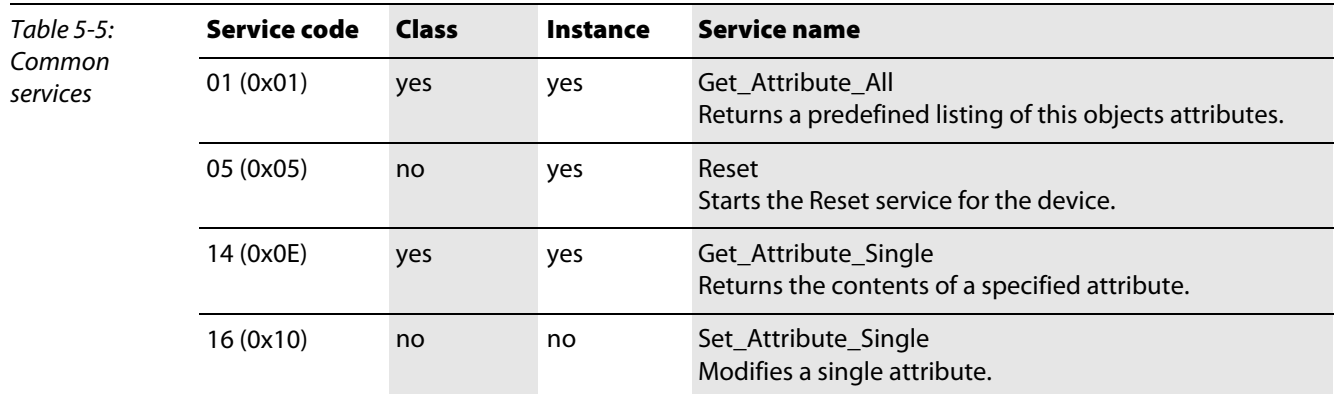

## <span id="page-69-0"></span>5.2.3 Message Router Object (0×02)

This object provides a messaging connection point through which a Client may address a service to any object class or instance residing in the physical device.

The following description of the Message Router Object is taken from the CIP specification, Vol. 1, Rev. 2.1 by ODVA & ControlNet International Ltd. and adapted to BL20.

#### Class attributes

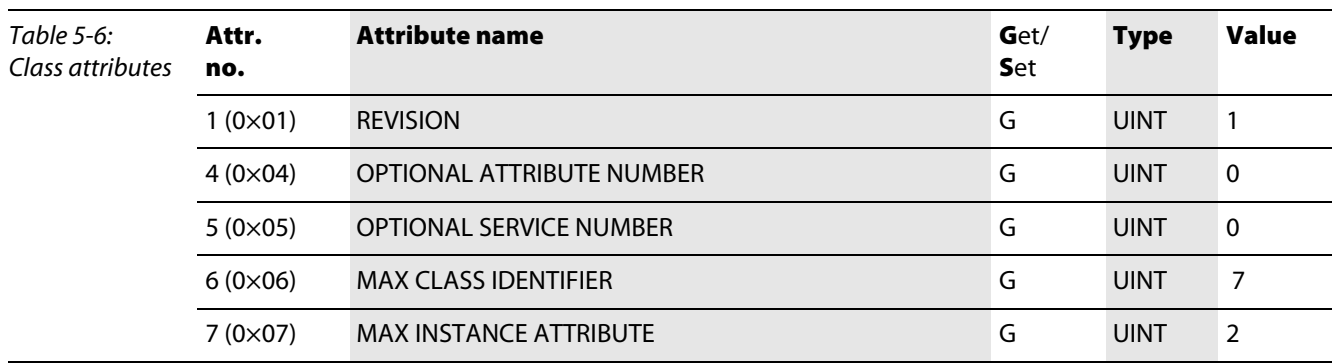

# Instance attributes

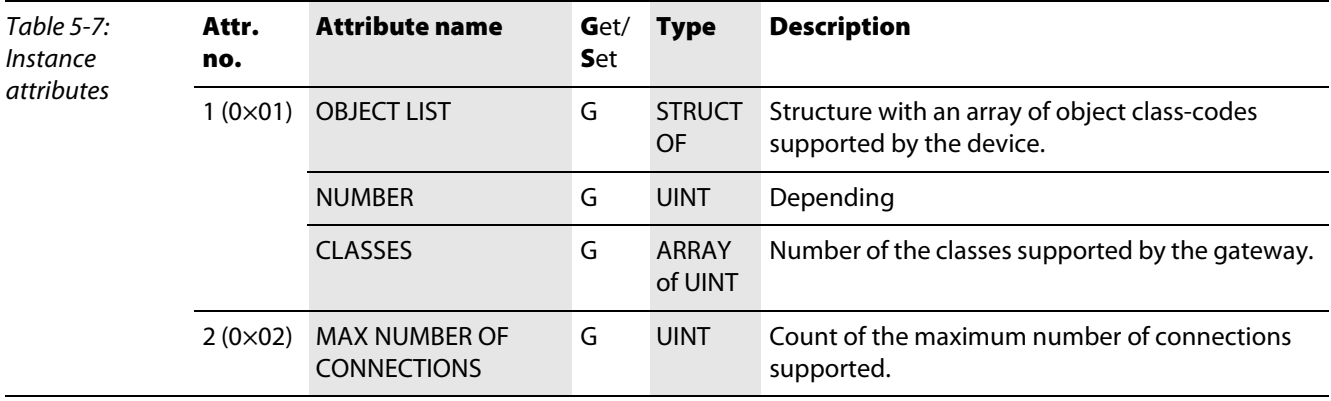

## Common services

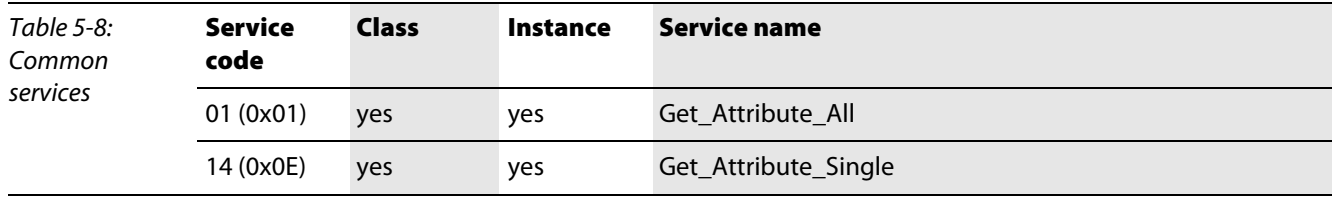

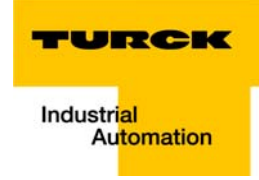

#### Message Router Request/Response Formats

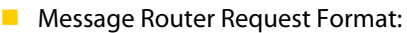

<span id="page-70-0"></span>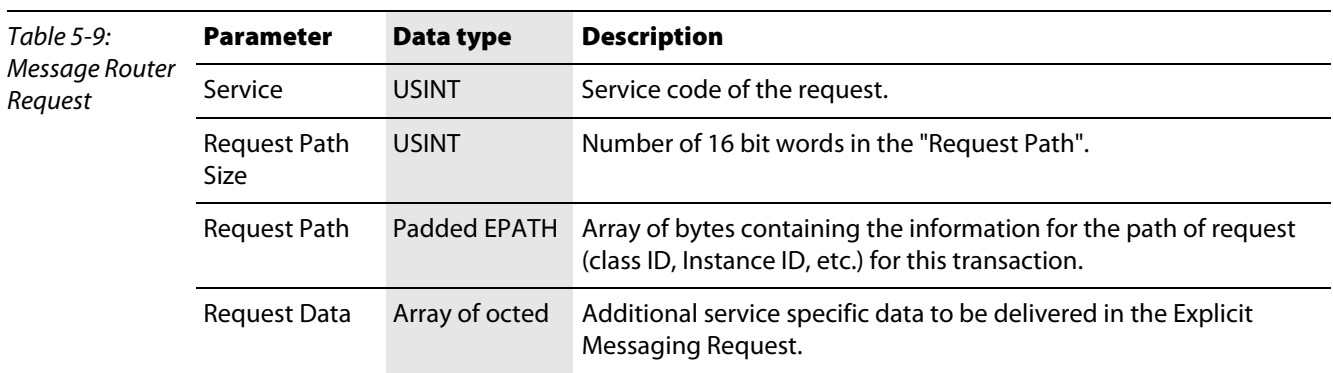

**Message Router Response Format:** 

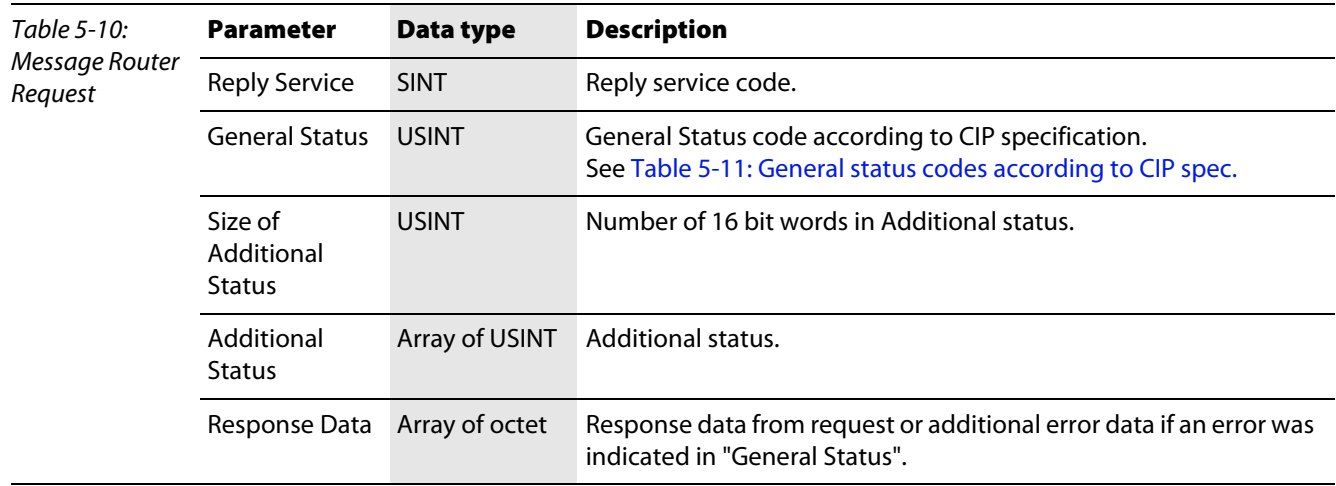

<span id="page-70-2"></span><span id="page-70-1"></span>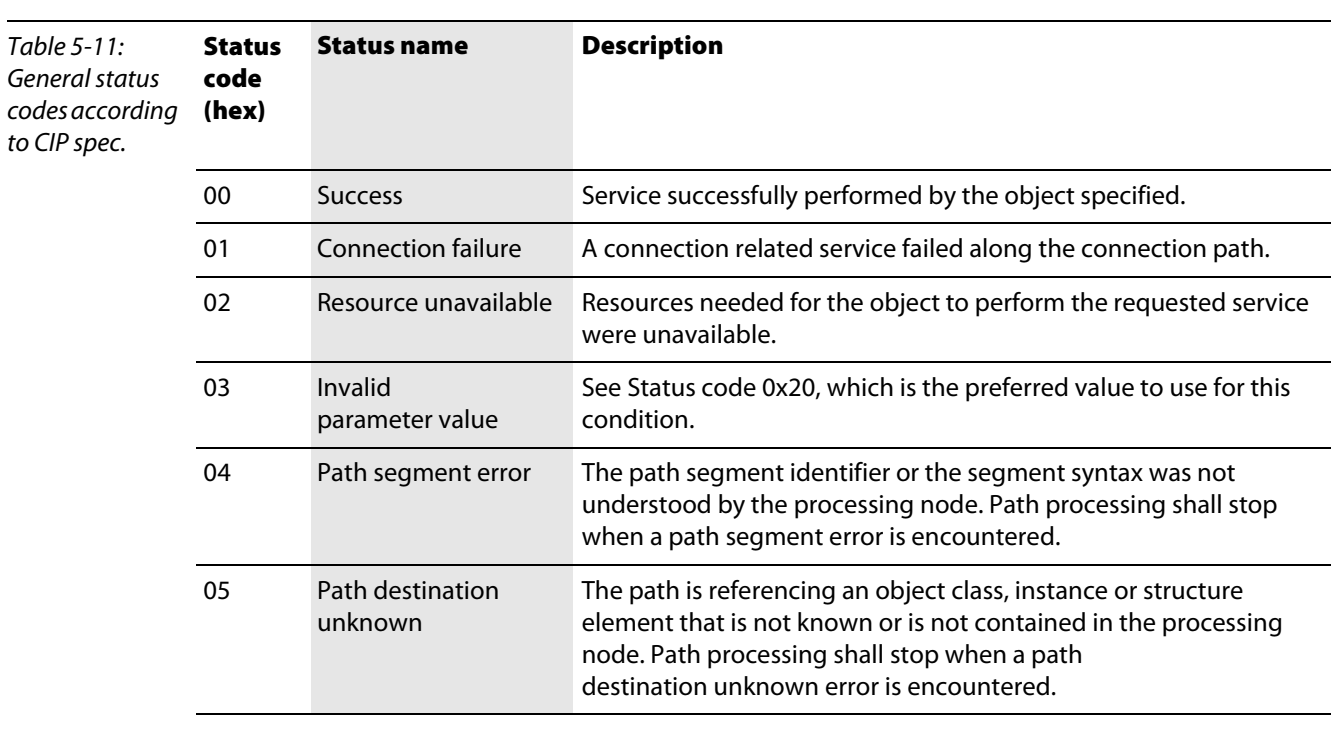

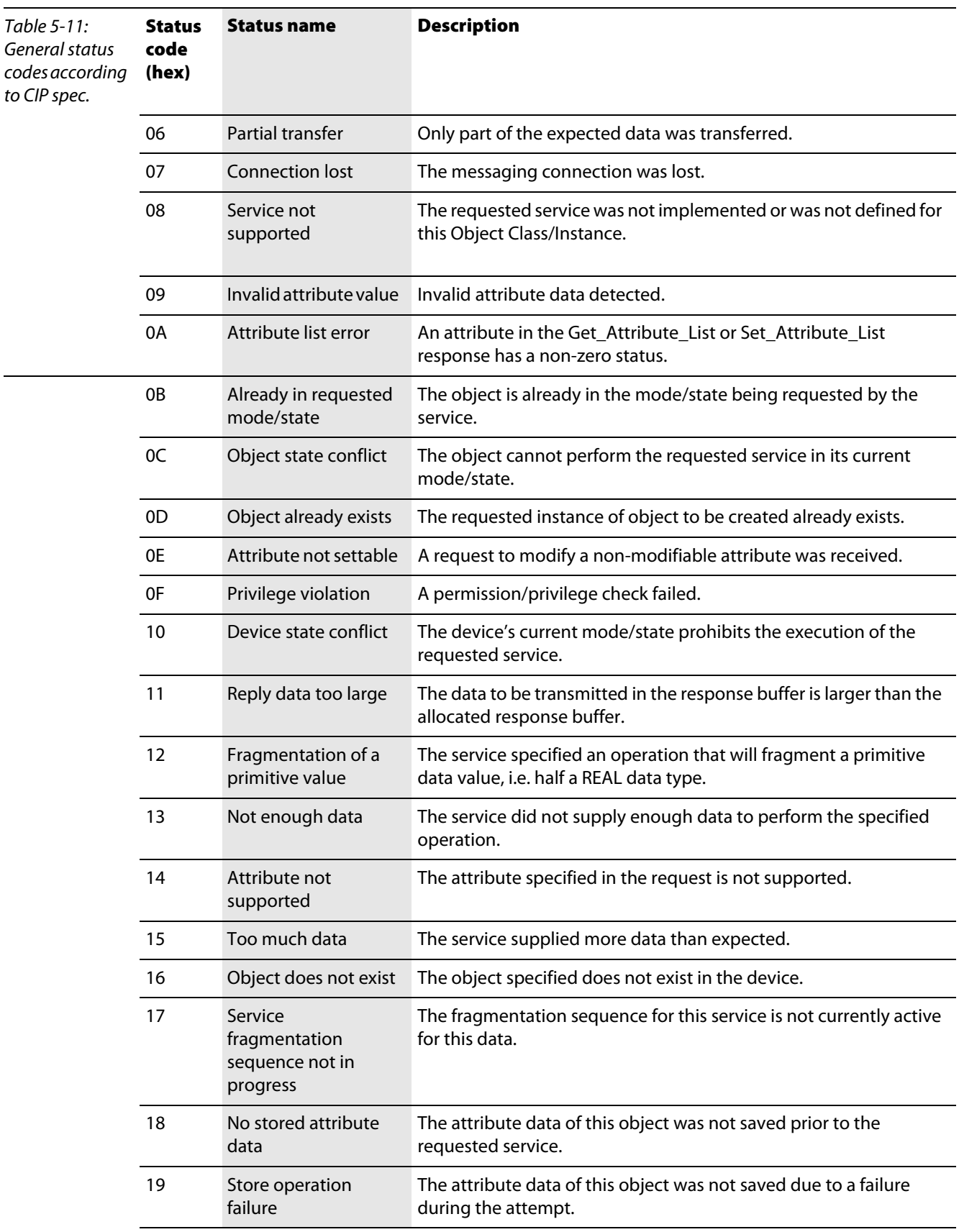
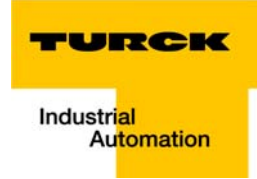

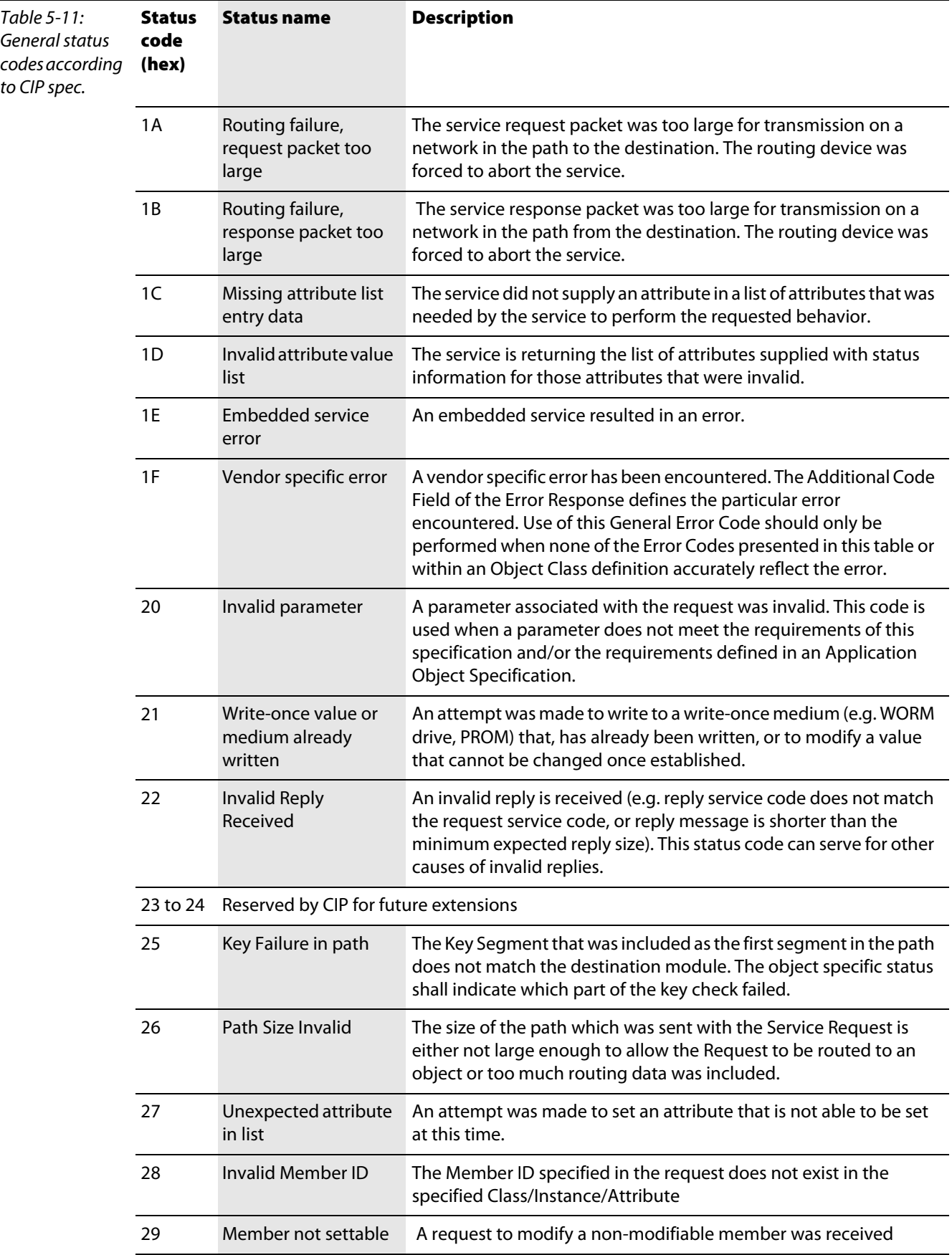

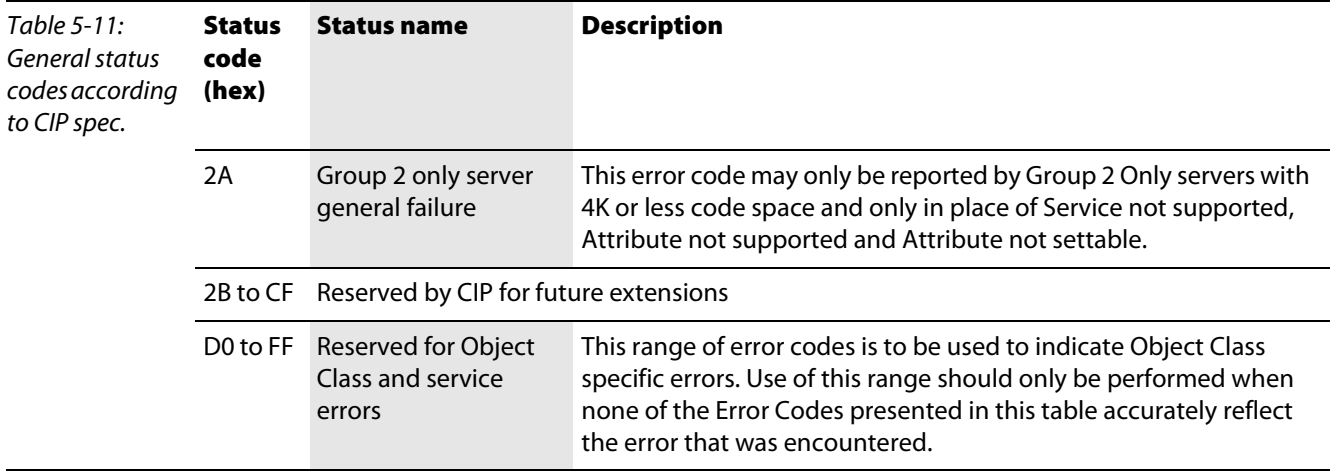

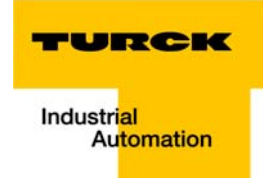

# 5.2.4 Assembly Object (0×04)

Assembly Objects bind attributes of multiple objects to allow data to or from each object to be sent or received over a single connection.

The following description of the Assembly Object is taken from the CIP specification, Vol. 1, Rev. 2.1 by ODVA & ControlNet International Ltd. and adapted to BL20.

#### Class attributes

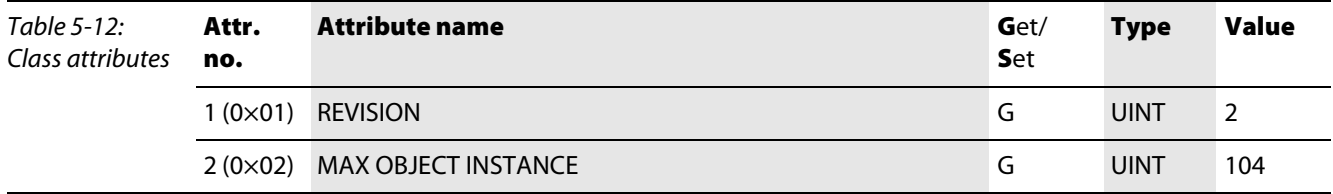

### Instance attributes

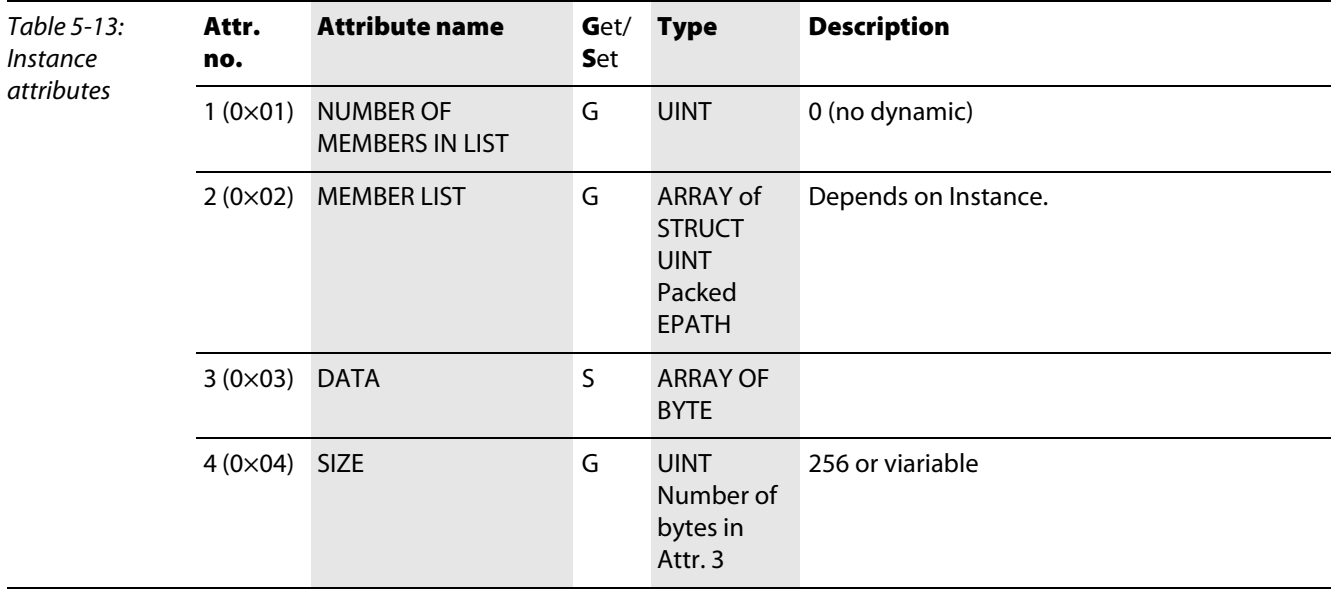

### Common services

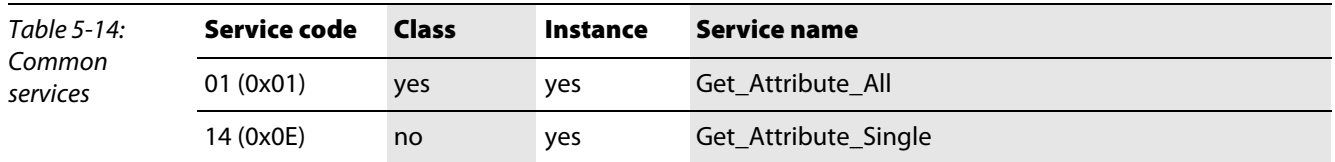

#### Instance 101

Contains the station's input data (static length 256 bytes).

2 Bytes status information (see [page 5-28](#page-89-0))

+ process data

#### Instance 102

Contains the station's output data (static length 256 bytes).

- 2 Bytes Control data (mapped, but not defined)
- + process data

### Instance 103 + Instance 104

In- and output assembly instances with variable assembly sizes. The assembly size is precalculated to support the stations I/O-configuration, RFID Command interface configuration, enabled diagnostics, etc.

- **input assembly instance: 103**
- **D** output assembly instance: 104

The size of each assembly instance can be retrieved through the assembly object, instance 0x67, attribute: 0x04 and can vary between 2 and 496 bytes.

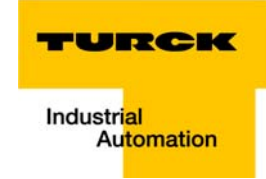

#### Mapping of process data

The process image of the BL20 gateway is depicted in WORD format (16 bit). The process data of successive modules of the same type, with process data of less than 1 word, are grouped together until 16 bits of process data is reached. The process data is written in a new word when:

- **16-bit input data is reached and further input modules follow**
- 16-bit output data is reached and further output modules follow
- An input module, whose process data length cannot be completely incorporated in the preceding word, follows on from another input module
- $\blacksquare$  An output module, whose process data length cannot be completely incorporated in the preceding word, follows on from another output module

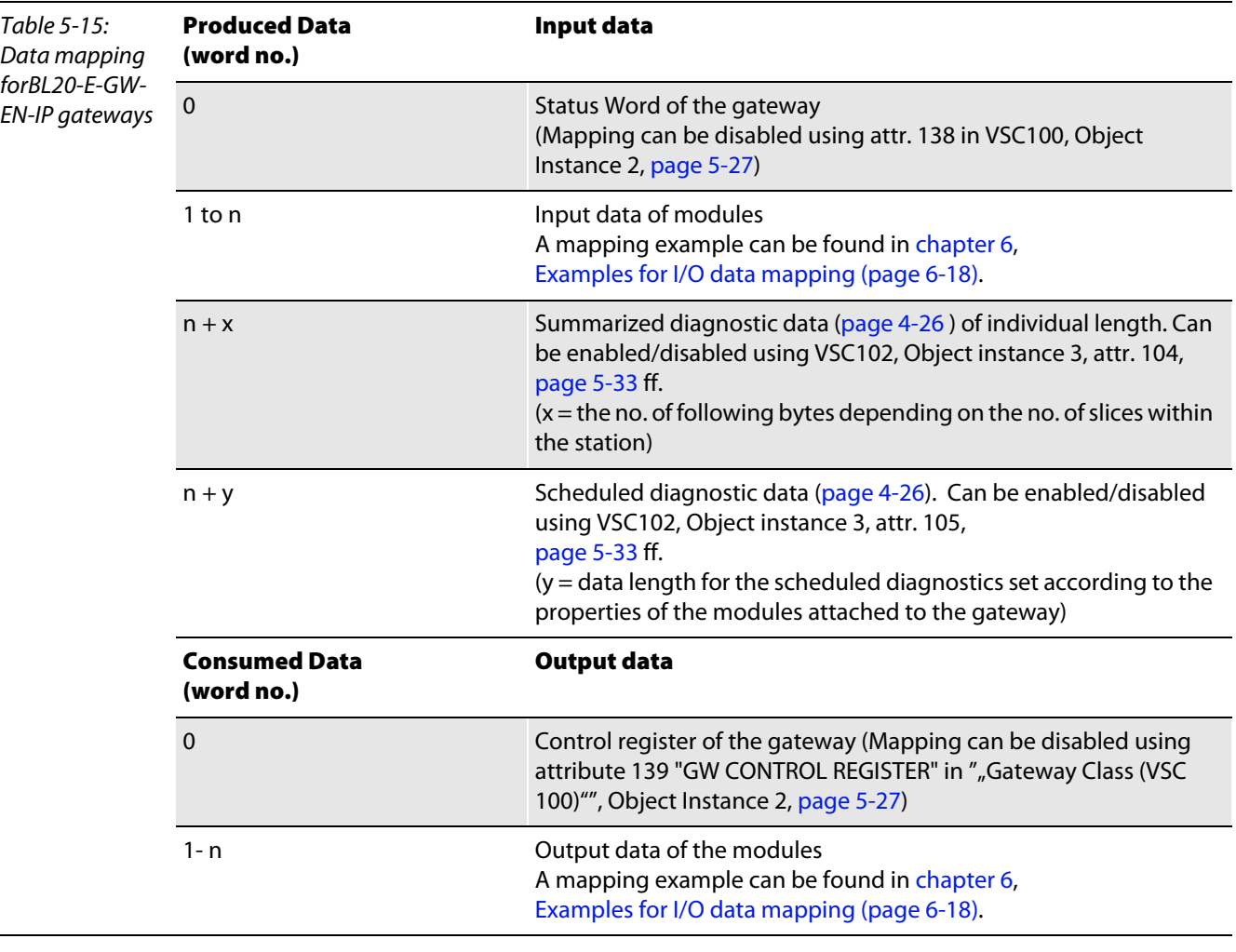

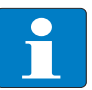

## Note

The data mapping can be structured individually. All parts except for the in- and out-put data of the station can be enabled/ disabled independently from each other.

## 5.2.5 Connection Manager Object (0×06)

This object is used for connection and connectionless communications, including establishing connections across multiple subnets.

The following description of the Connection Manager Object is taken from the CIP specification, Vol. 1, Rev. 2.1 by ODVA & ControlNet International Ltd. and adapted to BL20.

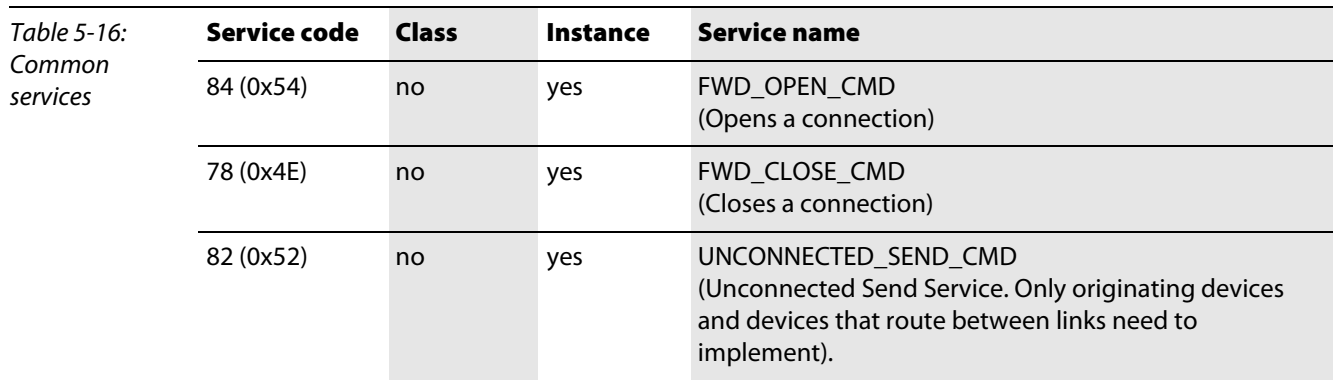

#### Common services

## 5.2.6 Port Object (0×F4)

The following description of the Port Object is taken from the CIP specification, Vol. 1, Rev. 2.1 by ODVA & ControlNet International Ltd. and adapted to BL20.

#### Class attributes

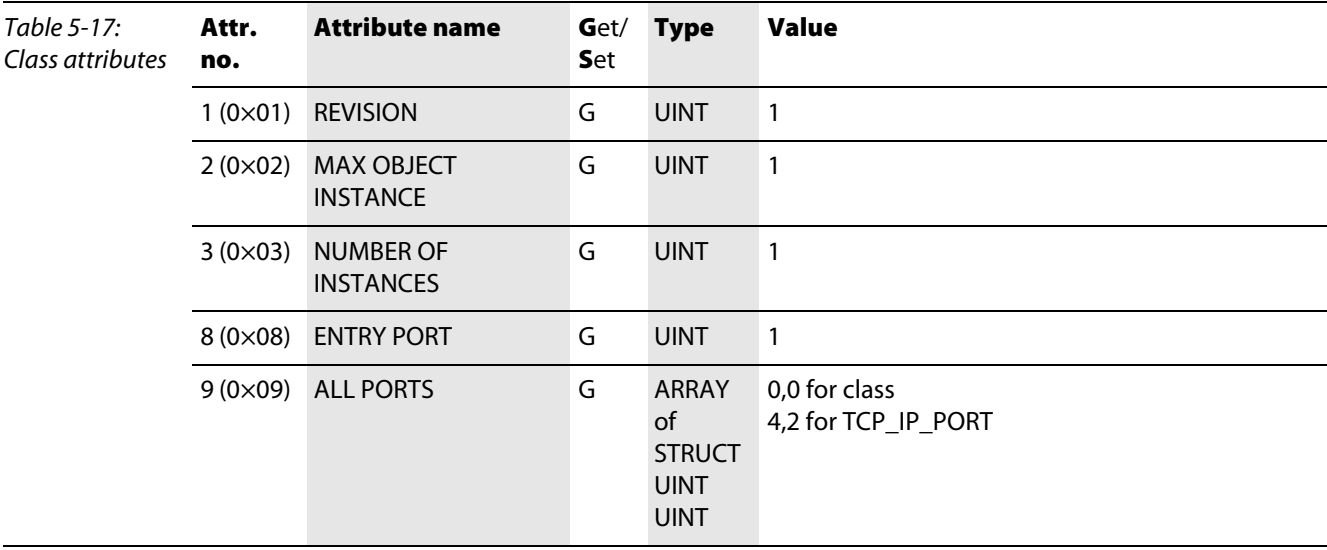

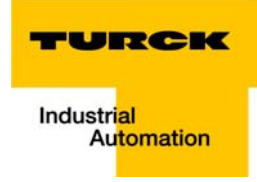

# Instance attributes

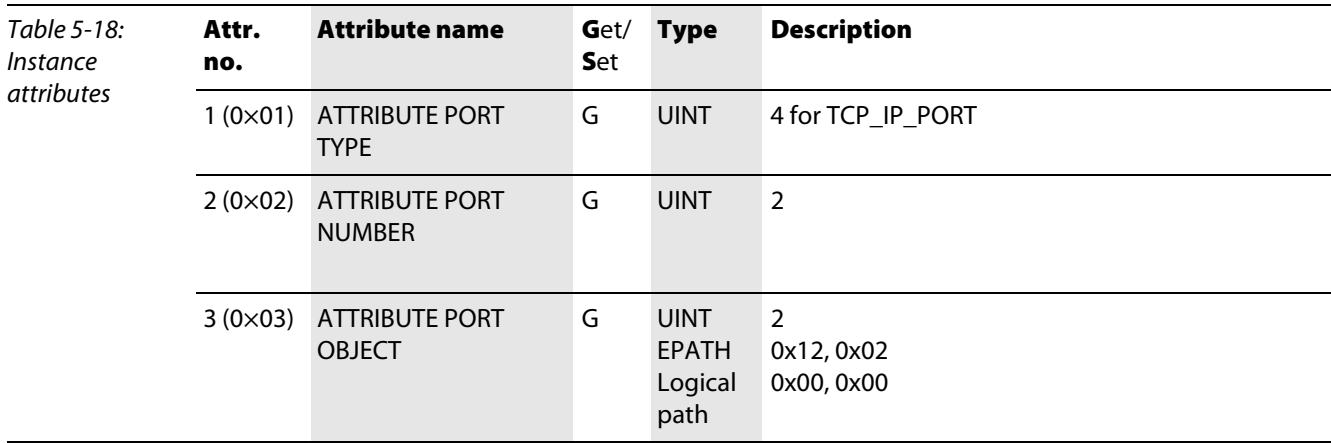

# Common services

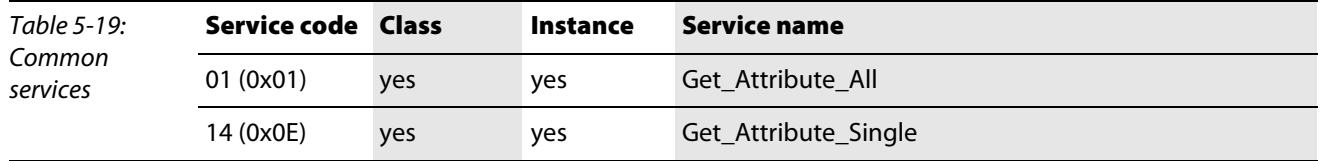

 $\overline{\phantom{0}}$ 

 $\sim$ 

# 5.2.7 TCP/IP Interface Object (0×F5)

The following description of the TCP/IP Interface Object is taken from the CIP specification, Vol. 2, Rev. 1.1 and adapted to BL20.

## Class attributes

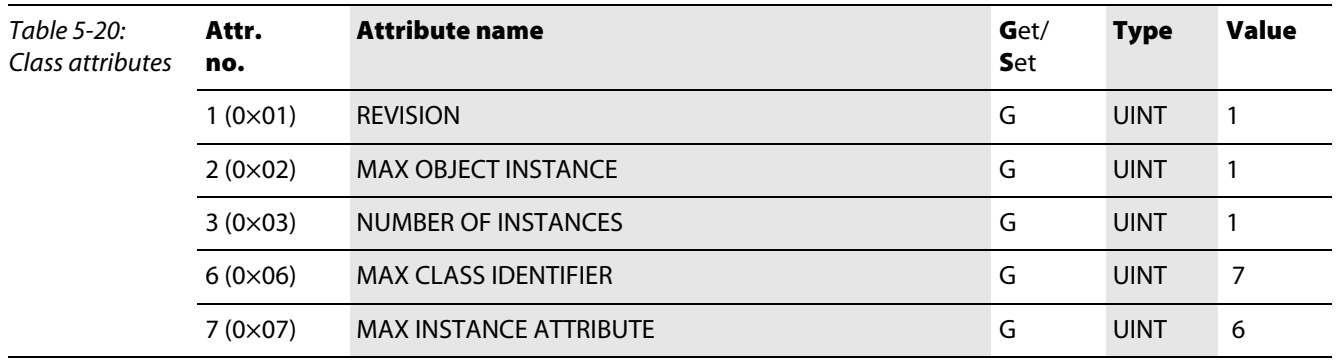

## Instance attributes

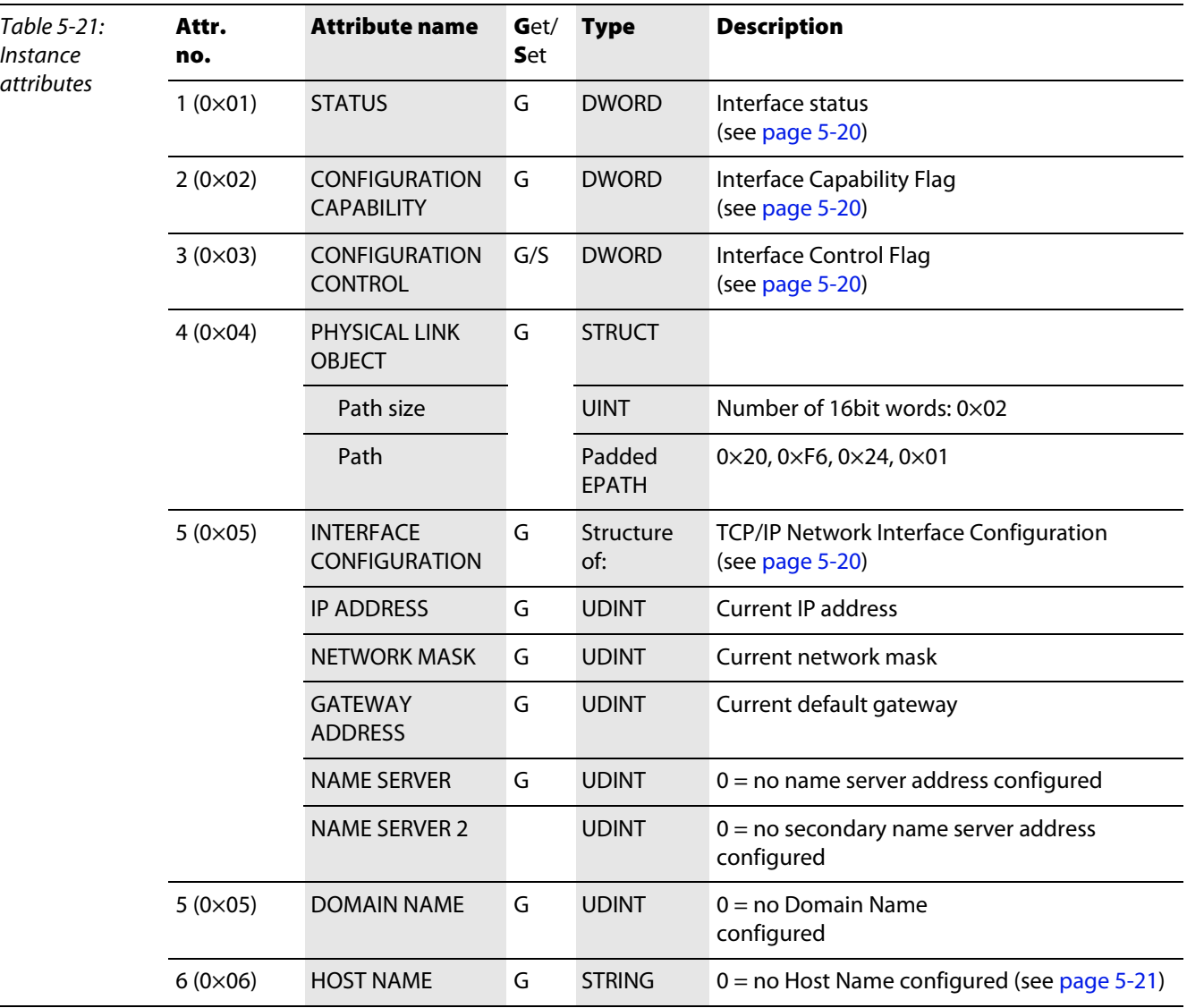

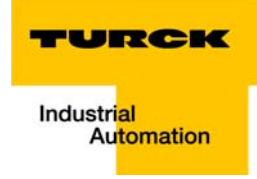

# Common services

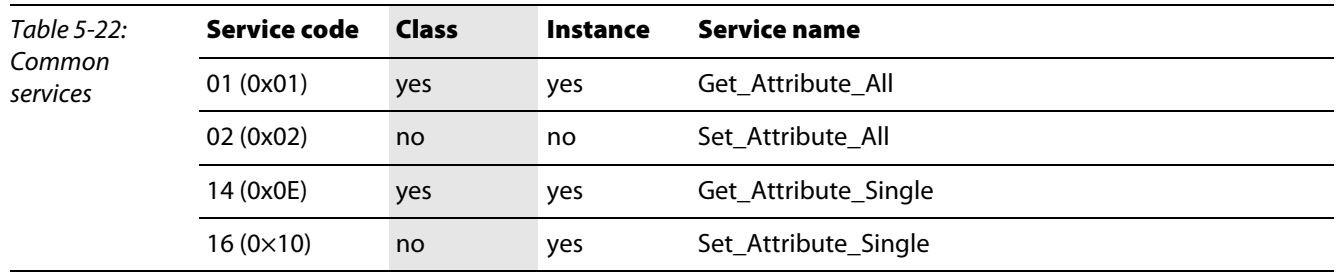

### <span id="page-81-0"></span>**Interface Status**

The Status attribute indicates the status of the TCP/IP network interface. Refer to the state diagram, [Figure 5-1:](#page-83-0) [TCP/IP object state diagram \(acc. to CIP Spec., Vol.2, Rev. 1.1\)](#page-83-1) for a description of object states as they relate to the Status attribute.

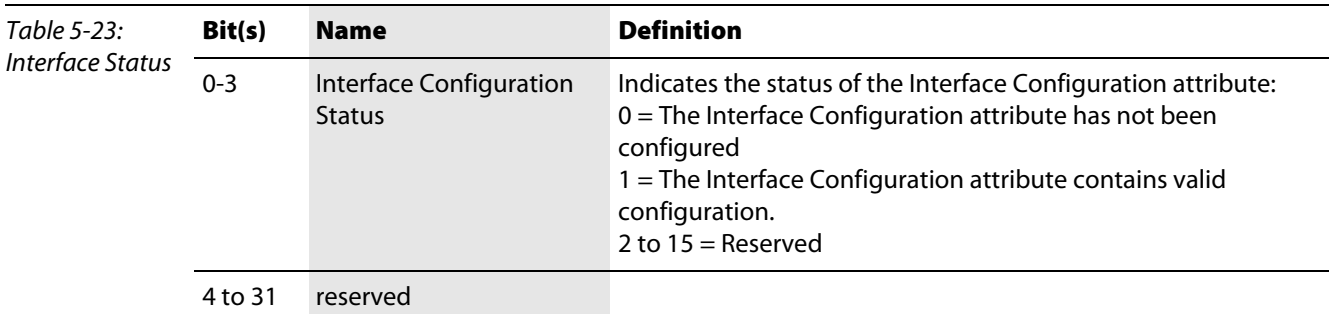

#### **Configuration Capability**

The Configuration Capability indicates the device's support for optional network configuration capability.

<span id="page-81-1"></span>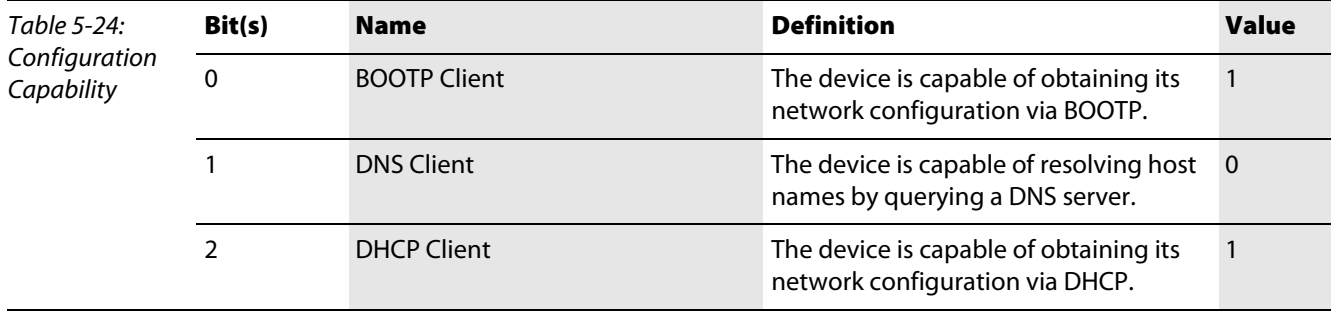

### **Configuration Control**

The Configuration Control attribute is used to control network configuration options.

<span id="page-81-2"></span>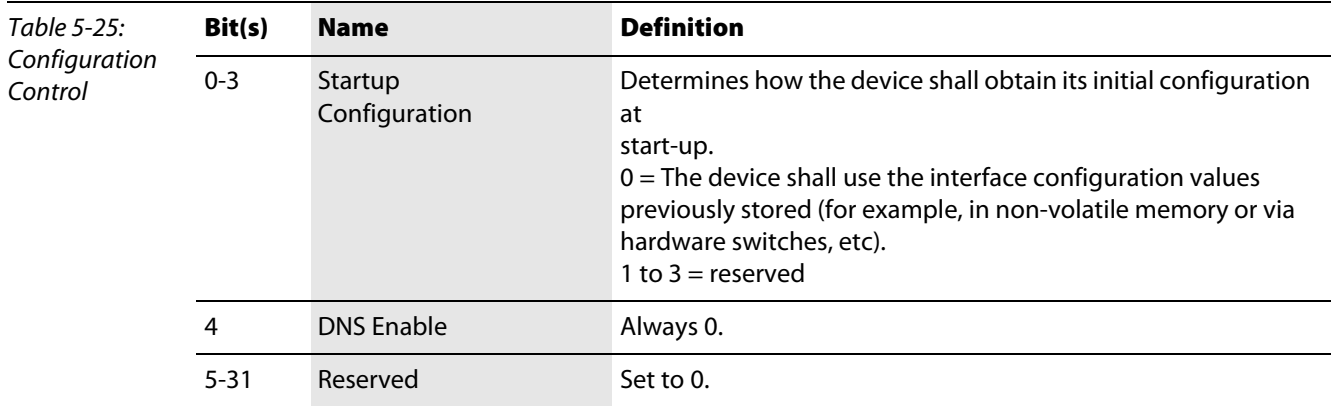

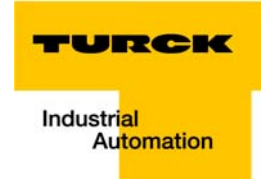

### **Interface Configuration**

This attribute contains the configuration parameters required to operate as a TCP/IP node.

To modify the Interface Configuration attribute, get the Interface Configuration attribute first, change the desired parameters, then set the attribute.

The TCP/IP Interface Object applies the new configuration upon completion of the Set service. If the value of the Startup Configuration bits (Configuration Control attribute) is 0, the new configuration is stored in non-volatile memory.

The device does not reply to the set service until the values are safely stored to non-volatile memory. An attempt to set any of the components of the Interface Configuration attribute to invalid values results in an error (status code 0x09) returned from the Set service.

If initial configuration is obtained via BOOTP or DHCP, the Interface Configuration attribute components are all zeros until the BOOTP or DHCP reply is received.

Upon receipt of the BOOTP or DHCP reply, the Interface Configuration attribute shows the configuration obtained via BOOTP/DHCP.

#### <span id="page-82-0"></span>Host Name

The Host Name attribute contains the device's host name.

The host name attribute is used when the device supports the DHCP-DNS Update capability and has been configured to use DHCP upon start up.

The mechanism allows the DHCP client to transmit its host name to the DHCP server. The DHCP server then updates the DNS records on behalf of the client. The host name attribute does not need to be set for the device to operate normally. The value of the Host Name attribute, if it is configured, is used for the value of the FQDN option in the DHCP request. If the Host Name attribute has not been configured, then the device shall not include the FQDN option in the DHCP request.

<span id="page-83-1"></span><span id="page-83-0"></span>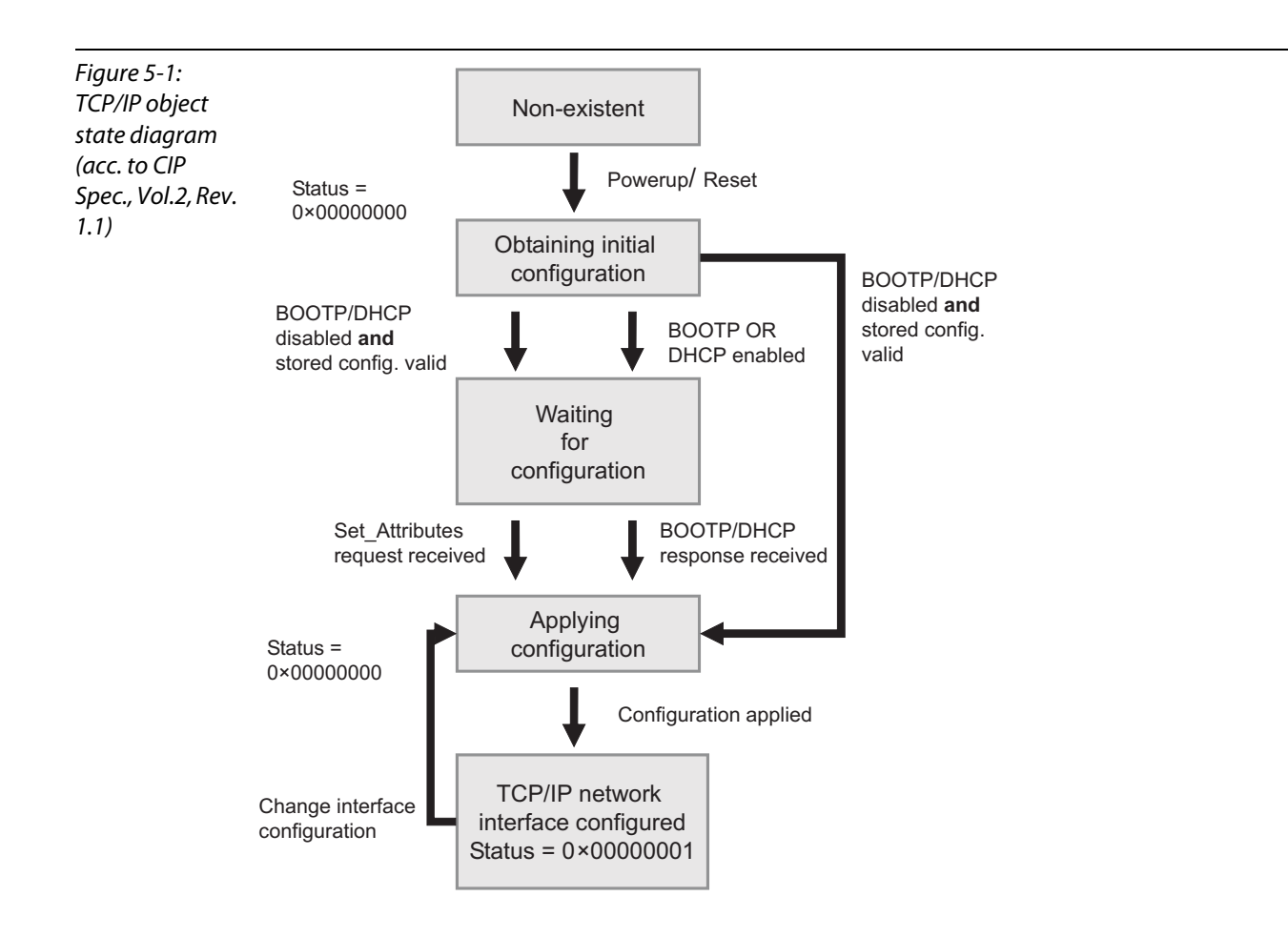

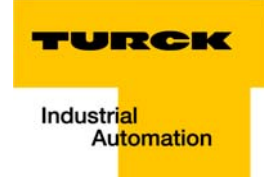

# 5.2.8 Ethernet Link Object (0×F6)

The following description of the Ethernet Link Object is taken from the CIP specification, Vol. 2, Rev. 1.1 by ODVA & ControlNet International Ltd. and adapted to BL20.

## Class attributes

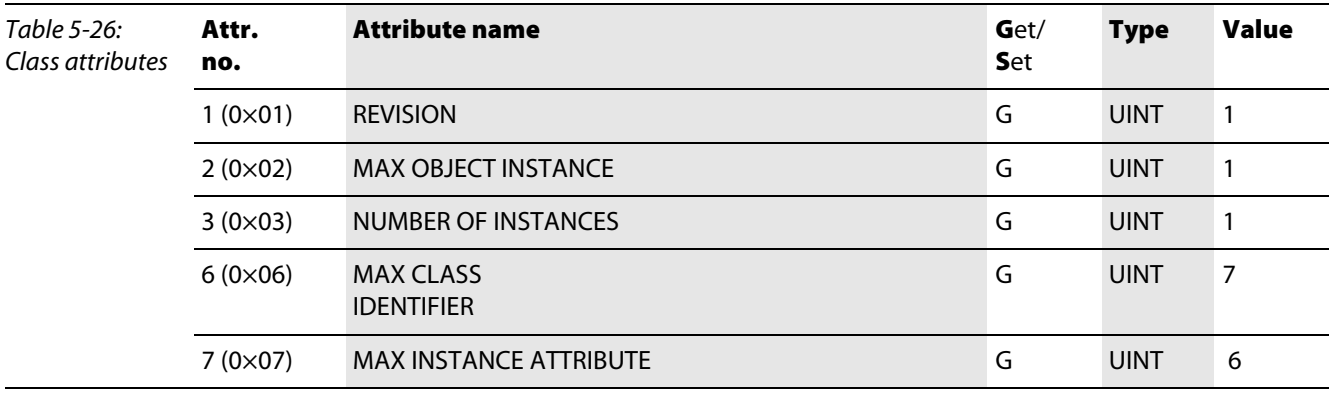

### Instance attributes

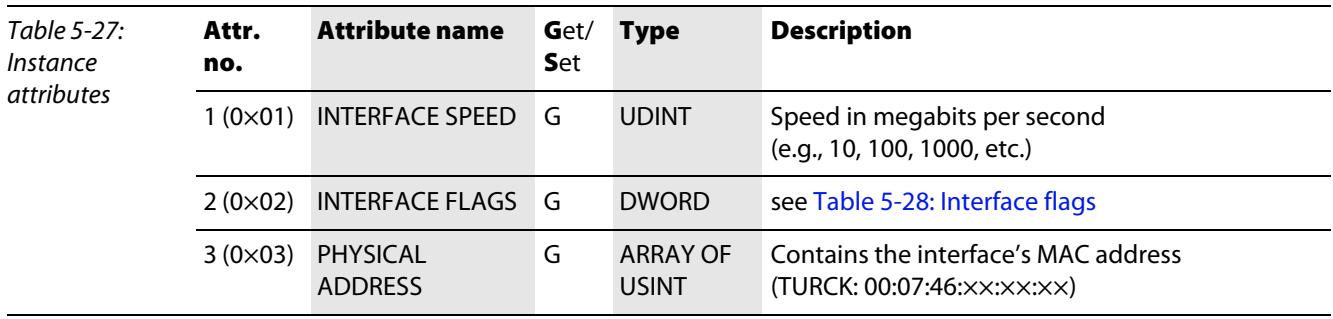

<span id="page-84-1"></span><span id="page-84-0"></span>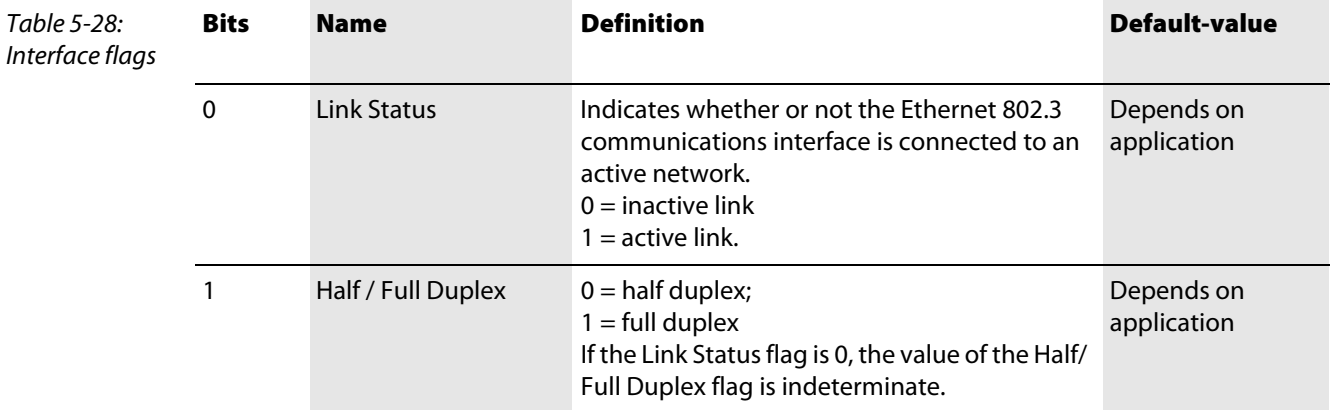

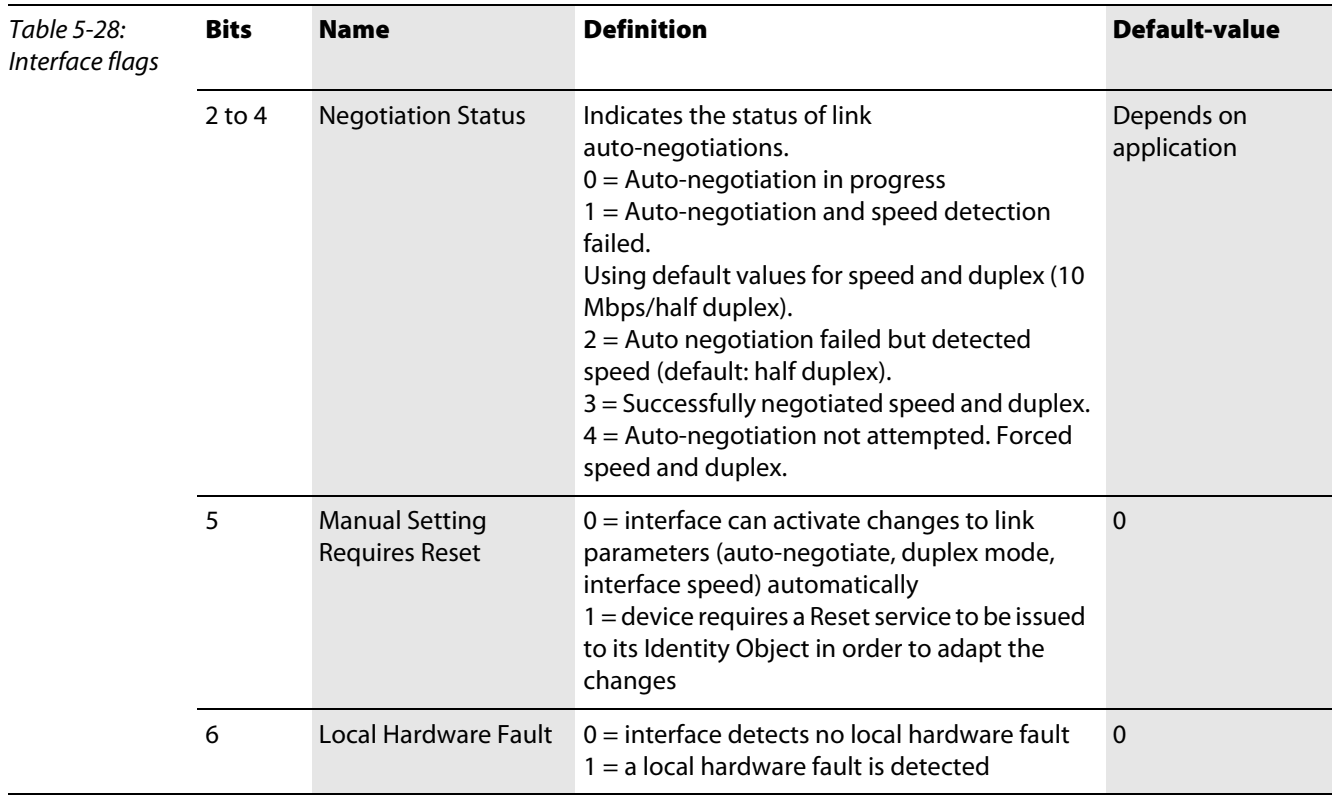

### Common services

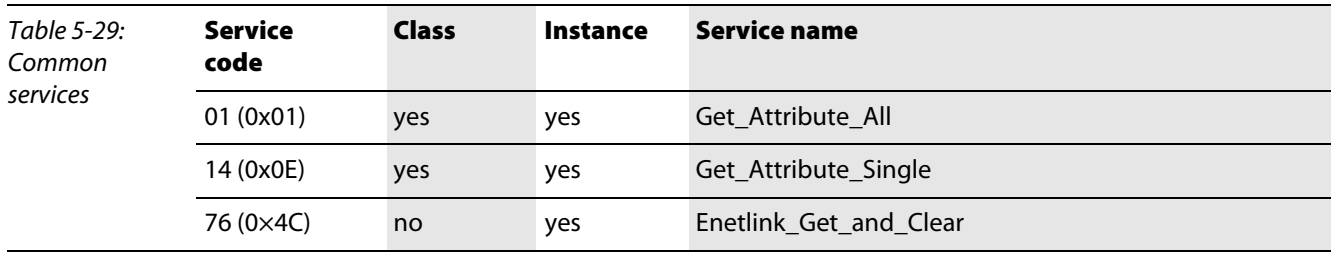

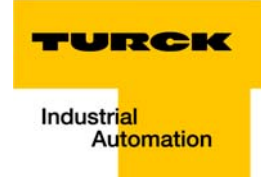

# 5.3 VSC-Vendor Specific Classes

In addition to supporting the above named CIP Standard Classes, the BL20 gateway for EtherNet/IP supports the below vendor specific classes.

The VSC describing the possible DeviceNet-master function (VSC 122 and VSC 123) of an EtherNet/IP gateway can be found in a separate manual (D301118).

It is possible to gain read (**G**= Get) and/or write (**S**= Set) access to the attributes of classes described in the following VSC-Vendor Specific Classes

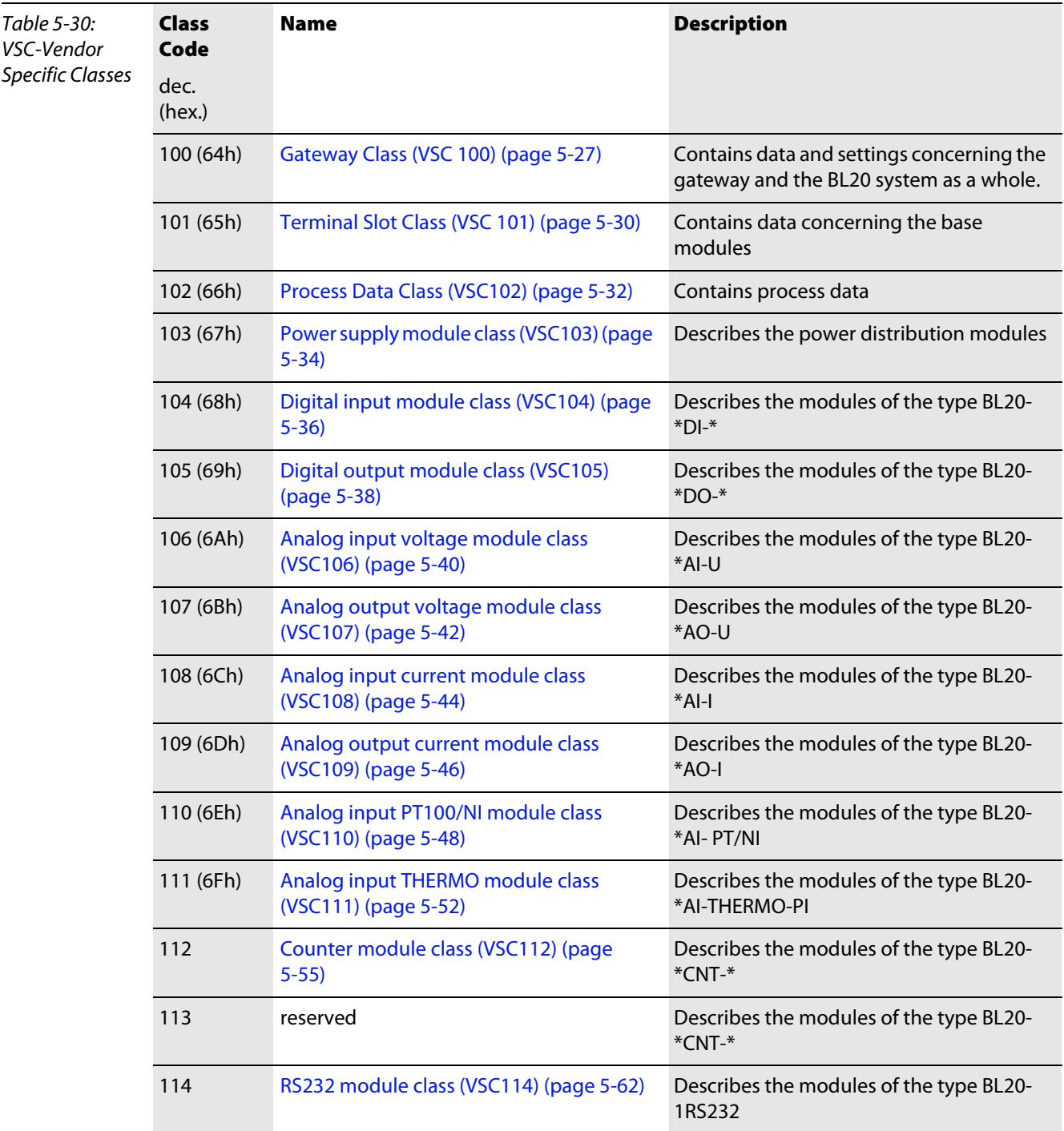

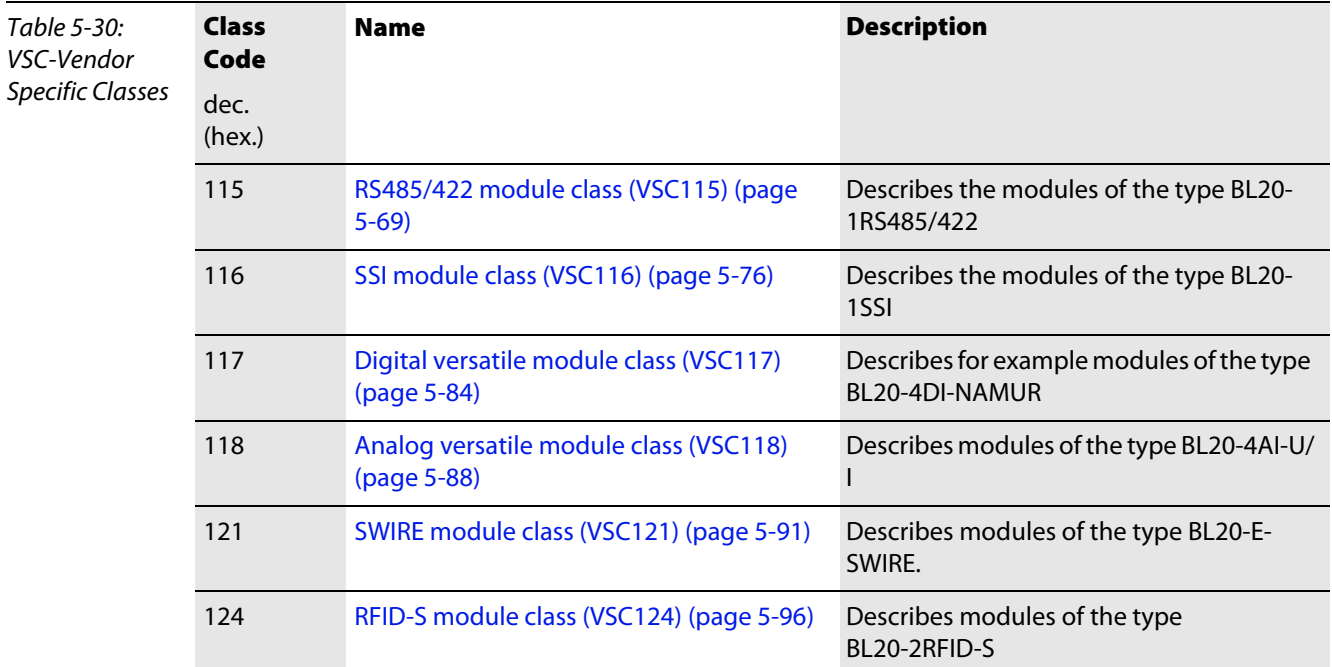

# <span id="page-87-0"></span>Class instance of the VSC

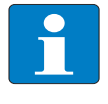

### Note

The Class instance attributes are the same for each Vendor Specific Class. The class-specific Object instances and the corresponding attributes are explained in the paragraphs for the different VSC.

The general VSC - Class instance attributes are defined as follows:.

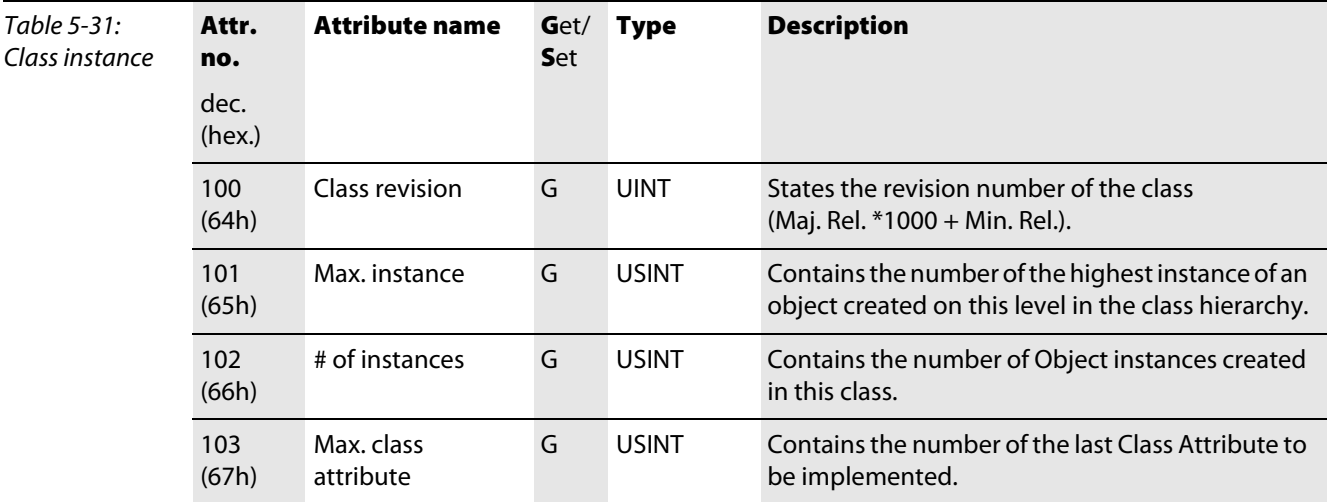

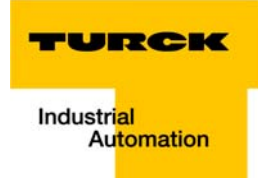

# <span id="page-88-0"></span>5.3.1 Gateway Class (VSC 100)

The Gateway Class contains all the parameters that concern the BL20 system and the gateway.

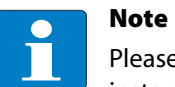

Please refer to paragraph "Class instance of the VSC", page 9-6, for the description of the class instance for the VSC.

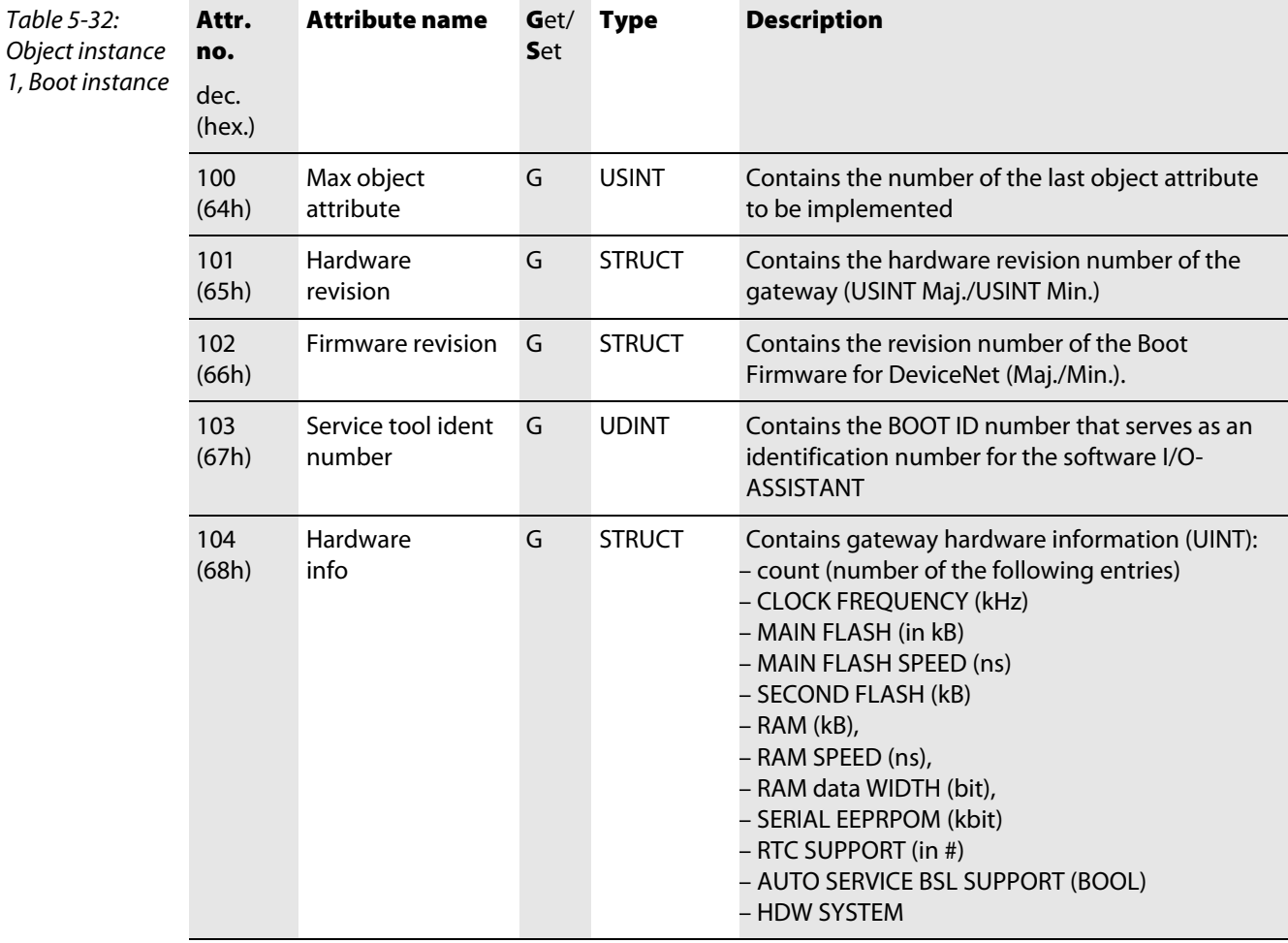

<span id="page-89-0"></span>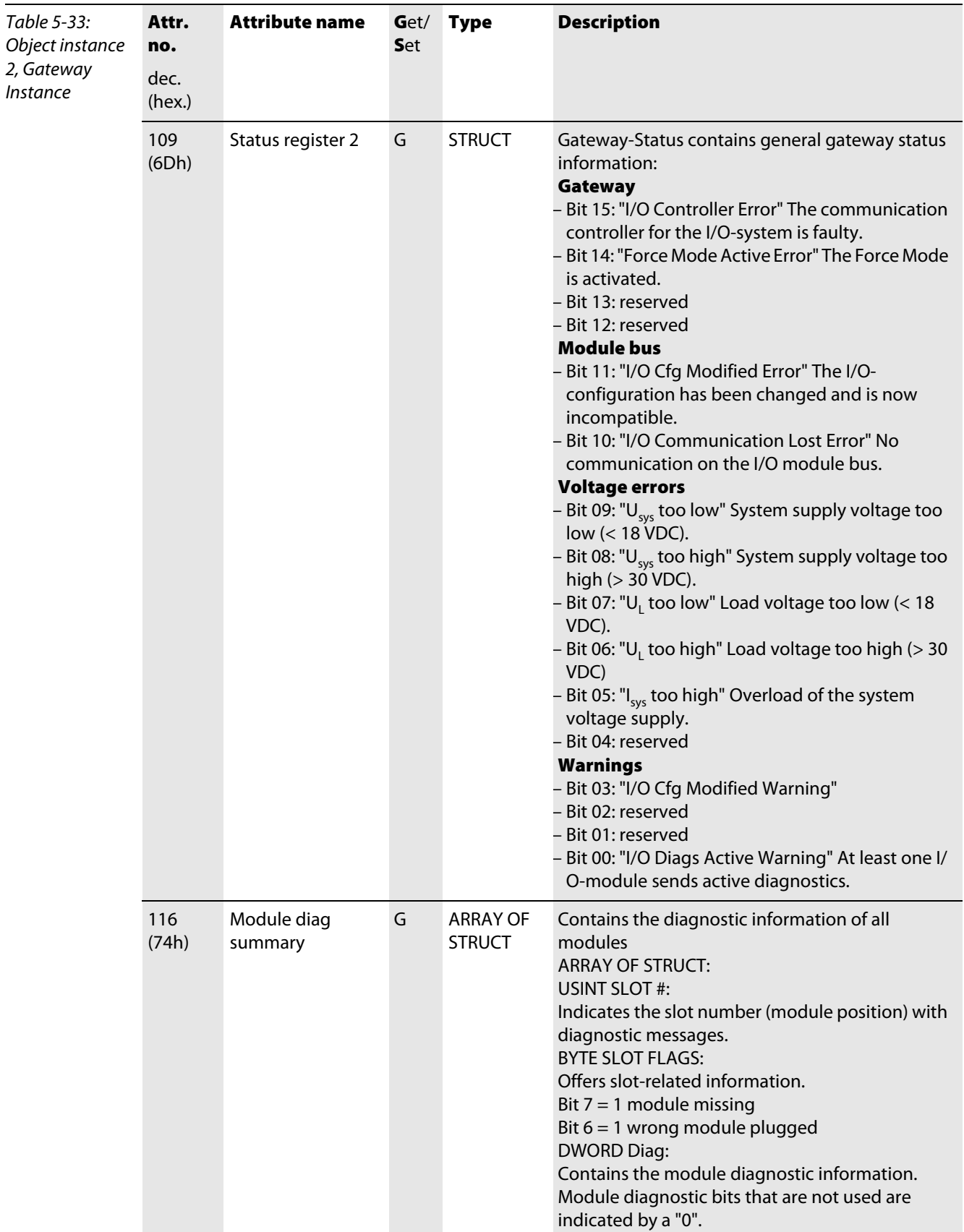

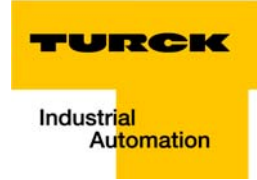

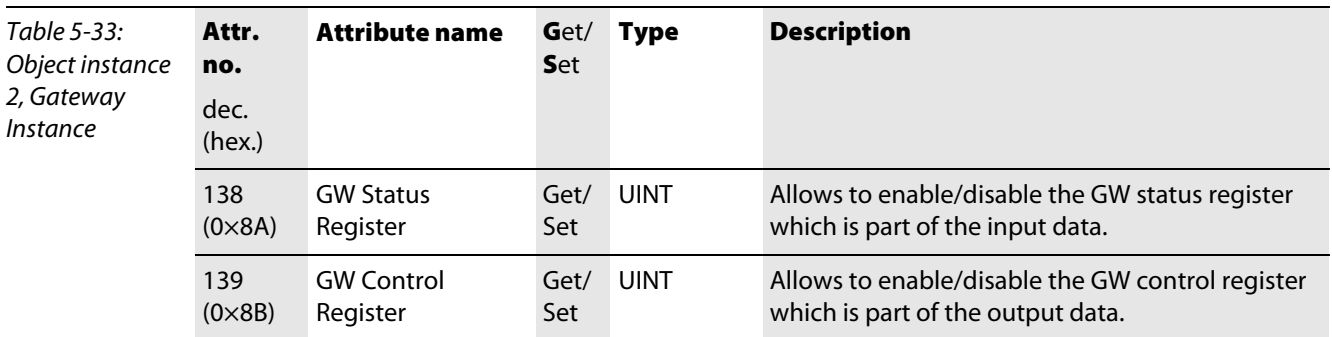

# <span id="page-91-0"></span>5.3.2 Terminal Slot Class (VSC 101)

This class contains parameters and data for the base modules.

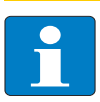

Please refer to paragraph "Class instance of the VSC", [page 5-26](#page-87-0), for the description of the class instances for VSC.

## Object instance

Note

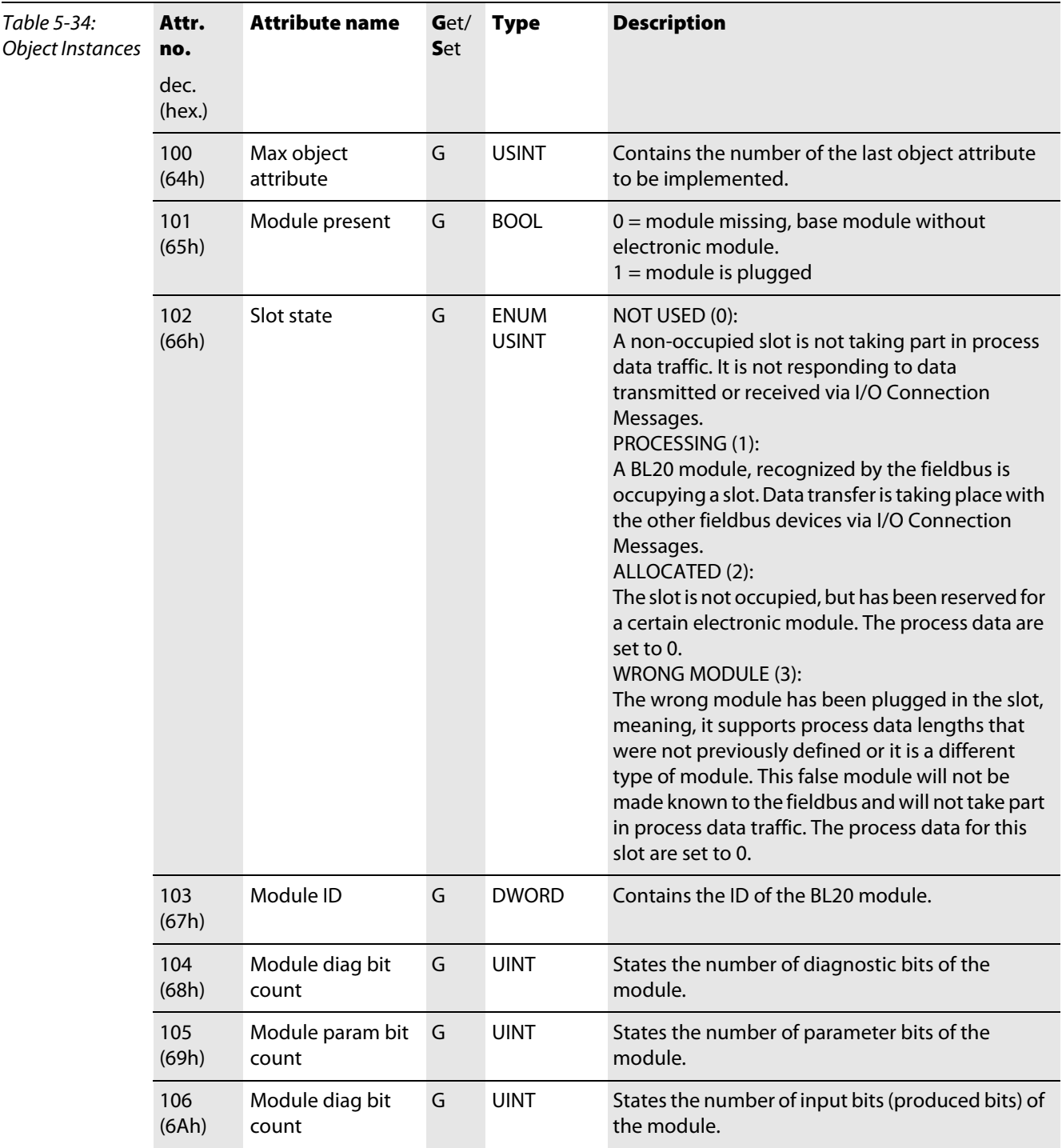

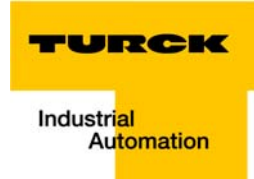

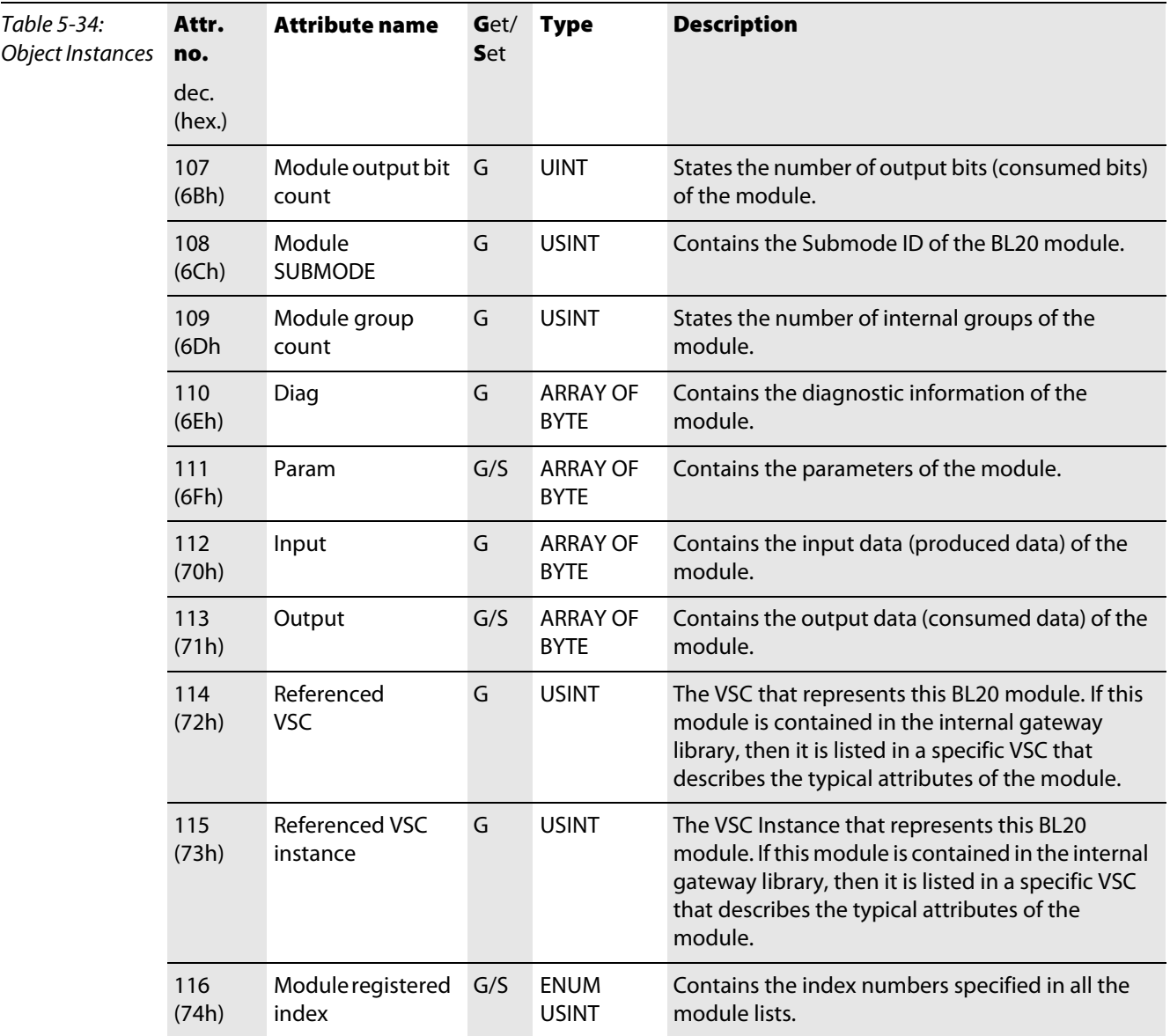

## <span id="page-93-0"></span>5.3.3 Process Data Class (VSC102)

Note

This class contains the process-relevant information.

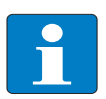

Please refer to paragraph "Class instance of the VSC", [page 5-26](#page-87-0), for the description of the class instances for VSC.

### Object instance 1, standard input process data (compressed)

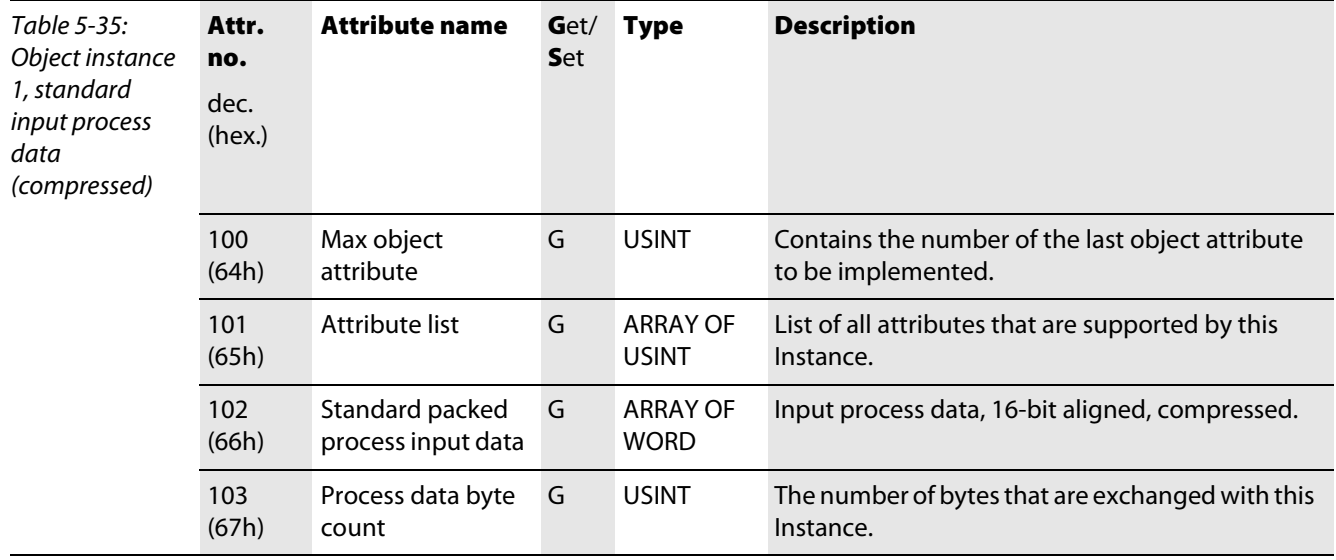

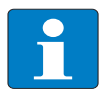

# Note

The following object instances of VSC 102 (Object instance 2 to Object instance 8) are only valid for gateways with Maj. Rev.  $\geq 1.6.0$ .

#### Object instance 2, standard output process data (compressed)

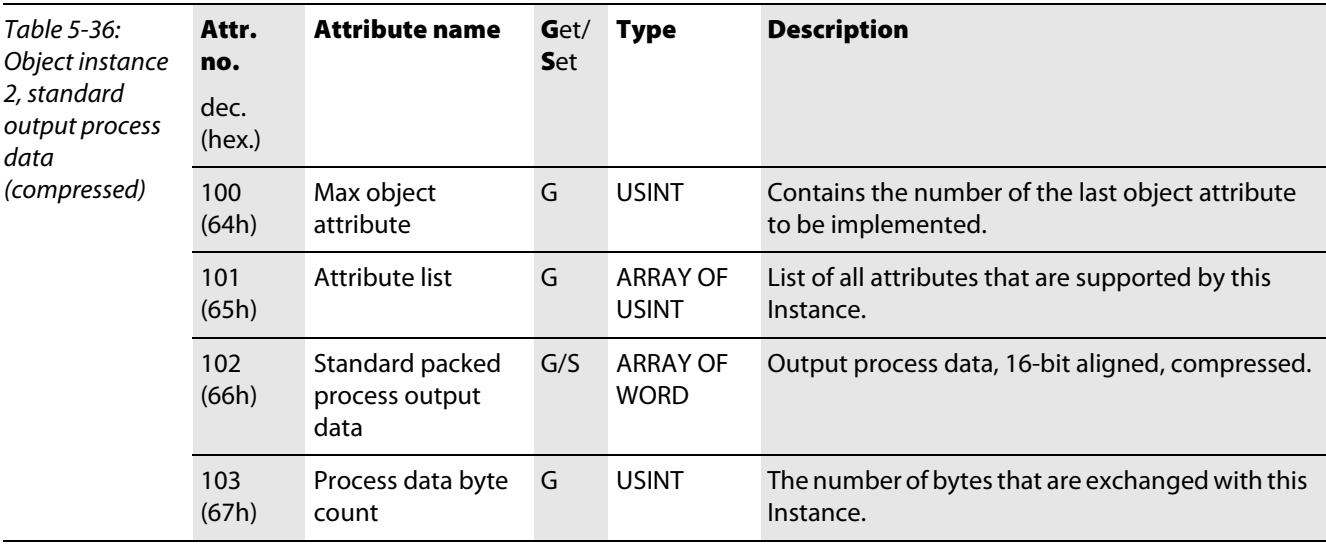

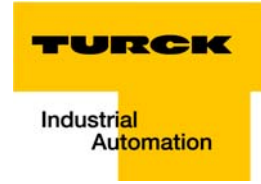

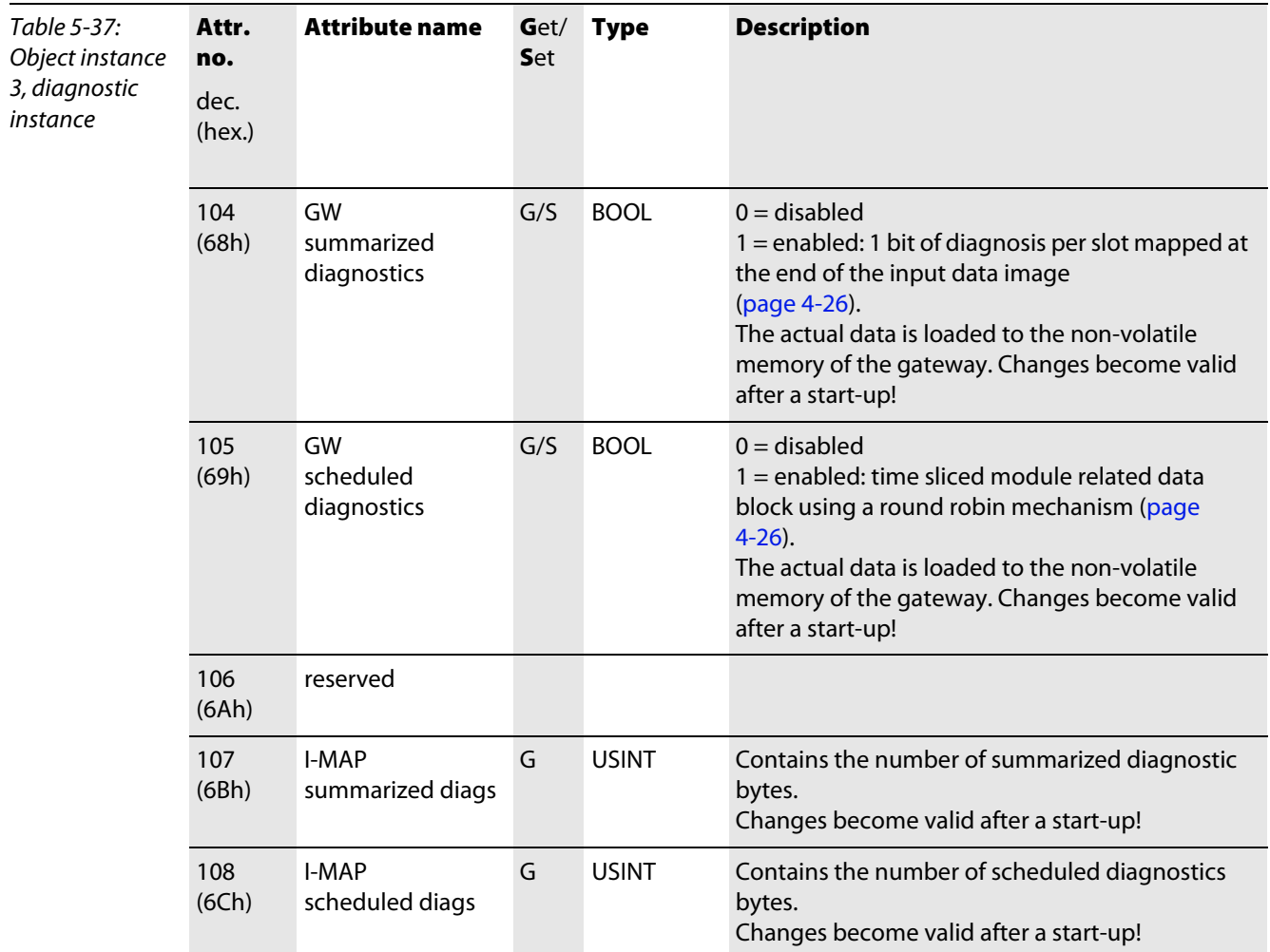

# <span id="page-94-1"></span><span id="page-94-0"></span>Object instance 3, diagnostic instance

## Object instance 4, COS/CYCLIC instance

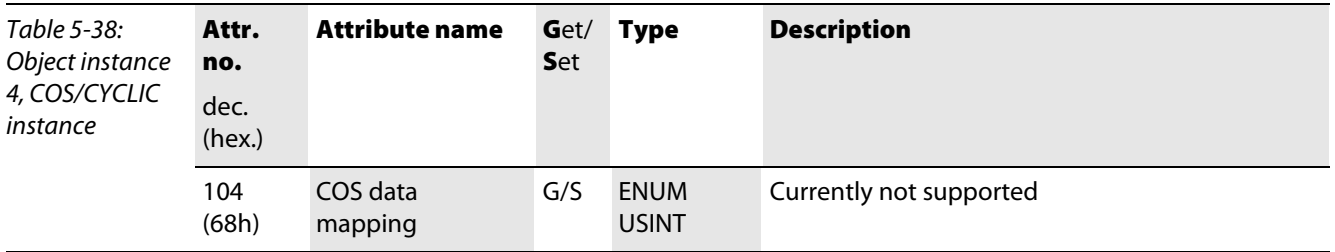

# <span id="page-95-0"></span>5.3.4 Power supply module class (VSC103)

Note

This class contains all the relevant information and parameters for the power distribution modules.

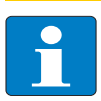

Please refer to paragraph "Class instance of the VSC", [page 5-26](#page-87-0), for the description of the class instances for VSC.

<span id="page-95-1"></span>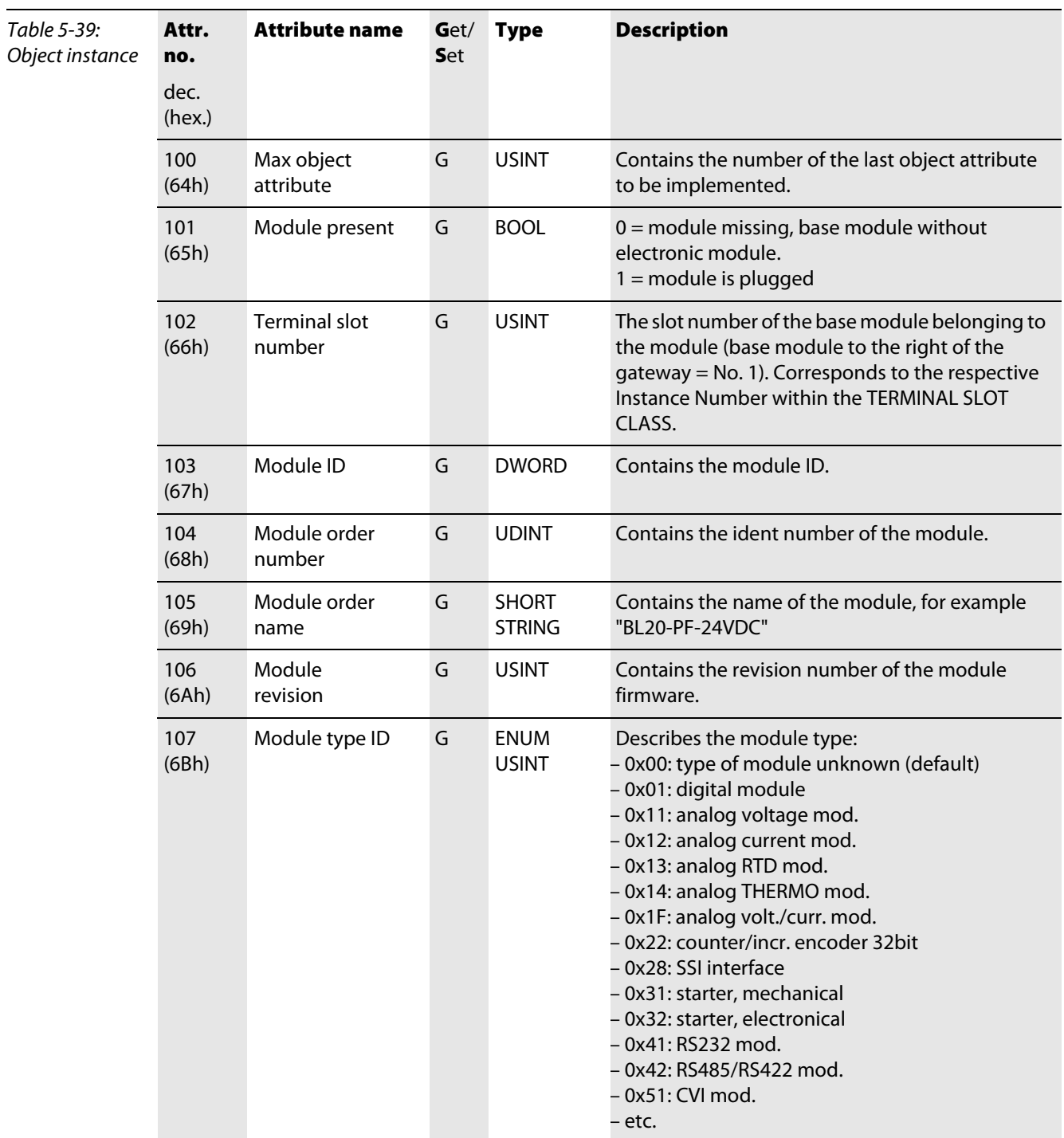

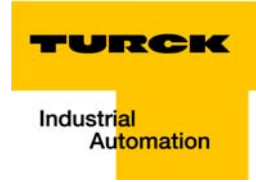

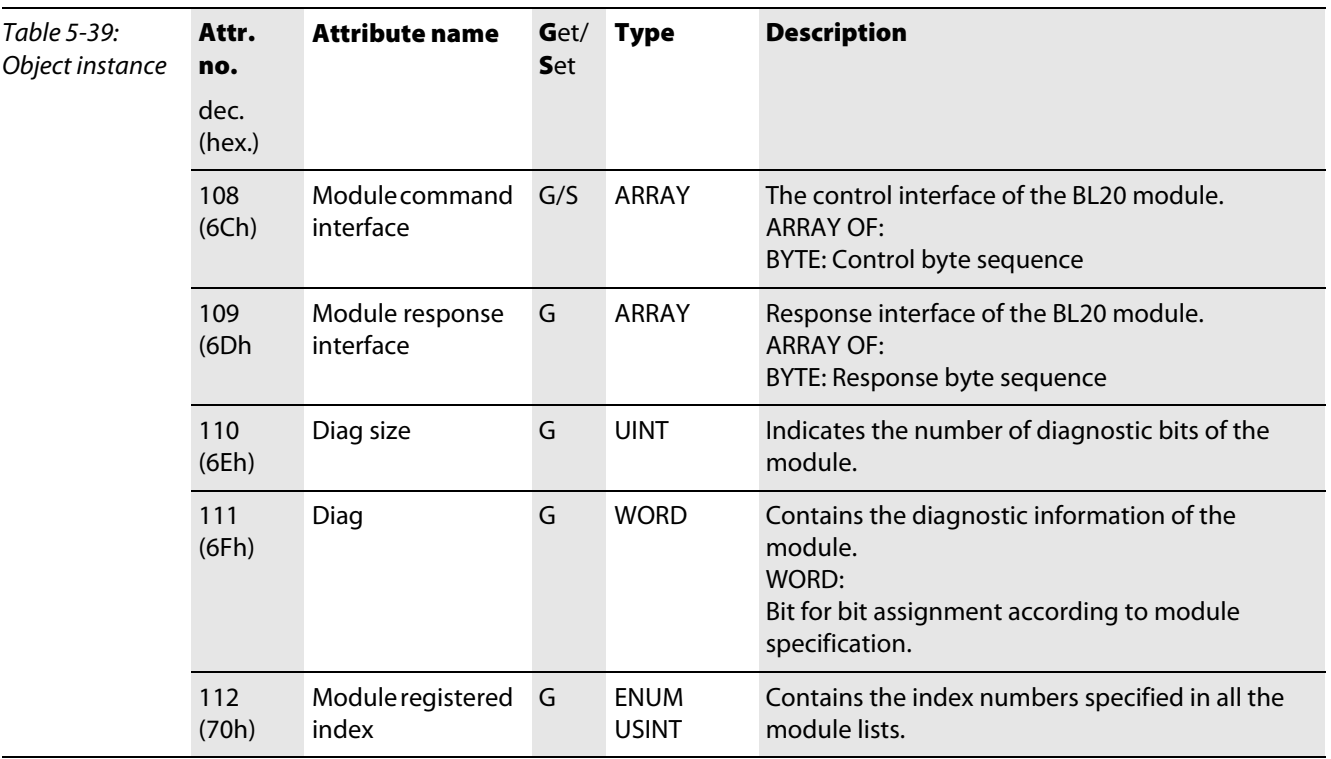

# <span id="page-97-0"></span>5.3.5 Digital input module class (VSC104)

Note

This Class contains all information and parameters for digital input modules.

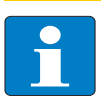

Please refer to paragraph "Class instance of the VSC", [page 5-26](#page-87-0), for the description of the class instances for VSC.

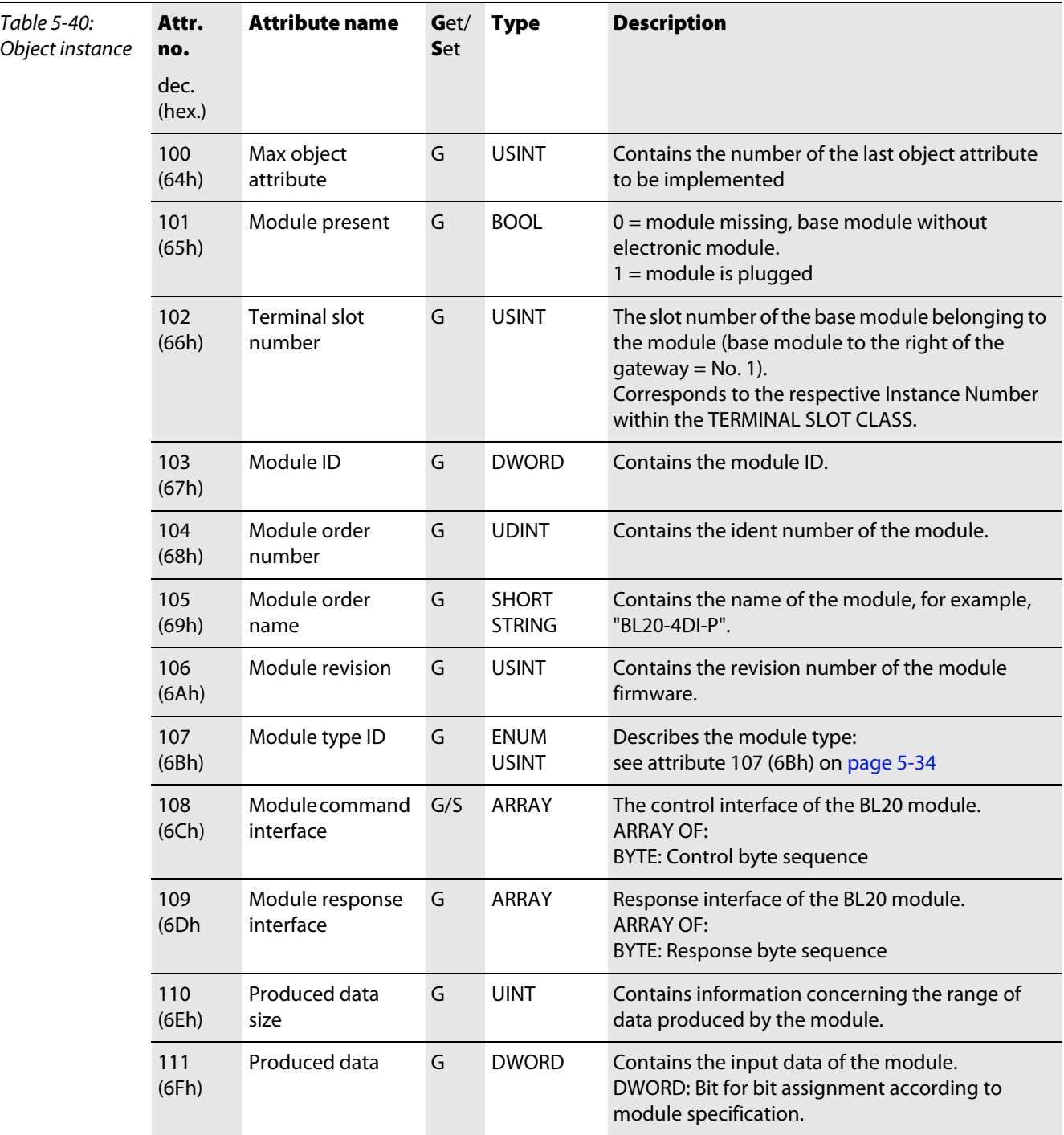

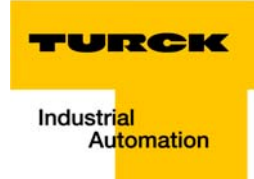

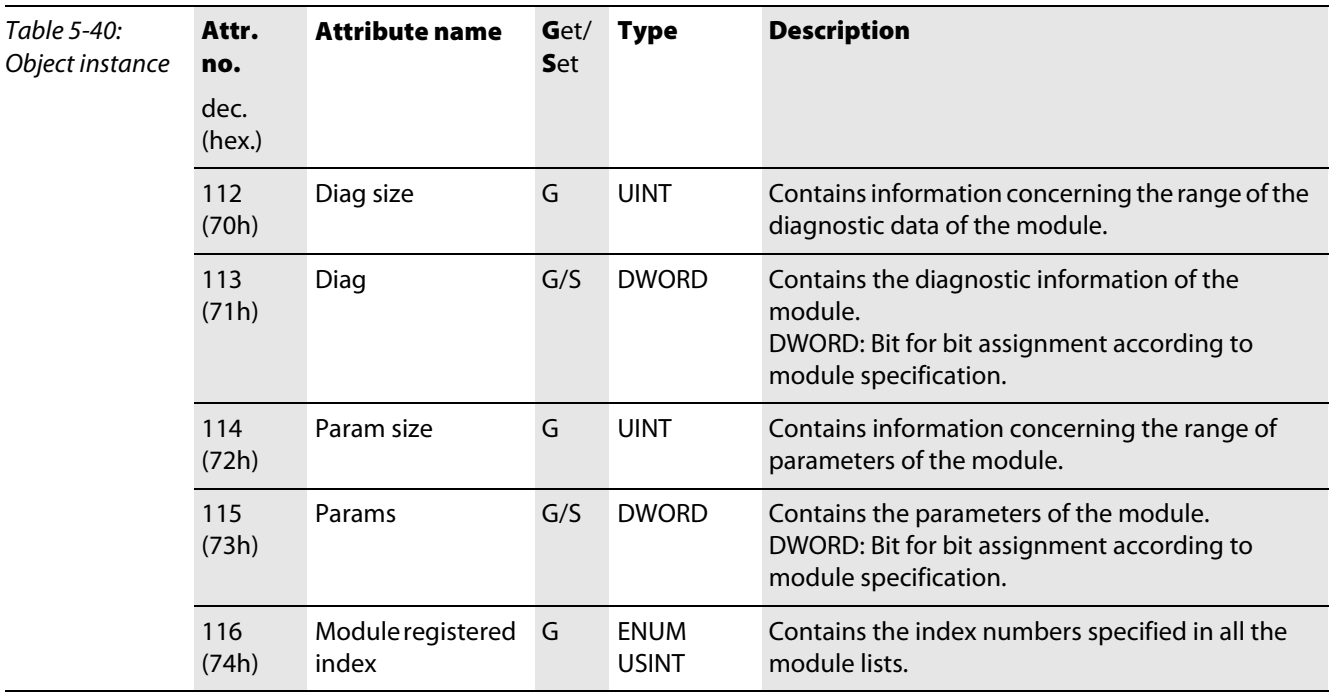

# <span id="page-99-0"></span>5.3.6 Digital output module class (VSC105)

Note

This Class contains all information and parameters for digital output modules.

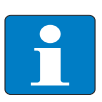

Please refer to paragraph "Class instance of the VSC", [page 5-26](#page-87-0), for the description of the class instances for VSC.

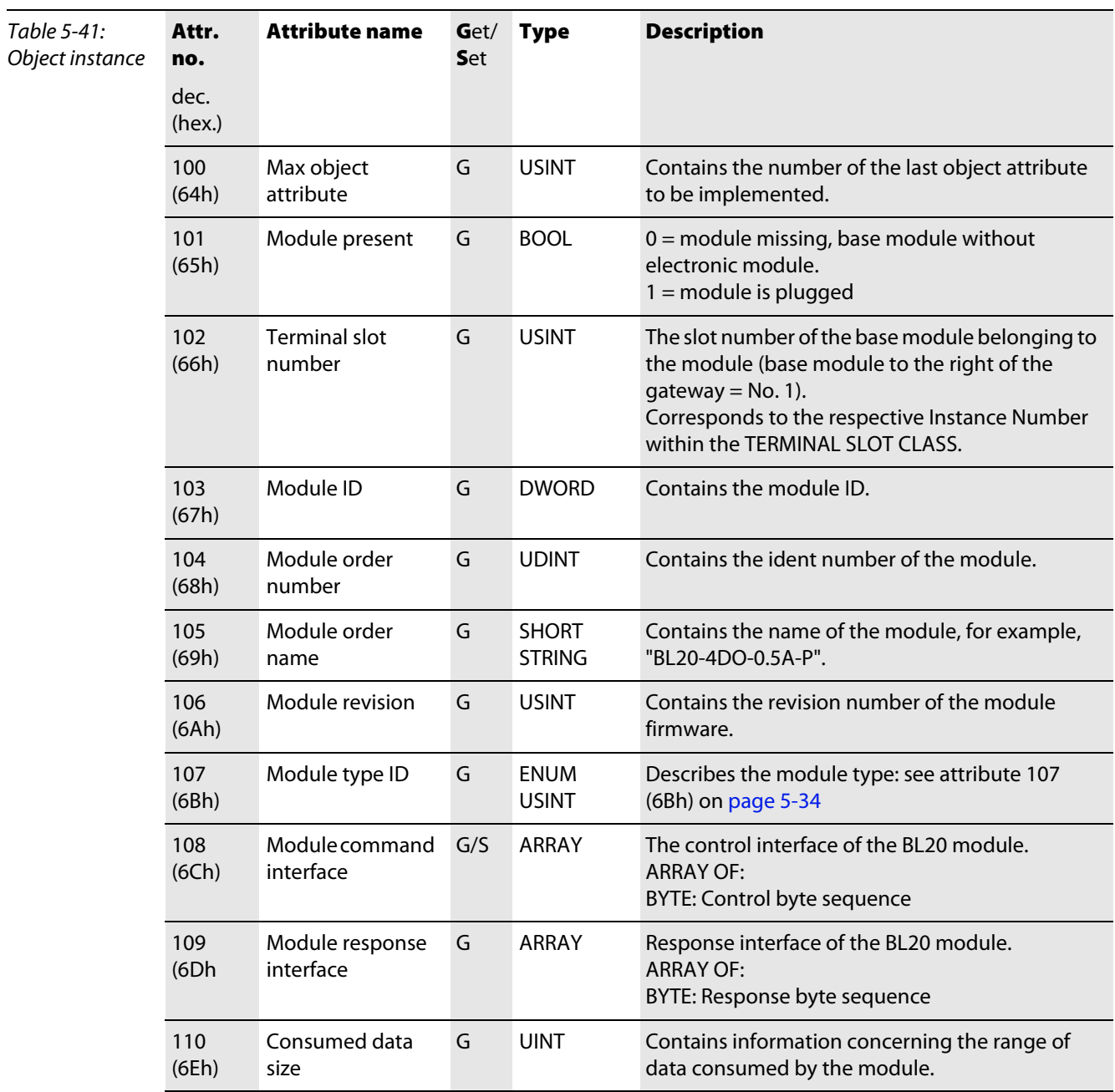

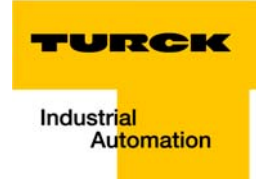

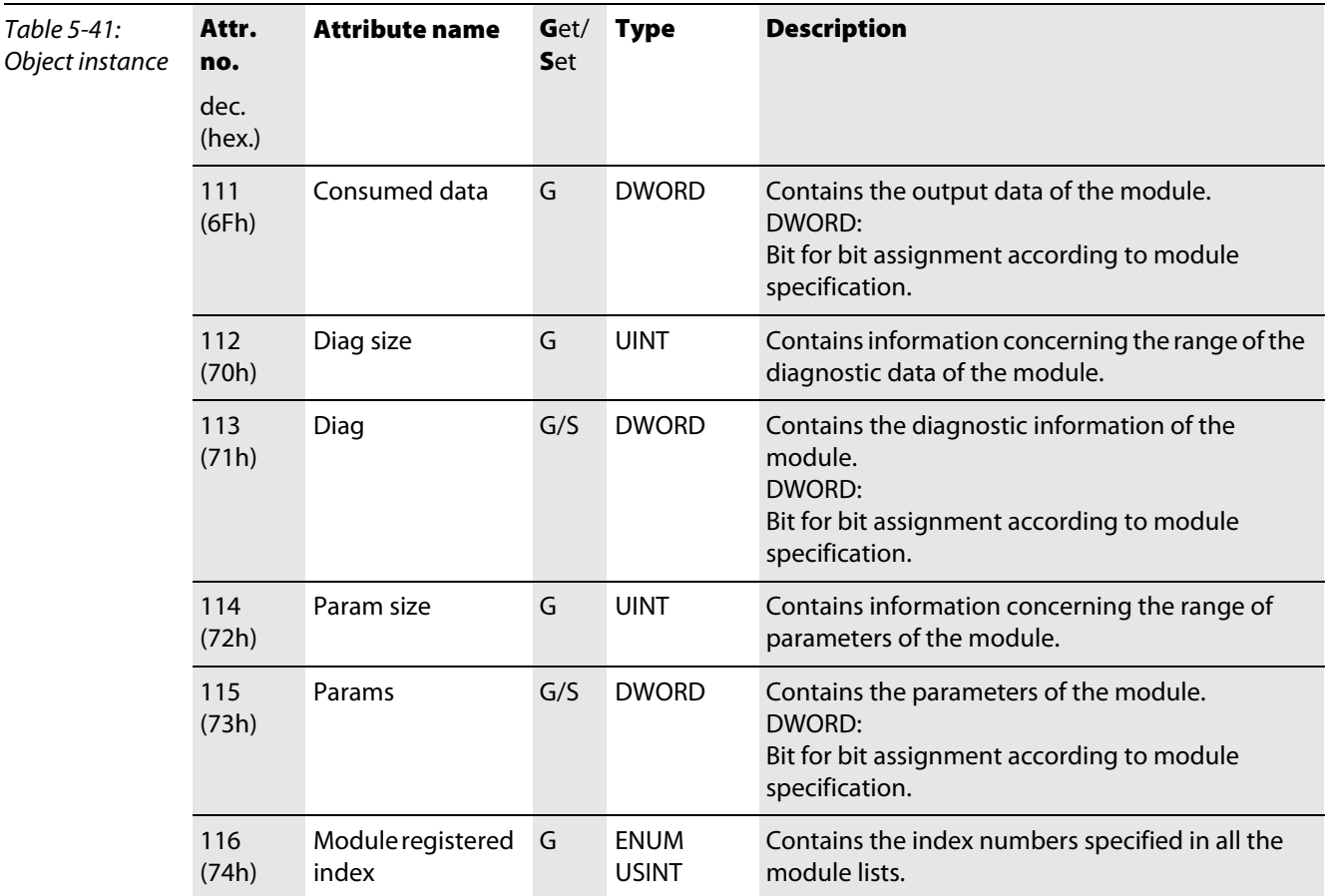

# <span id="page-101-0"></span>5.3.7 Analog input voltage module class (VSC106)

Note

This Class contains all information and parameters for analog input modules (voltage).

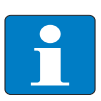

Please refer to paragraph "Class instance of the VSC", [page 5-26](#page-87-0), for the description of the class instances for VSC.

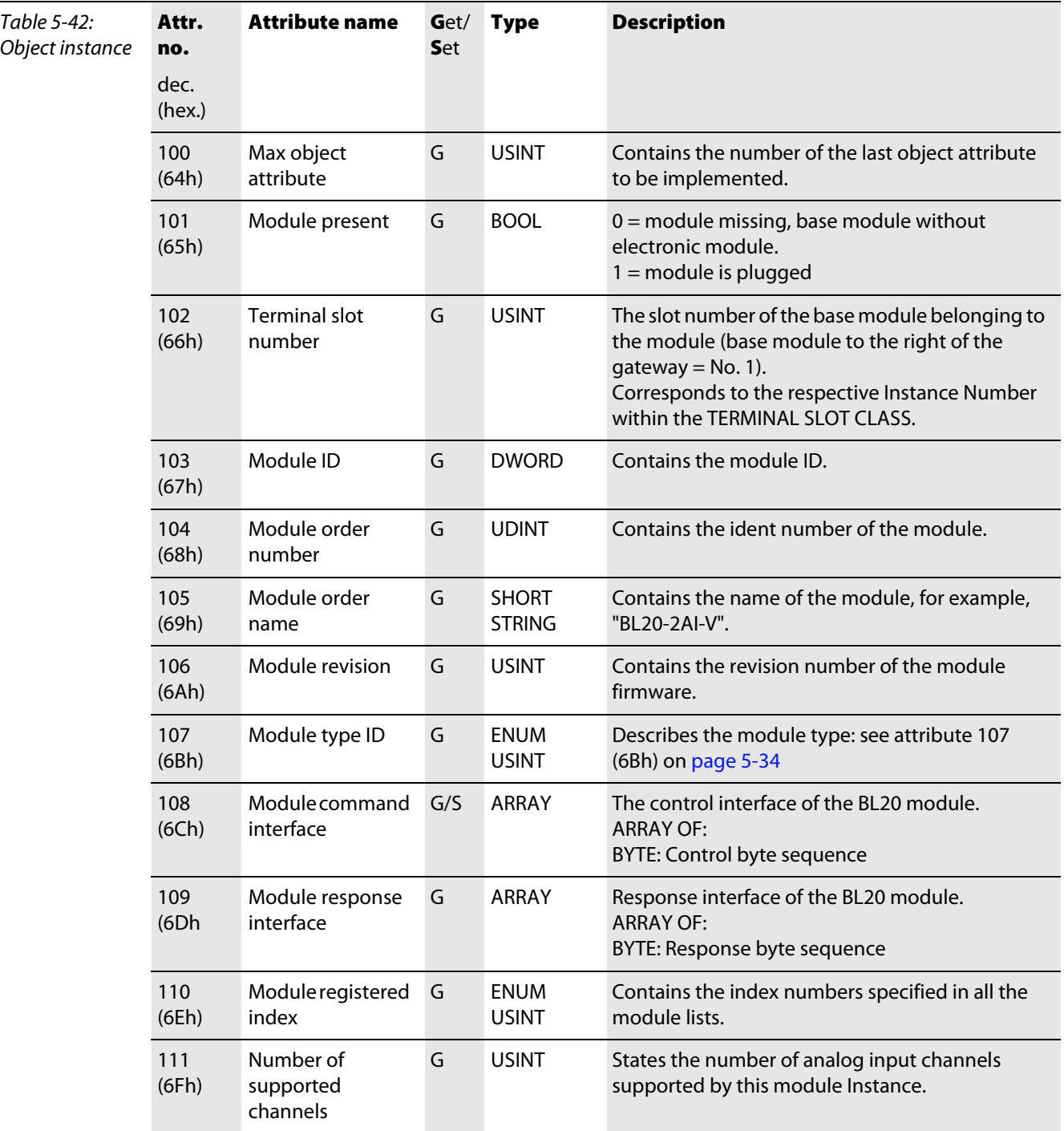

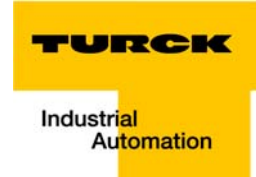

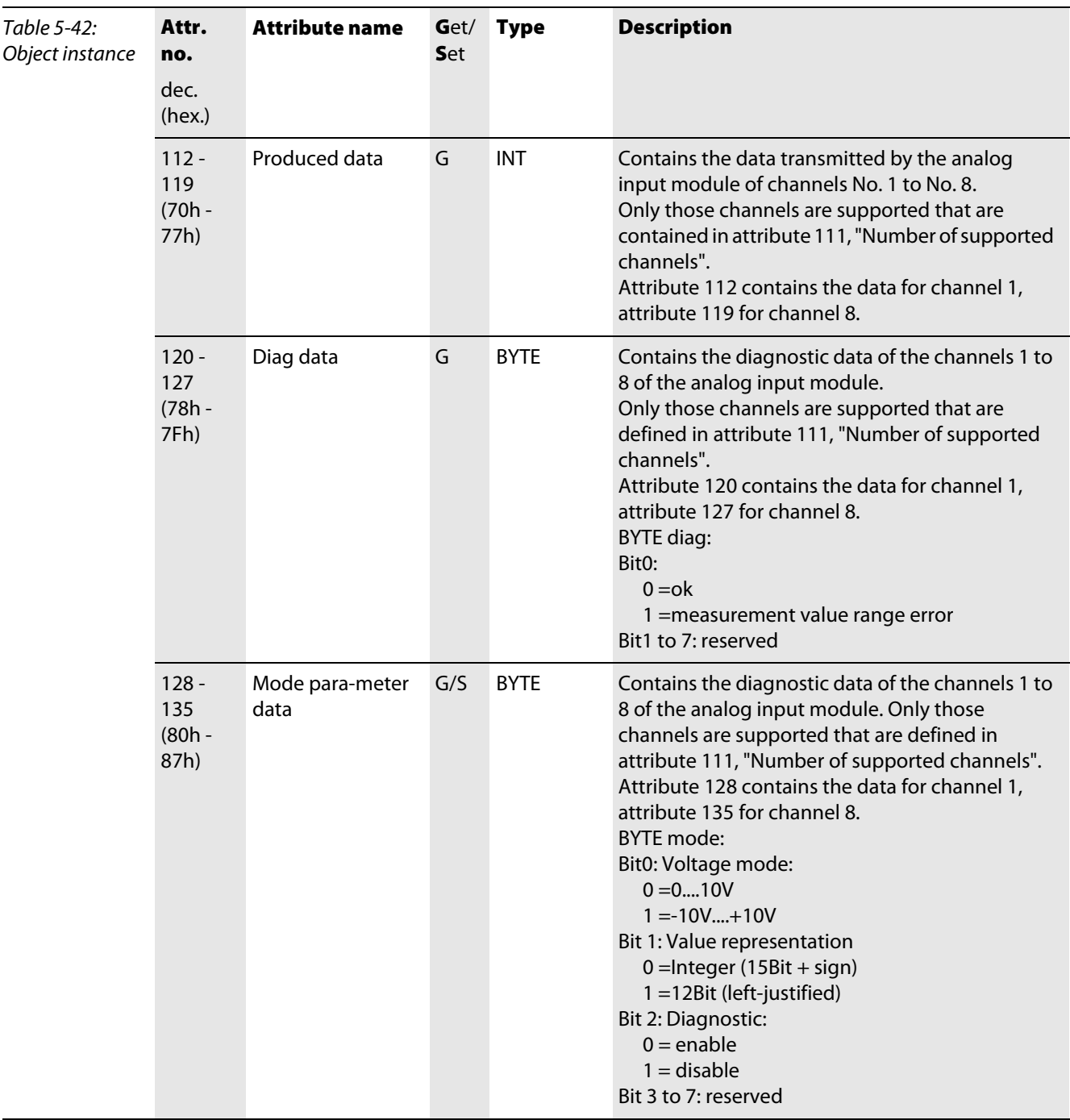

# <span id="page-103-0"></span>5.3.8 Analog output voltage module class (VSC107)

Note

This Class contains all information and parameters for analog output modules (voltage).

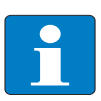

Please refer to paragraph "Class instance of the VSC", [page 5-26](#page-87-0), for the description of the class instances for VSC.

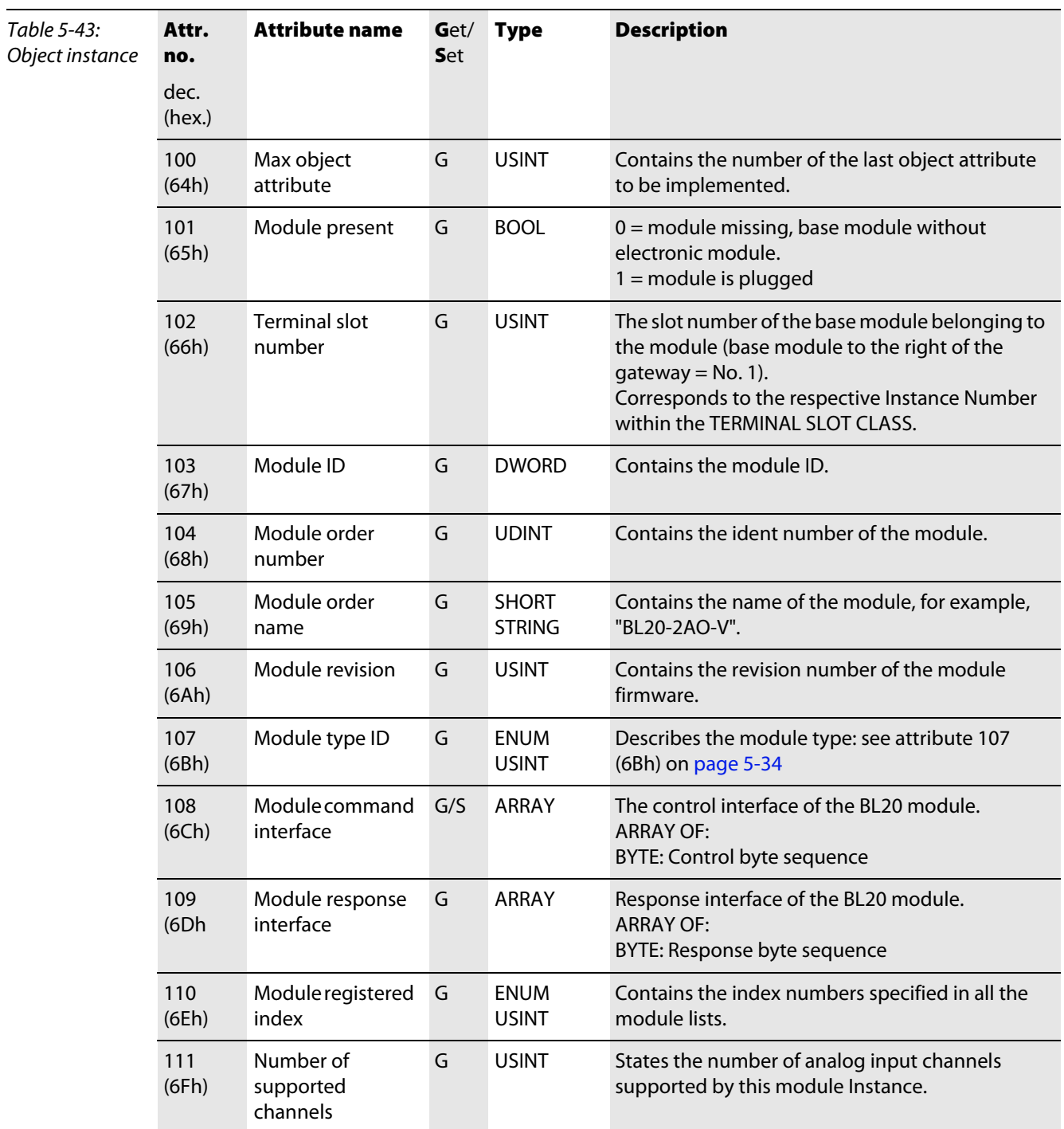

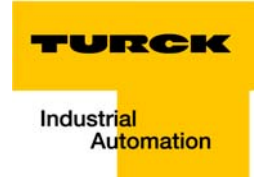

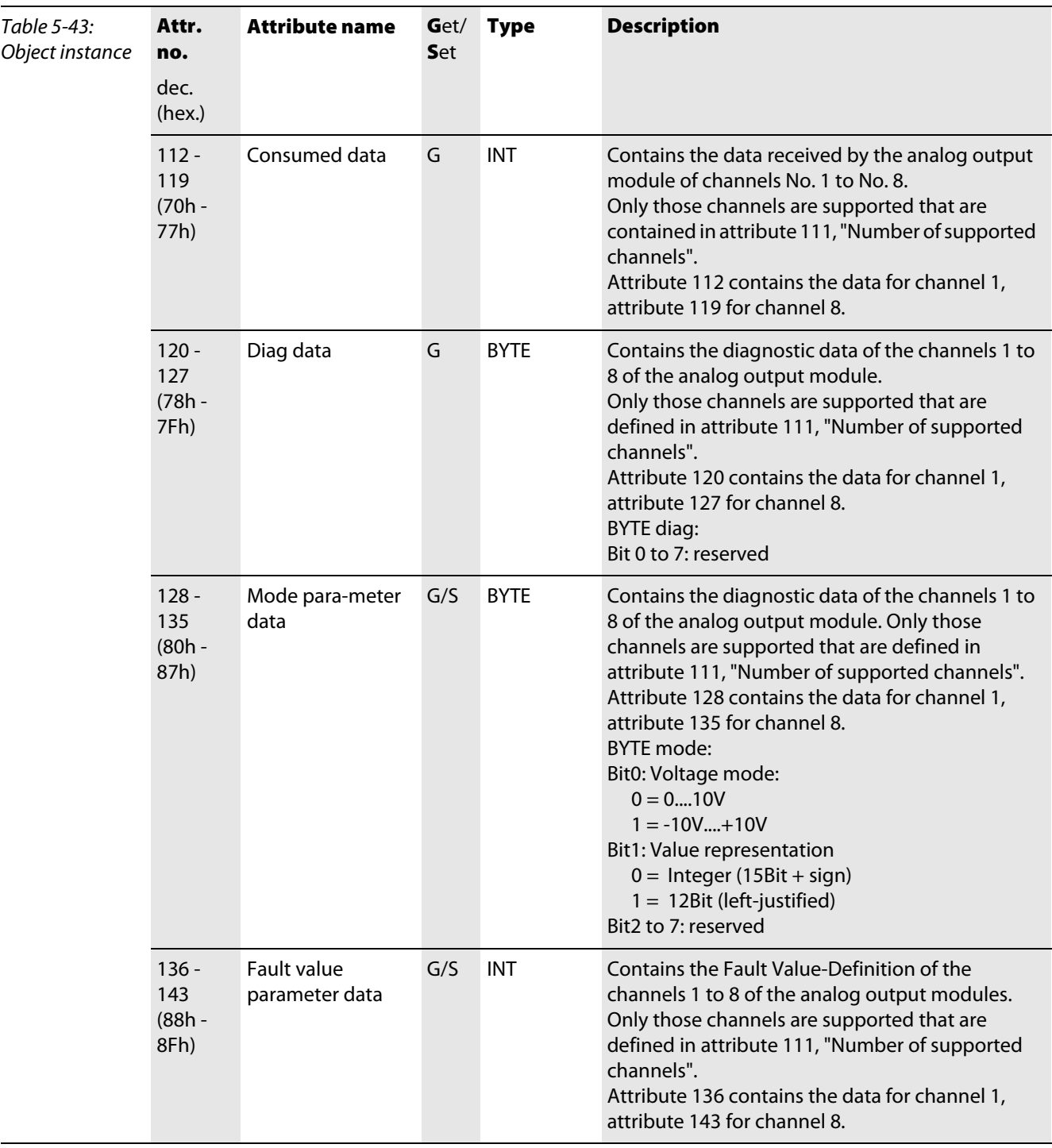

### <span id="page-105-0"></span>5.3.9 Analog input current module class (VSC108)

Note

This Class contains all information and parameters for analog input modules (current).

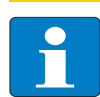

Please refer to paragraph "Class instance of the VSC", [page 5-26](#page-87-0), for the description of the class instances for VSC.

### Object instance

The Object instances/ attributes of the analog input modules (current) correspond to those of the analog input modules (voltage). Differences are only to be found in the attributes no. 112 to 135 that concern the measurement ranges of the modules (current or voltage measurements).

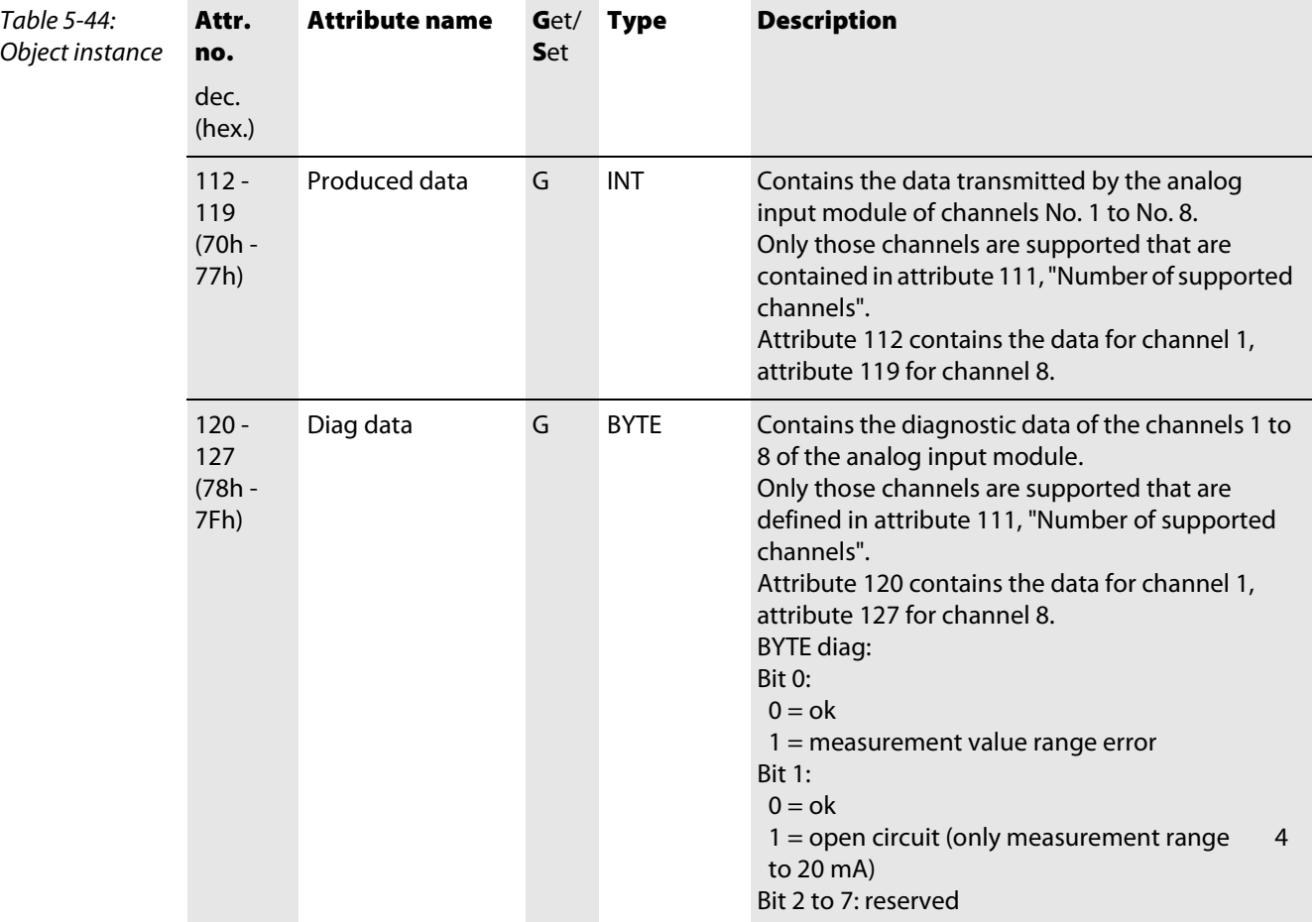

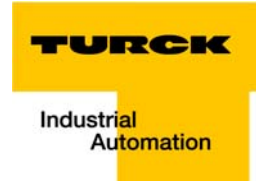

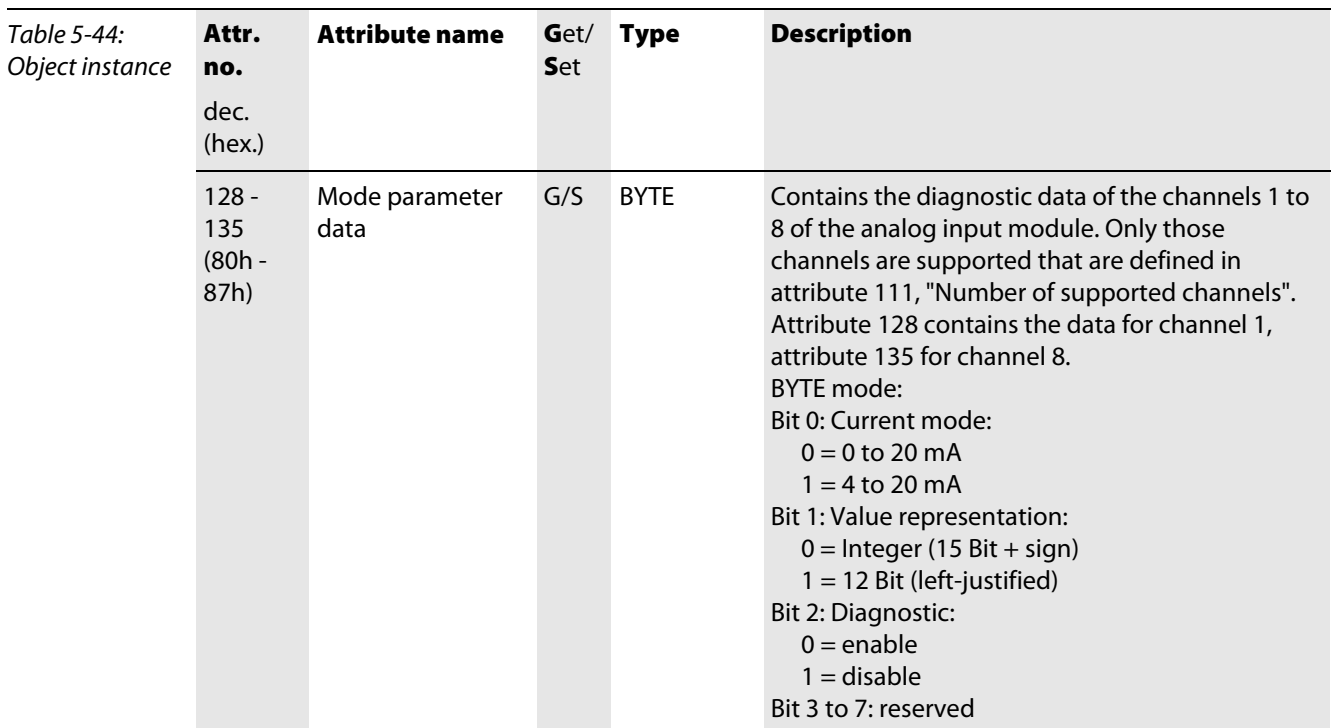

### <span id="page-107-0"></span>5.3.10 Analog output current module class (VSC109)

Note

This Class contains all information and parameters for analog output modules (current).

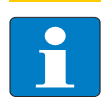

Please refer to paragraph "Class instance of the VSC", [page 5-26](#page-87-0), for the description of the class instances for VSC.

### Object instance

The Object instances/attributes of the analog output modules (current) correspond to those of the analog output modules (voltage). Differences are only to be found in the attributes no. 112 to 143 that concern the measurement ranges of the modules (current or voltage measurements).

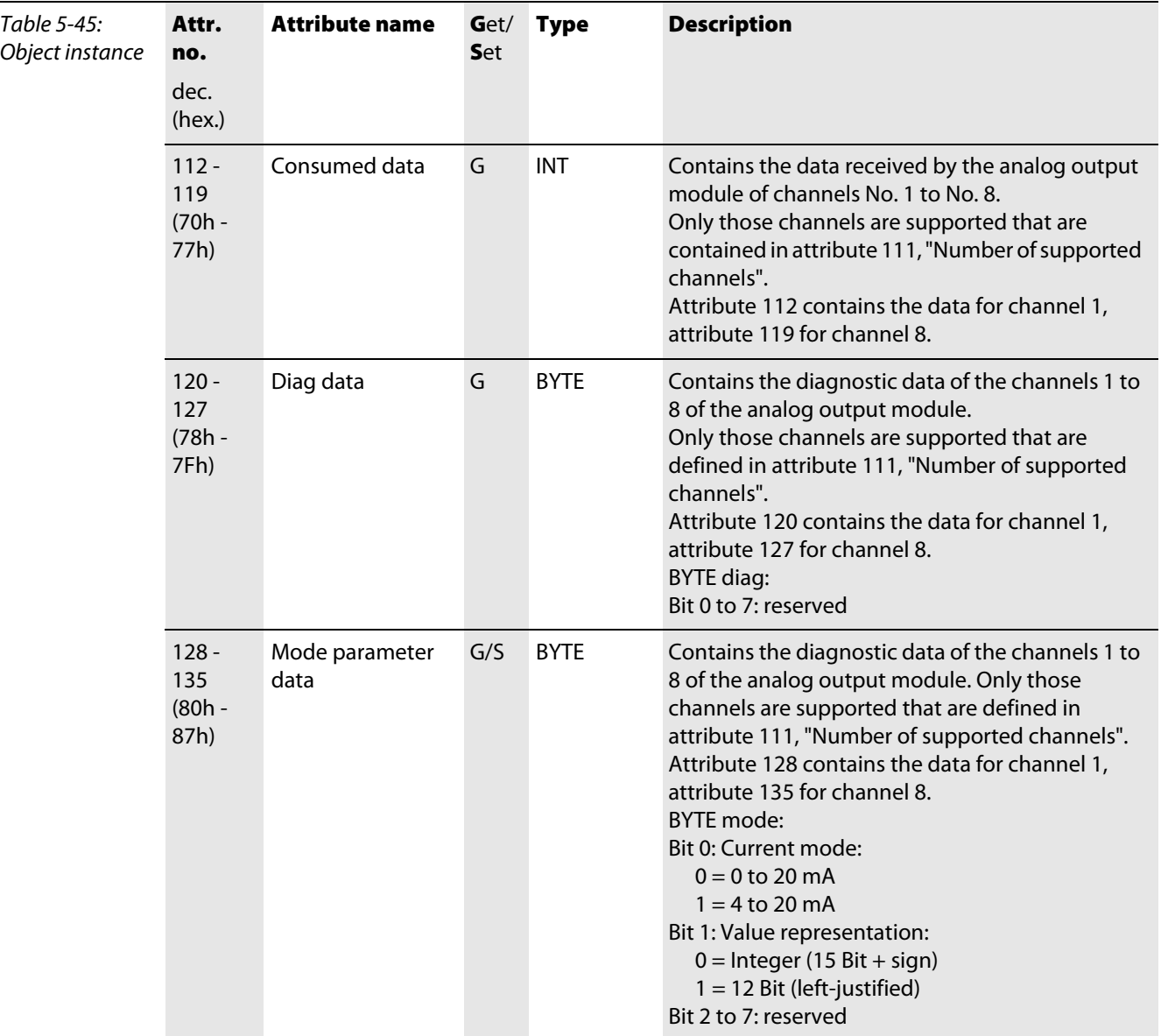
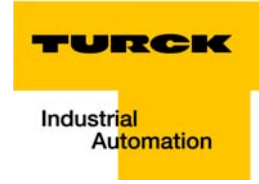

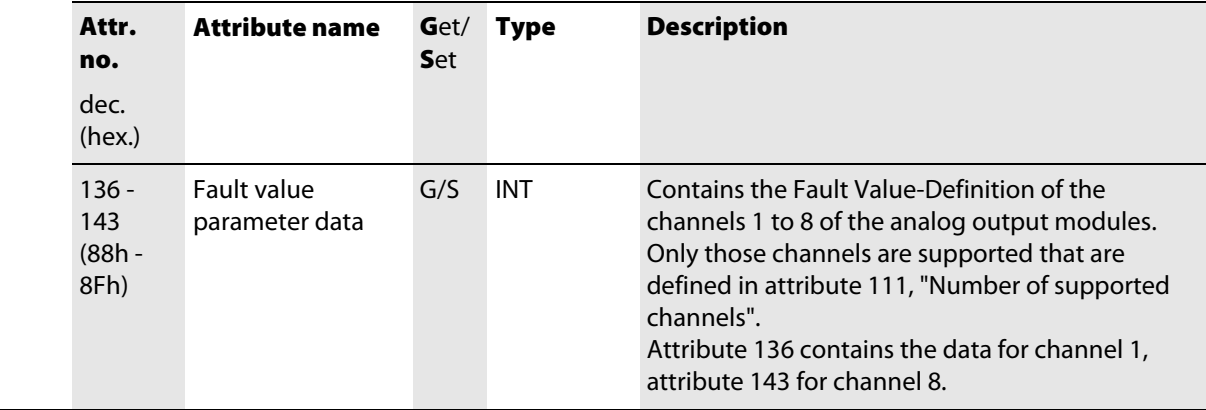

# 5.3.11 Analog input PT100/NI module class (VSC110)

Note

This Class contains all information and parameters for analog input modules for PT100/NI- sensors (current).

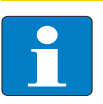

Please refer to paragraph "Class instance of the VSC", [page 5-26](#page-87-0), for the description of the class instances for VSC.

#### Object instance

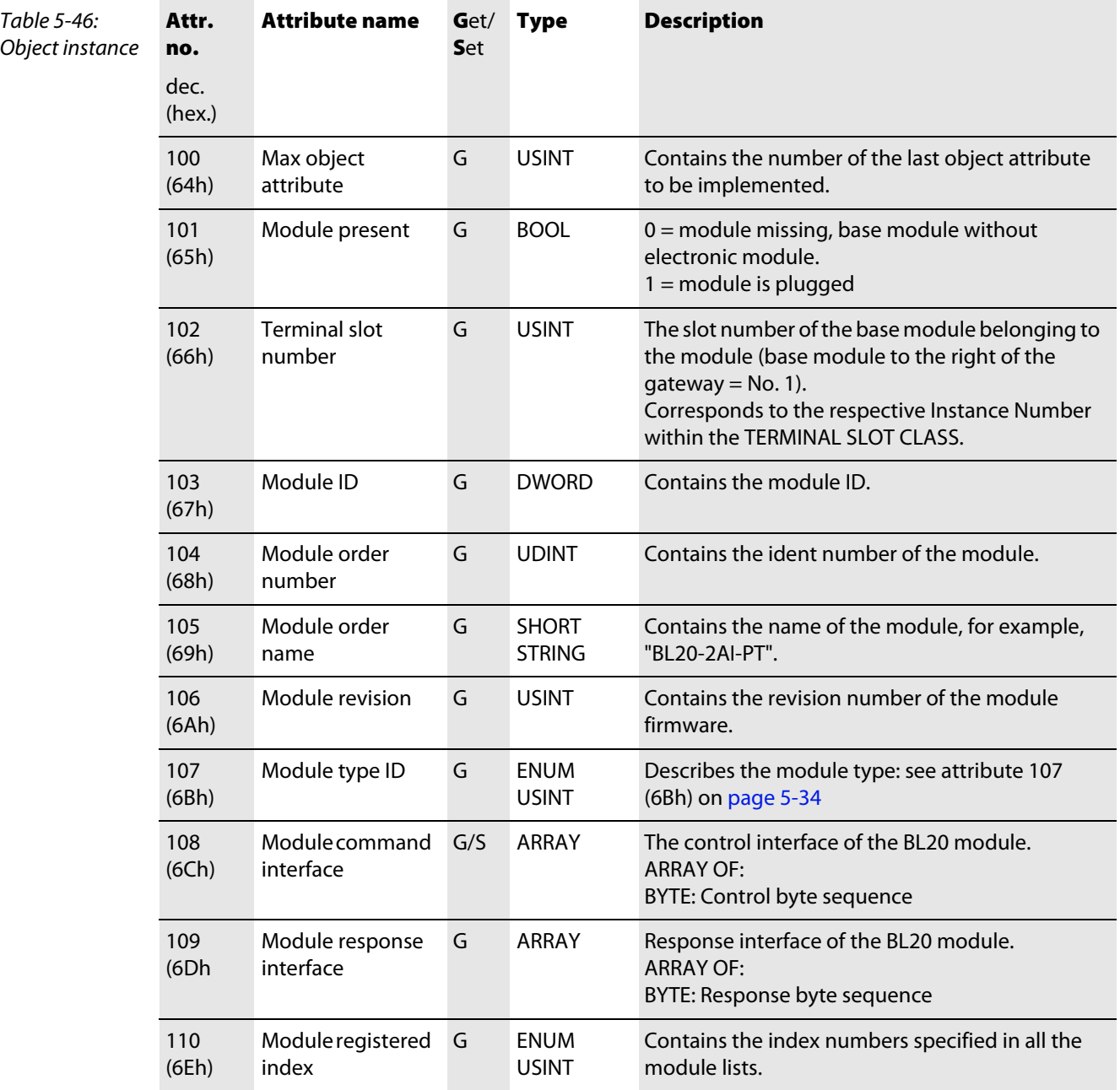

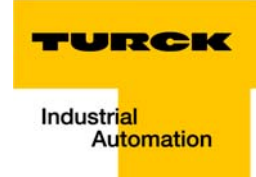

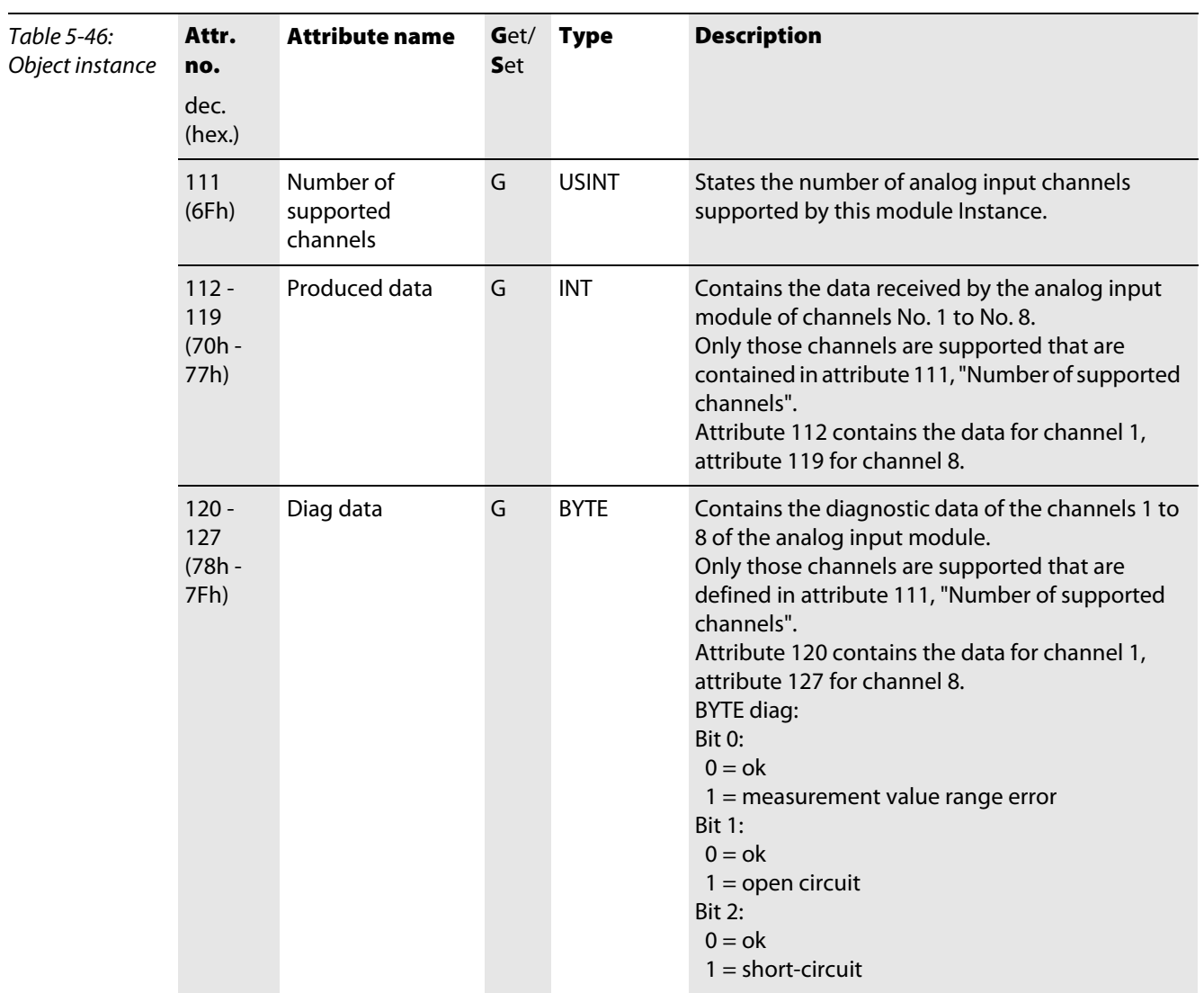

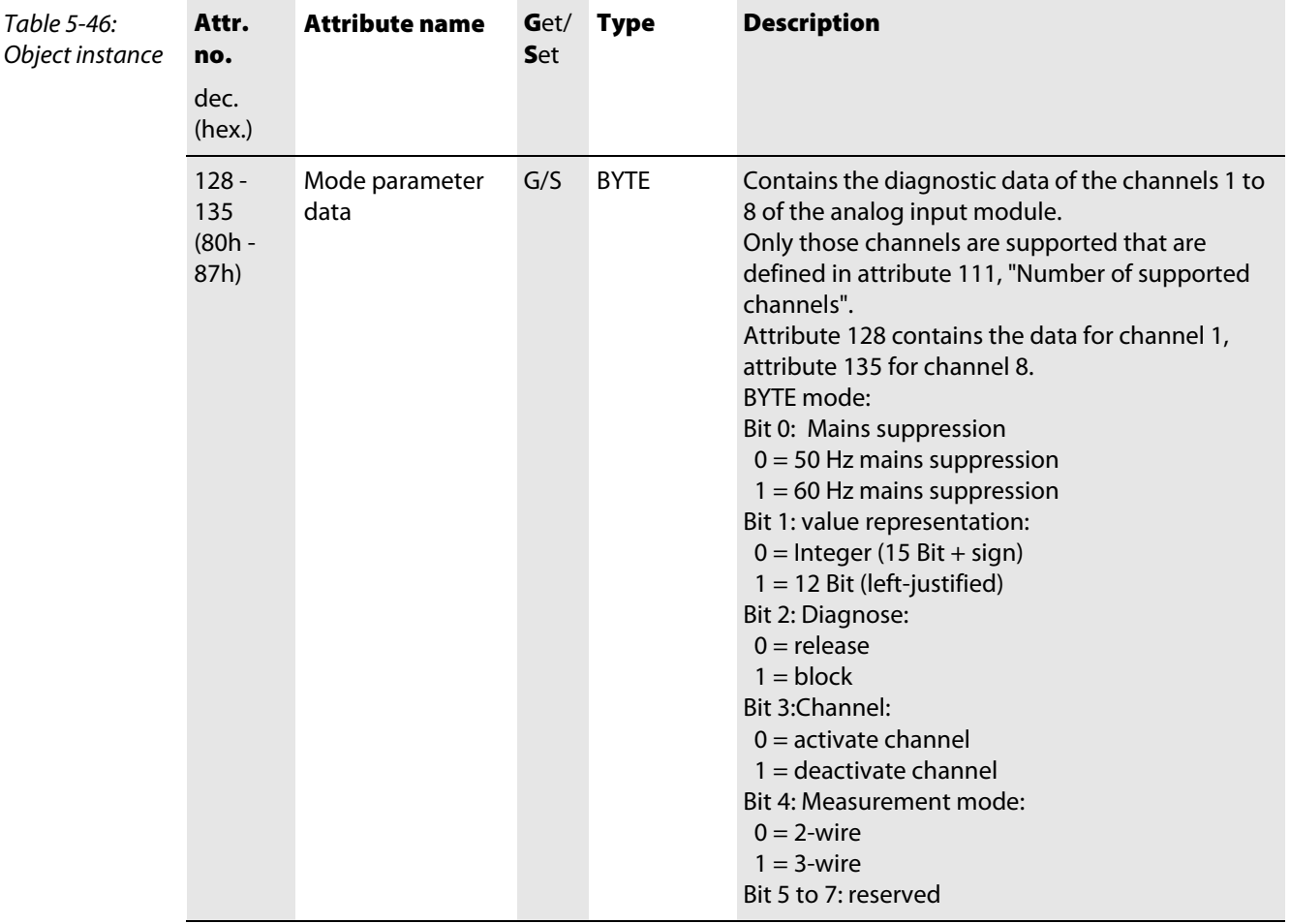

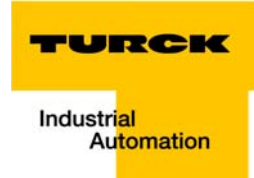

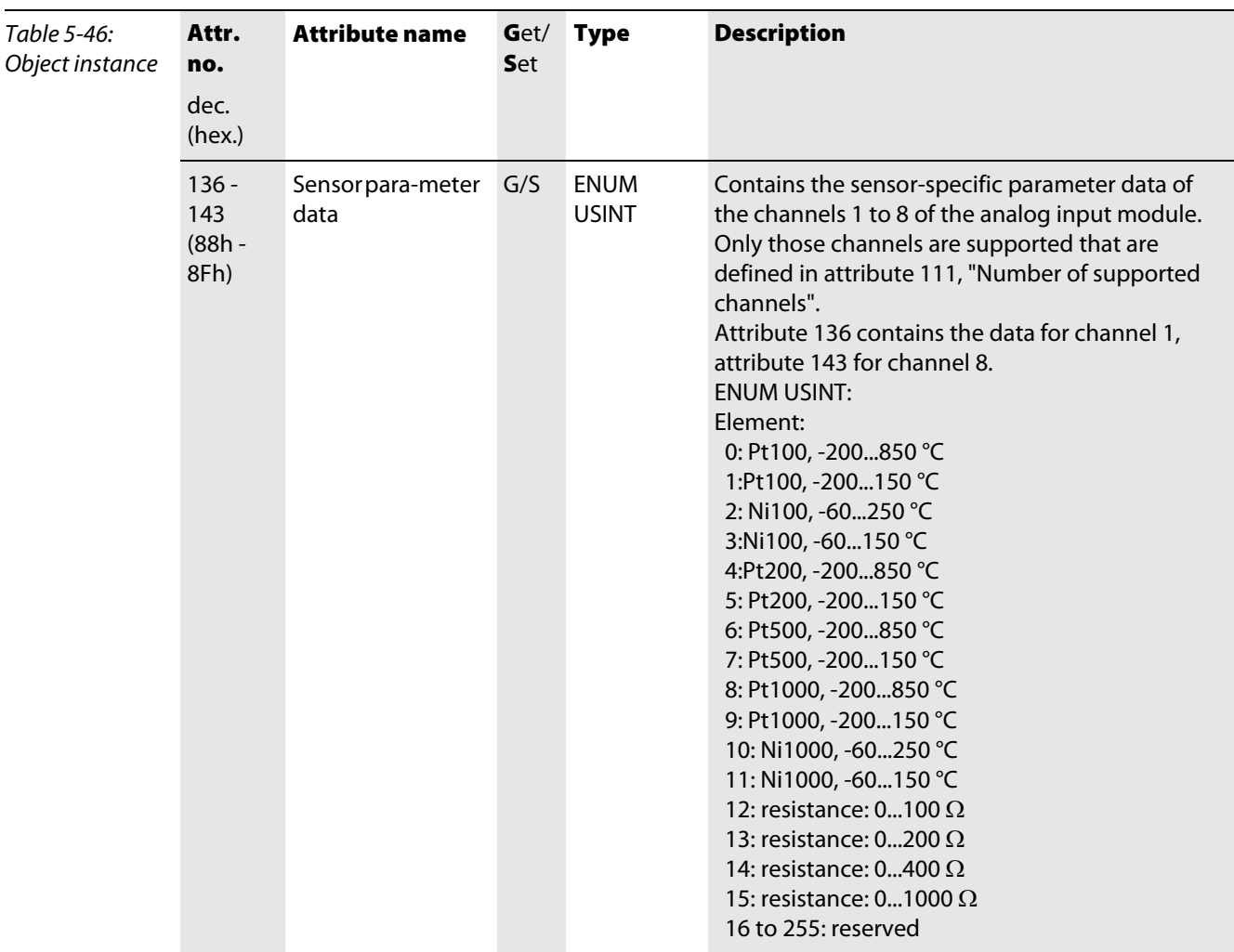

# 5.3.12 Analog input THERMO module class (VSC111)

Note

This Class contains all information and parameters for analog input modules for thermocouples.

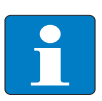

Please refer to paragraph "Class instance of the VSC", [page 5-26](#page-87-0), for the description of the class instances for VSC.

### Object instance

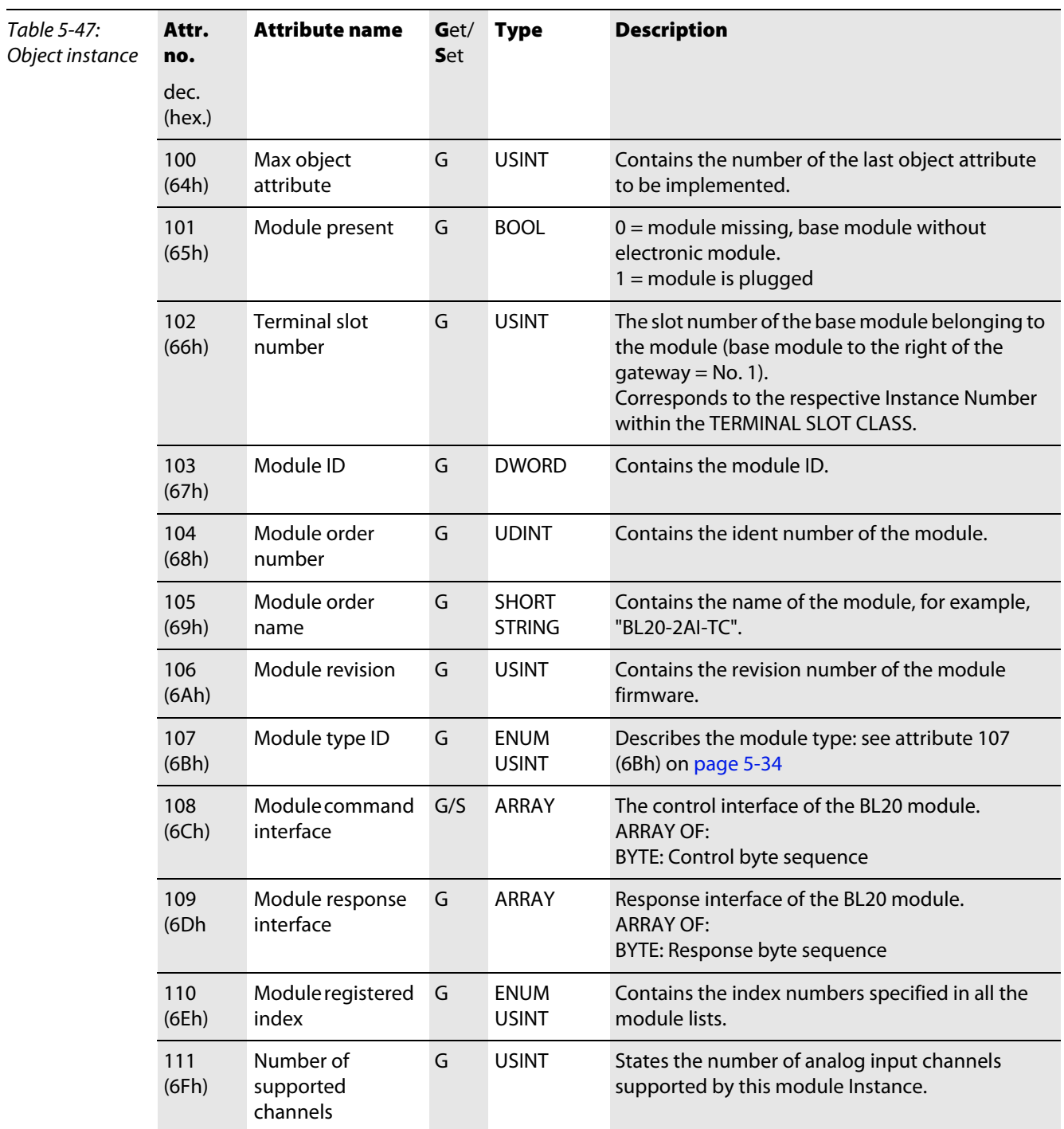

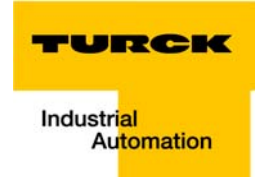

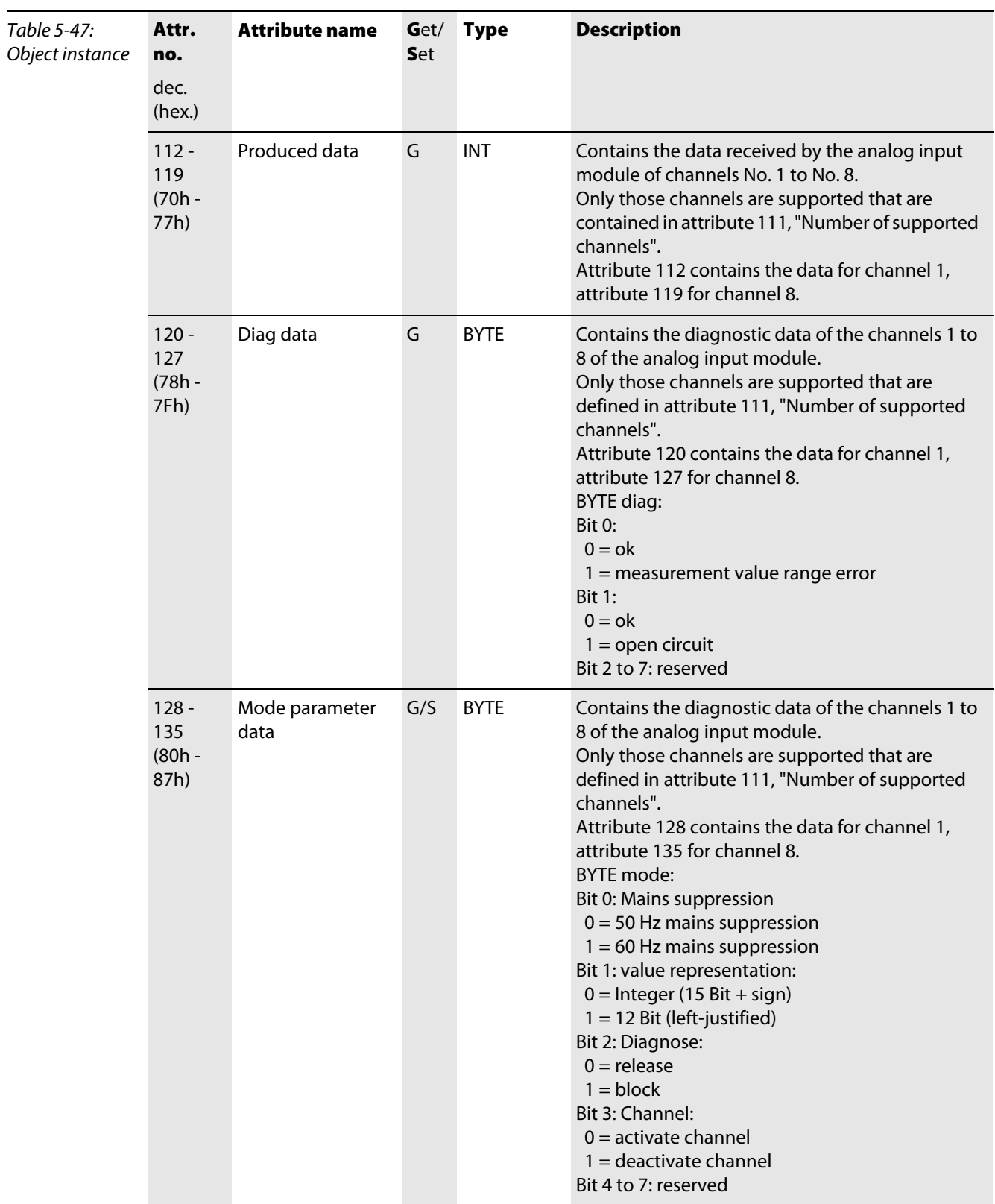

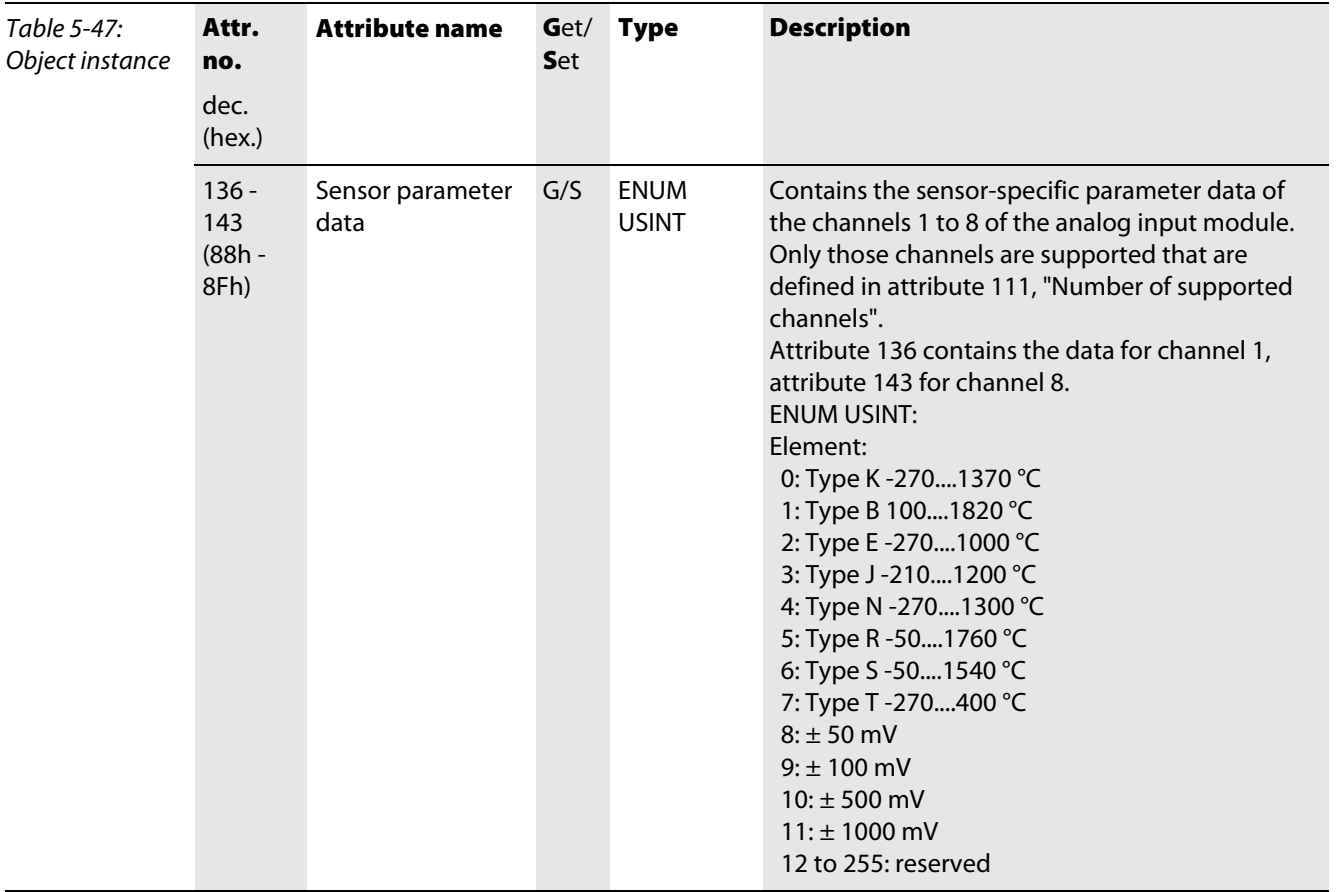

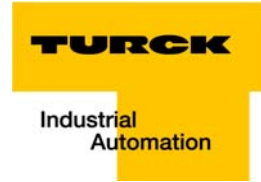

### 5.3.13 Counter module class (VSC112)

This Class contains all information and parameters concerning the counter module.

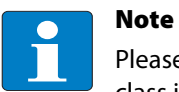

Please refer to paragraph "Class instance of the VSC", [page 5-26](#page-87-0), for the description of the class instances for VSC.

### Object instance

Two different operating modes can be selected for the counter module: counter mode and measurement mode. Different attributes are supported depending on the operating mode selected, meaning, with certain attributes the operating mode has to be defined. The operating mode is determined in attribute 113.

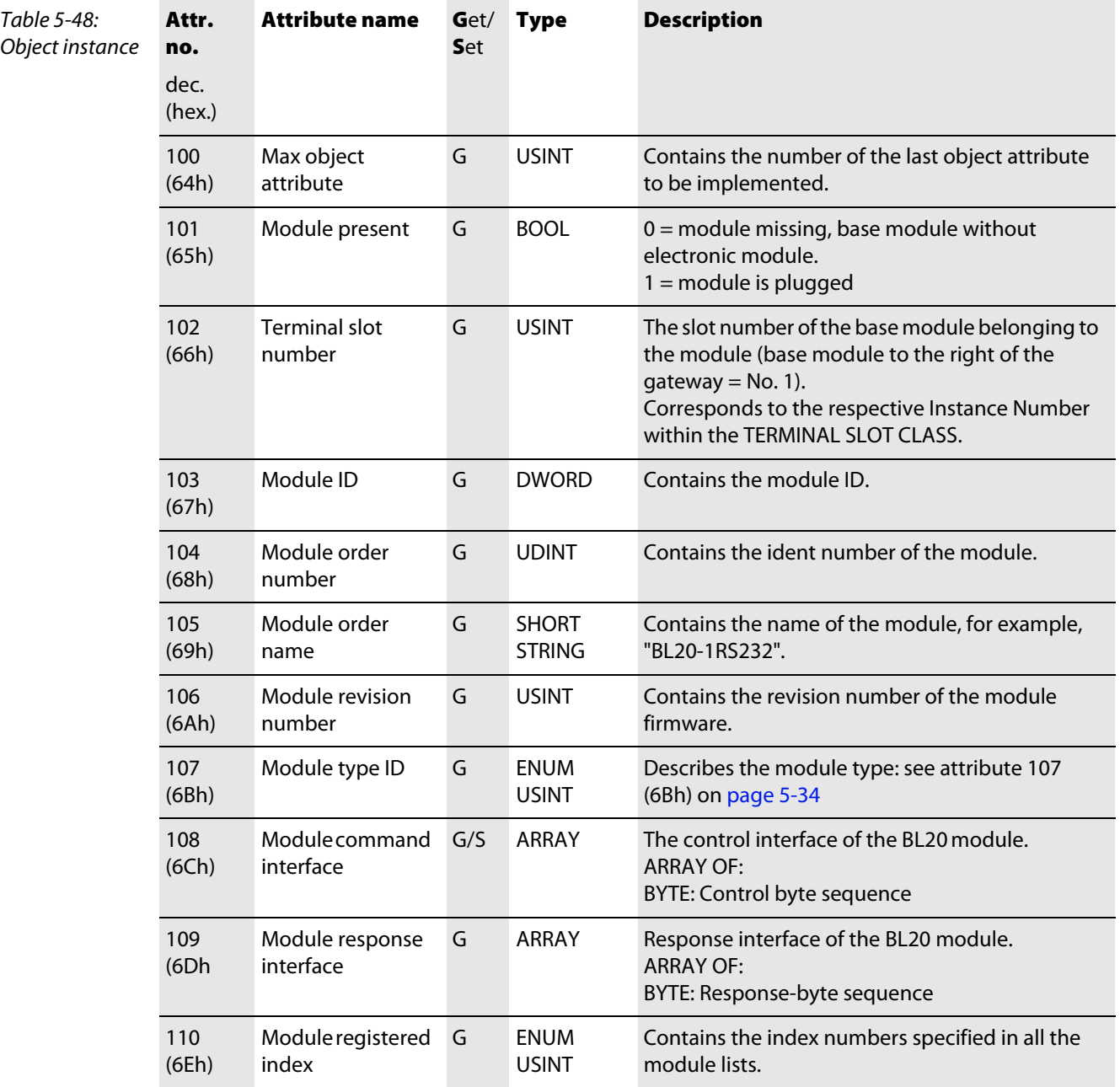

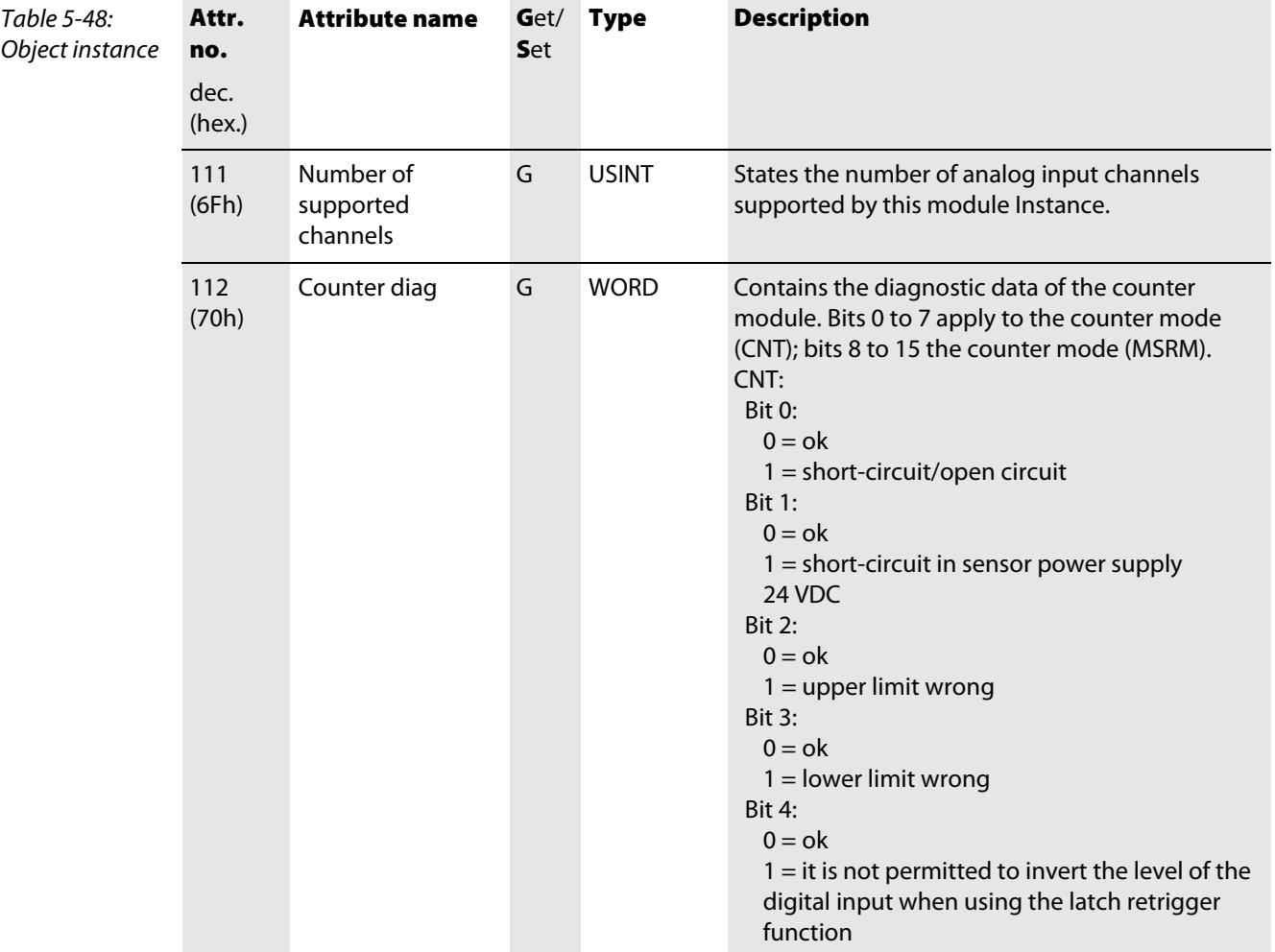

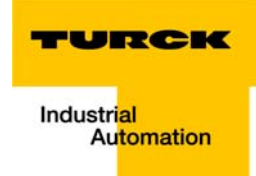

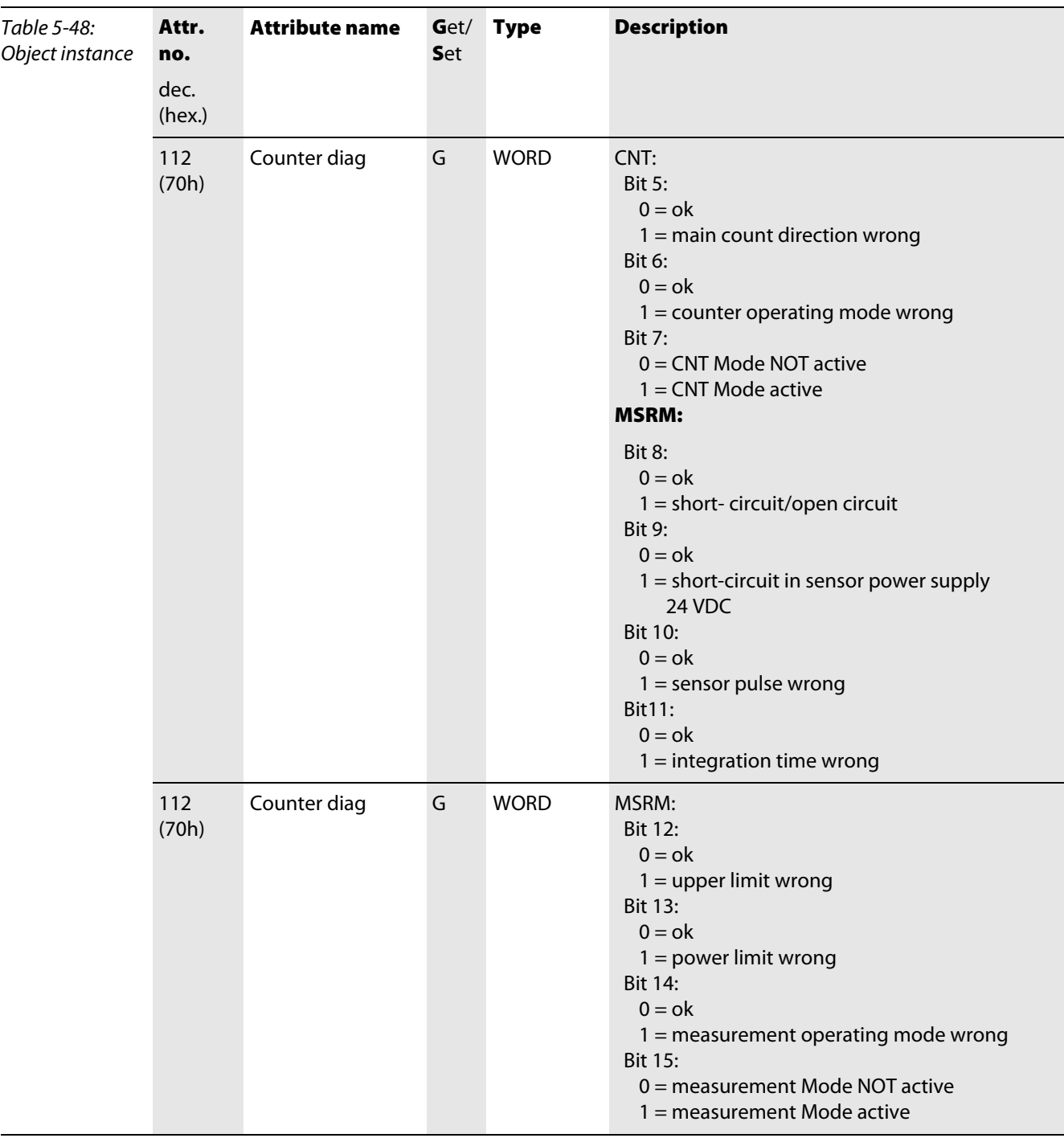

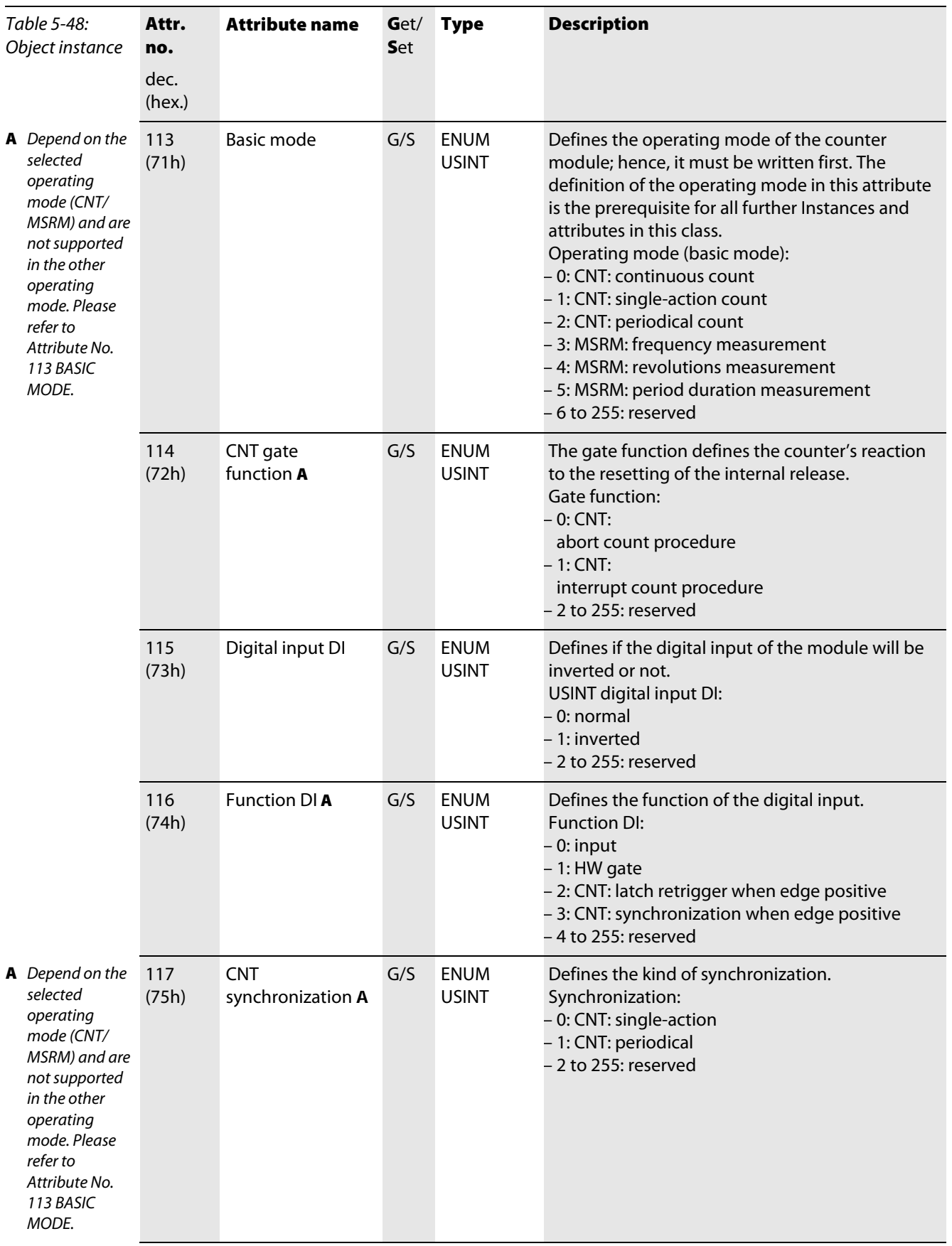

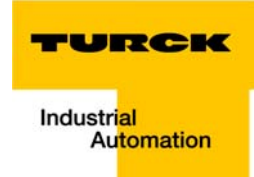

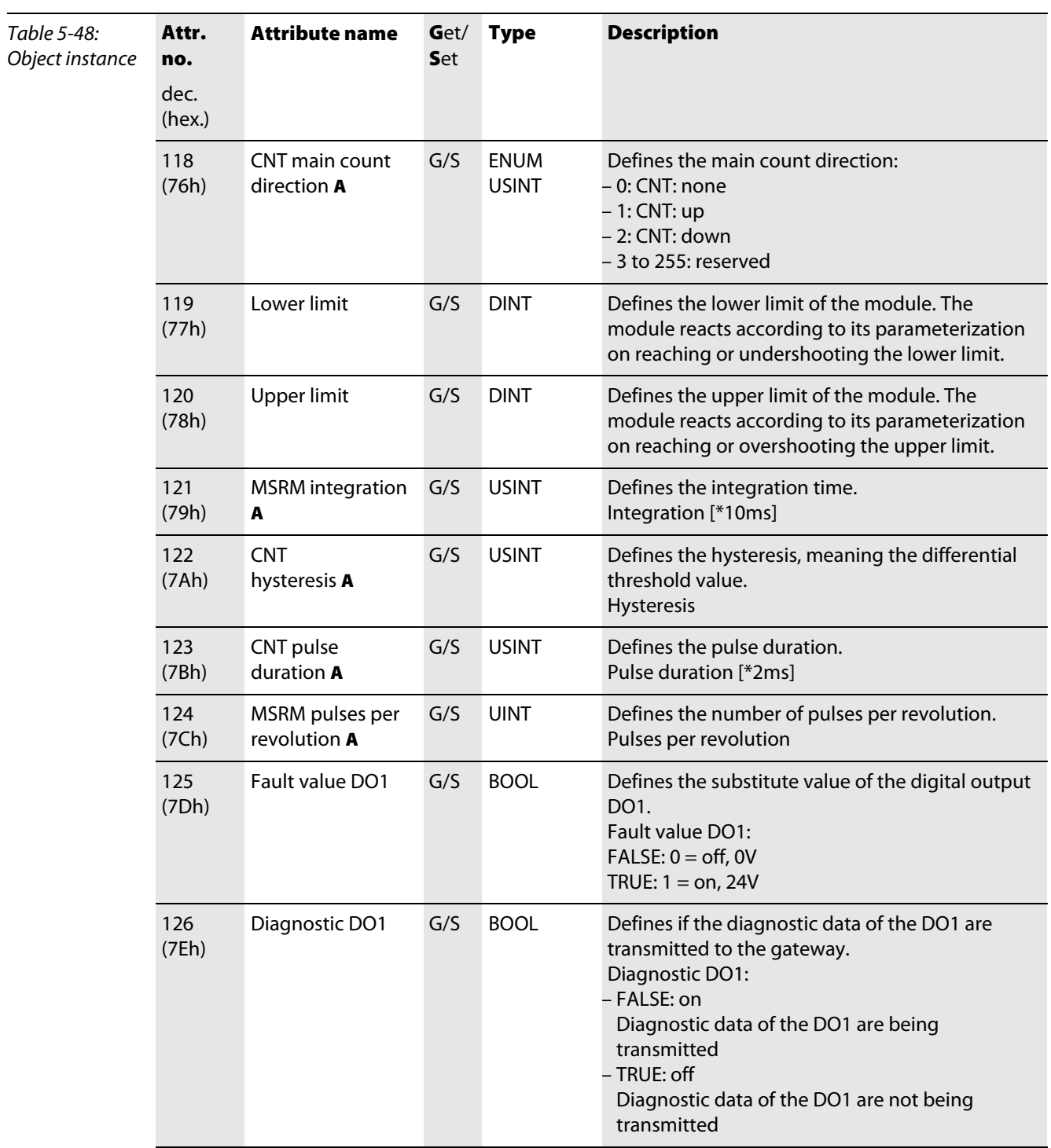

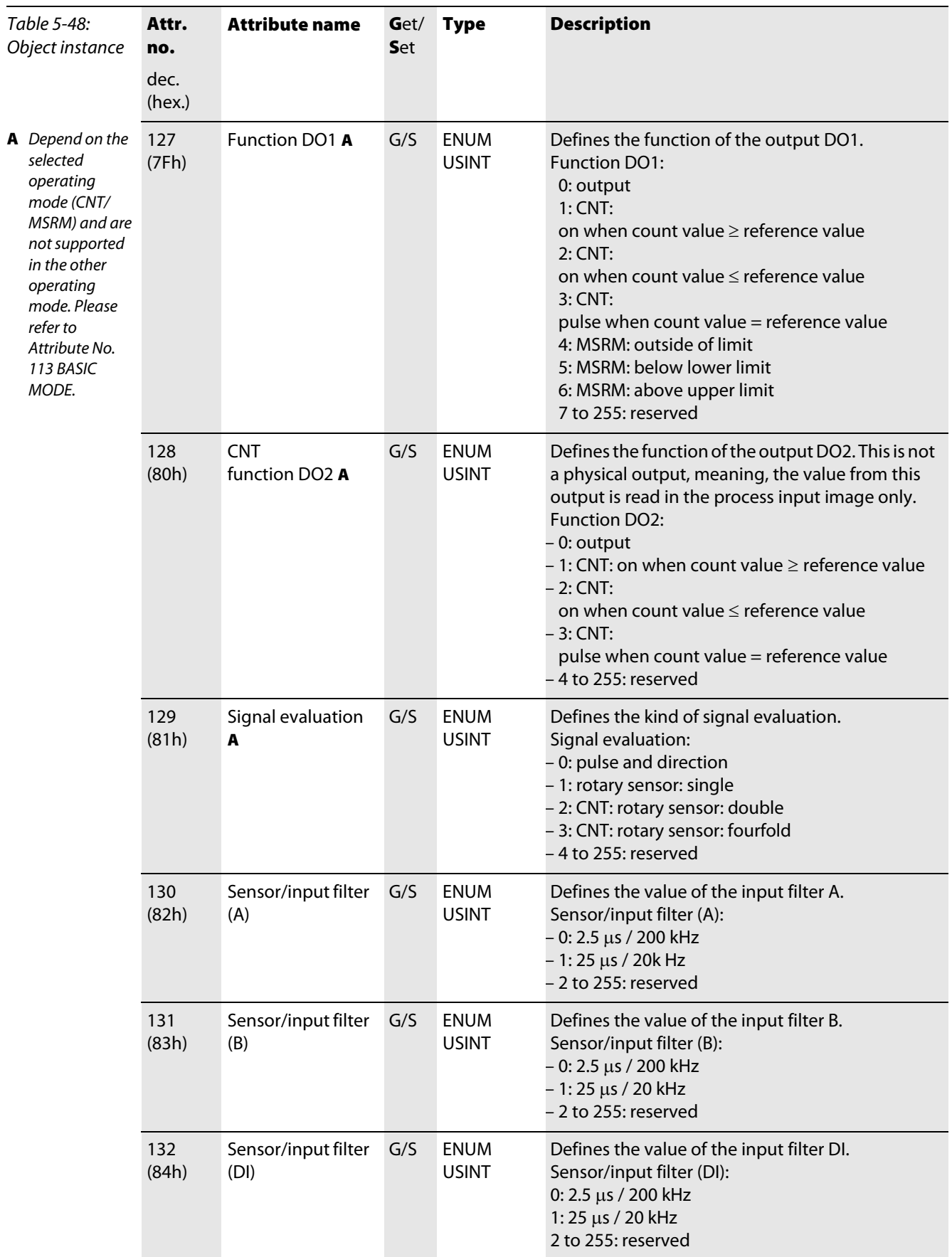

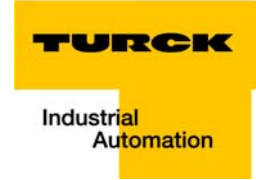

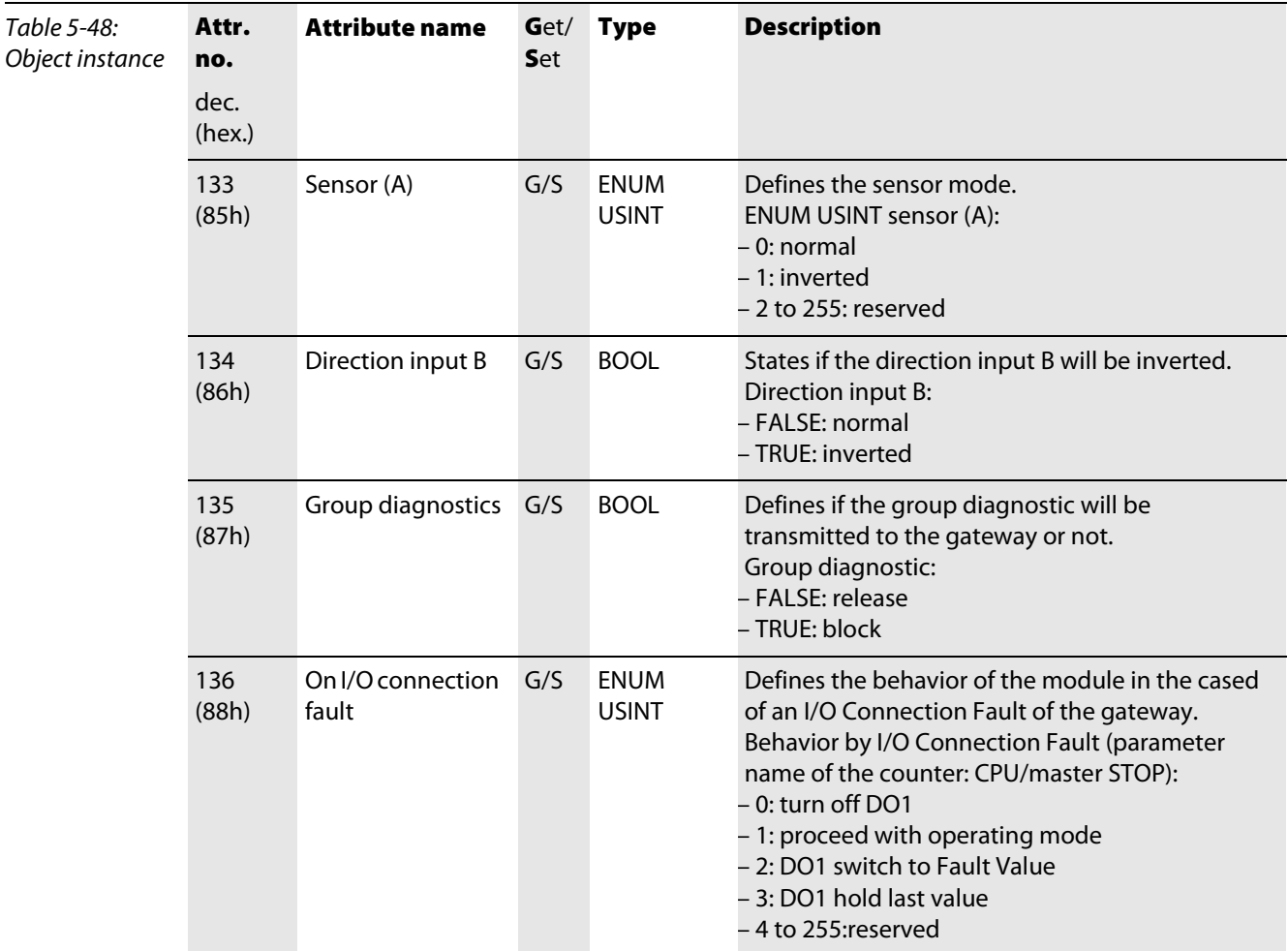

# 5.3.14 RS232 module class (VSC114)

This Class contains all information and parameters for RS232 modules.

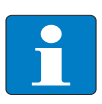

Please refer to paragraph "Class instance of the VSC", [page 5-26](#page-87-0), for the description of the class instances for VSC.

### Object instance

Note

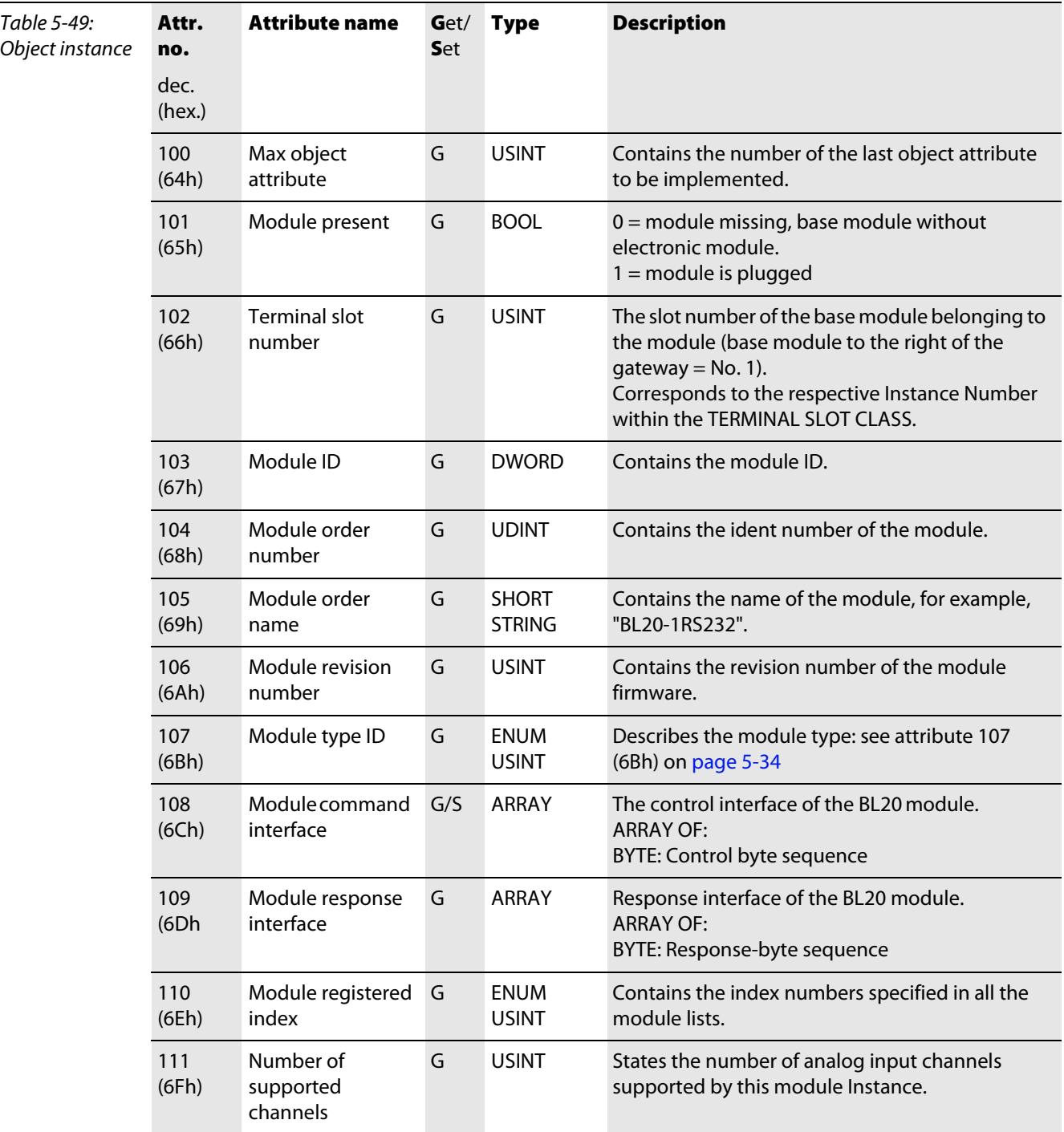

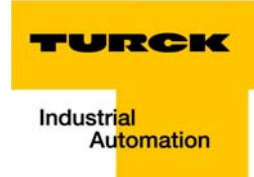

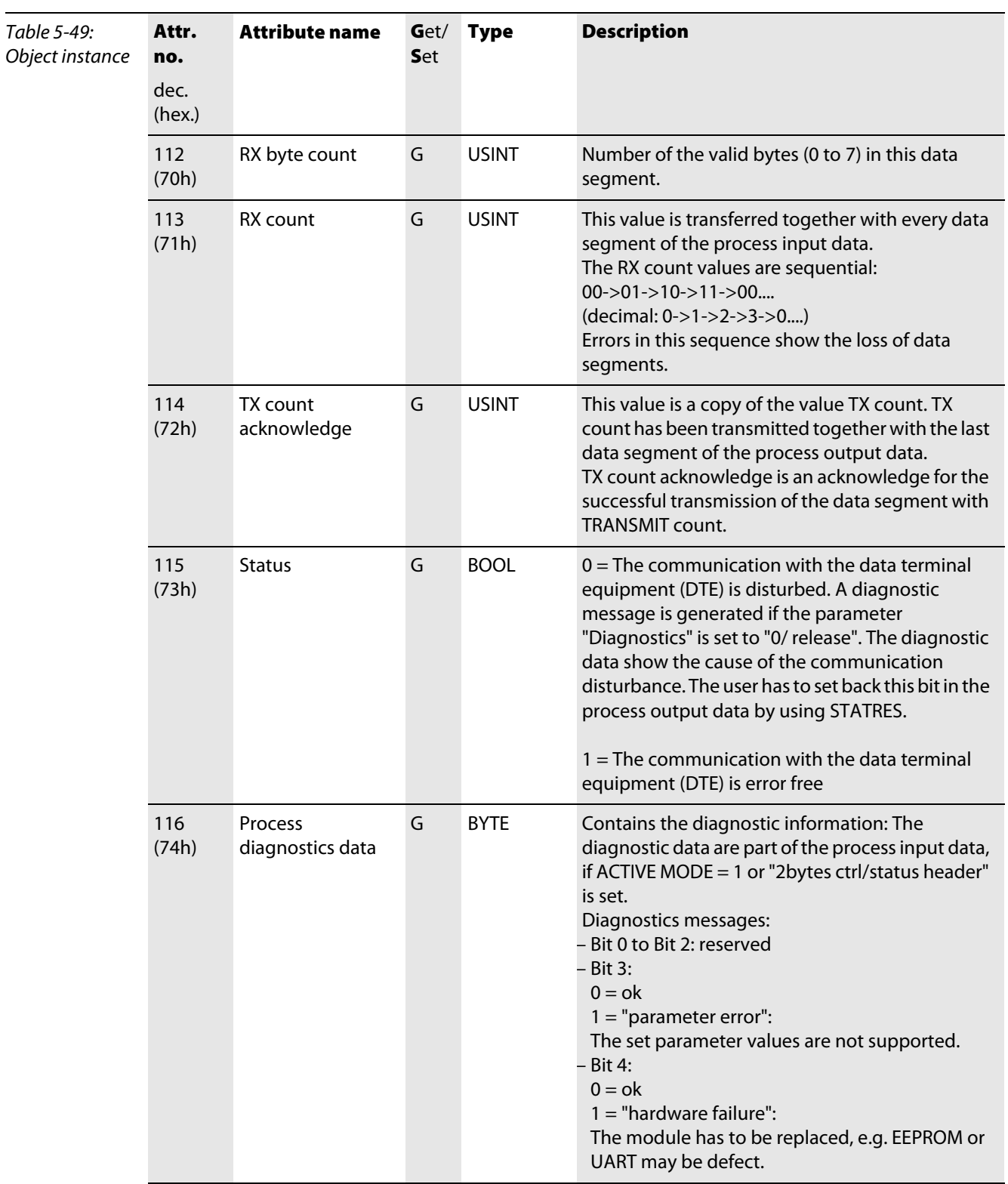

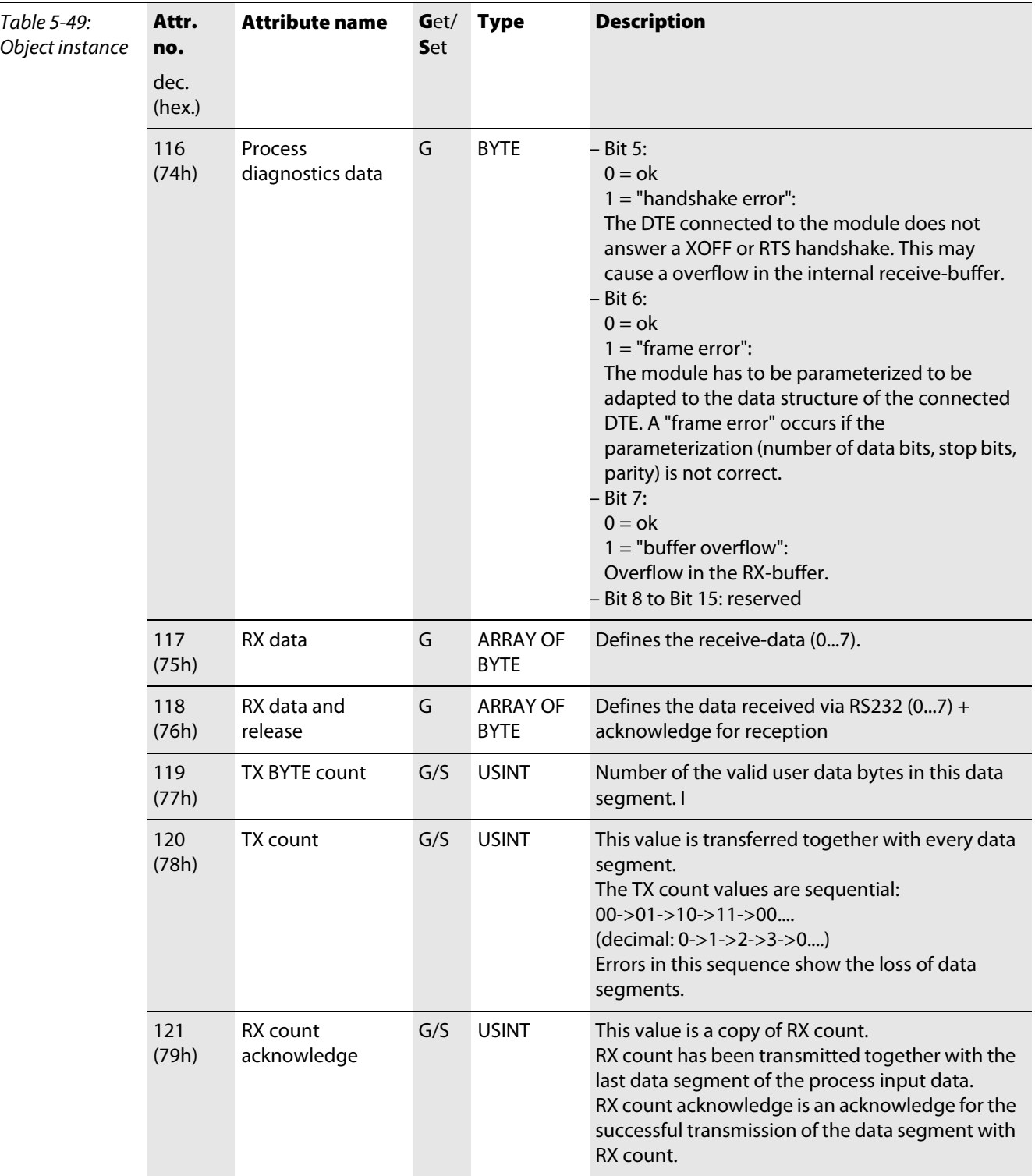

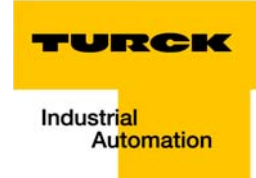

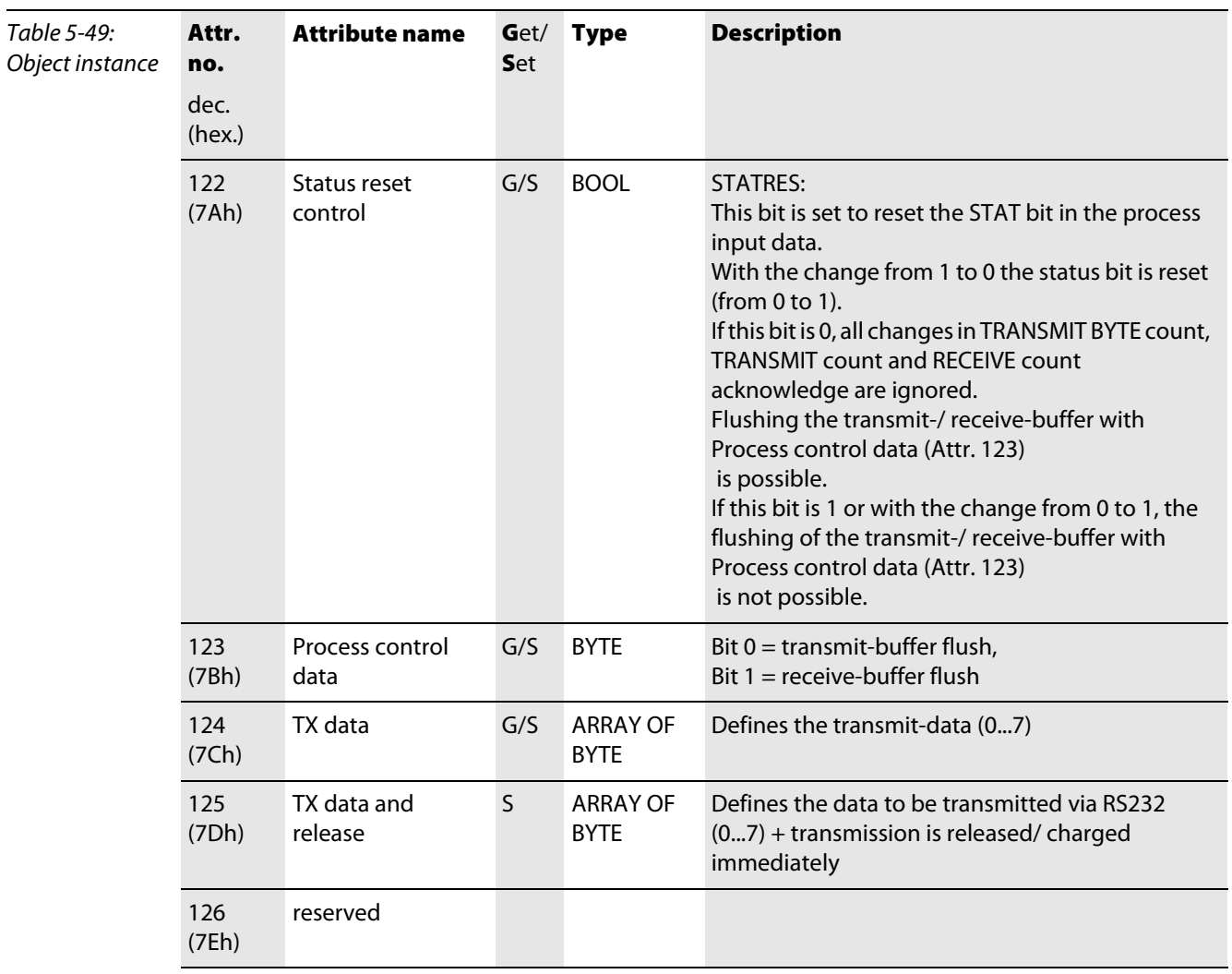

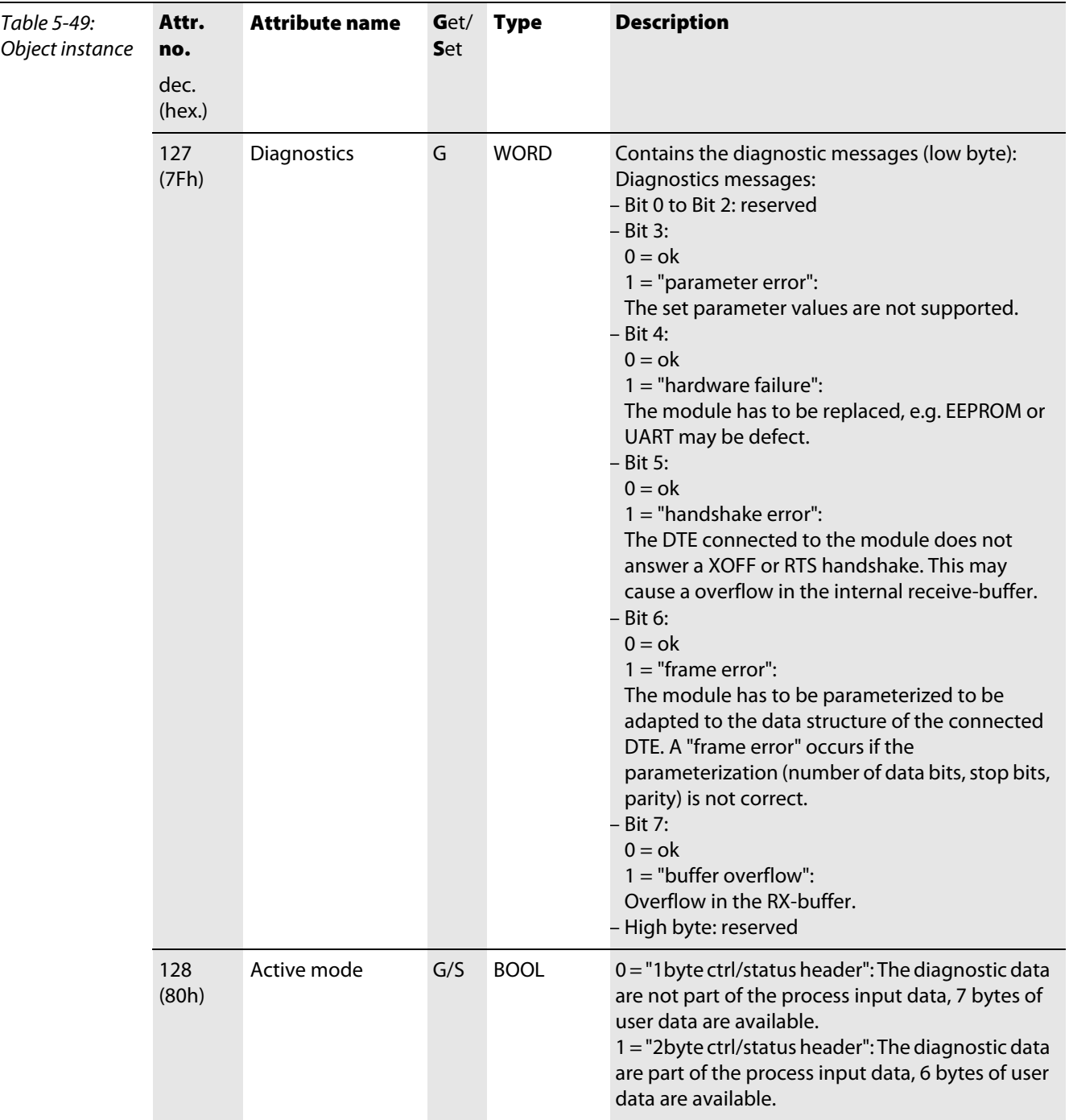

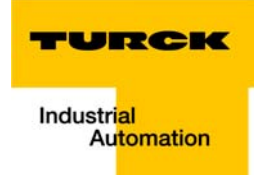

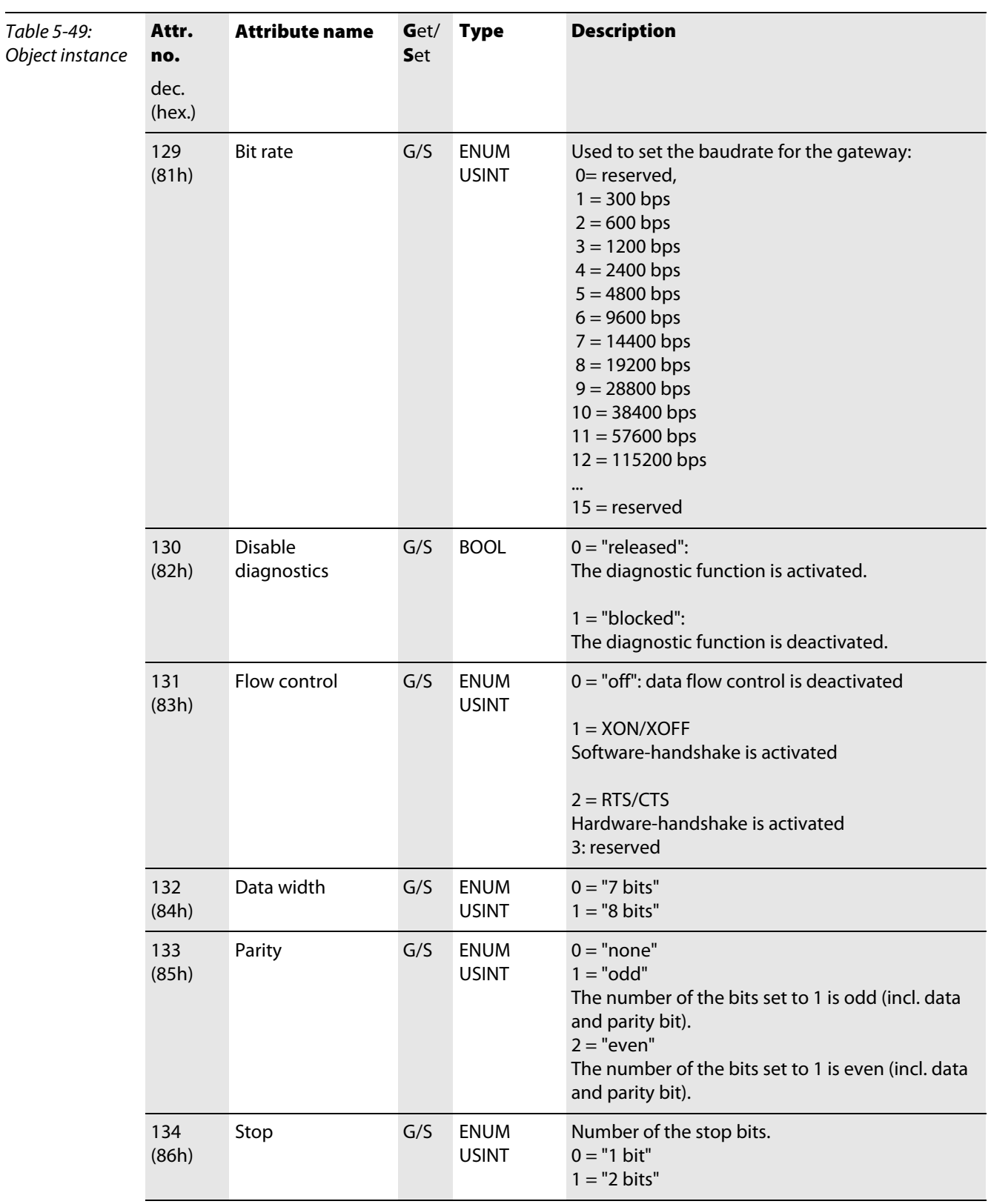

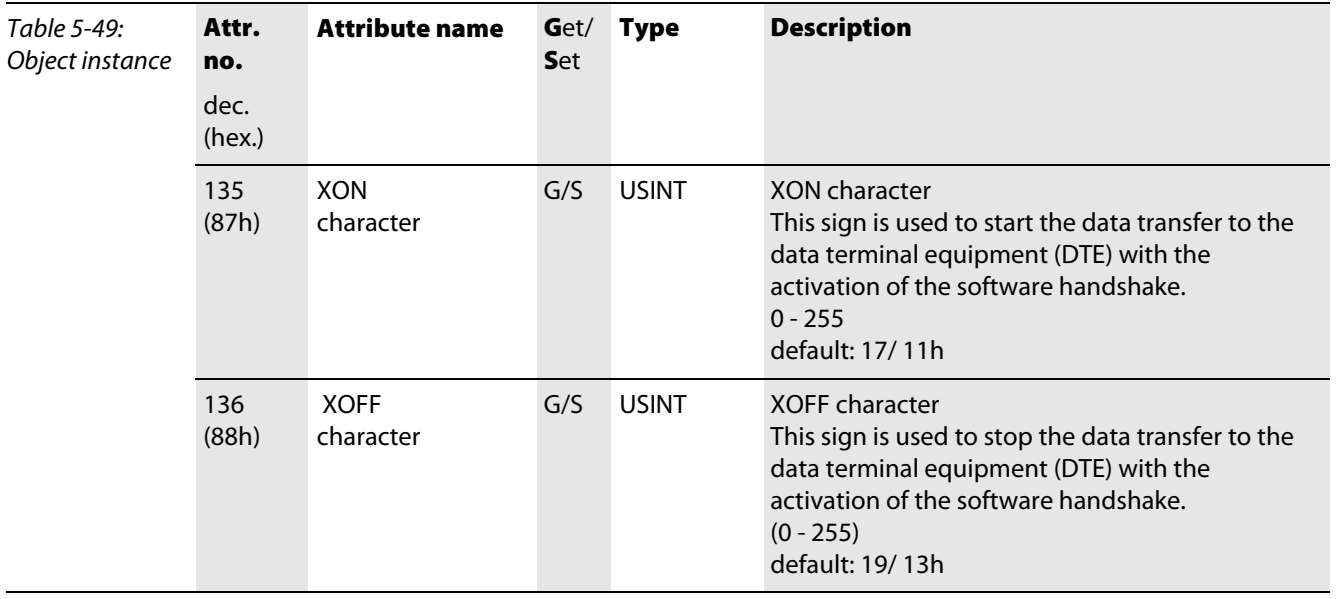

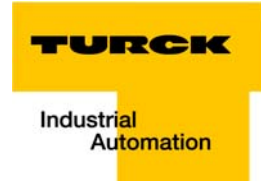

## 5.3.15 RS485/422 module class (VSC115)

This Class contains all information and parameters for RS485/422 modules.

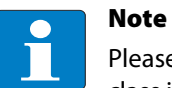

Please refer to paragraph "Class instance of the VSC", [page 5-26](#page-87-0), for the description of the class instances for VSC.

### Object instance

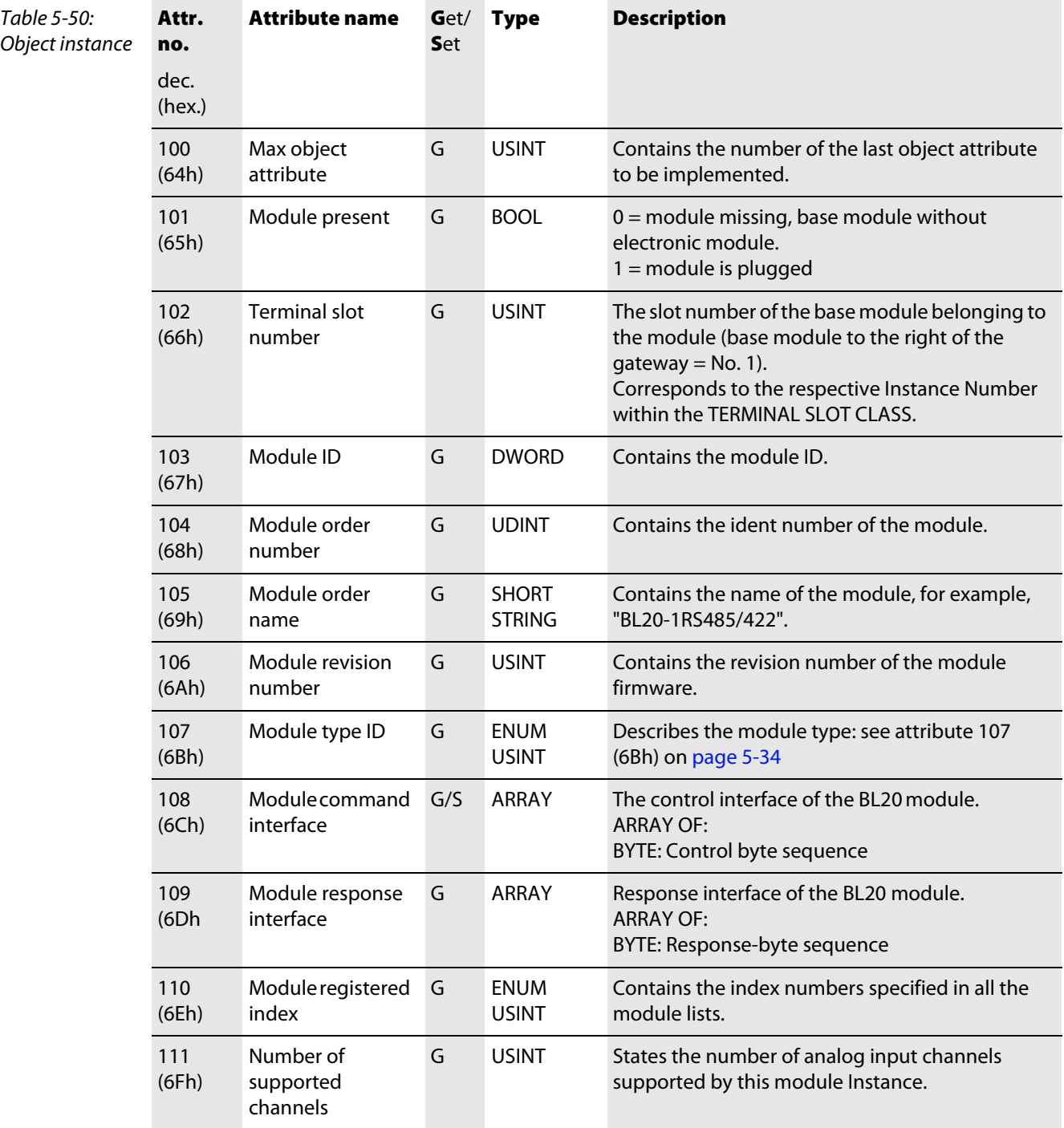

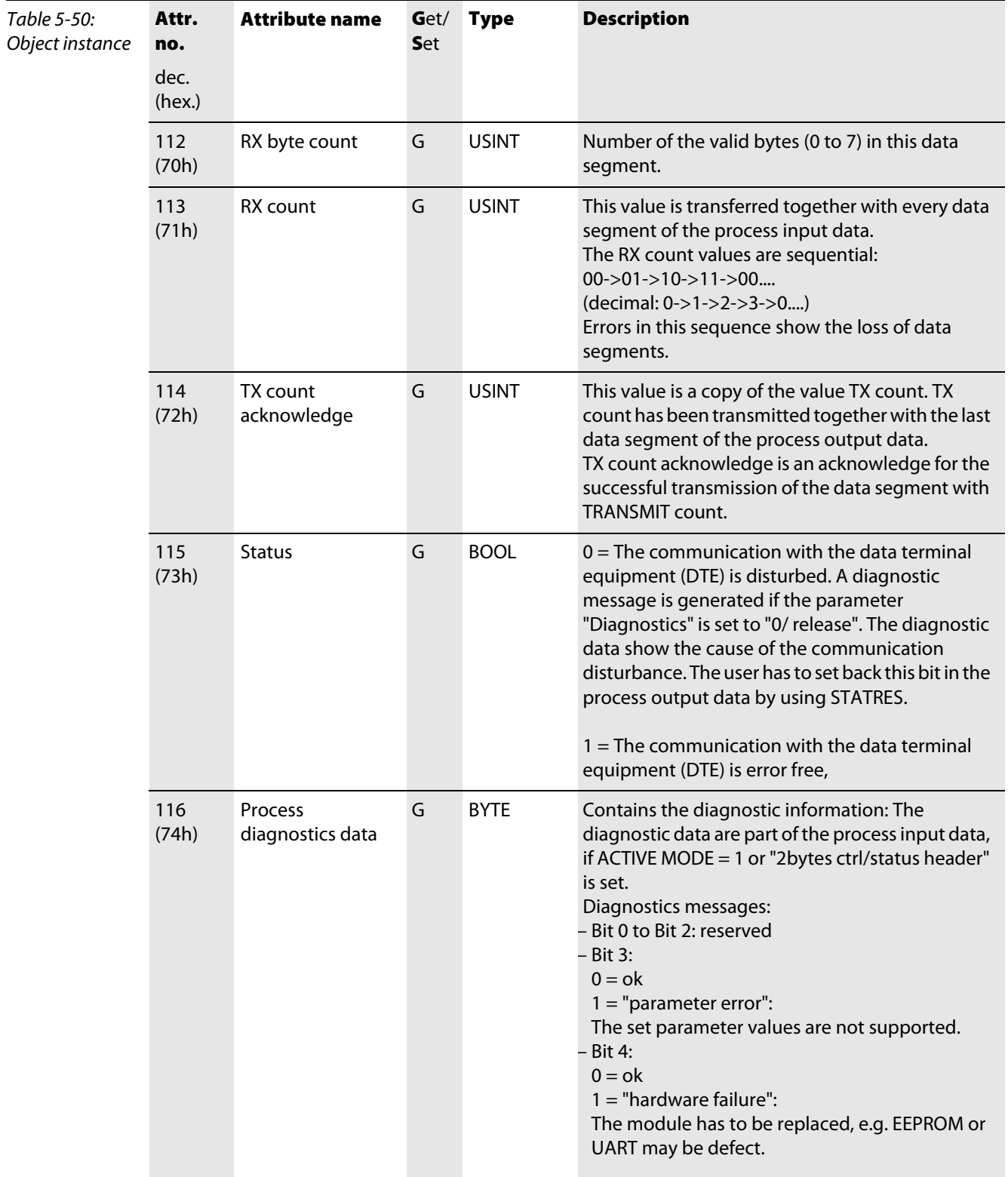

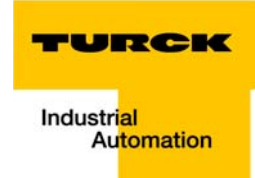

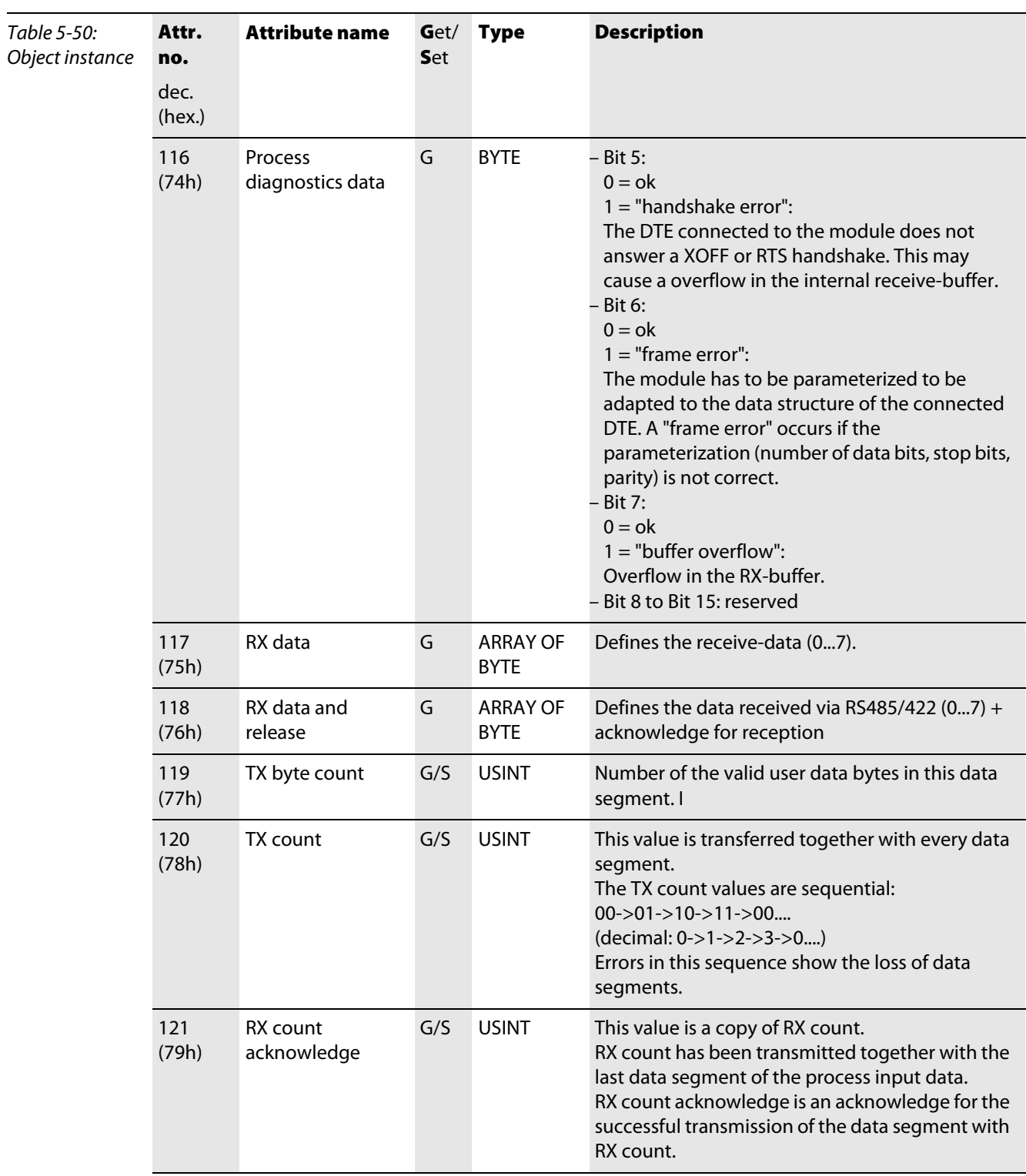

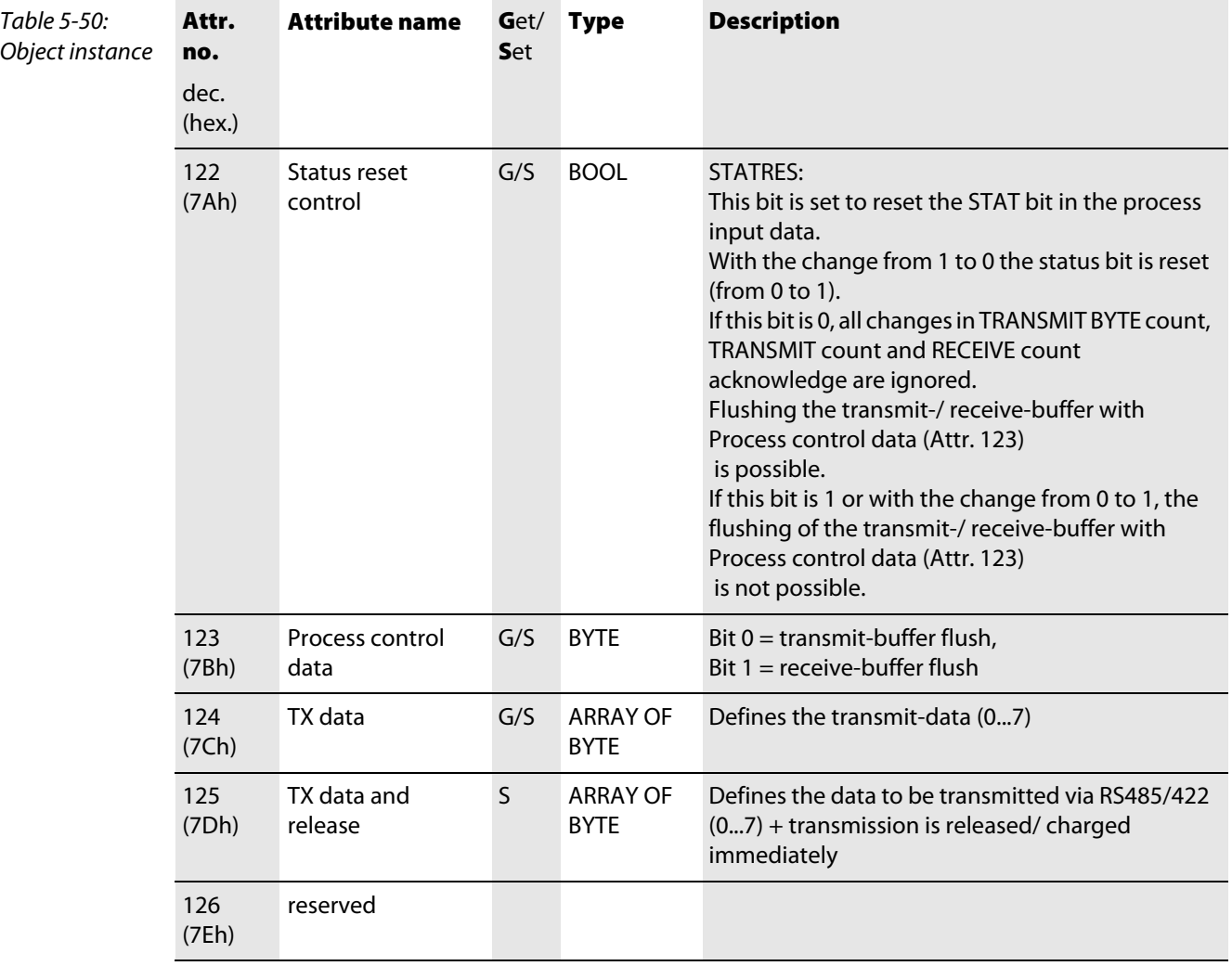

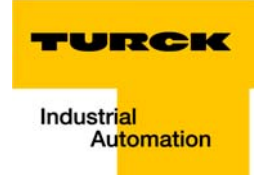

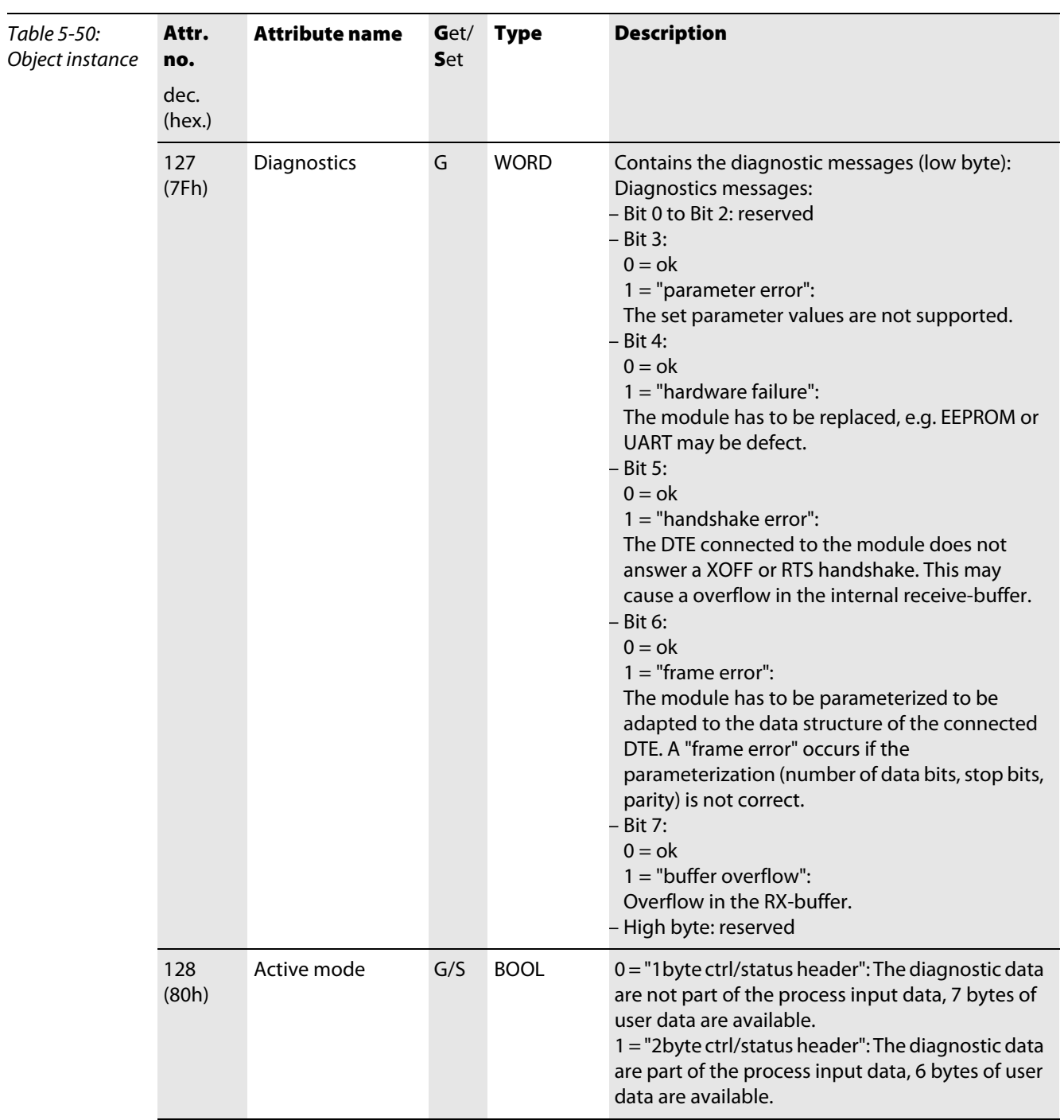

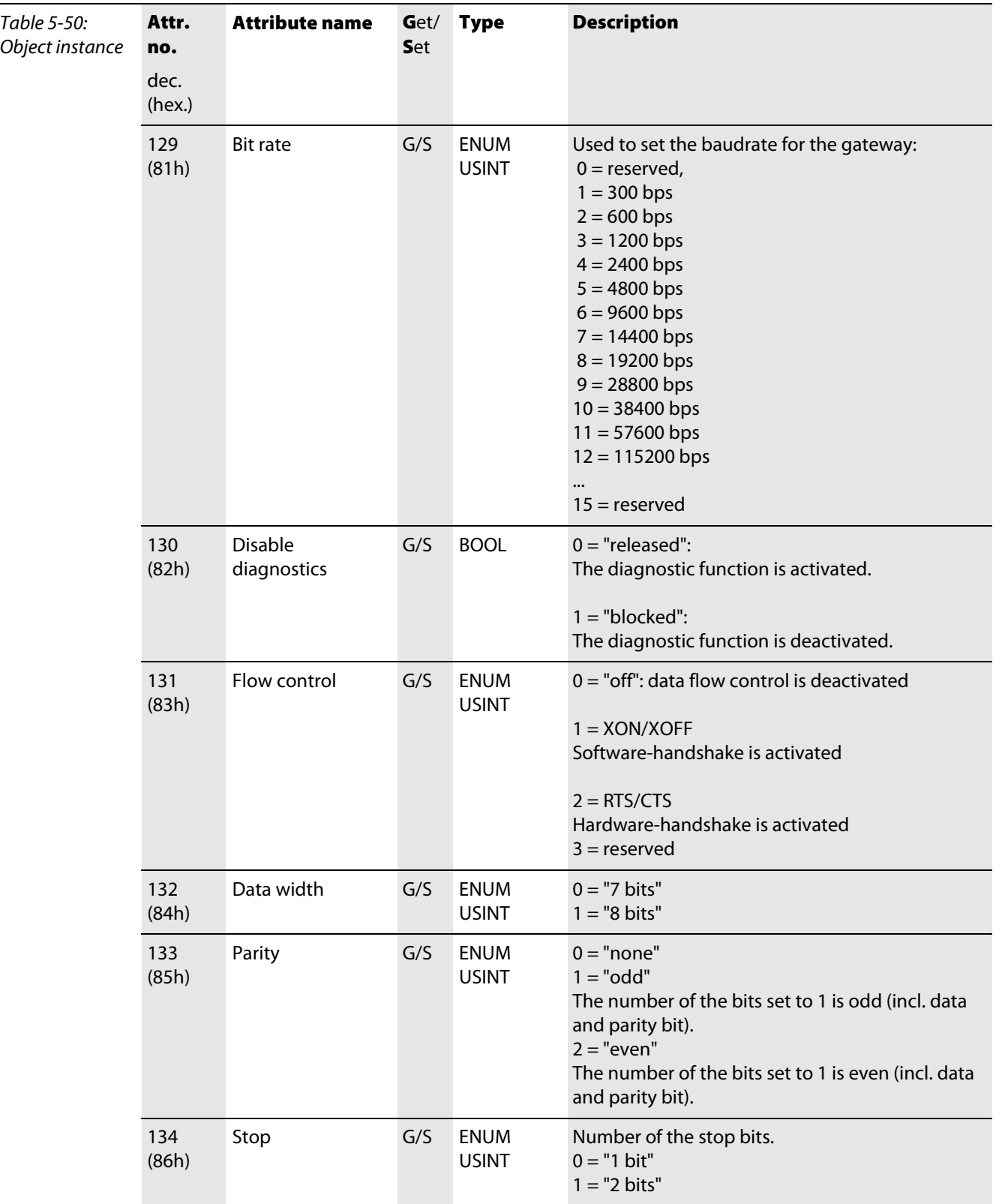

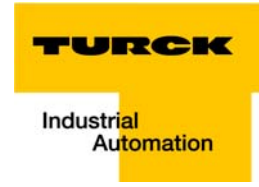

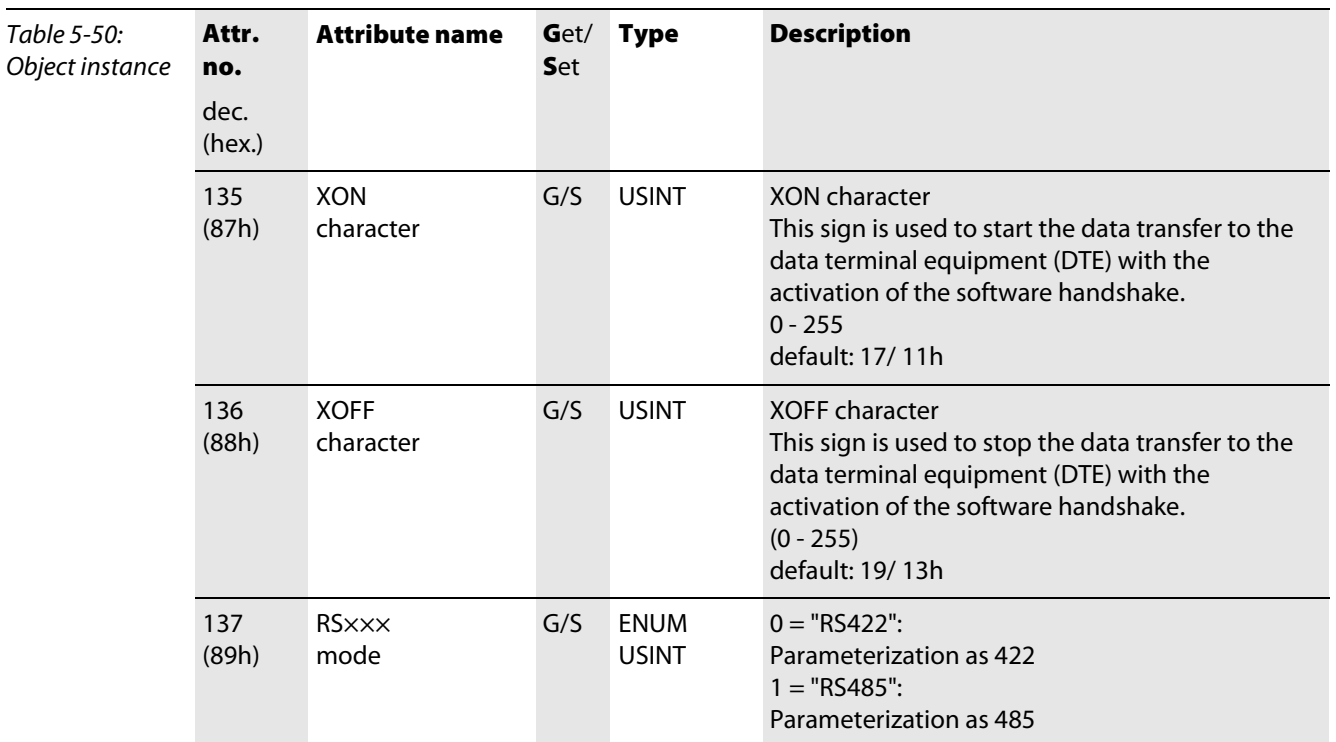

### 5.3.16 SSI module class (VSC116)

This Class contains all information and parameters for SSI- modules.

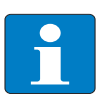

Please refer to paragraph "Class instance of the VSC", [page 5-26](#page-87-0), for the description of the class instances for VSC.

# Object instance

Note

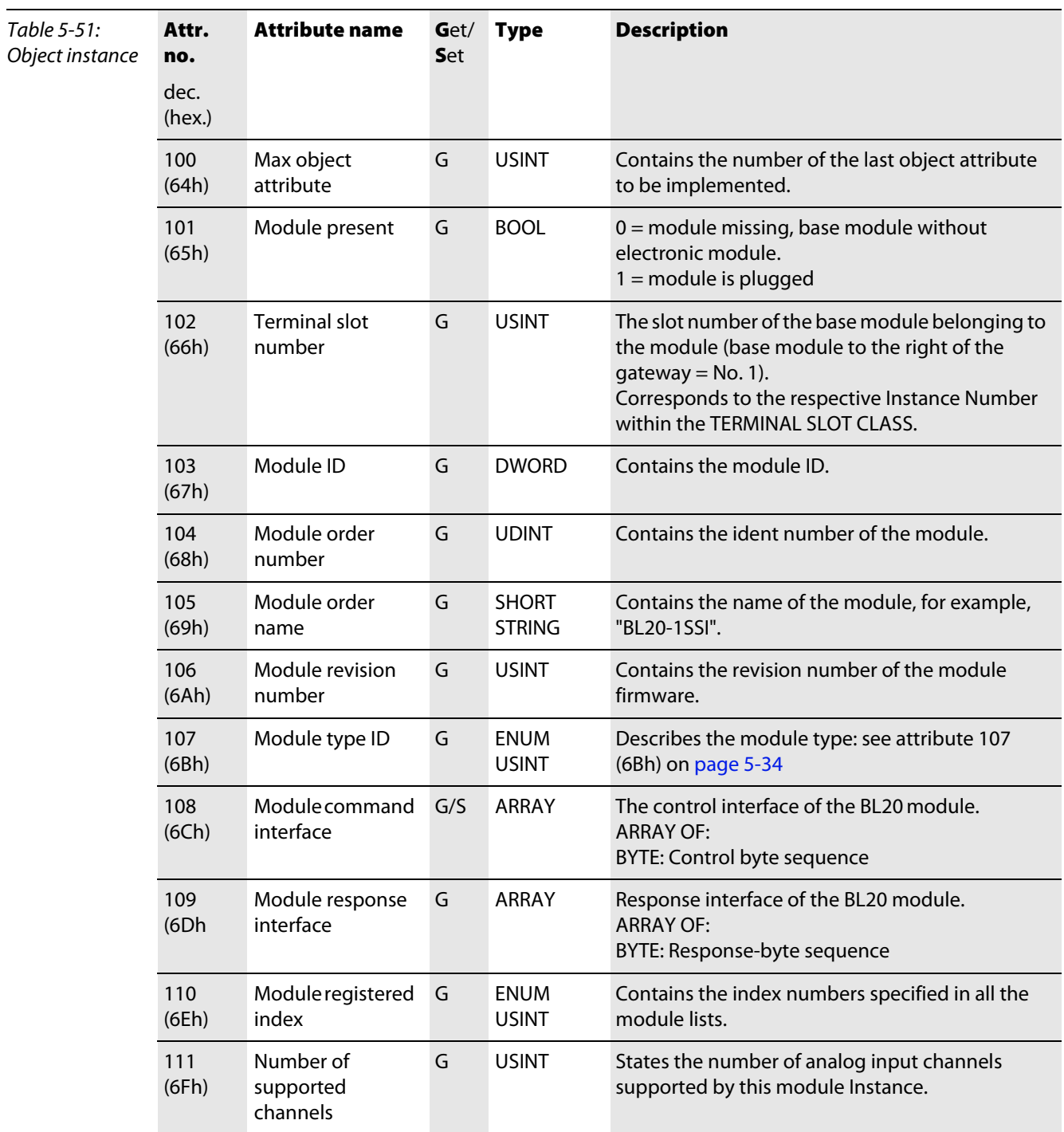

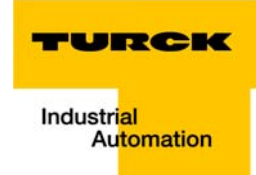

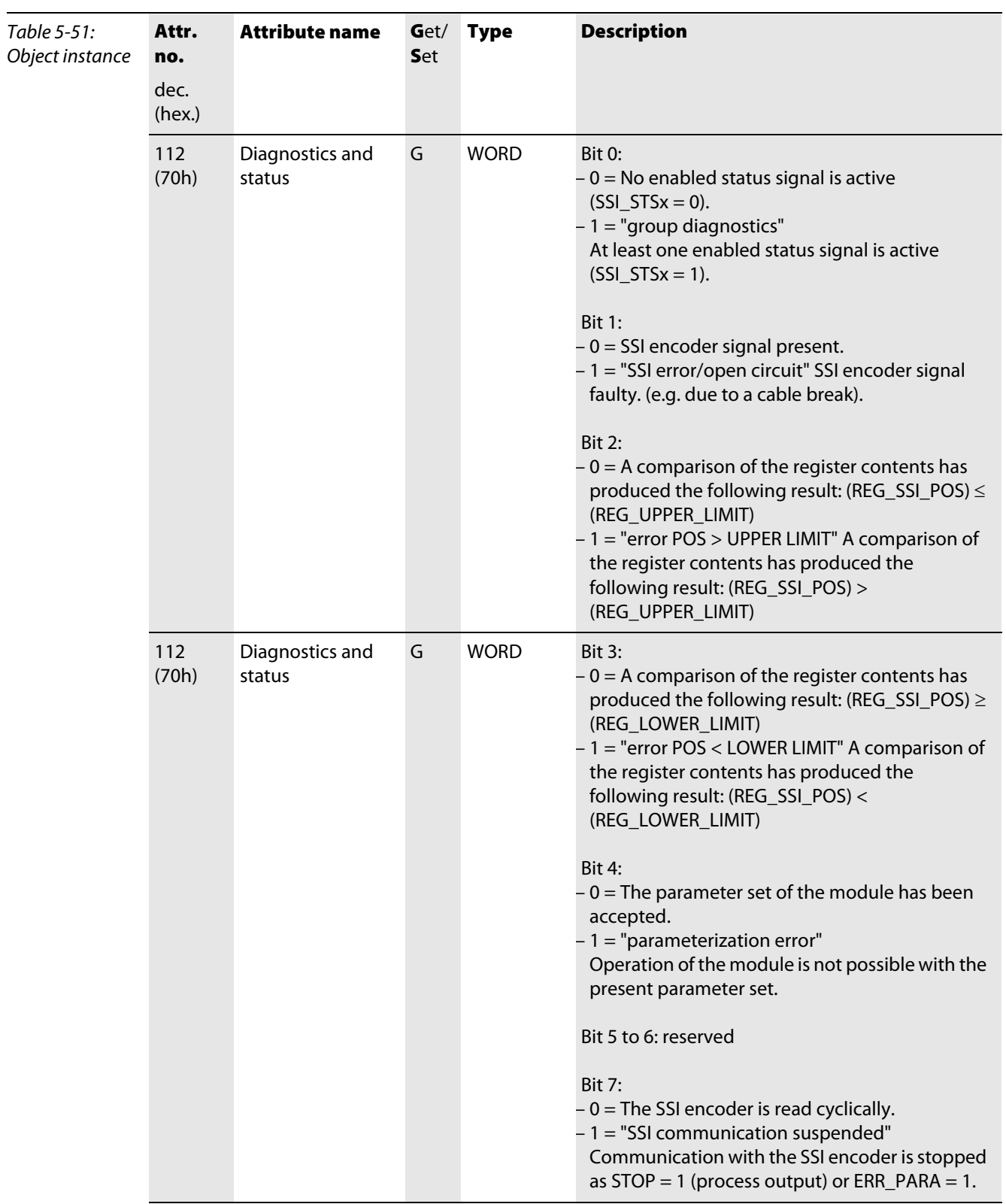

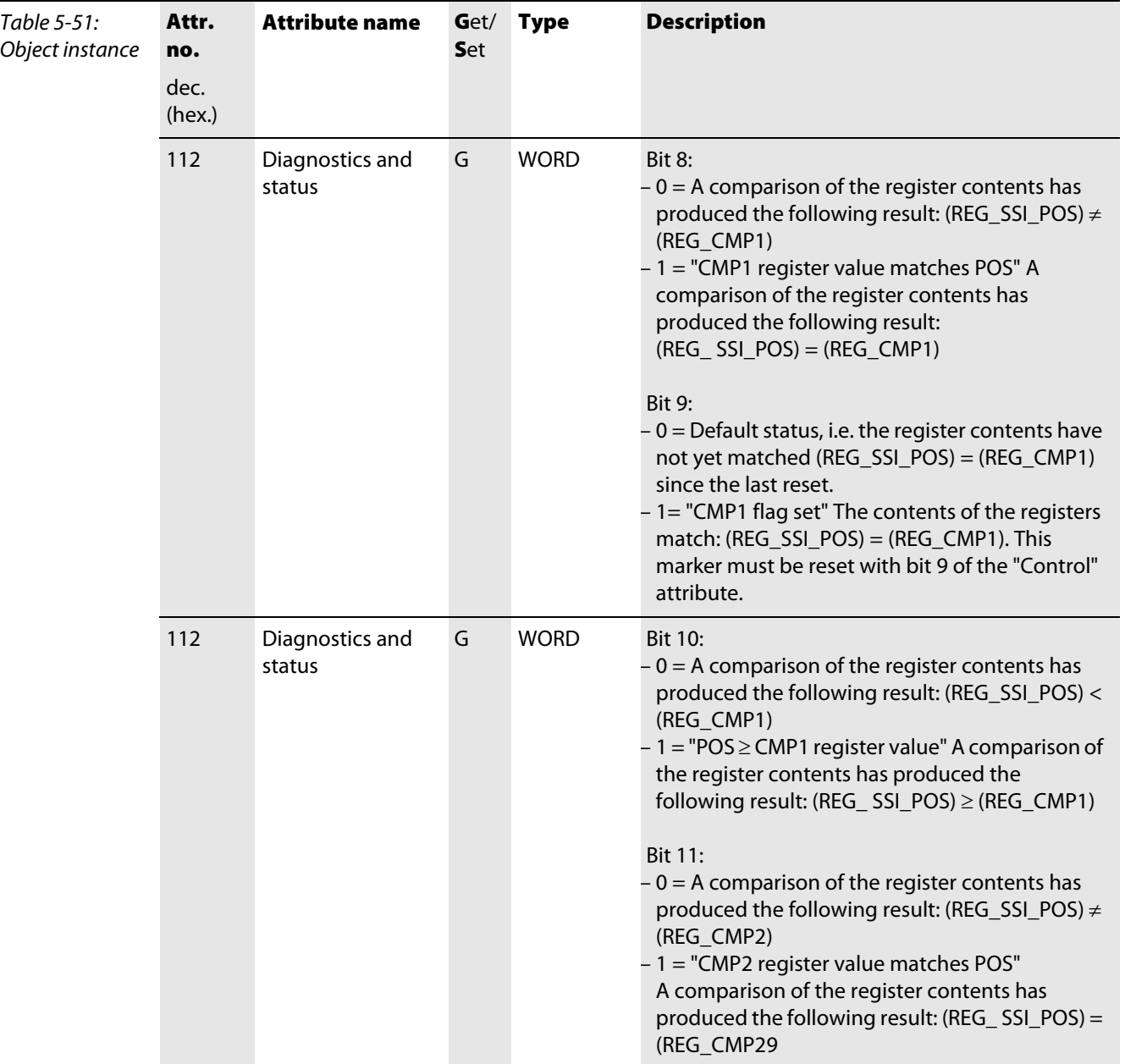

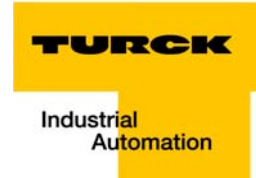

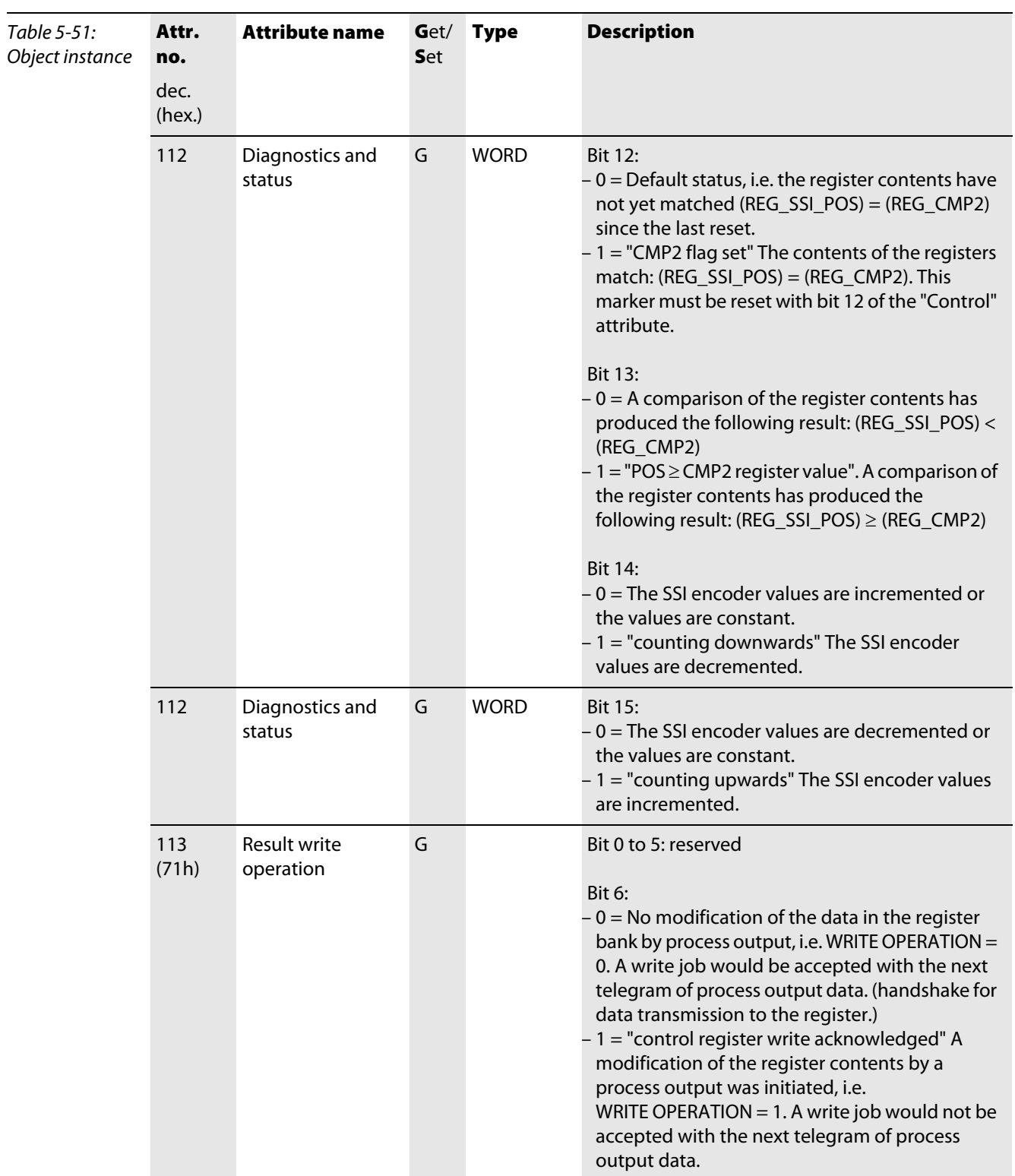

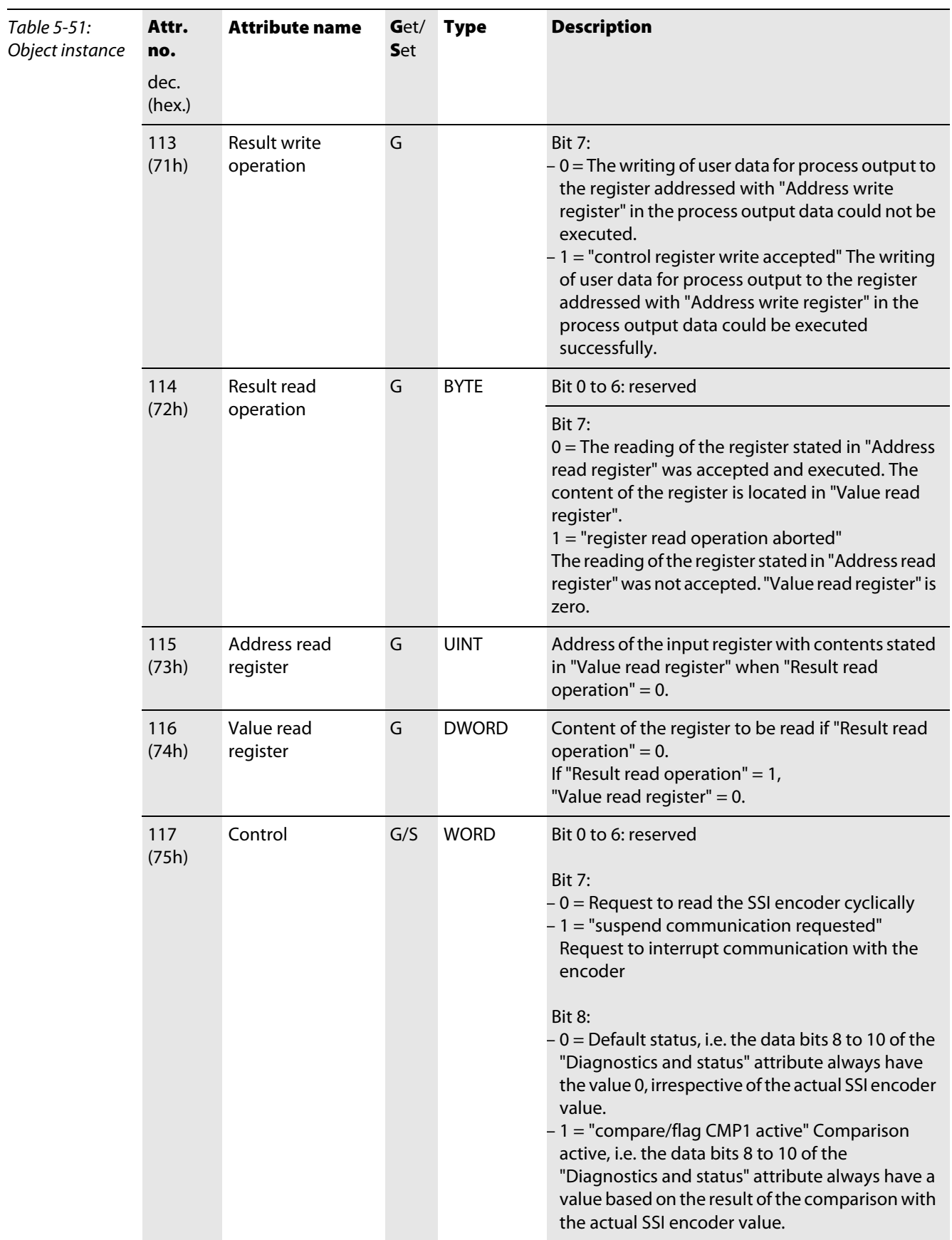

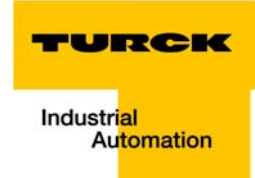

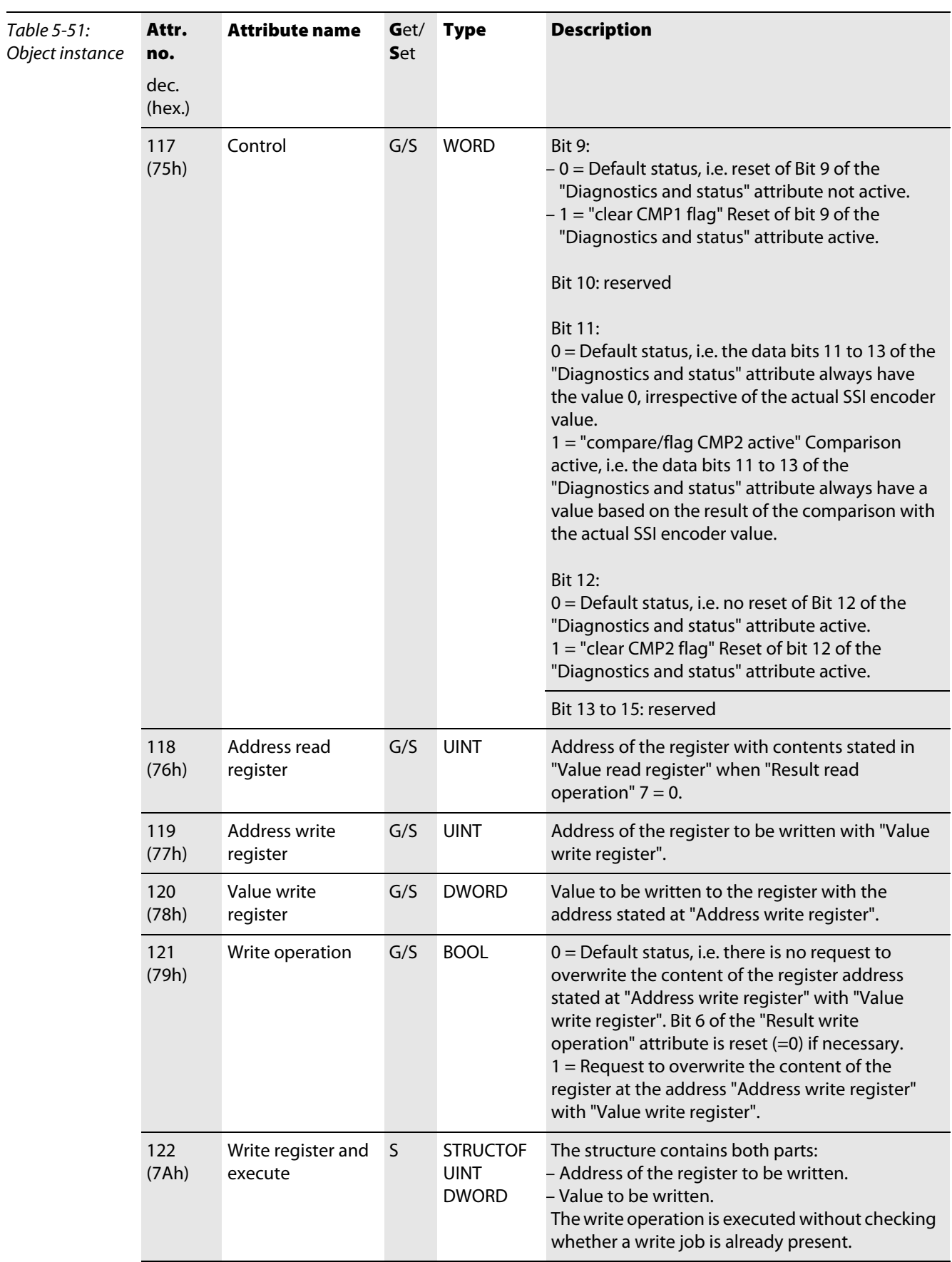

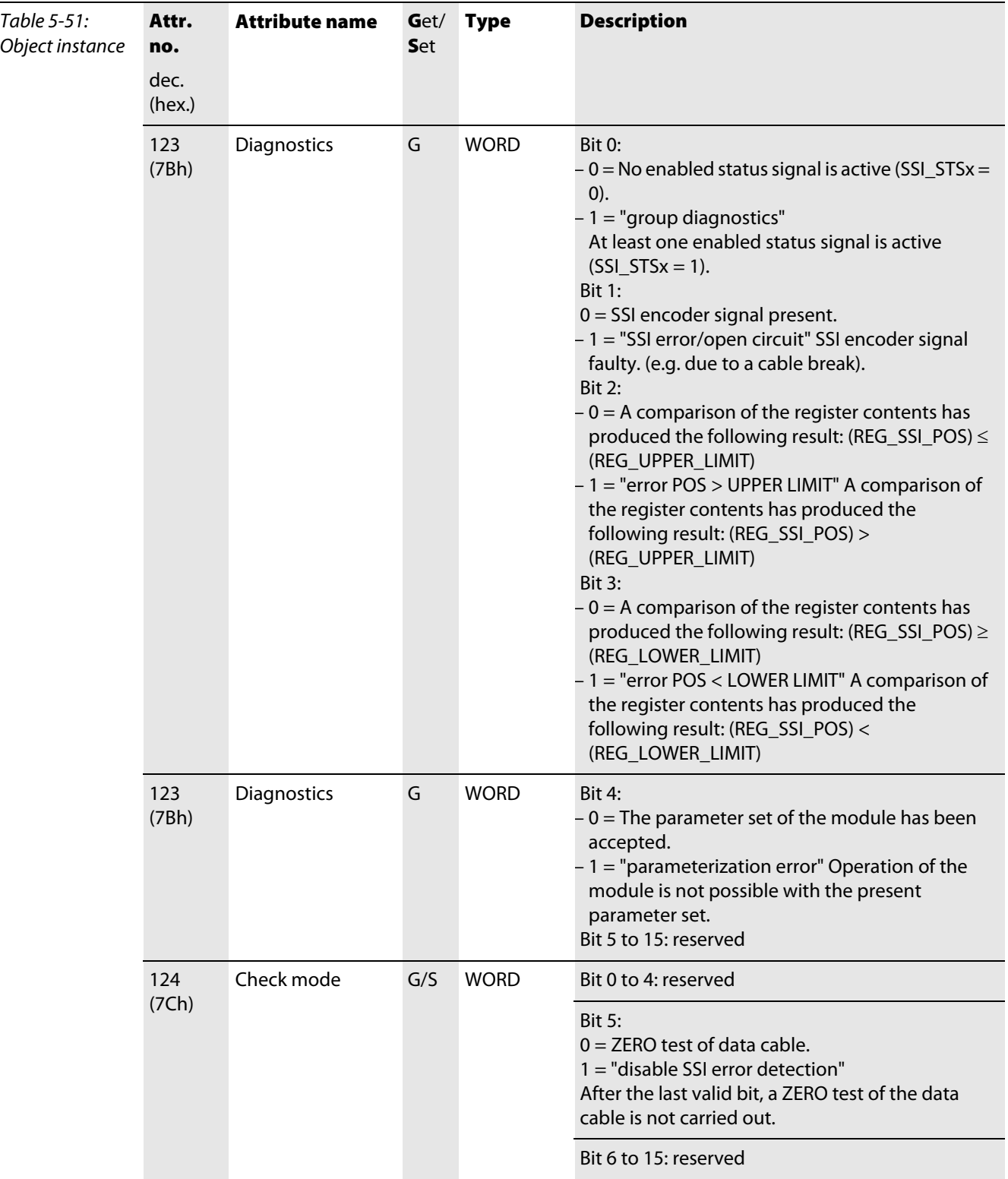
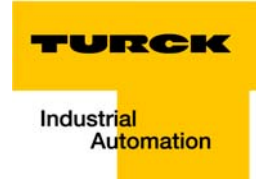

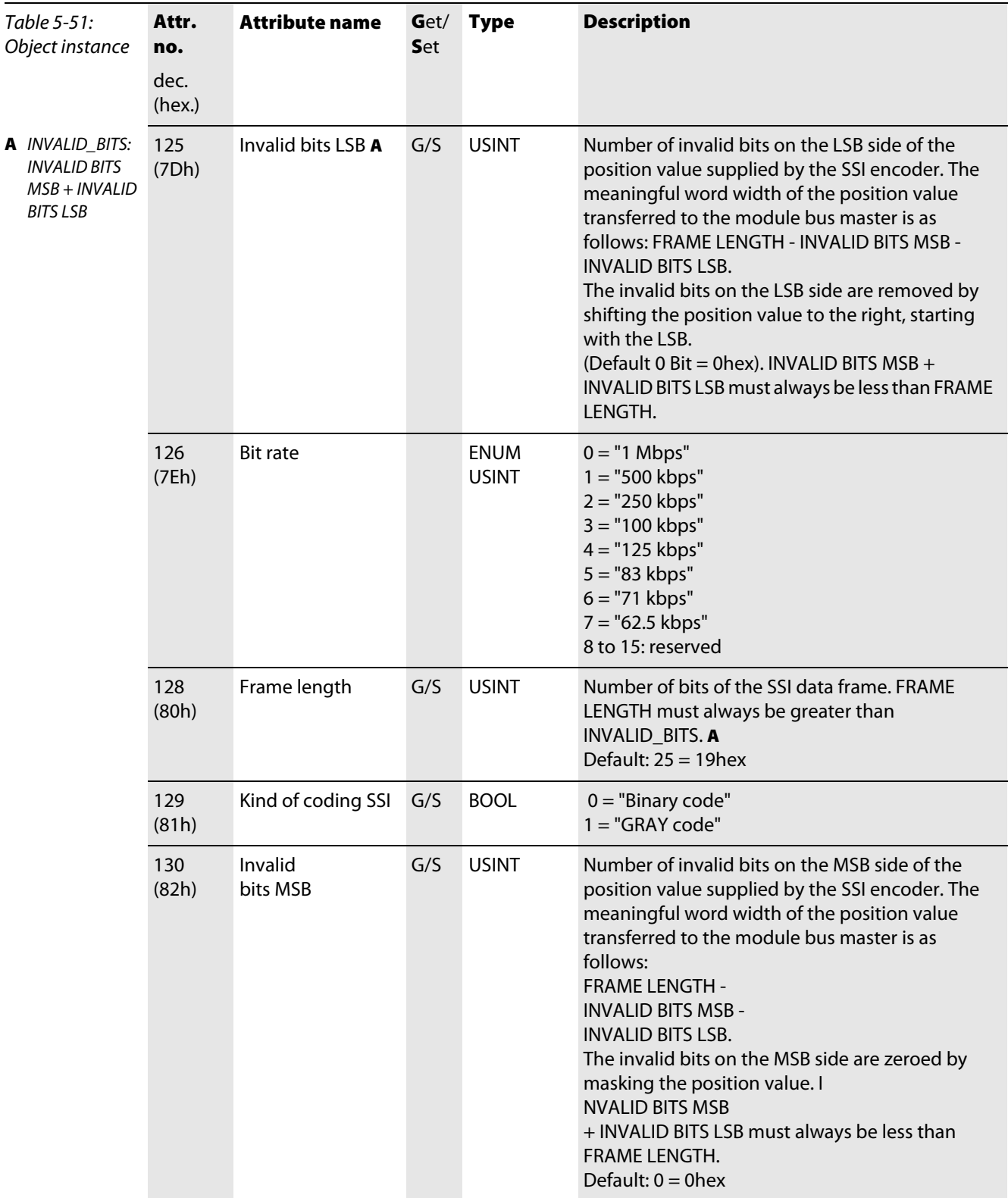

# 5.3.17 Digital versatile module class (VSC117)

This class contains all information and parameters for digital versatile modules.

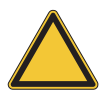

#### Attention

In this class, chosen parameter options can only be deactivated by activating another option of this parameter.

# Note

Please refer to paragraph "Class instance of the VSC", [page 5-26](#page-87-0), for the description of the class instances for VSC.

#### Object instance

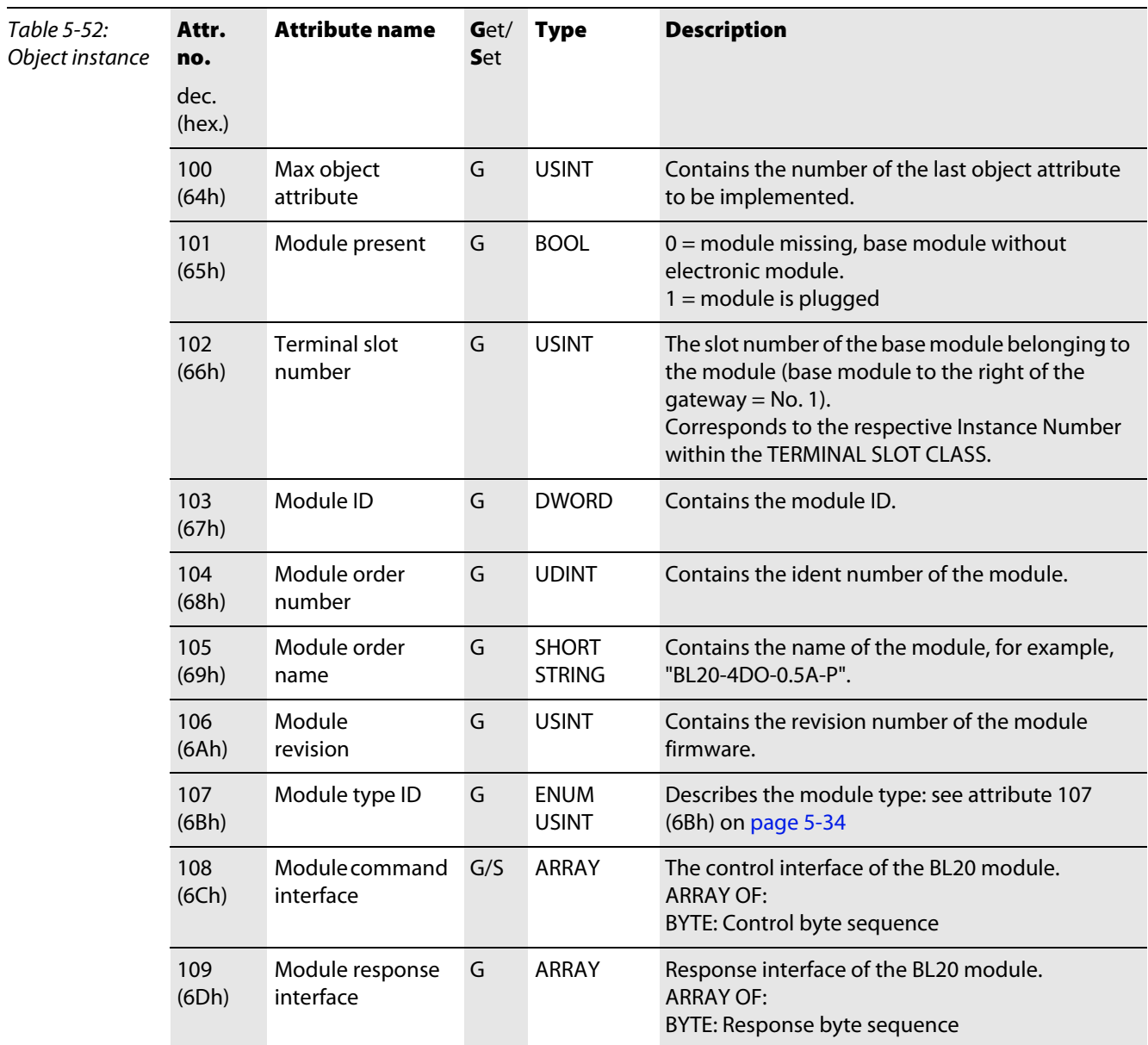

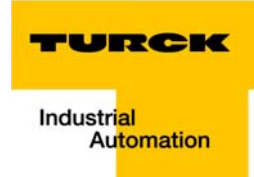

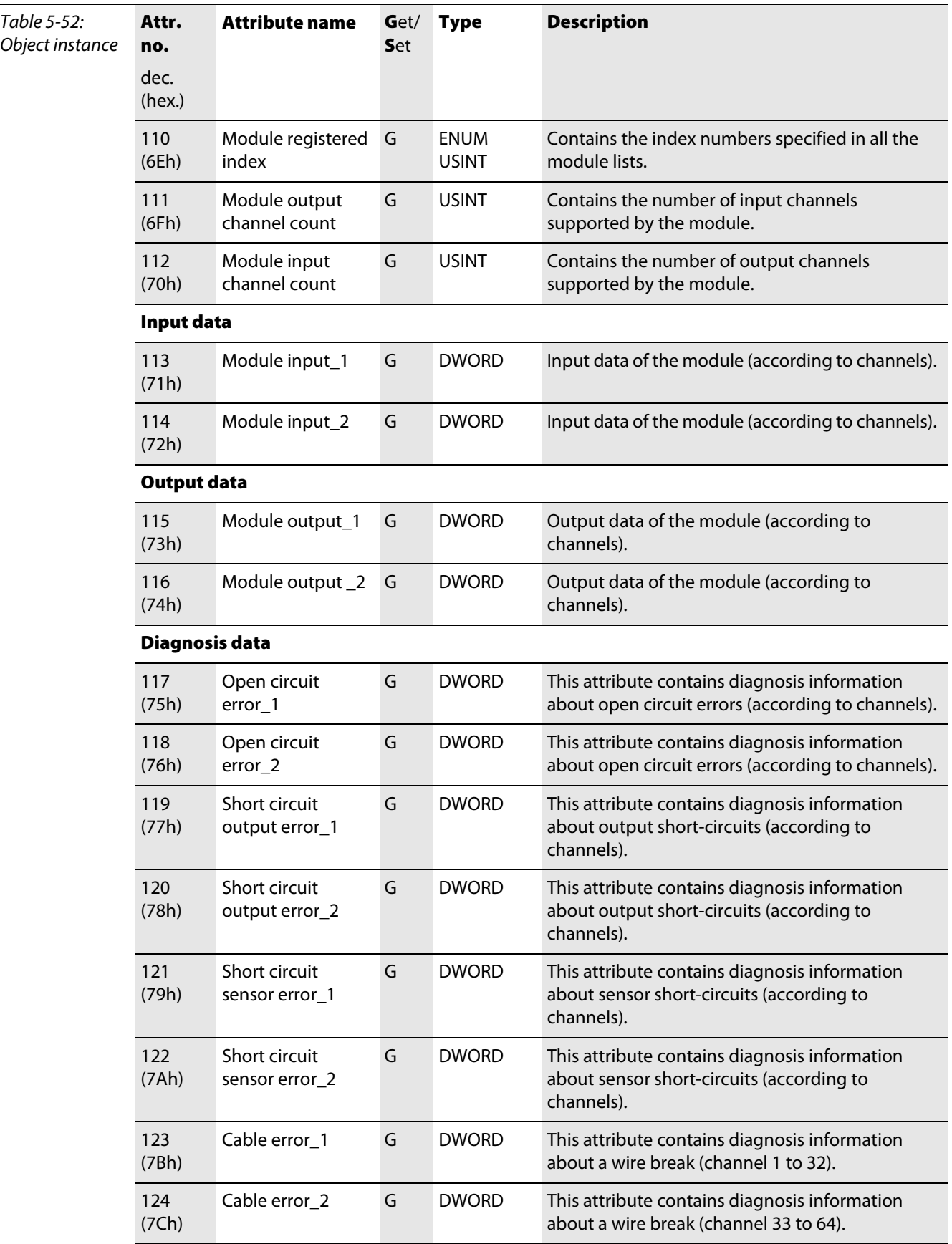

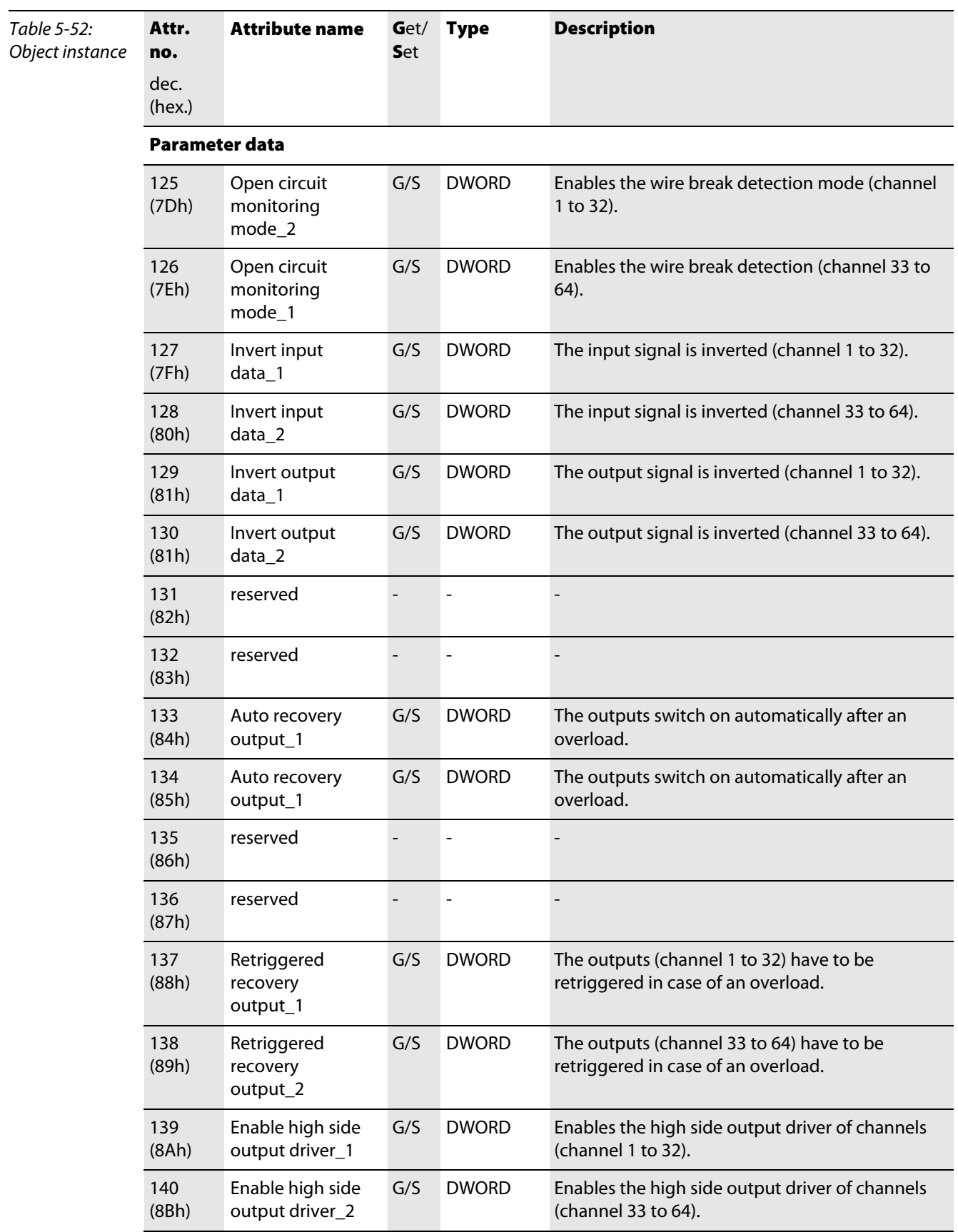

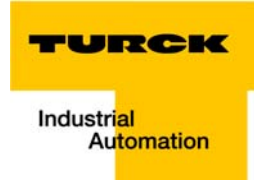

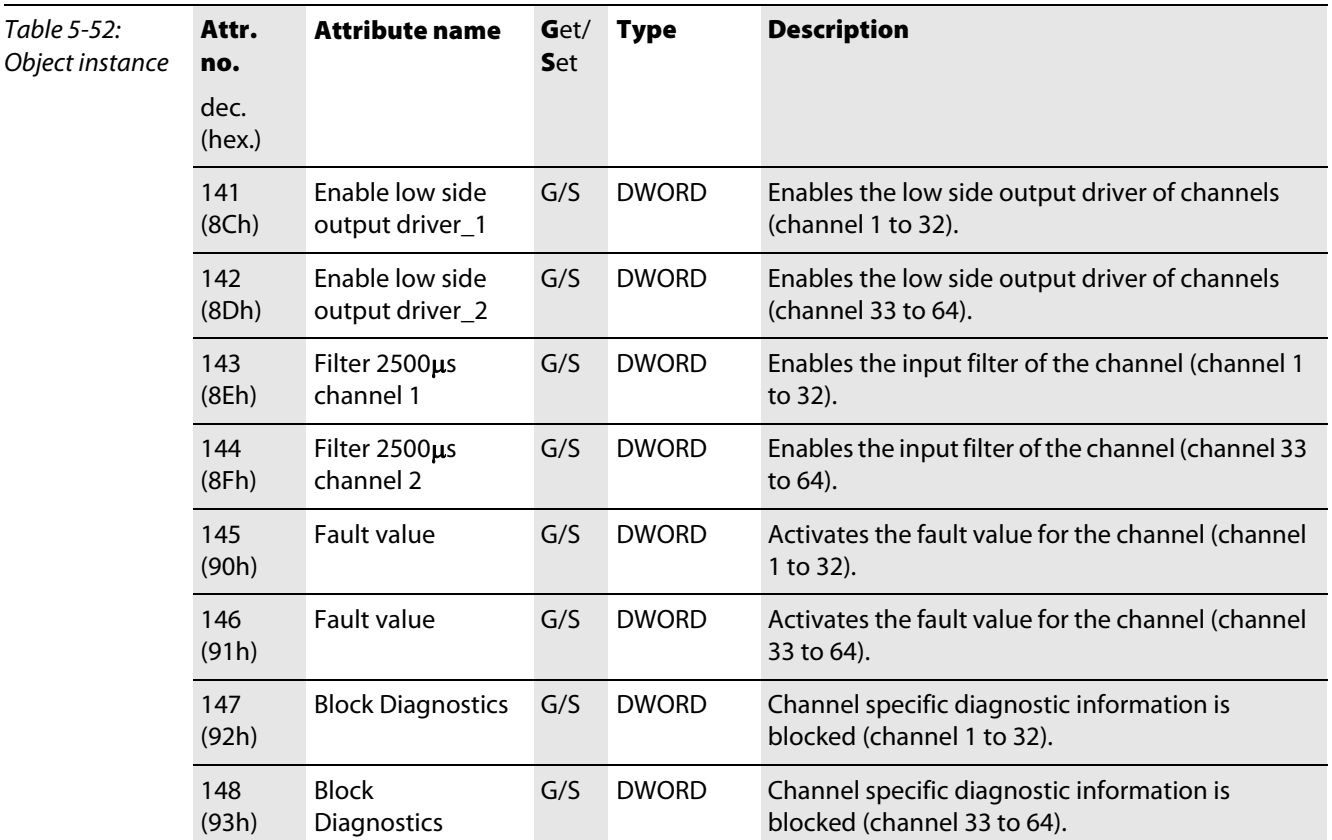

# 5.3.18 Analog versatile module class (VSC118)

This class contains all information and parameters for analog versatile modules.

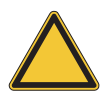

#### Attention

In this class, chosen parameter options can only be deactivated by activating another option of this parameter.

# Note

Please refer to paragraph "Class instance of the VSC", [page 5-26](#page-87-0), for the description of the class instances for VSC.

#### Object instance

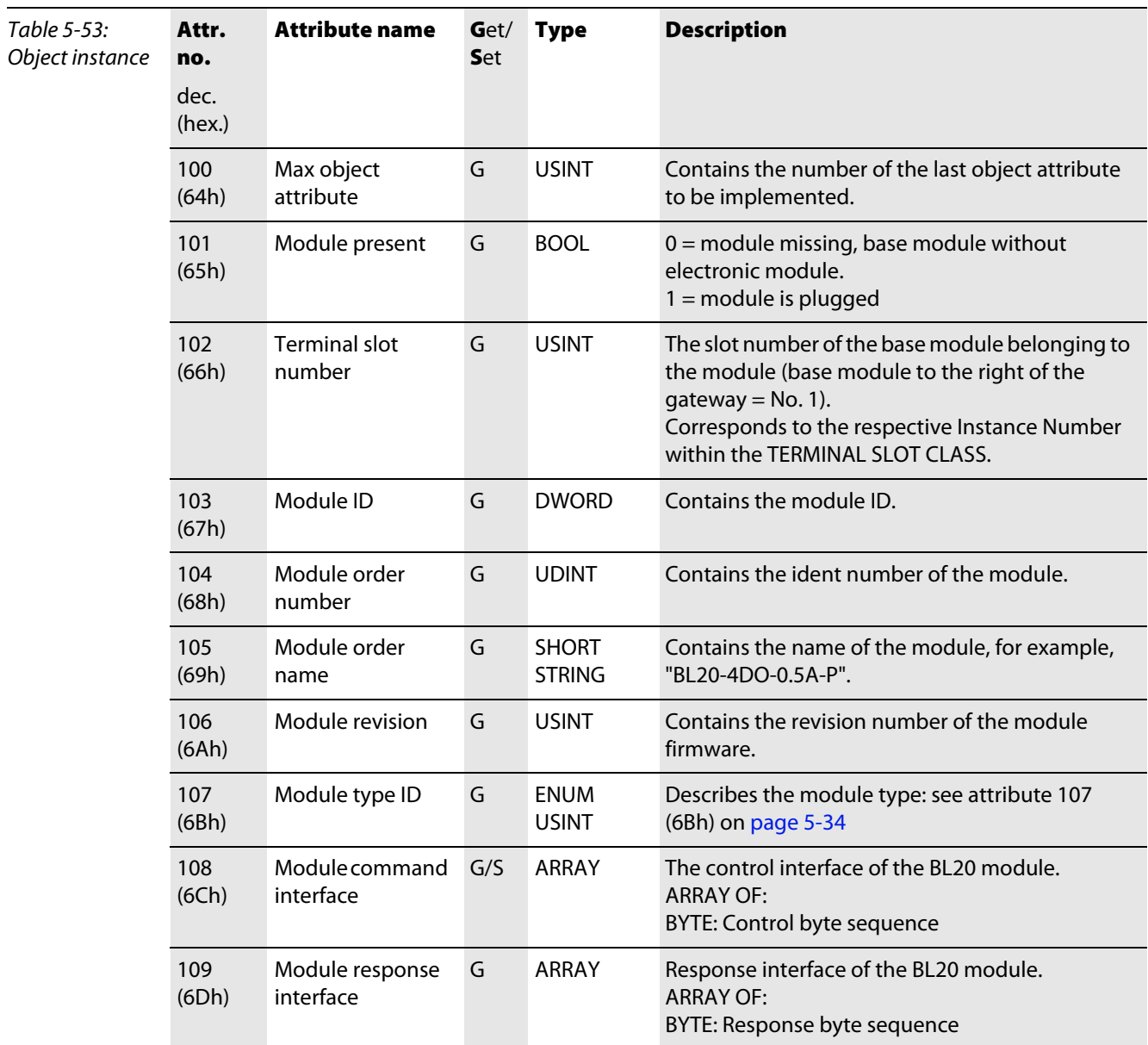

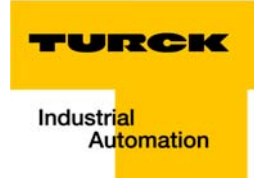

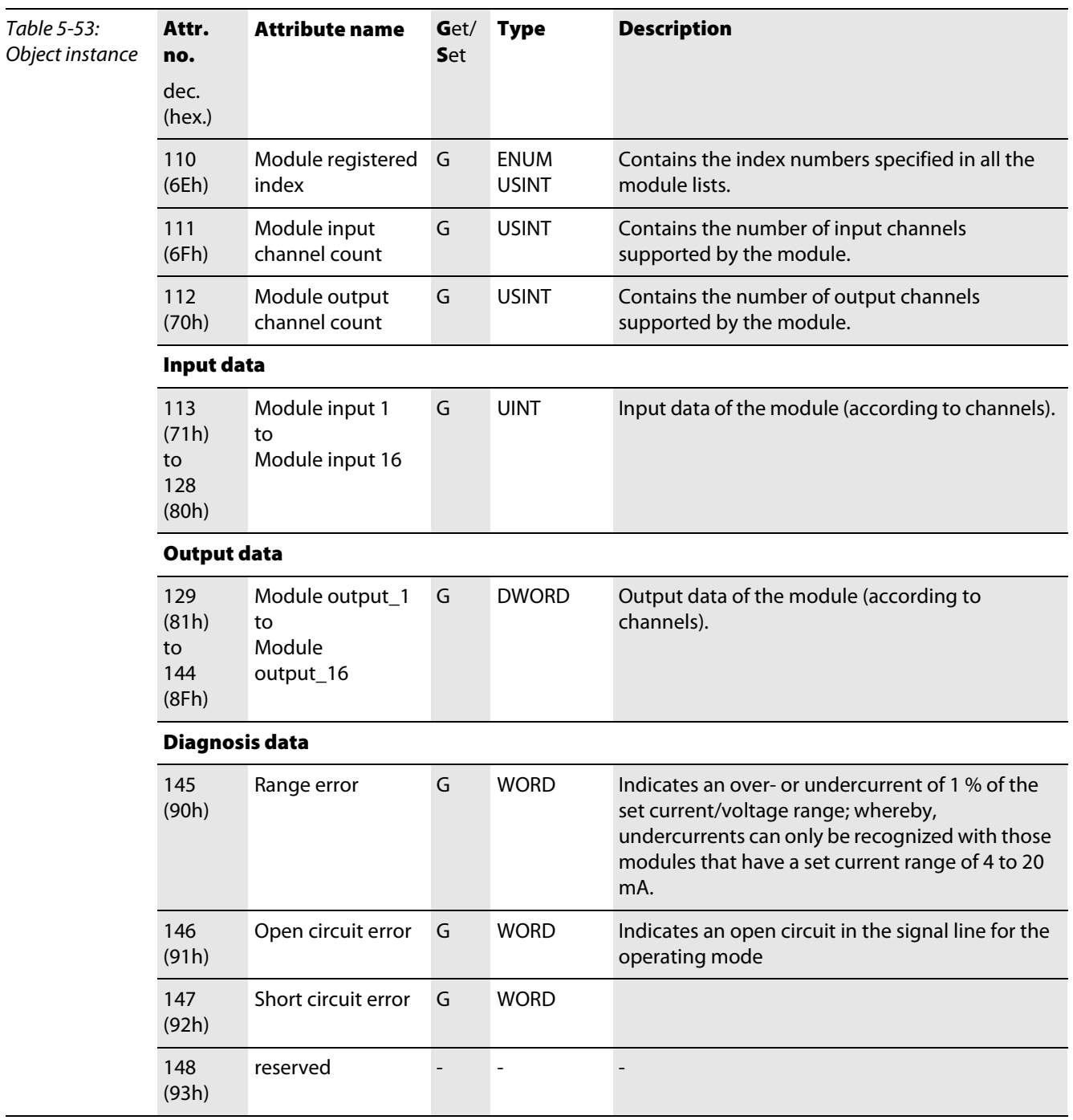

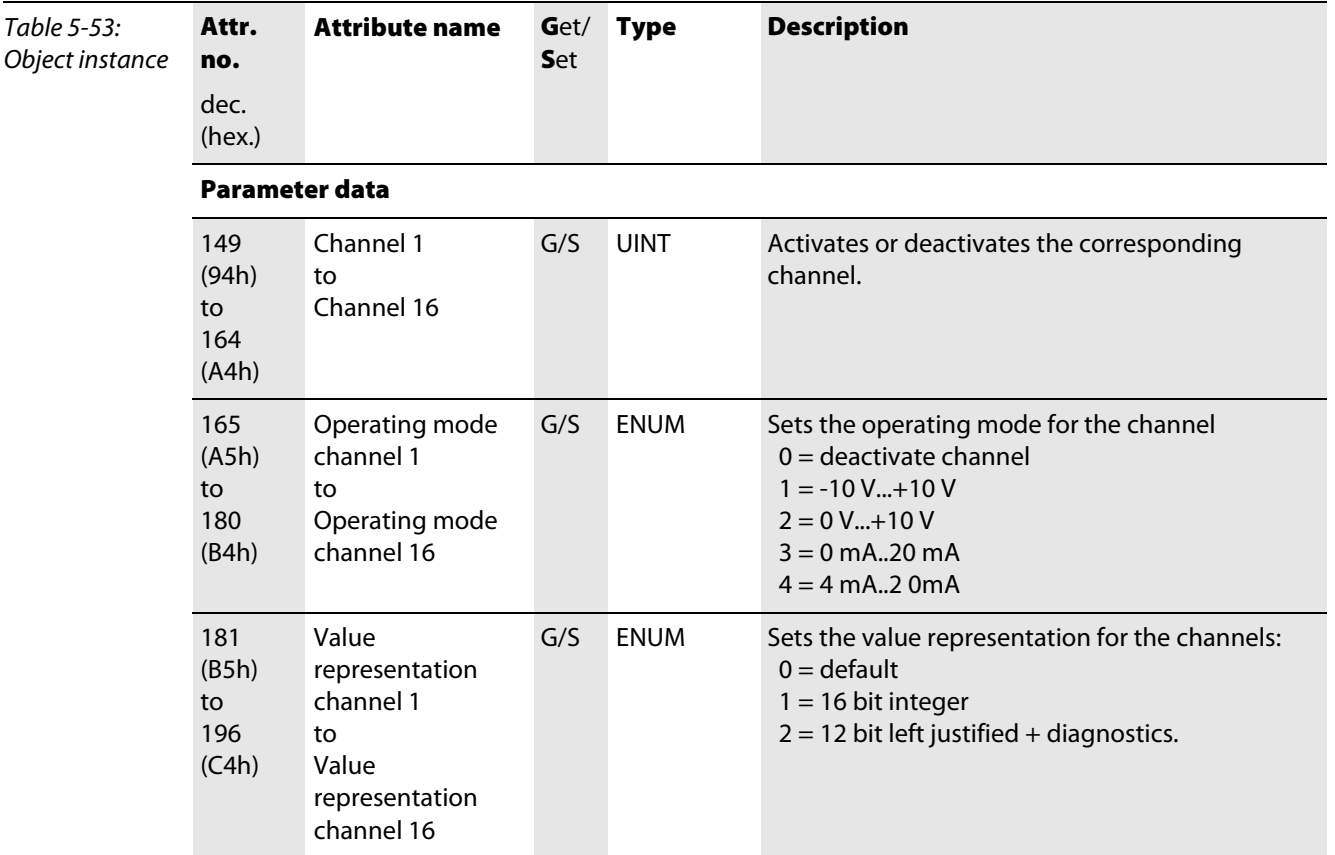

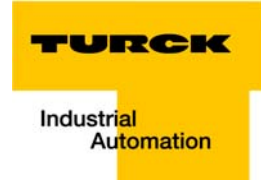

# 5.3.19 SWIRE module class (VSC121)

This class contains all the parameters and information for the BL20-E-SWIRE module.

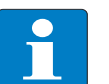

#### Note

The SWIRE module class (VSC121) is only implemented in gateways with Maj. Rev.  $\geq 1.6.0$ .

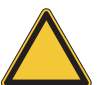

# Attention

In this class, chosen parameter options can only be deactivated by activating another option of this parameter.

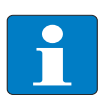

 $\overline{a}$ 

#### Note

Please refer to paragraph "Class instance of the VSC", [page 5-26](#page-87-0), for the description of the class instances for VSC.

#### Object instance

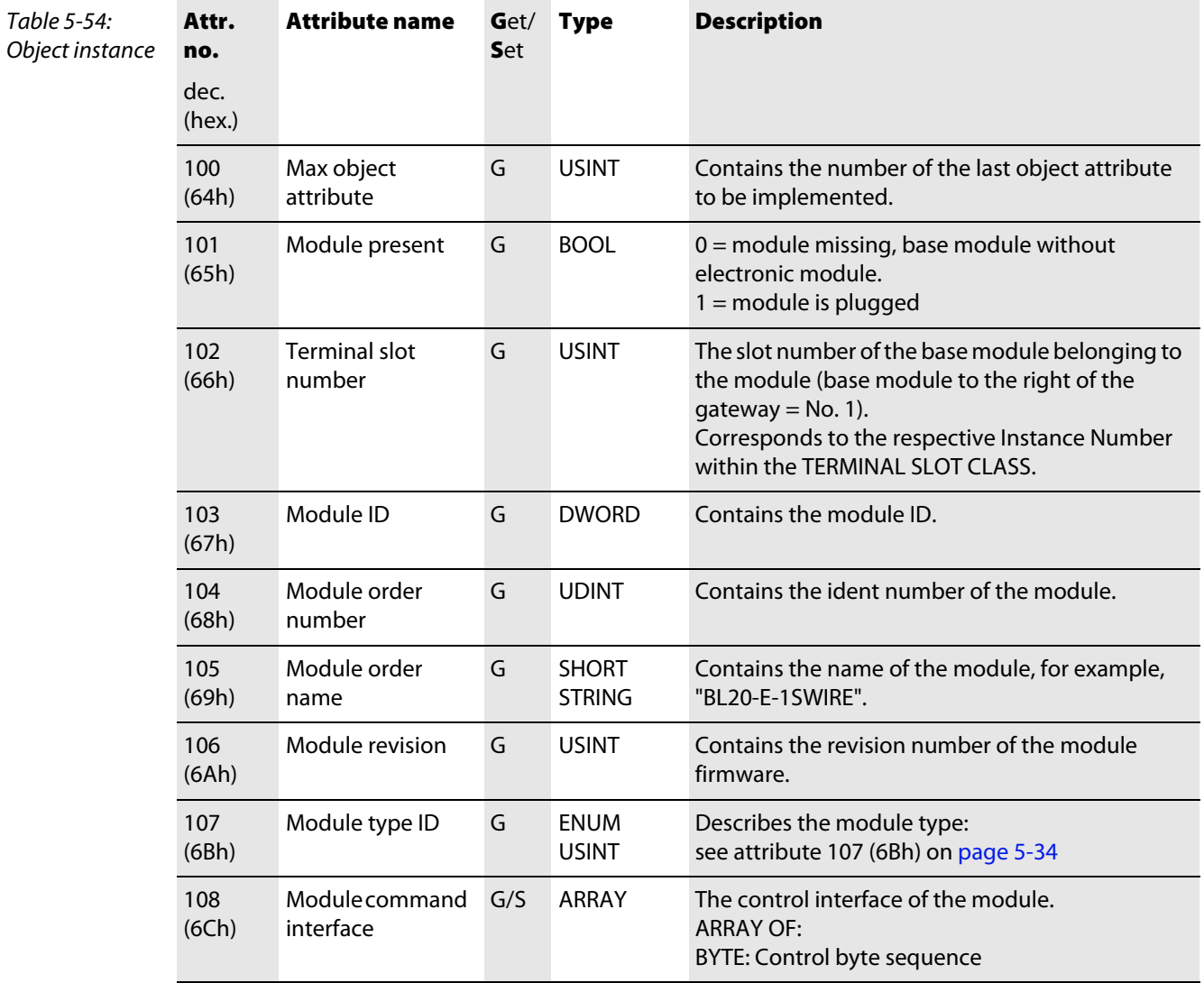

Table 5-54: Object instan

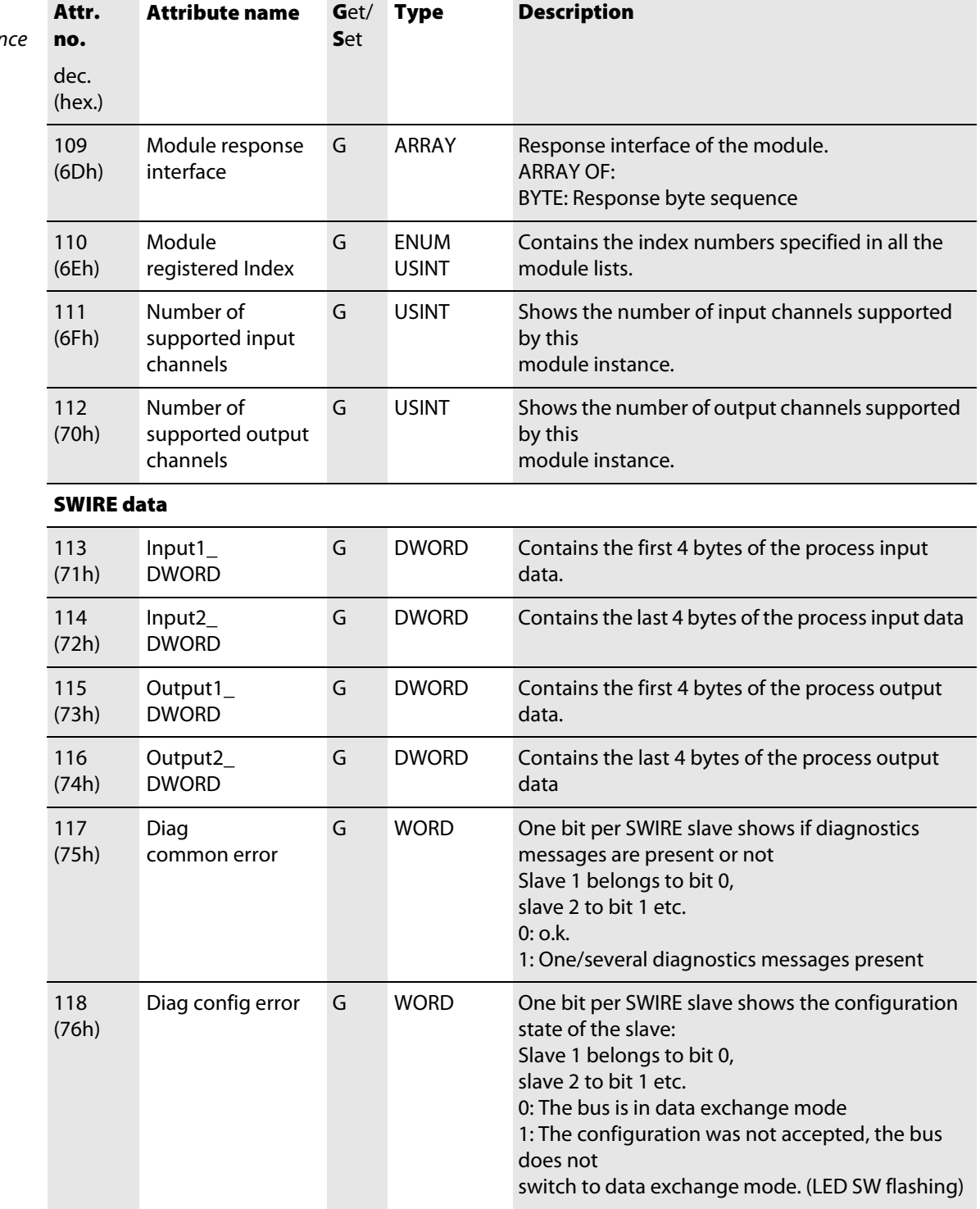

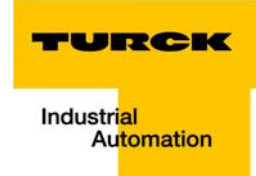

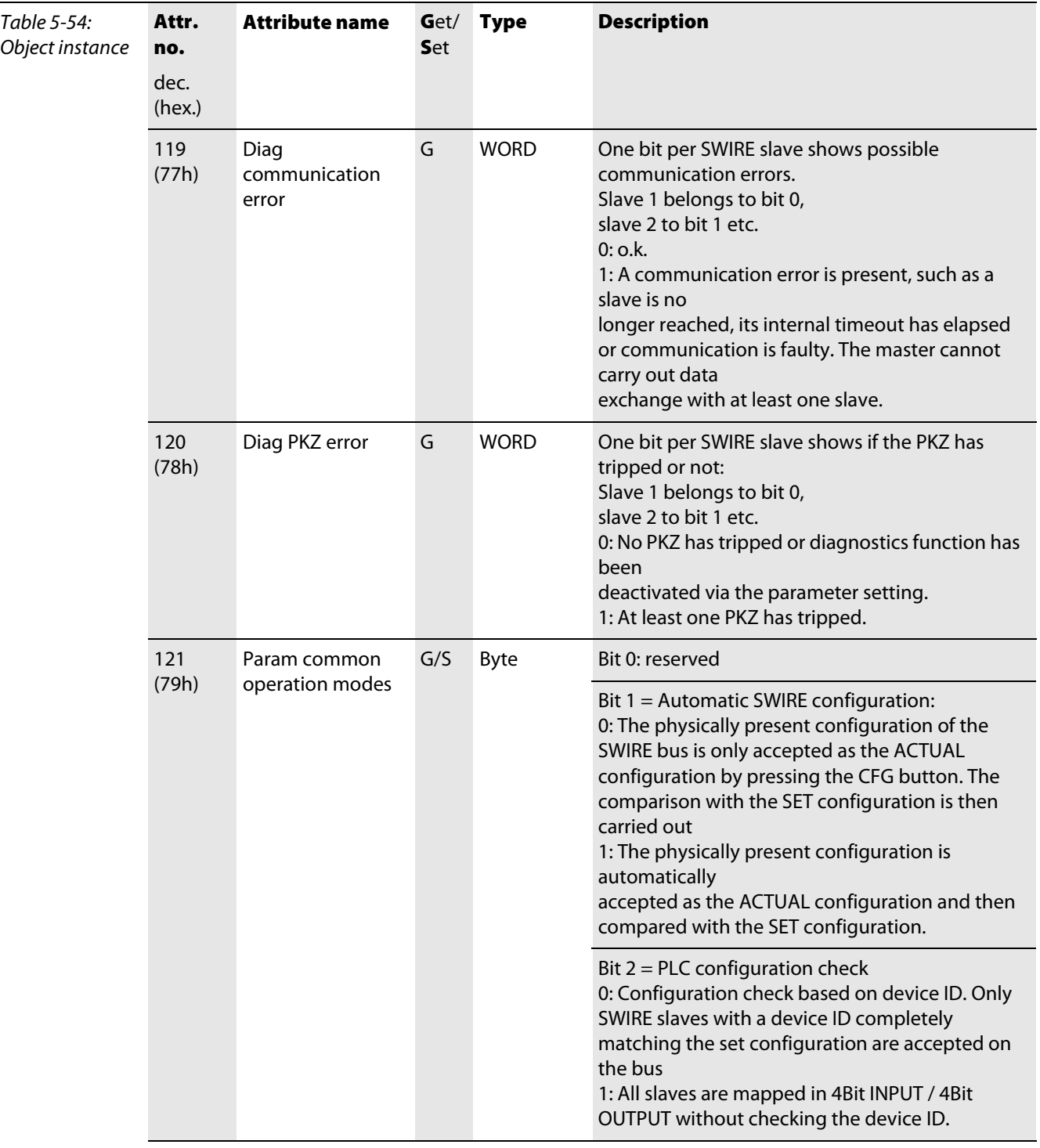

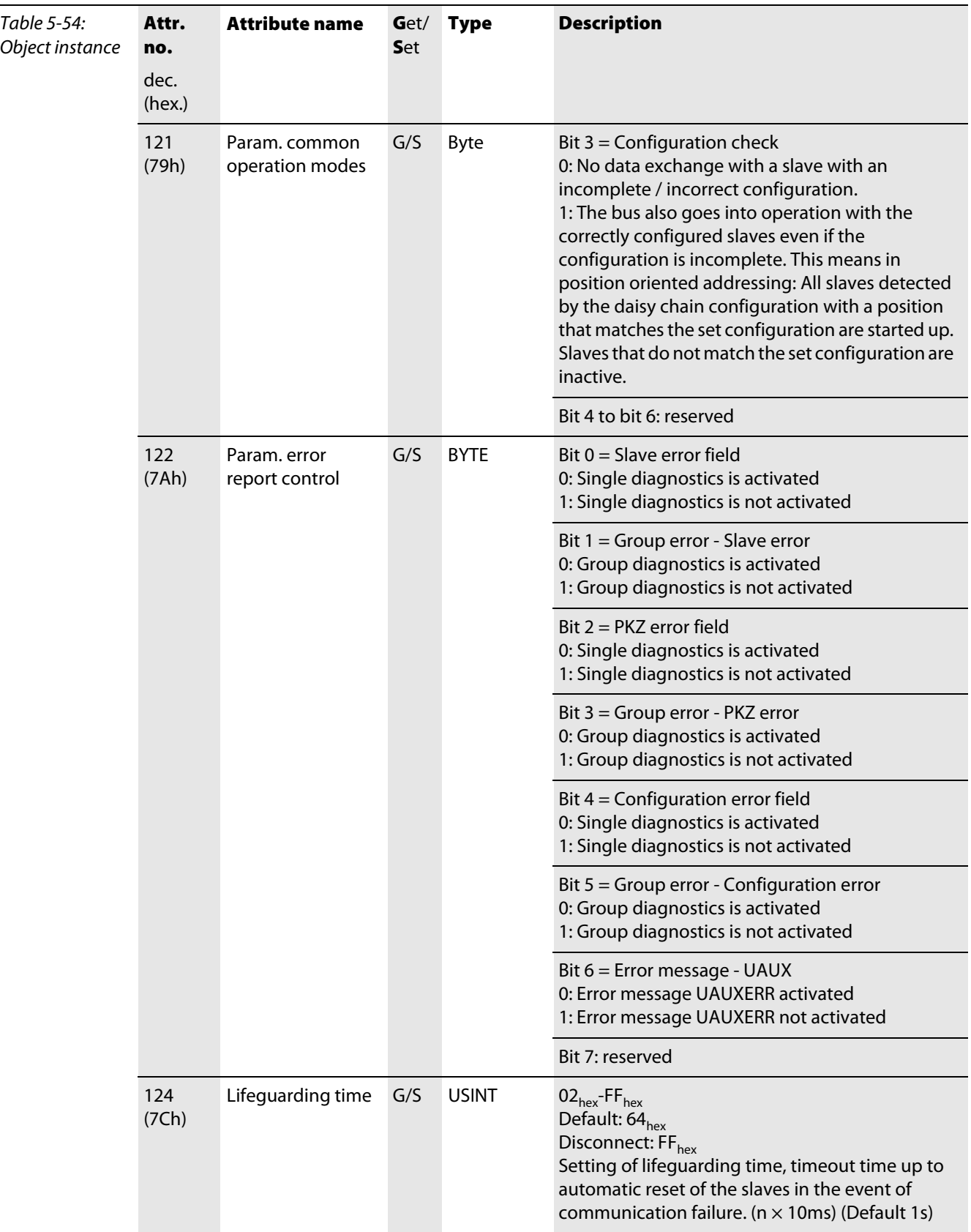

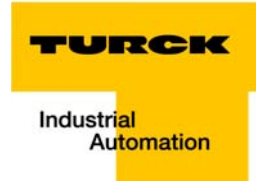

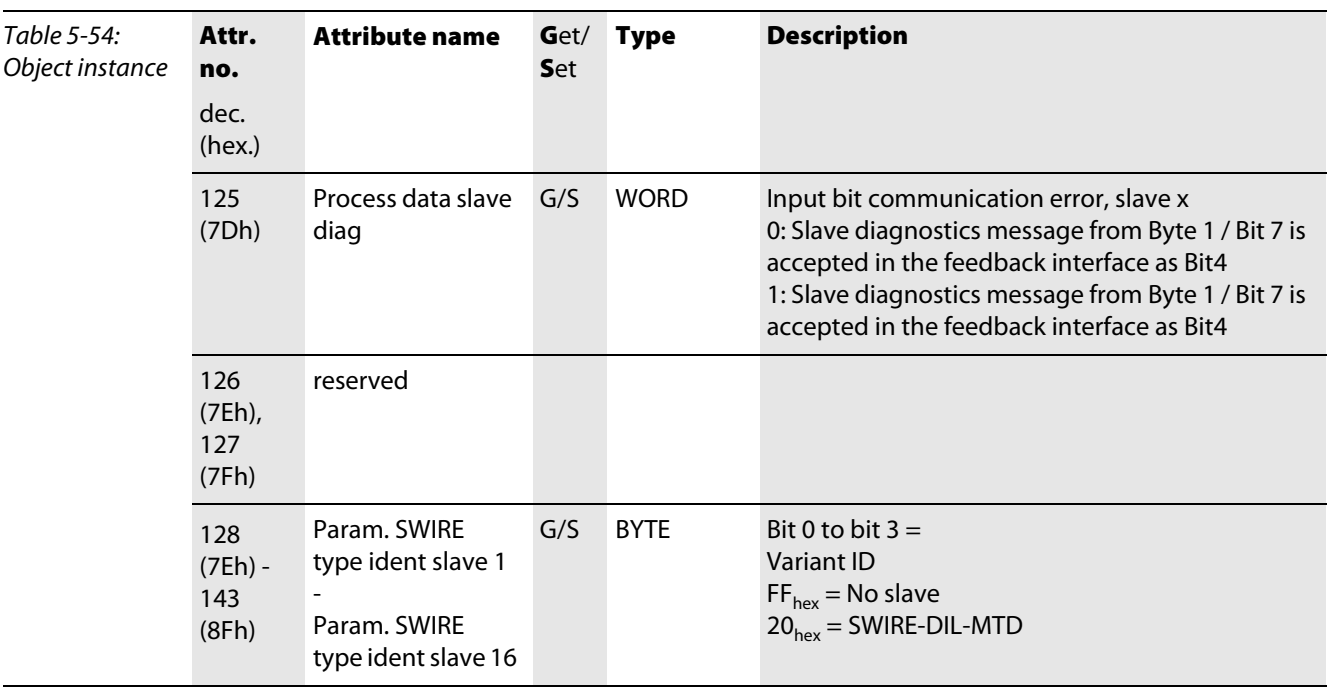

## 5.3.20 RFID-S module class (VSC124)

This class contains all information and parameters for the modules BL20-2RFID-S.

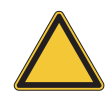

#### Attention

In this class, chosen parameter options can only be deactivated by activating another option of this parameter.

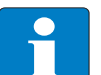

# Note

Please refer to paragraph [section "Class instance of the VSC", page 5-26,](#page-87-0) for the description of the class instances for VSC.

#### Object Instance

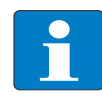

 $\overline{a}$ 

#### Note

The object instances of VSC 124 represent the individual RFID-S channels, not the complete modules!

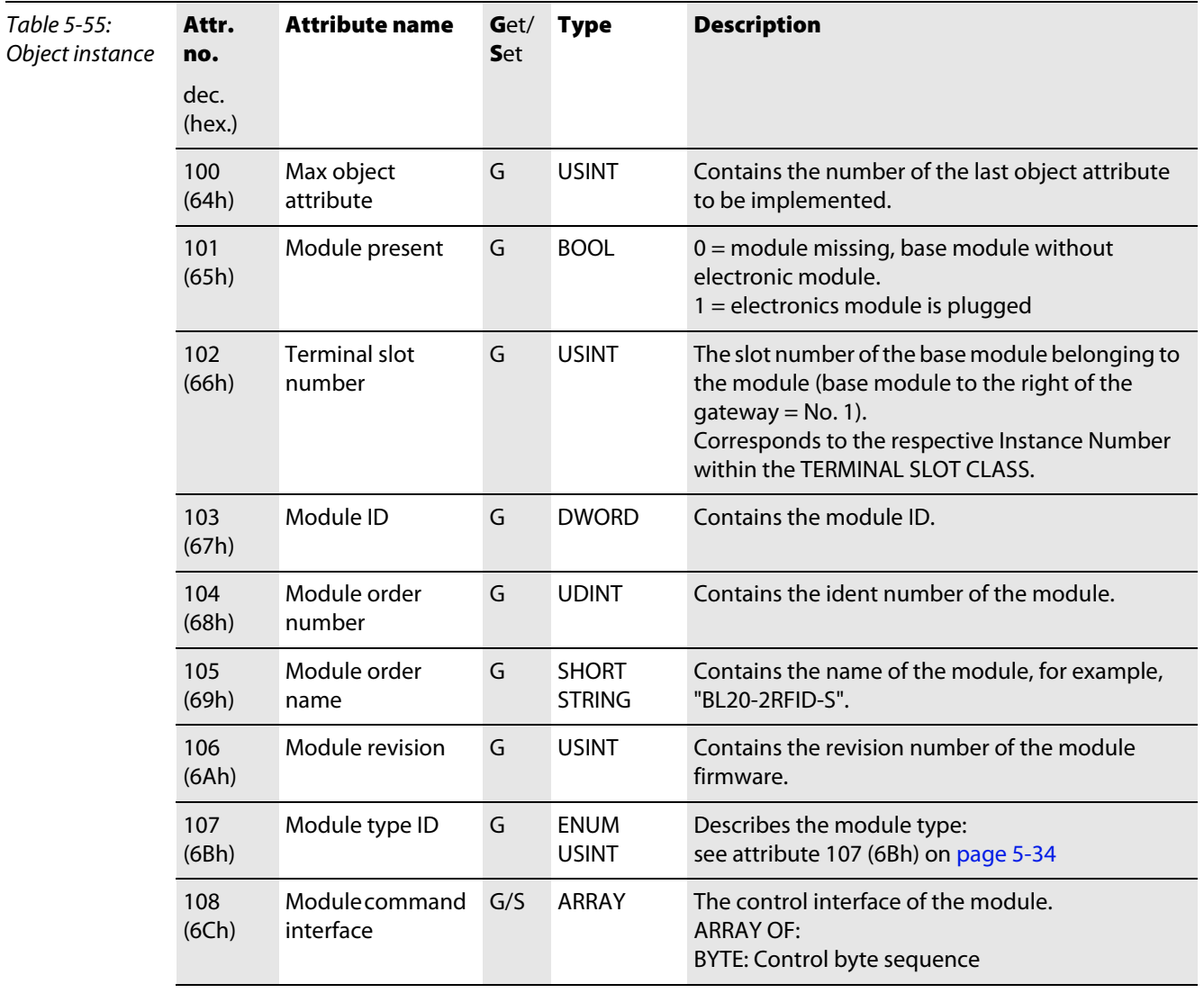

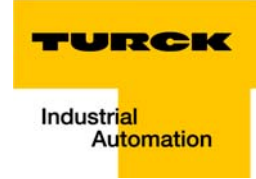

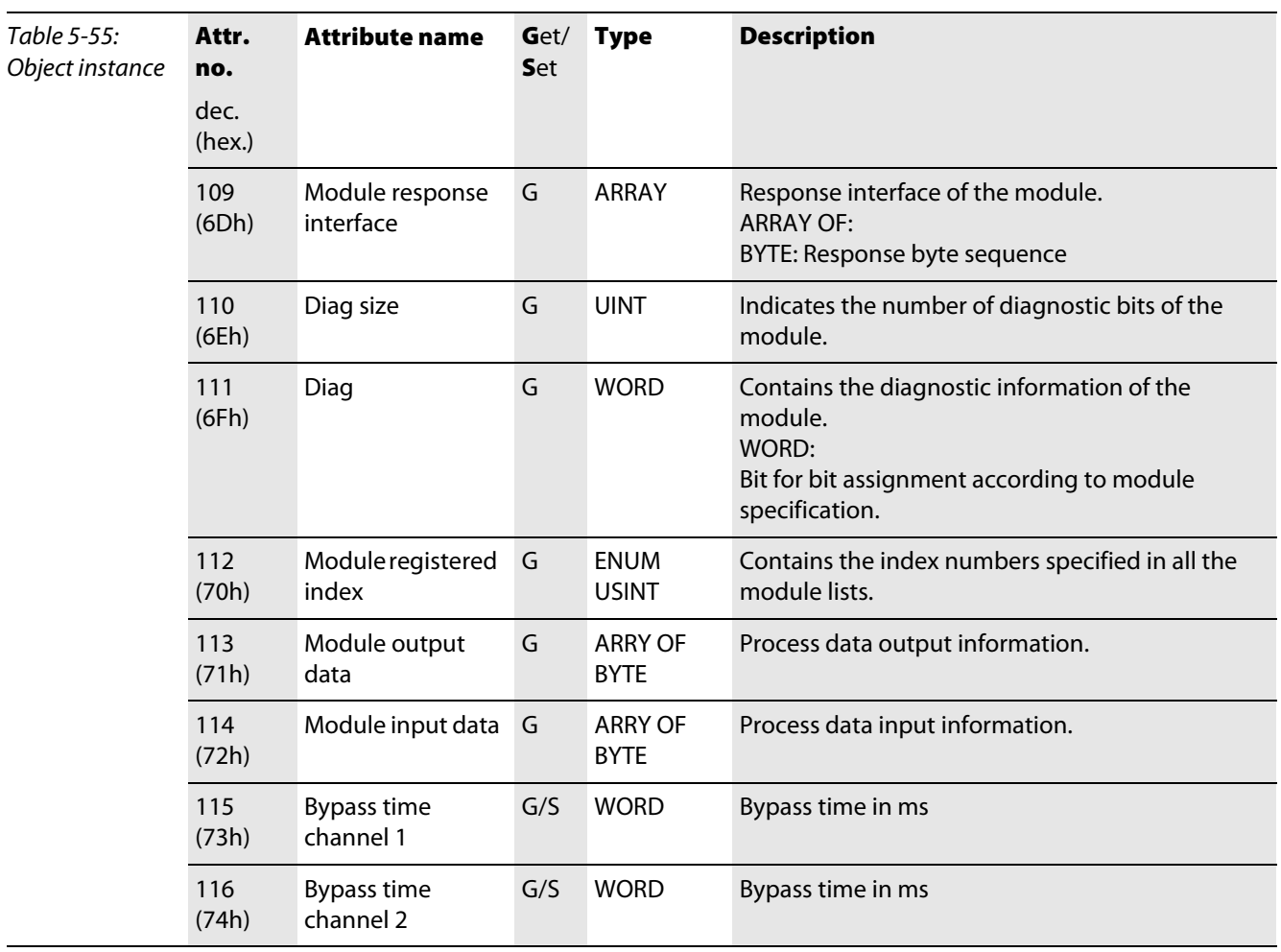

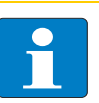

# Note

For further information concerning the RFID communication interfaces see the special RFID documentation which can be downloaded from www.turck.com.

Implementation of EtherNet/IP

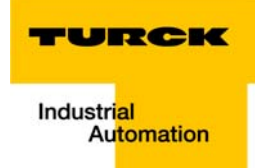

#### Application example: BL20 gateway with an Allen Bradley PLC  $6\overline{6}$

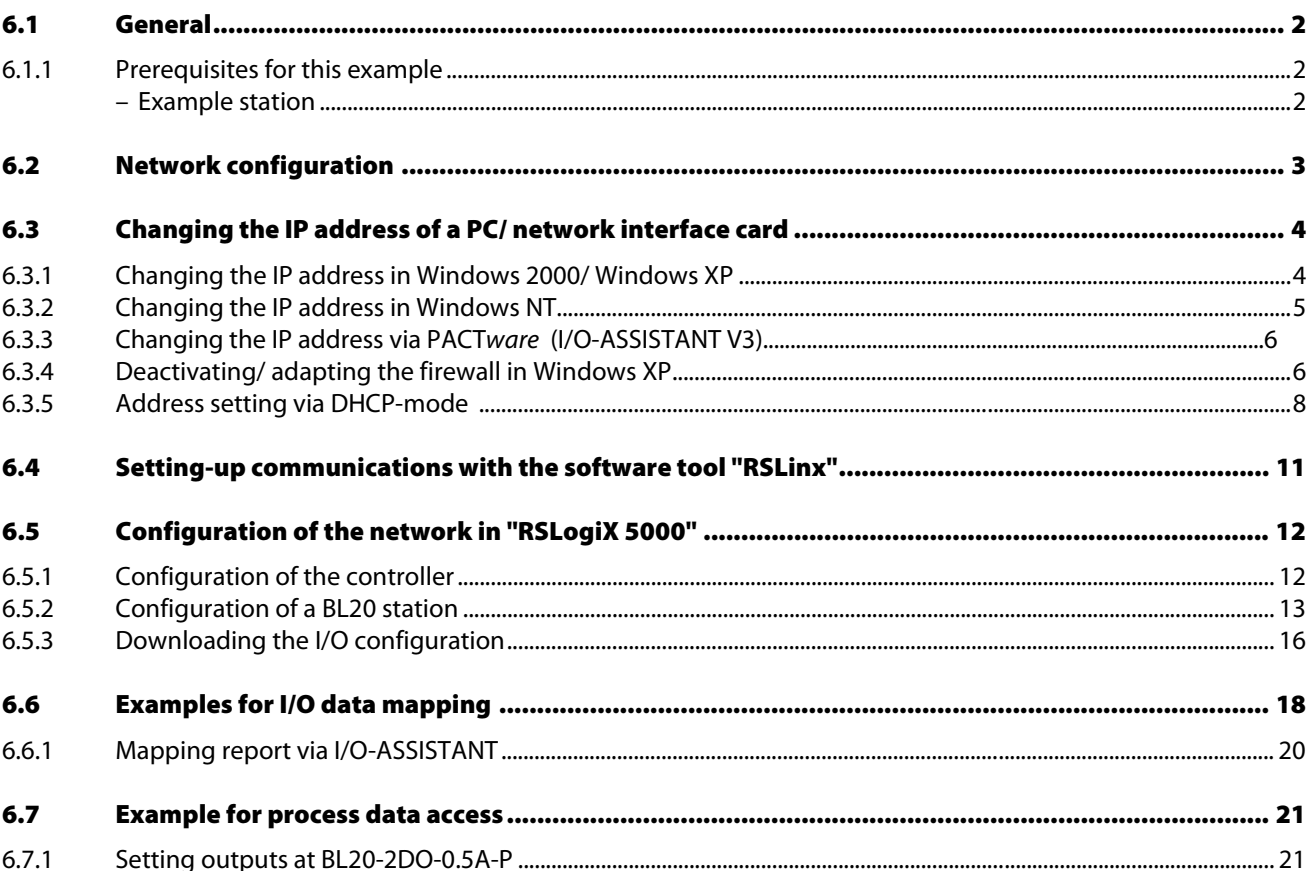

#### <span id="page-161-0"></span>6.1 General

The following example shows detailed information about the connection of a BL20 station for EtherNet/IP to an Allen Bradley PLC.

#### <span id="page-161-1"></span>6.1.1 Prerequisites for this example

In order to configure BL20 devices and to build up communications with the Allen Bradley ControlLogix PLC over EtherNet/IP, the following software tools and hardware devices are necessary.

Software:

- RSLinX used to establish communication over EtherNet/IP
- RSLogix 5000 used to configure the controller and the other network hosts

Hardware used in this example:

- Allen Bradley PLC 1756-L55/ A 1756-M12/A LOGIX5555,
- **Ethernet Bridge 1756-ENBT/A**
- **BL20 station with a gateway BL20-E-GW-EN-IP with EtherNet/IP protocol**

#### Example station

The following station is used in this application example:

<span id="page-161-2"></span>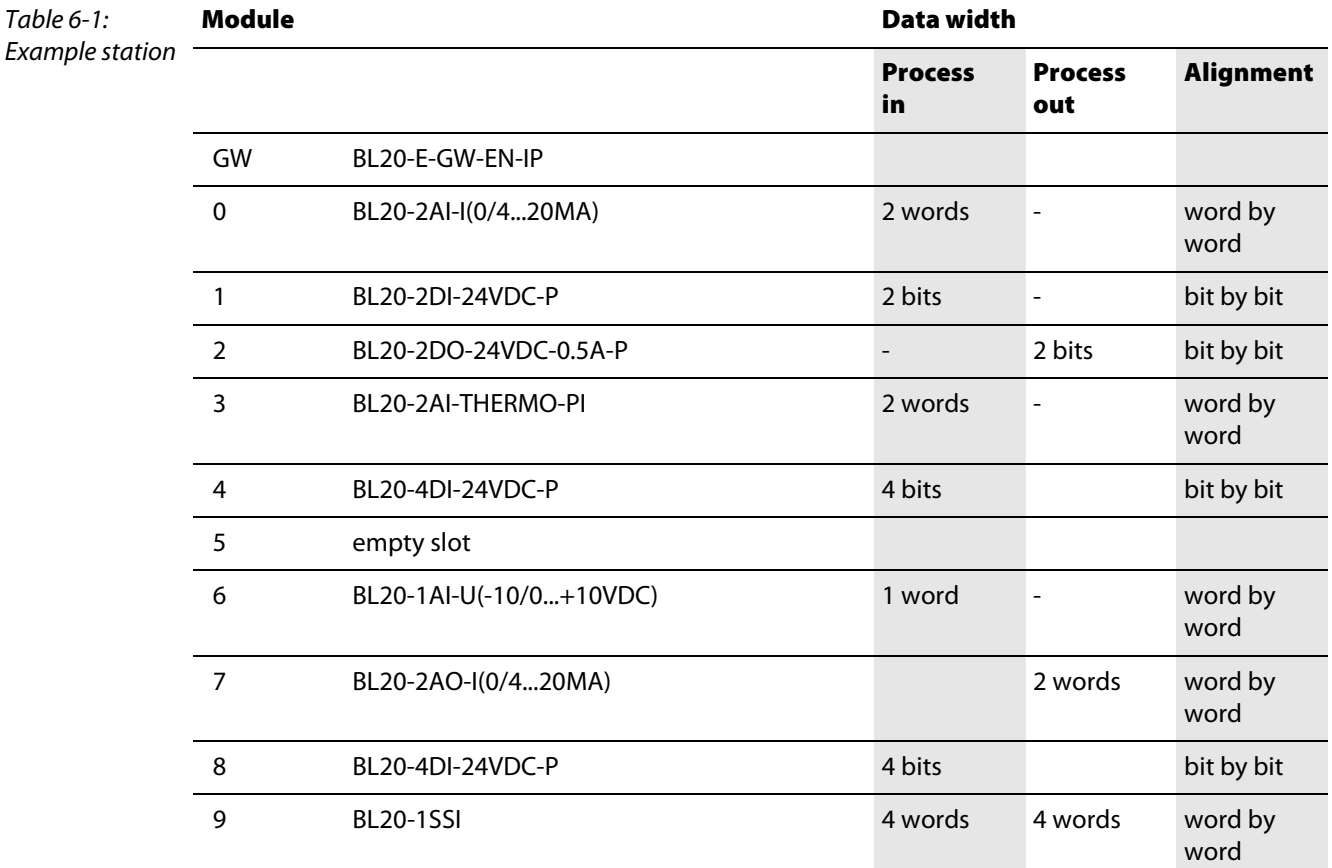

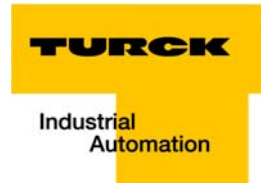

#### <span id="page-162-0"></span>6.2 Network configuration

The BL20 gateways are delivered with the IP address 192.168.1.1.

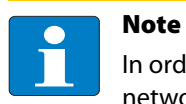

In order to build up the communication between the BL20 gateway and a PLC/ PC or a network interface card, both devices have to be hosts in the same network.

To achieve this, you have either

■ to adjust the gateway's IP address via BootP, DHCP etc. for integrating it into your own network (for detailed information about the different possibilities for address setting, please read, [chapter 4,](#page-34-0) [Address setting](#page-44-0), [page 4-11](#page-44-0)).

#### or

 $\blacksquare$  to change the IP address of the used PC or network interface card (for detailed information, please read the following [section "Changing the IP address of a PC/ network interface card"](#page-163-0), [page 6-4\)](#page-163-0).

#### <span id="page-163-0"></span>6.3 Changing the IP address of a PC/ network interface card

#### <span id="page-163-1"></span>6.3.1 Changing the IP address in Windows 2000/ Windows XP

The IP address is changed in the "Control Panel" in "Network and Dial-up Connections":

- 1 Open the folder "Local Area Connection" and open the dialog "Local Area Connection Properties" via the button "Properties" in the dialog "Local Area Connection Status".
- 2 Mark "Internet Protocol (TCP/IP)" and press the "Properties"-button to open the dialog "Internet Protocol (TCP/IP) Properties".

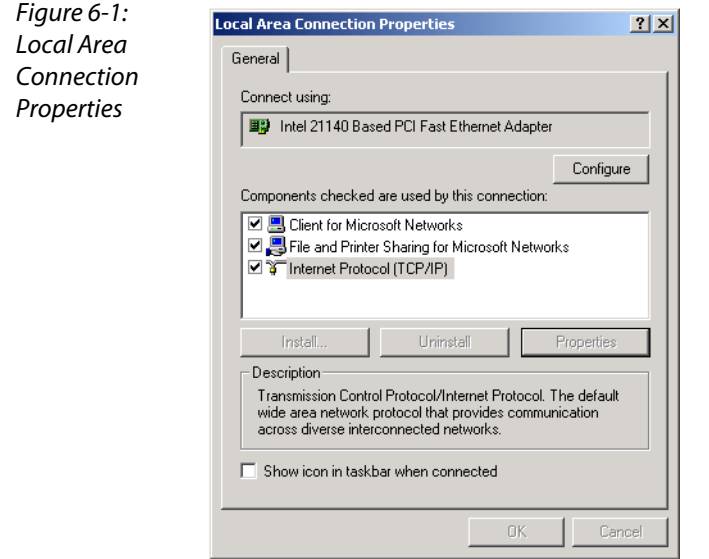

3 Activate "Use the following IP address" and assign an IP address of the network mentioned above to the PC/ Network interface card (see the following figure).

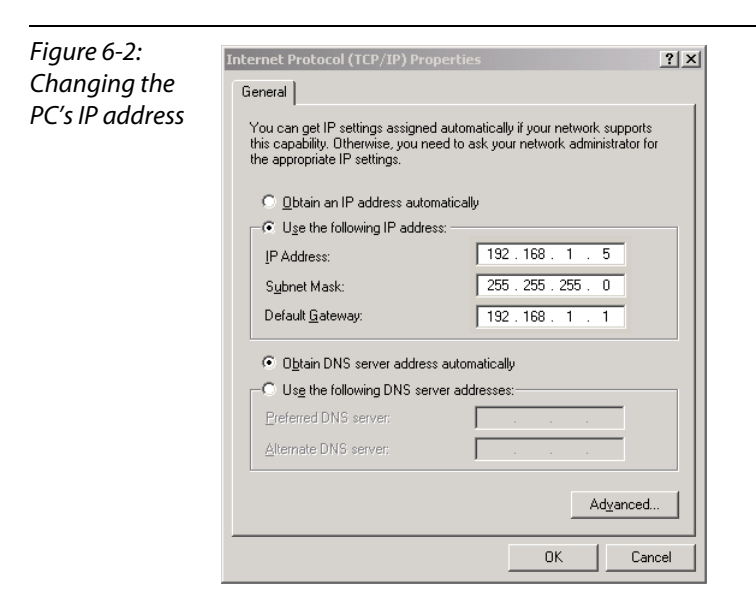

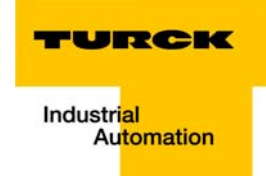

# <span id="page-164-0"></span>6.3.2 Changing the IP address in Windows NT

- 1 Open the folder "Network" in the Control Panel.
- 2 Activate TCP/IP connection in the tab "Protocols" and click the "Properties" button.

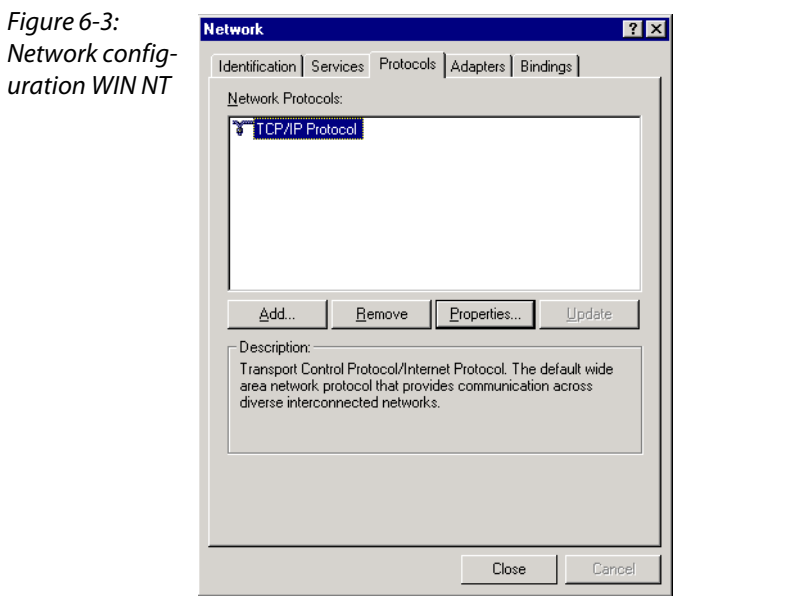

3 Activate "Specify IP address " and set the address as follows.

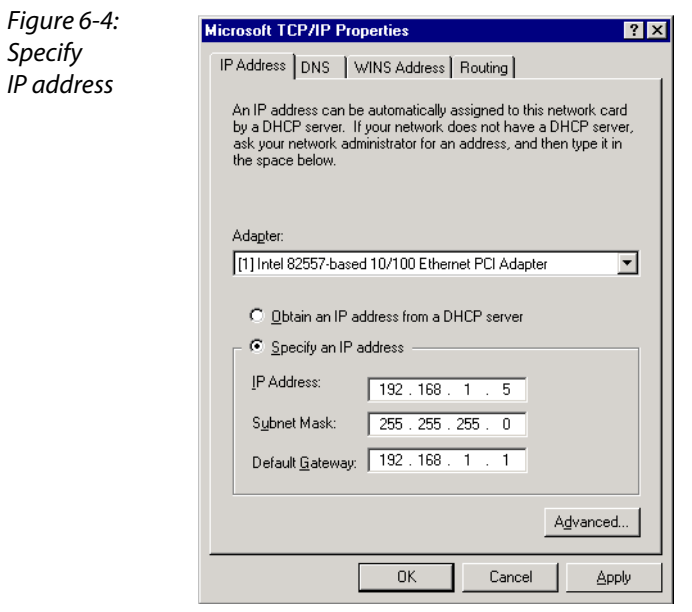

#### <span id="page-165-0"></span>6.3.3 Changing the IP address via PACTware (I/O-ASSISTANT V3)

By means of the DTMs "Busaddress-Management" in the software I/O-ASSISTANT V3 (access via: "Additonal functions → Busaddress-Management") the entire Ethernet-network can be searched for TURCK-Ethernet-nodes. Their IP-address as well as their subnet -mask can be adapted according to the application (see also ["Address-setting via I/O-ASSISTANT 3 \(FDT/DTM\)"](#page-52-0), [page 4-19](#page-52-0)).

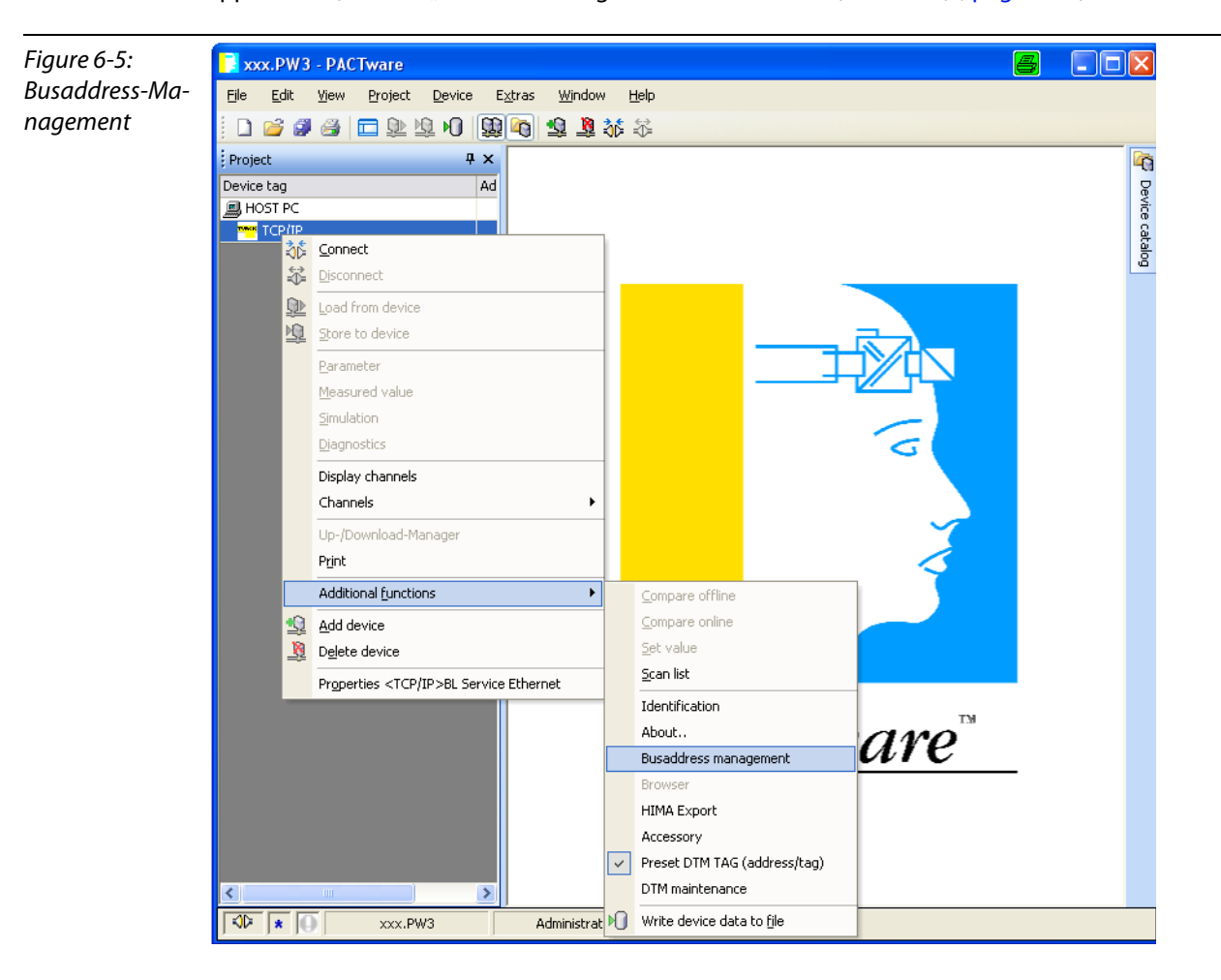

#### <span id="page-165-1"></span>6.3.4 Deactivating/ adapting the firewall in Windows XP

If you use Windows XP as operating system, problems may occur when changing the IP addresses via the I/O-ASSISTANT.

In this case, you can deactivate the system integrated Windows XP firewall completely or adapt it to your application.

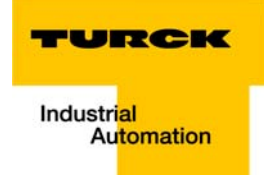

#### **Deactivating the firewall**

Open the "Windows Firewall" dialog in the control panel of your PC and deactivate it as follows:

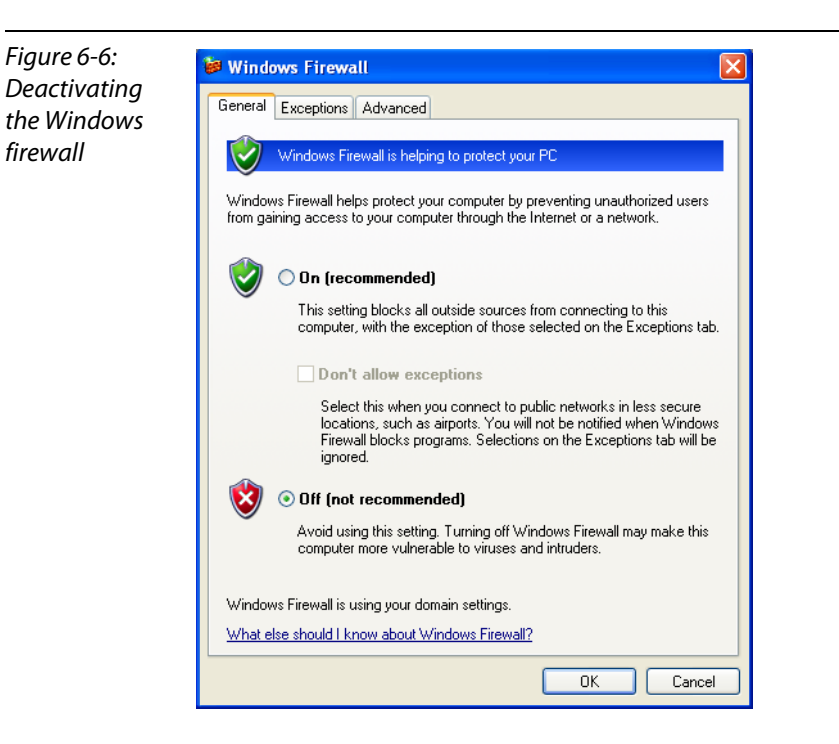

#### **Adapting the firewall**

The firewall remains active, the option "Don't allow exceptions" is deactivated:

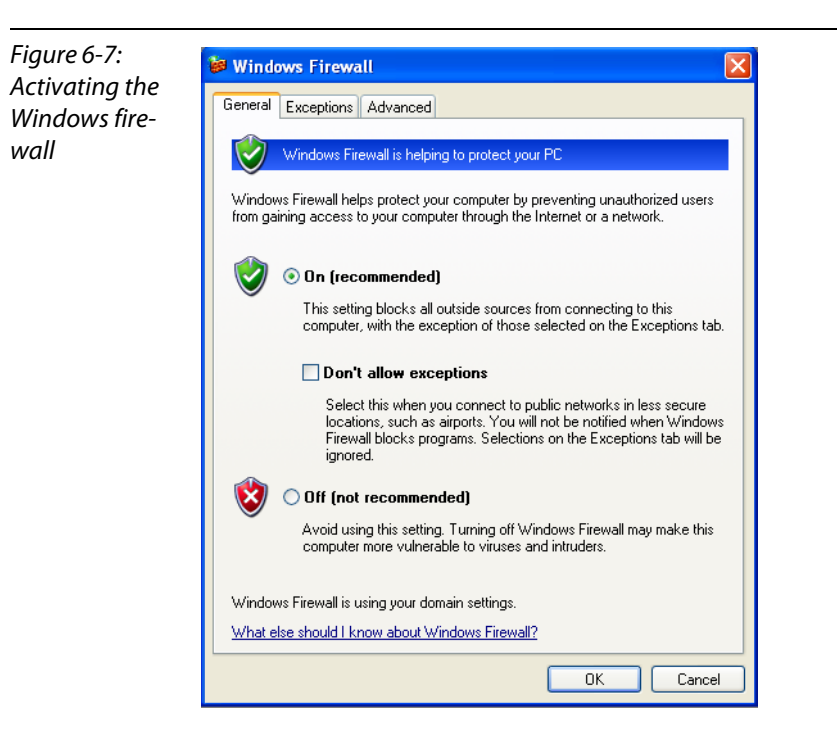

- In the "Exceptions"-tab, add the the software PACTware to "Programs and Services".
- **Pressing the button "Add Program..." opens the dialog "Add a Program". Select the PACTware** from the list of installed programs.

■ If necessary, use the button "Browse..." to choose the file "PACTware.exe" from the installation directory of the software.

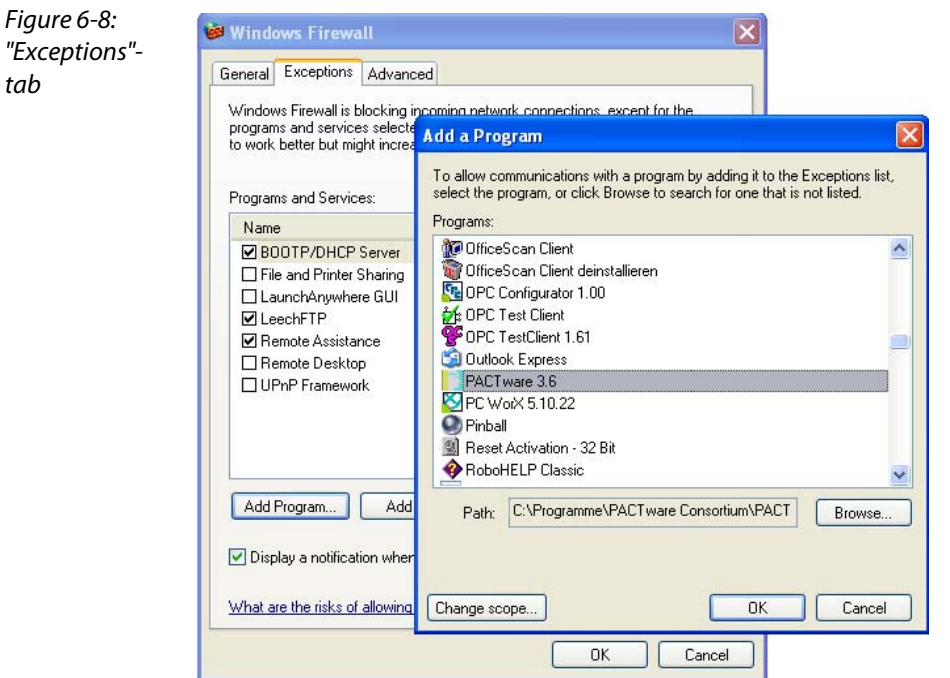

 $\Box$  Despite an active firewall, the software PACTware is now able to browse the network for hosts and the address changing via the software is possible for the connected nodes.

#### <span id="page-167-0"></span>6.3.5 Address setting via DHCP-mode

In this application example, the IP address is set via DHCP using the software tool "BootP/DHCP-Server" version 2.3.2.0 from Rockwell Automation.

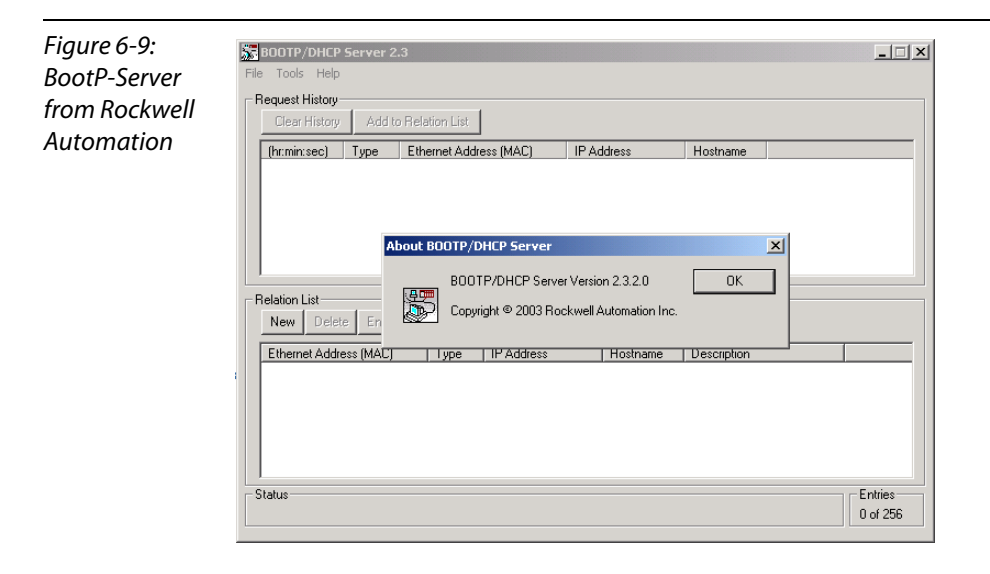

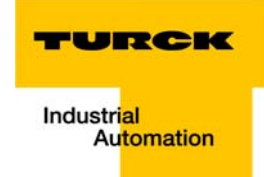

Addresses in the range from 1 to 254 can be allocated. The addresses 0 and 255 are reserved for broadcast messages in the subnet.

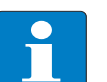

Note

The DIP-switches on the gateway must be set to "400" in order to enable the DHCP-Mode.

After having been connected to the network, the BL20 sends DHCP requests to the server using its MAC-ID.

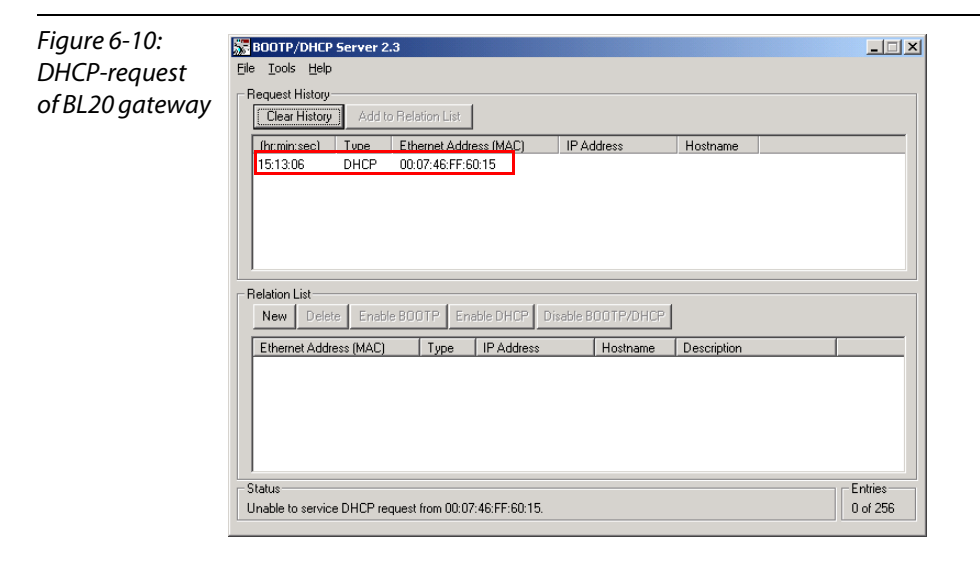

A double click on the request-entry opens the "New Entry" dialog box in which an IP address can be assigned to the module's MAC-ID.

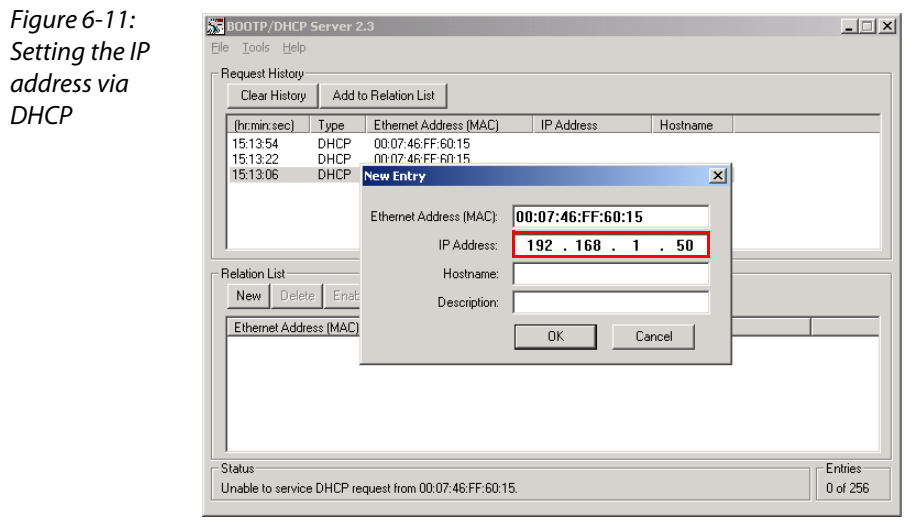

The BootP/DHCP-Server sends the IP Address via BootP/DHCP to the BL20 gateway and, after a few seconds, the gateway answers with its new IP address when having stored it.

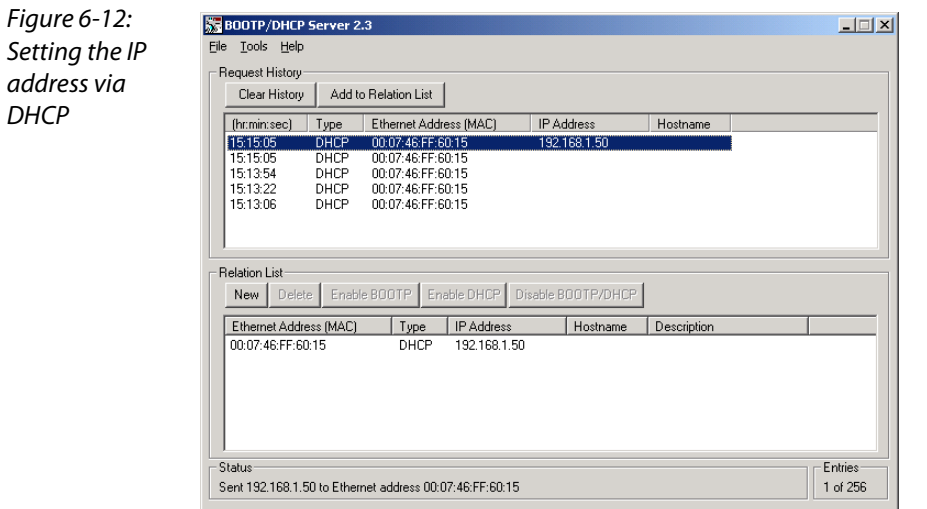

The "Relation list" can be stored for further applications. It can serve for permanent assignment of defined IP addresses to MAC-IDs/ modules.

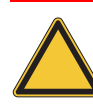

#### Attention

If the BootP/DHCP-server is shut down, the BL20 gateway loses the IP address after a power reset!

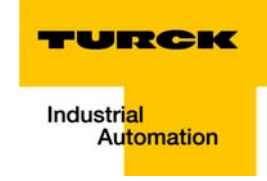

# <span id="page-170-0"></span>6.4 Setting-up communications with the software tool "RSLinx"

Before the EtherNet/IP network can be configured, access to EtherNet/IP must be established using the software "RSLinx" (version 2.43.01) from Rockwell Automation.

The following example explains the creation of a connection via the Allen Bradley EtherNet/IP interface.

The selection of the EtherNet/IP Driver module is done using the "Communications  $\rightarrow$  Configure Drivers" command.

Select the driver type category "EtherNet/IP Driver".

Once the driver type has been selected, click the "Add new" button and choose a name for the new EtherNet/IP Driver.

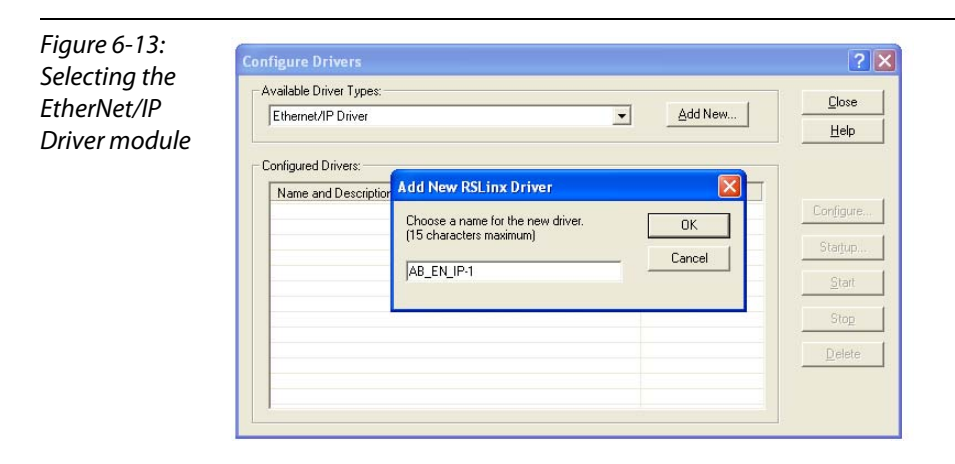

The connection to EtherNet/IP is established following successful configuration driver.

In RSLinx, the "Autobrowse" function can be used to scan the network. All hosts in the network, which is defined by the settings of your network card, will be found.

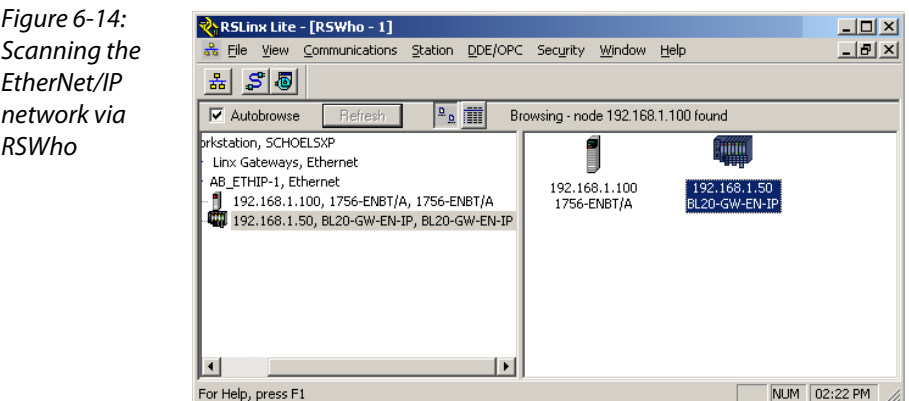

#### <span id="page-171-0"></span>6.5 Configuration of the network in "RSLogiX 5000"

The EtherNet/IP hosts (PLC, EtherNet/IP interface, I/O modules) have to be configured using the software "RSLogix 5000" (in this example version 15) from Rockwell Automation.

Start RSLogix and open a new project using the "File" menu.

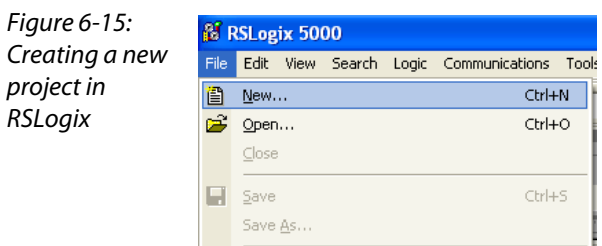

#### <span id="page-171-1"></span>6.5.1 Configuration of the controller

Enter the information related to the controller depending on your configuration, as well as a name for the project.

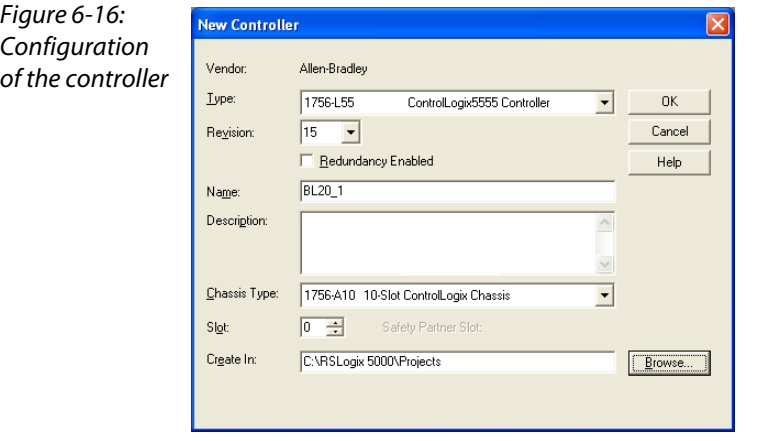

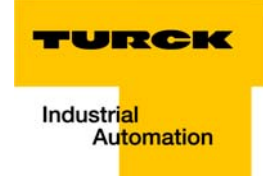

Your project will be opened offline. In order to configure the network, please right-click "I/O Configuration" and select "new Module" to add the first host, the EtherNet/IP bridge, to the network.

Open "Communications" and select the bridge. In this example this would be 1756-ENBT/A.

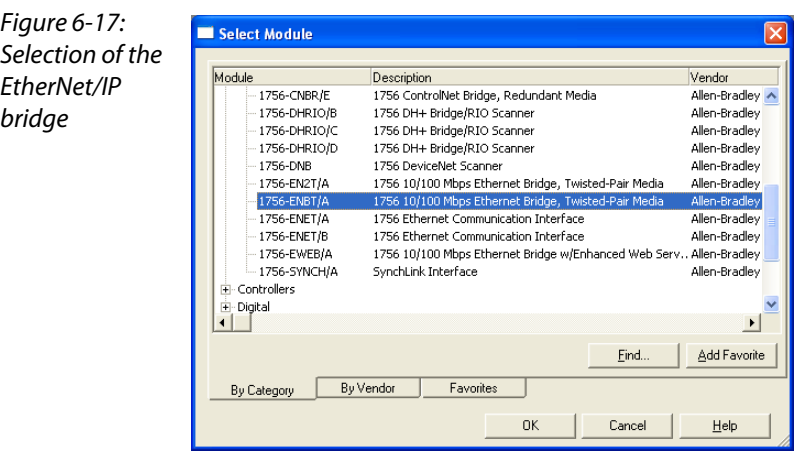

Enter the "Major Revision" of your EtherNet/IP bridge and click "OK".

Figure 6-18: Major Revision of the EtherNet/ IP Bridge

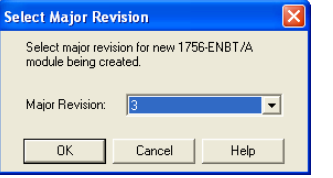

In the following dialog box "New Module" enter a name for the bridge and define its IP Address (in this example 192.168.1.100).

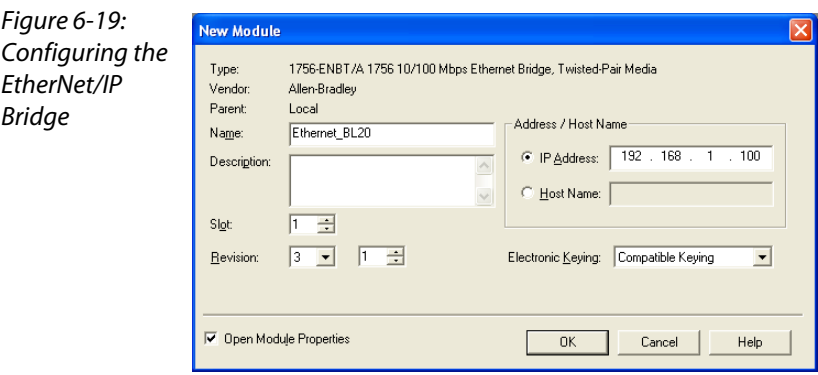

In the following dialog box "Module Properties: Local..." press "OK". You may also browse offline through the module properties when you click "Next". At this point there is no need for further entry action. If "Next" is selected, the "Module Properties" window displays information that will be available when the module is online. The configuration of the interface is completed. Press "Finish" to close the dialog box.

#### <span id="page-172-0"></span>6.5.2 Configuration of a BL20 station

Add the BL20 to the I/O configuration by using a right-click on the EtherNet/IP bridge module 1756- ENBT/A and select "New Module".

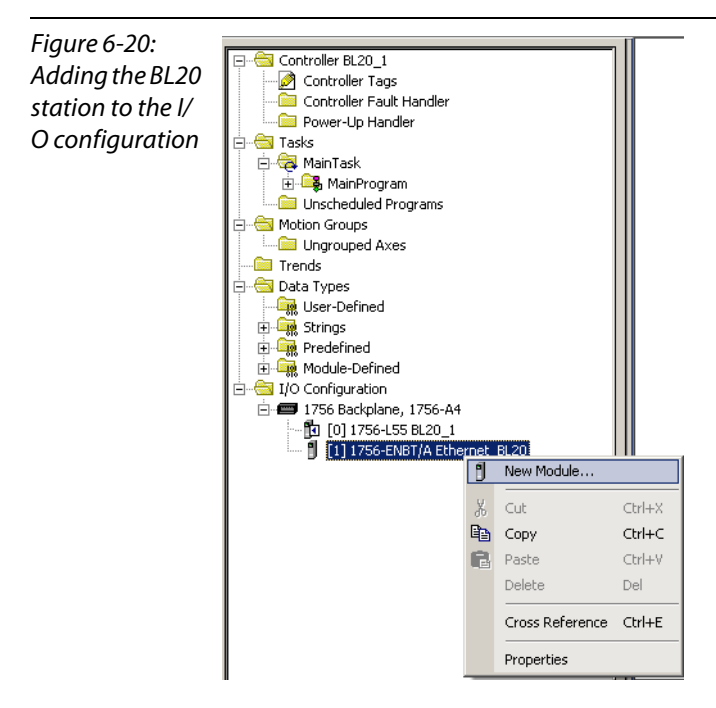

Open "Communications" and select the entry "Generic Ethernet Module" to configure a BL20 gateway.

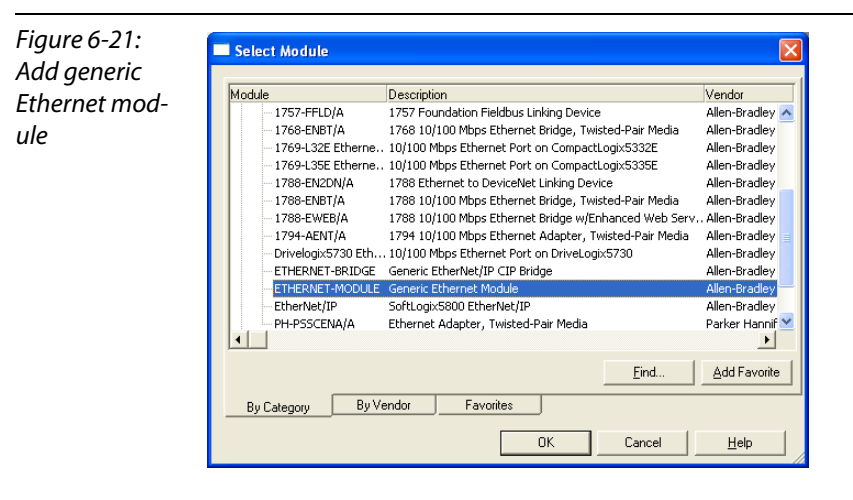

Enter the necessary device information, like "Module name" and "Communication format" and define the gateway's IP Address and the connection parameters.

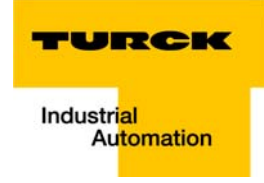

For the Assembly Instances 101 and 102, the Connection Parameters (input and output size = 256 Byte each) are static and have to be set as follows:

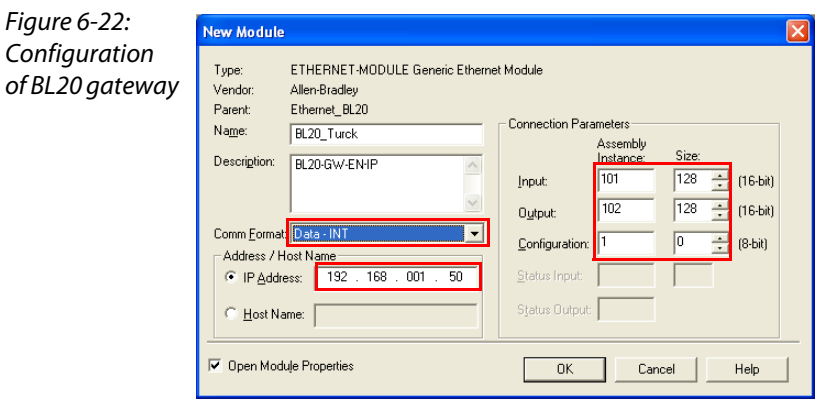

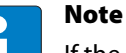

If the variable Assembly Instances 103 and 104 (see [page 5-13\)](#page-74-0) are used, the Connection Parameters have to be set according to the actual station configuration which means, the in- and output sizes have to match the sizes definitely required by the station. This required in- and output size (2 to max. 496 Byte) can be read out using Assembly Class (0×04), Instance 0×67, Attr. 0×04 and Assembly Class (0×04), Instance 0×68, Attr. 0×04.

In the "Connection" tab set the "Requested Packet Interval" (RPI) to 10 ms, which normally should be the default setting. For BL20, the successfully tested RPI range is 5 and higher.

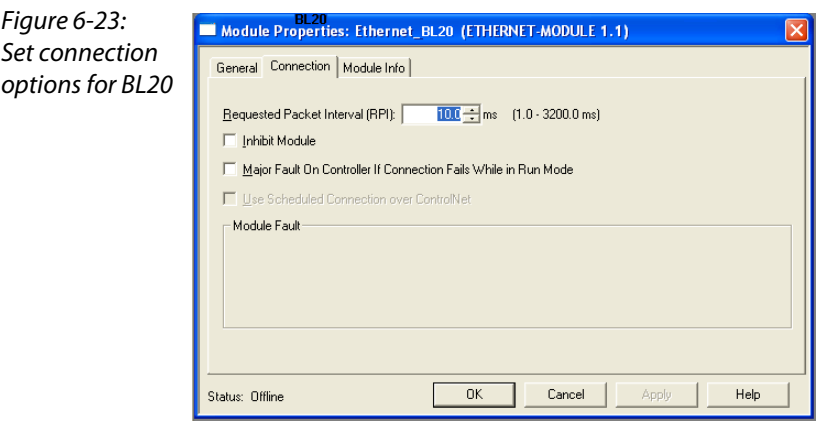

#### <span id="page-175-0"></span>6.5.3 Downloading the I/O configuration

If the configuration of the network is completed, it can be downloaded to the controller by using for example the "Communication  $\rightarrow$  Download" command.

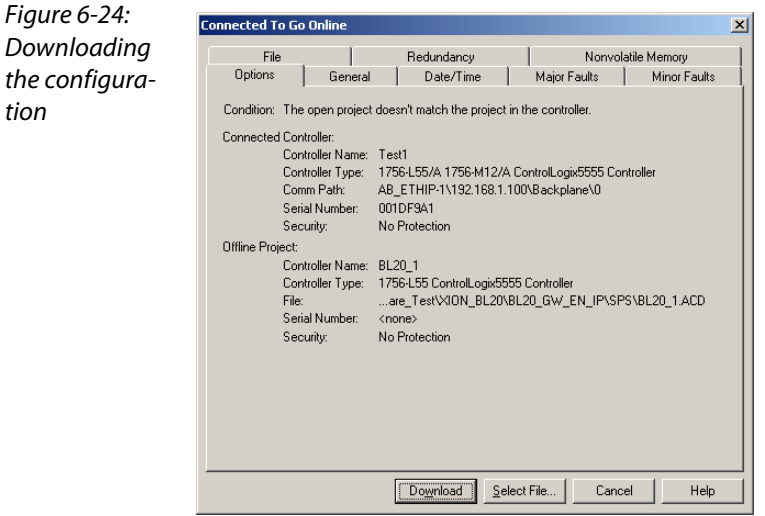

In the "Download" dialog box, start the download by pressing the "Download" button.

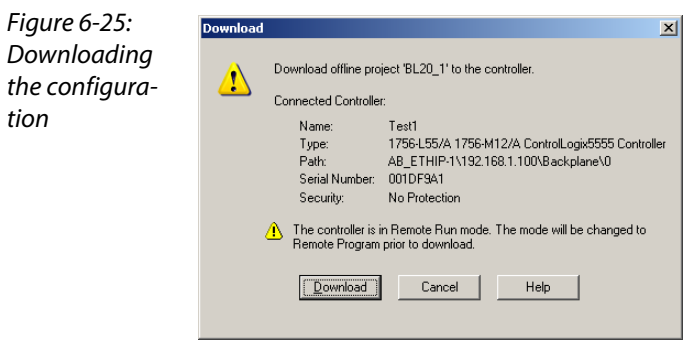

If an error message is generated, warning, that the communication path can not be found, please open the "Path" menu (see [Figure 6-27:\)](#page-175-1), select your controller and press "Set Project Path" (see [Figure 6-28:](#page-176-0)).

<span id="page-175-1"></span>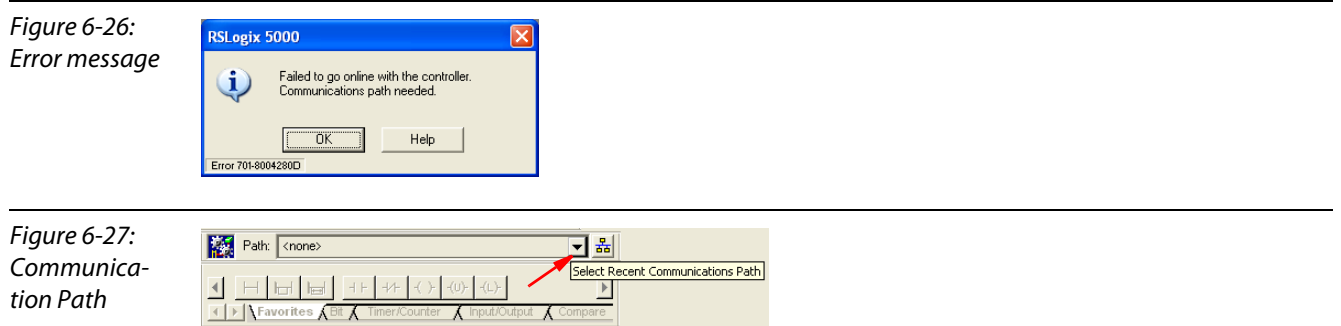

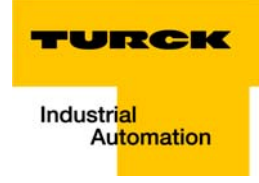

<span id="page-176-0"></span>Figure 6-28: Communication Path

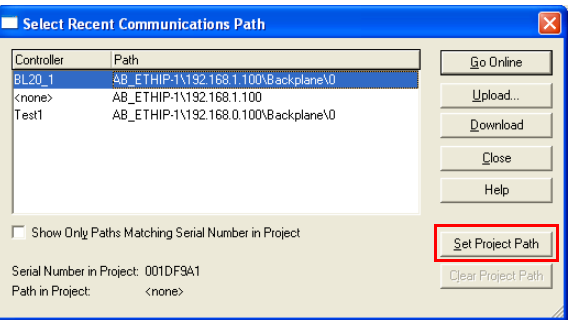

If the correct communication path is set, it is possible to download the configuration.

Once the I/O configuration is downloaded and the controller is in "Run" or "Remote Run" mode, the I/ O-data mapping of the BL20 station is shown in the "Controller Tags":

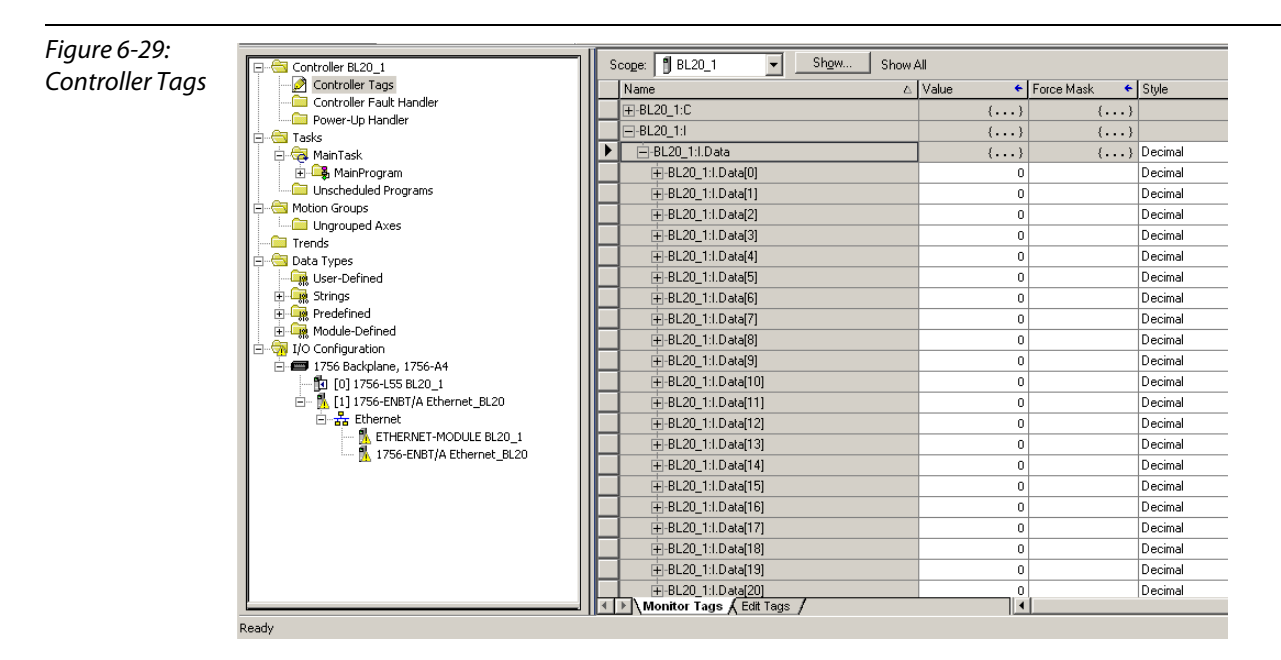

The controller tags for BL20 are divided into:

- **BL20\_Turck: C the station's mapped configuration data**
- **BL20\_Turck: I the station's mapped input data**
- **BL20** Turck: O the station's mapped output data

# <span id="page-177-0"></span>6.6 Examples for I/O data mapping

Each module is now accessible via the controller tags for viewing input data and/or forcing outputs. The data mapping depends on the data width of each module connected to the gateway.

<span id="page-177-2"></span><span id="page-177-1"></span>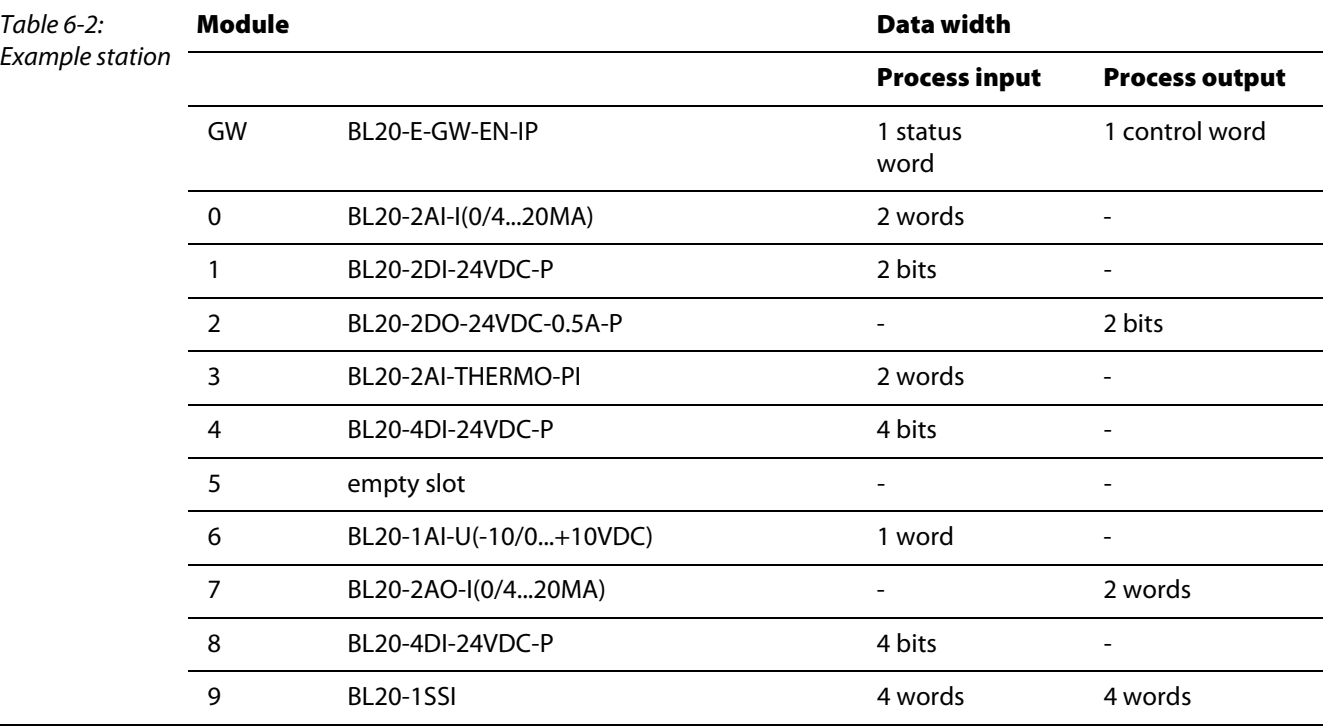

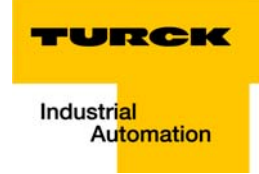

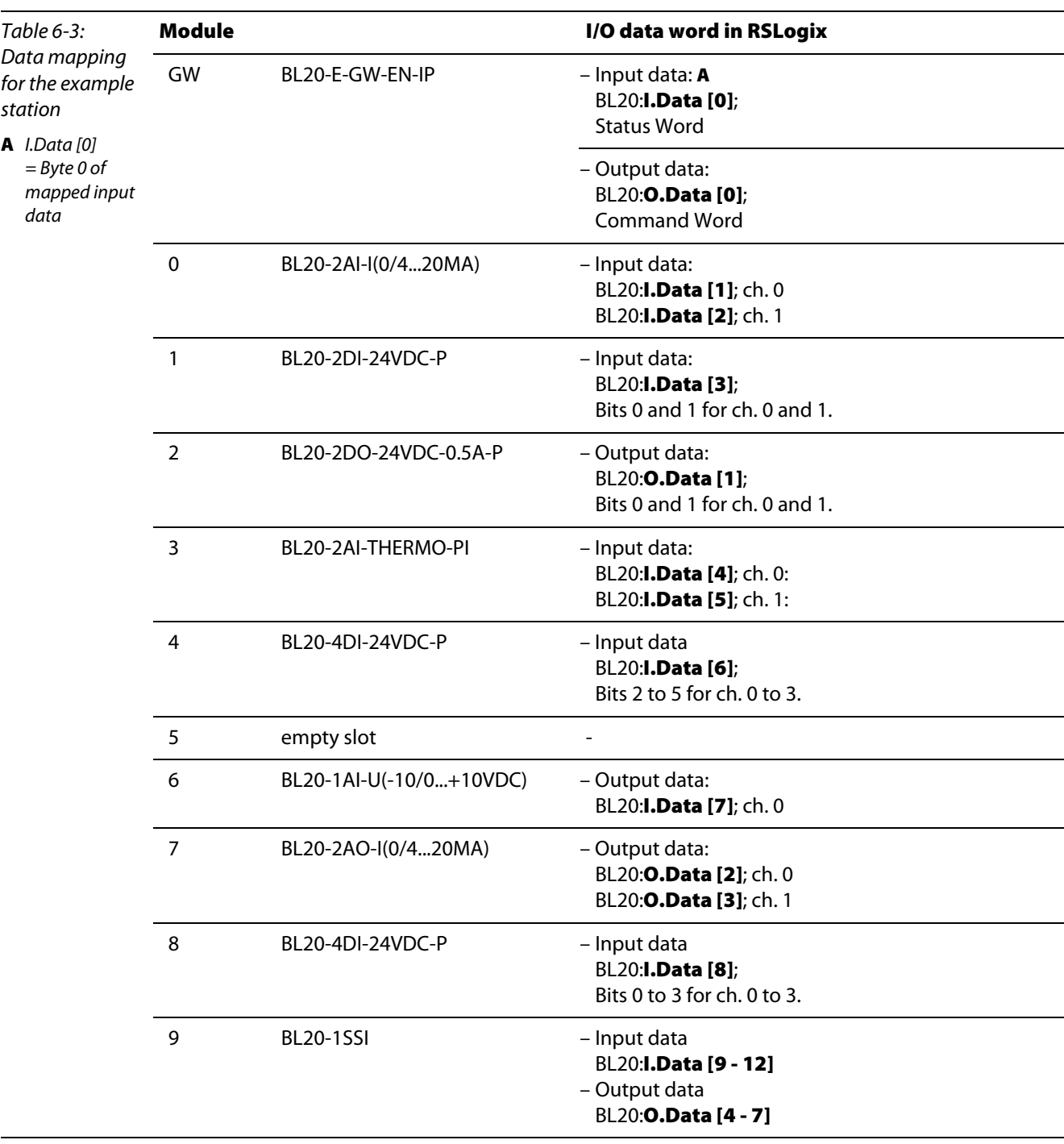

According to the I/O data widths of the modules in the example station (see [Table 6-2:](#page-177-1) [Example station](#page-177-2)), the I/O data mapping for the example station is the following:

### <span id="page-179-0"></span>6.6.1 Mapping report via I/O-ASSISTANT

An EtherNet/IP I/O mapping report can be generated for each individual station by means of the software tool I/O-ASSISTANT.

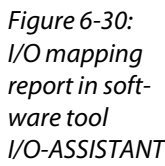

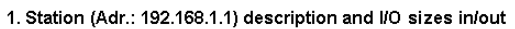

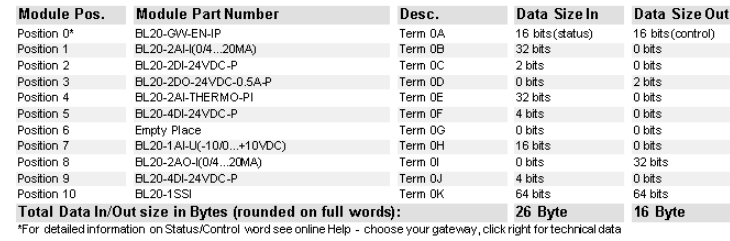

2. I/O map allocates 26 bytes for input data

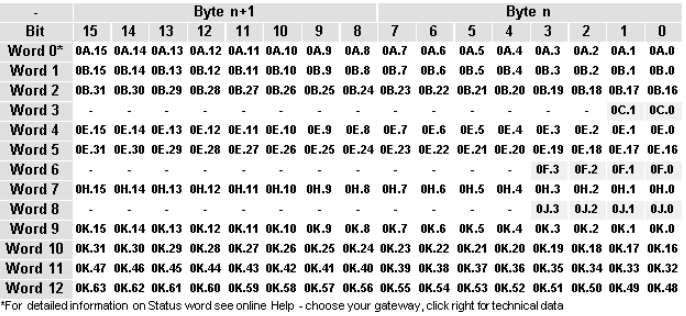

3. I/O map allocates 16 bytes for output data

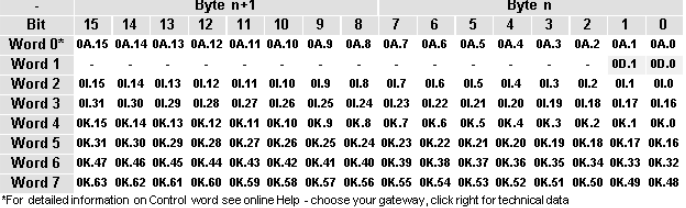
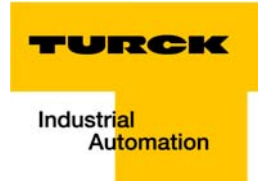

# 6.7 Example for process data access

# 6.7.1 Setting outputs at BL20-2DO-0.5A-P

# Example:

To set the outputs "0" and "1" at module no. 2 in the example station (BL20-2DO-24VDC-0.5A-P), bit 0 bit 1 in output data word 1 (BL20:O.Data [1]) have to be set (see above [Table 6-3:](#page-178-0) [Data mapping for the](#page-178-1)  [example station](#page-178-1)).

Figure 6-31: Setting outputs at module no. 7

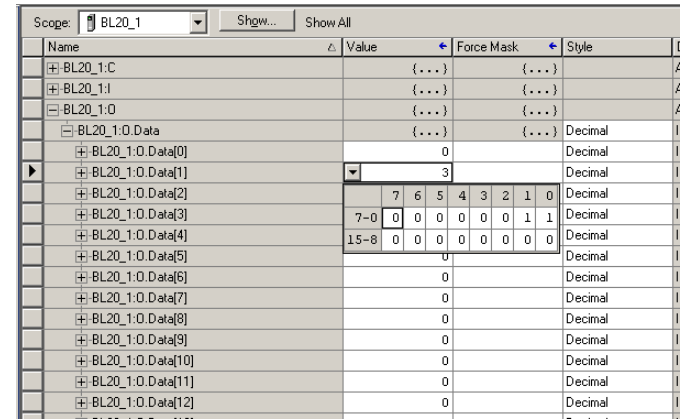

Application example: BL20 gateway with an Allen Bradley PLC

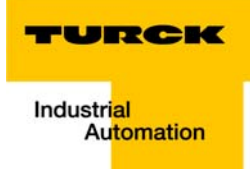

# 7 Guidelines for station planning

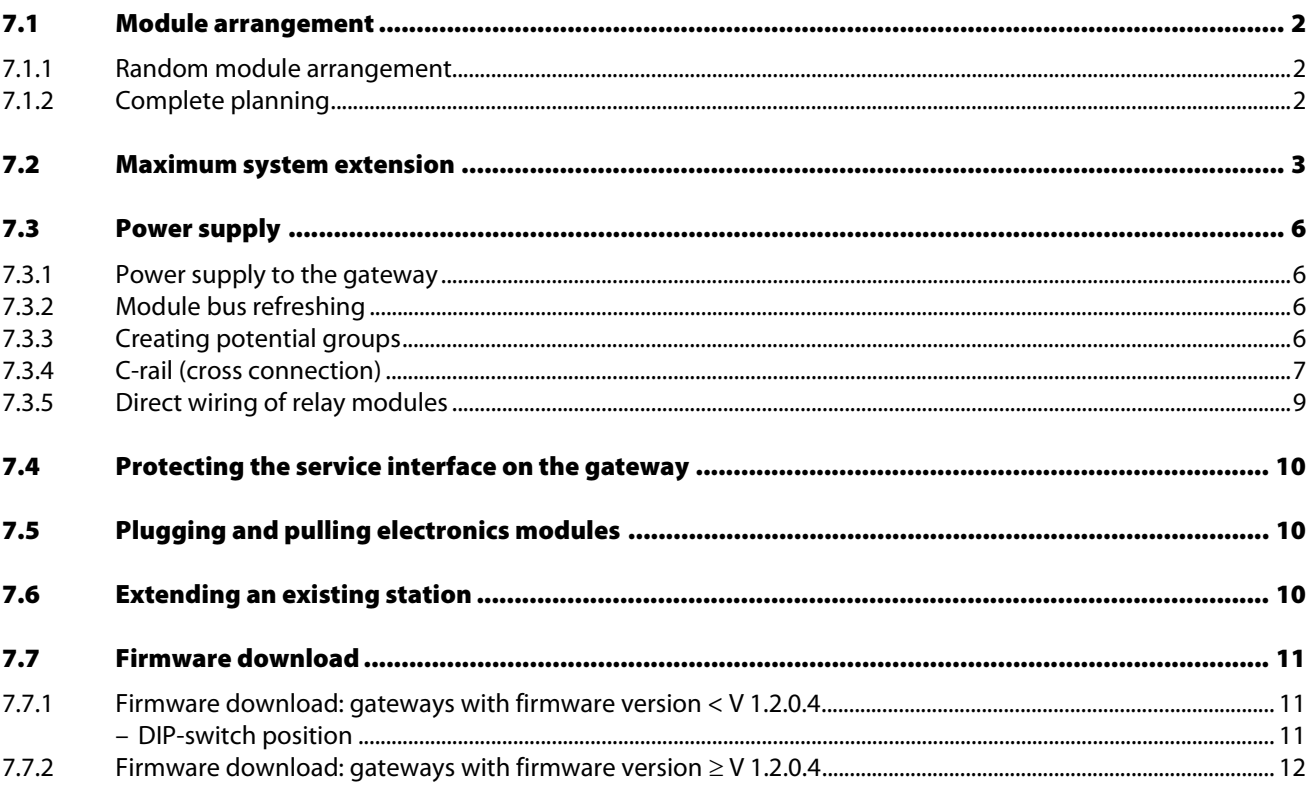

 $7.8$ 

### <span id="page-183-0"></span>7.1 Module arrangement

### <span id="page-183-1"></span>7.1.1 Random module arrangement

The arrangement of the I/O modules within a BL20 station can basically be chosen at will. Nevertheless, it can be useful with some applications to group certain modules together.

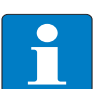

# Note

A mixed usage of gateways of the BL20 ECO and the BL20 standard product line and I/O modules of both product lines (base modules with tension clamp terminals) is possible without any problems.

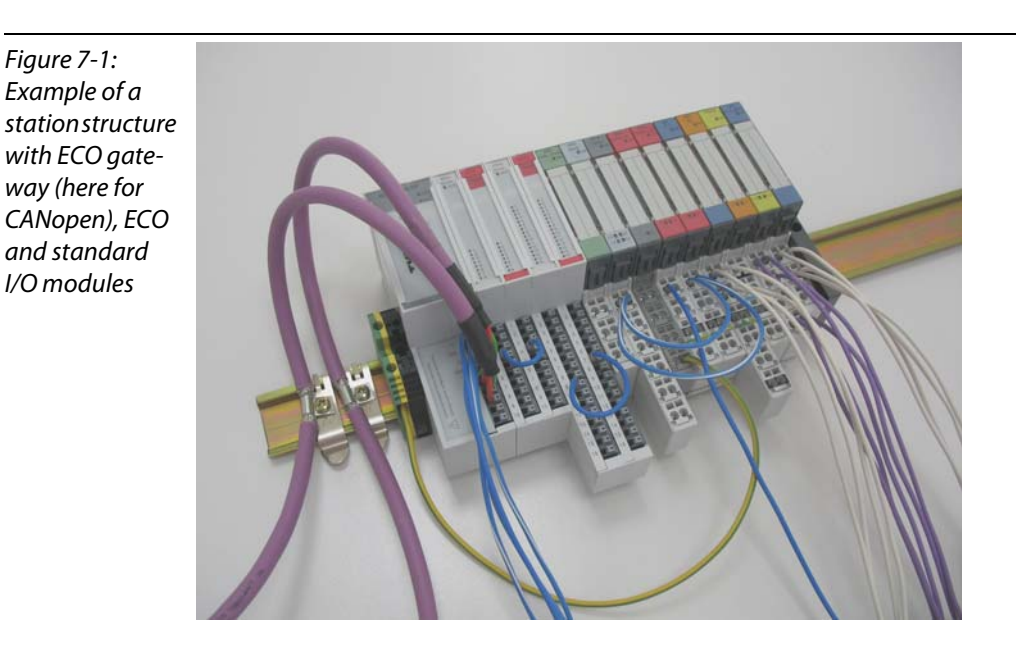

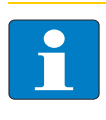

### Note

The mixed usage of base modules with screw connections and base modules with tension clamp connections requires a further power supply module to be mounted. Thereby, it must be ensured that the base modules are fitted with the same connection technology (screw or tension clamp) as the power supply module.

# <span id="page-183-2"></span>7.1.2 Complete planning

The planning of a BL20 station should be thorough to avoid faults and increase operating reliability.

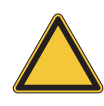

# Attention

If there are more than two empty slots next to one another, the communication is interrupted to all following BL20 modules.

The power to BL20 systems is supplied from a common external source. This avoids the occurrence of potential compensating currents within the BL20 station.

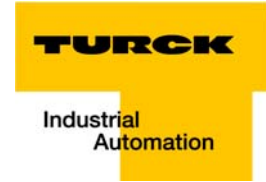

### <span id="page-184-0"></span>7.2 Maximum system extension

The maximum number of modules within BL20 station with the gateway BL20-E-GW-EN-IP depends on the following factors:

- $\blacksquare$  The station extension may not exceed the maximum number of 32 modules.
- $\blacksquare$  The maximum permissible number of 192 communication bytes which are transmitted via the module bus from the modules to the gateway must not be exceeded (see below [Table 7-1:](#page-184-1) [Communication bytes and nominal current consumptions of the BL20 modules](#page-184-2)).
- If the maximum sum of the modules' nominal current consumptions (see below [Table 7-1:](#page-184-1) [Communication bytes and nominal current consumptions of the BL20 modules](#page-184-2)) right to the gateway (max. sum  $\Sigma$  l<sub>MB</sub> = 600 mA) is reached, a Bus Refreshing module has to be used in order to provide the module bus voltage.

To the right of the Bus Refreshing module, the sum of the modules' current consumptions can amount to 1,5 A.

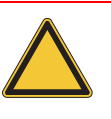

# Attention

Ensure that a sufficient number of Bus Refreshing and Power Feeding modules are used if the system is extended to its maximum.

# **Note**

If the system limits are exceeded, the software I/O-ASSISTANT 3 (FDT/DTM) generates an error message when the user activates the command "Station  $\rightarrow$  Verify".

For the calculation of the maximum system extension, the following table contains an overview about communication bytes as well as about the modules' nominal current consumptions:

<span id="page-184-2"></span><span id="page-184-1"></span>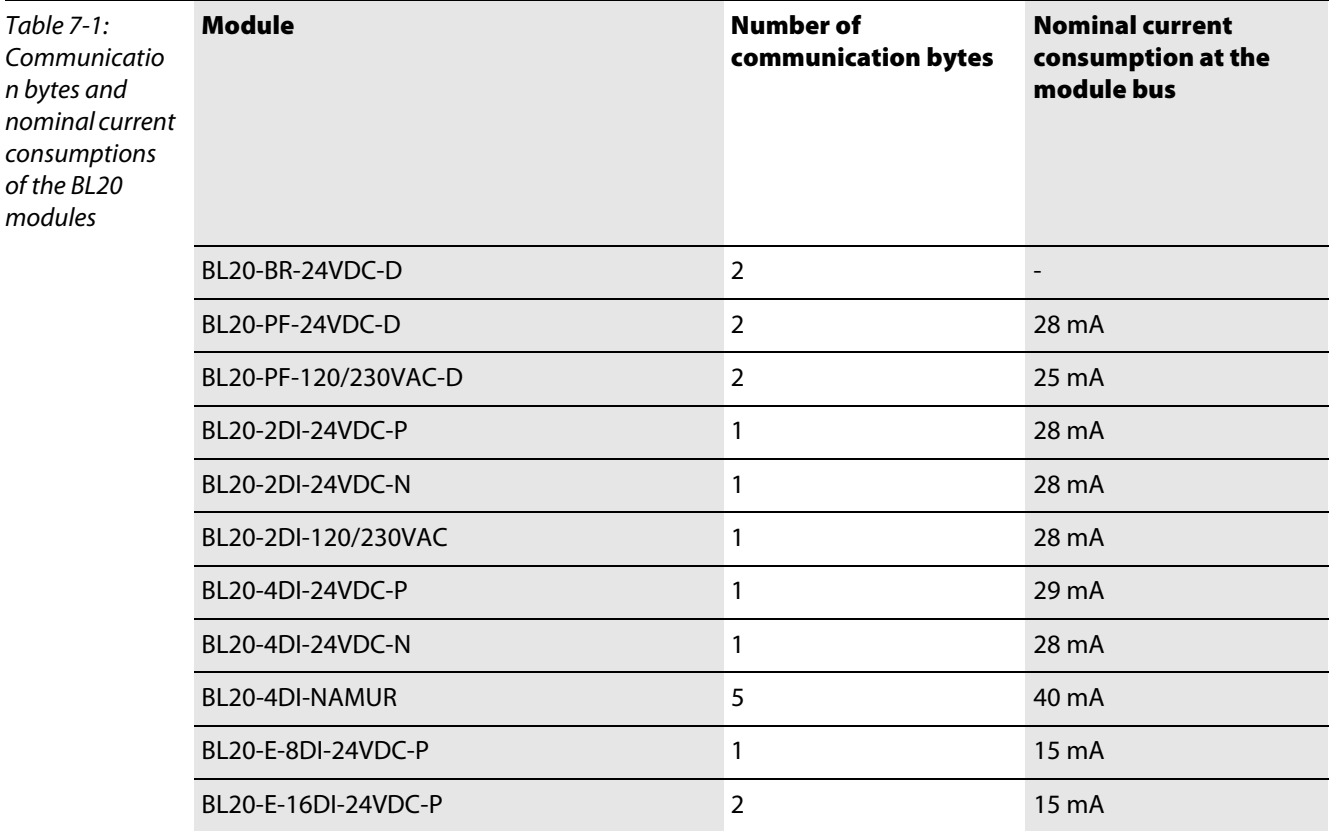

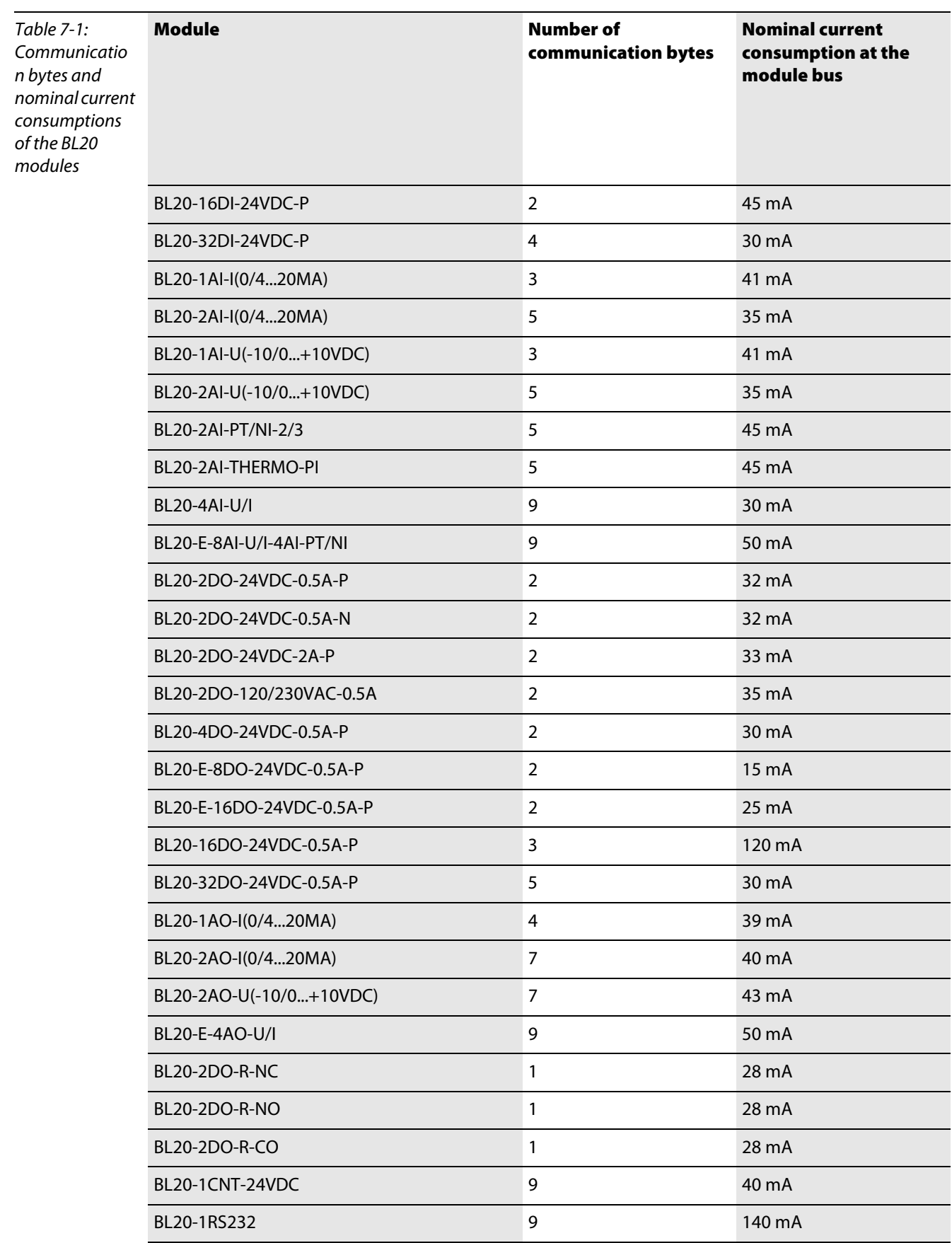

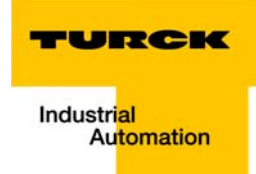

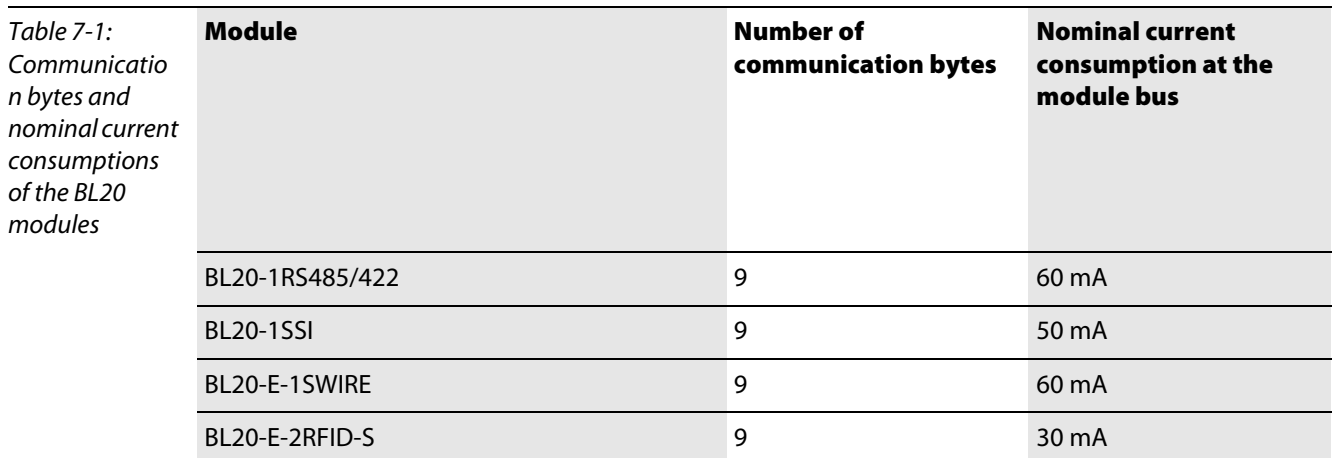

### <span id="page-187-0"></span>7.3 Power supply

### <span id="page-187-1"></span>7.3.1 Power supply to the gateway

The gateways BL20-E-GW-EN offer an integrated power supply (see also [Voltage supply](#page-42-0) [page 4-9](#page-42-0))

# <span id="page-187-2"></span>7.3.2 Module bus refreshing

The number of BL20 modules, which can be supplied via the internal module bus by the gateway or a Bus Refreshing module depends on the modules' nominal current consumptions at the module bus (see [Table 7-1:](#page-184-1) [Communication bytes and nominal current consumptions of the BL20 modules](#page-184-2), [page](#page-184-2)  [7-3](#page-184-2)).

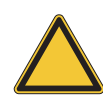

#### Attention

The sum of the nominal current consumptions (see [Table 7-1:](#page-184-1) [Communication bytes and](#page-184-2)  [nominal current consumptions of the BL20 modules](#page-184-2), [page 7-3](#page-184-2)) of the used BL20 modules may not exceed 600 mA. If a Bus Refreshing module is mounted, the sum of the current consumptions which follow the Bus Refreshing module must not exceed 1,5 A.

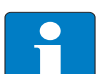

### Note

The Bus Refreshing modules which are used in a station with BL20-E-GW-EN-IP have to be combined with the base modules BL20-P3T-SBB-B or BL20-P4T-SBBC-B (tension clamp) or with the base modules BL20-P3S-SBB-B or BL20-P4S-SBBC-B (screw terminals).

With the system supply, it must be ensured that the same ground potential and ground connections are used. Compensating currents flow via the module bus if different ground potentials or ground connections are used, which can lead to the destruction of the Bus Refreshing module.

All Bus Refreshing modules are connected to one another via the same ground potential.

The power to the module bus is supplied via the connections 11 and 21 on the base module.

If the power supply from the module bus is not guaranteed, the software I/O-ASSISTANT 3 (FDT/DTM) generates an error message when the user activates the DTM "Additional functions  $\rightarrow$  Verify station".

### <span id="page-187-3"></span>7.3.3 Creating potential groups

Power Feeding modules can be used to create potential groups. The potential isolation of potential groups to the left of the respective power distribution modules is provided by the base modules.

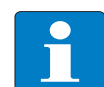

### Note

The system can be supplied with power independent of the potential group formation.

When using a digital input module for 120/230 V AC, it should be ensured that a potential group is created in conjunction with the Power Feeding module BL20-PF-120/230VAC-D.

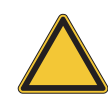

#### **Attention**

It is not permitted to use modules with 24 V DC and 120/230 V AC field supply in a joint potential group.

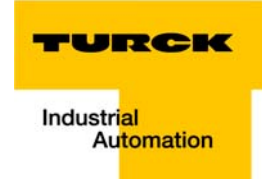

# <span id="page-188-0"></span>7.3.4 C-rail (cross connection)

The C-rail runs through all base modules. The C-rail of the base modules for power distribution modules is mechanically separated; thus potentially isolating the adjoining supply groups.

Access to the C-rail is possible with the help of base modules with a C in their designation (for example, BL20-S4T-SBCS). The corresponding connection level is indicated on these modules by a thick black line. The black line is continuous on all I/O modules. On power distribution modules, the black line is only above the connection 24. This makes clear that the C-rail is separated from the adjoining potential group to its left.

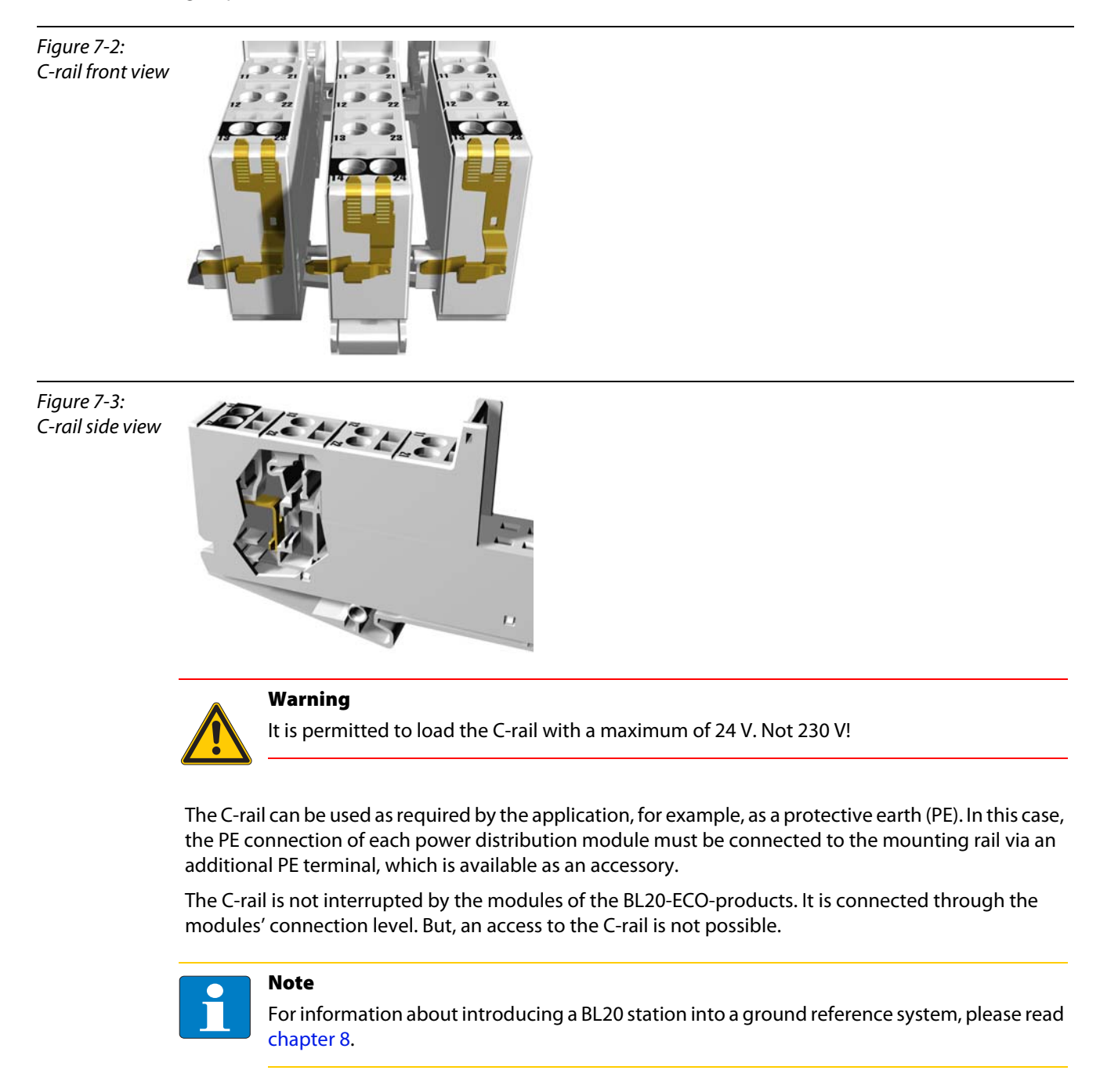

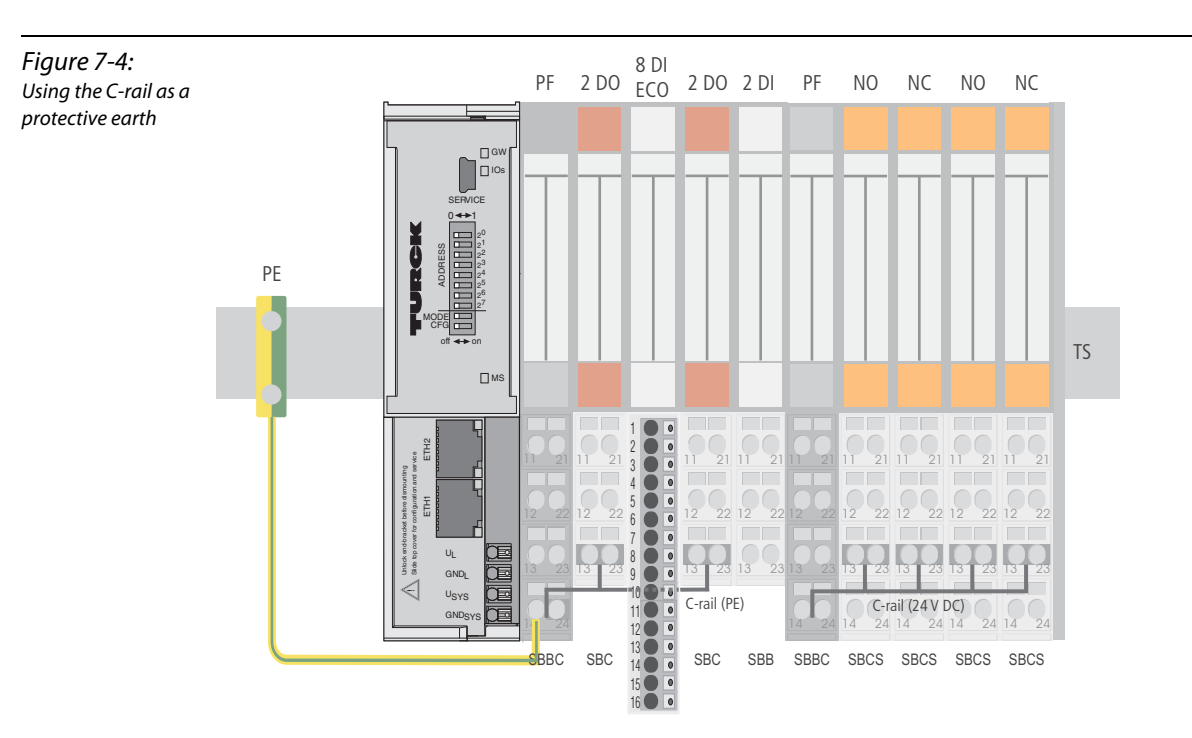

C-rails can be used for a common voltage supply when relay modules are planned. To accomplish this, the load voltage is connected to a Power Feeding module with the BL20-P4x-SBBC base module with tension clamp or screw connection. All the following relay modules are then supplied with power via the C-rail.

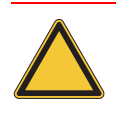

# Attention

When relay modules are planned and the C-rail is used for a common voltage supply, a further power distribution module must be used for the potential isolation to the following modules. The C-rail can only again be used as a PE following potential isolation.

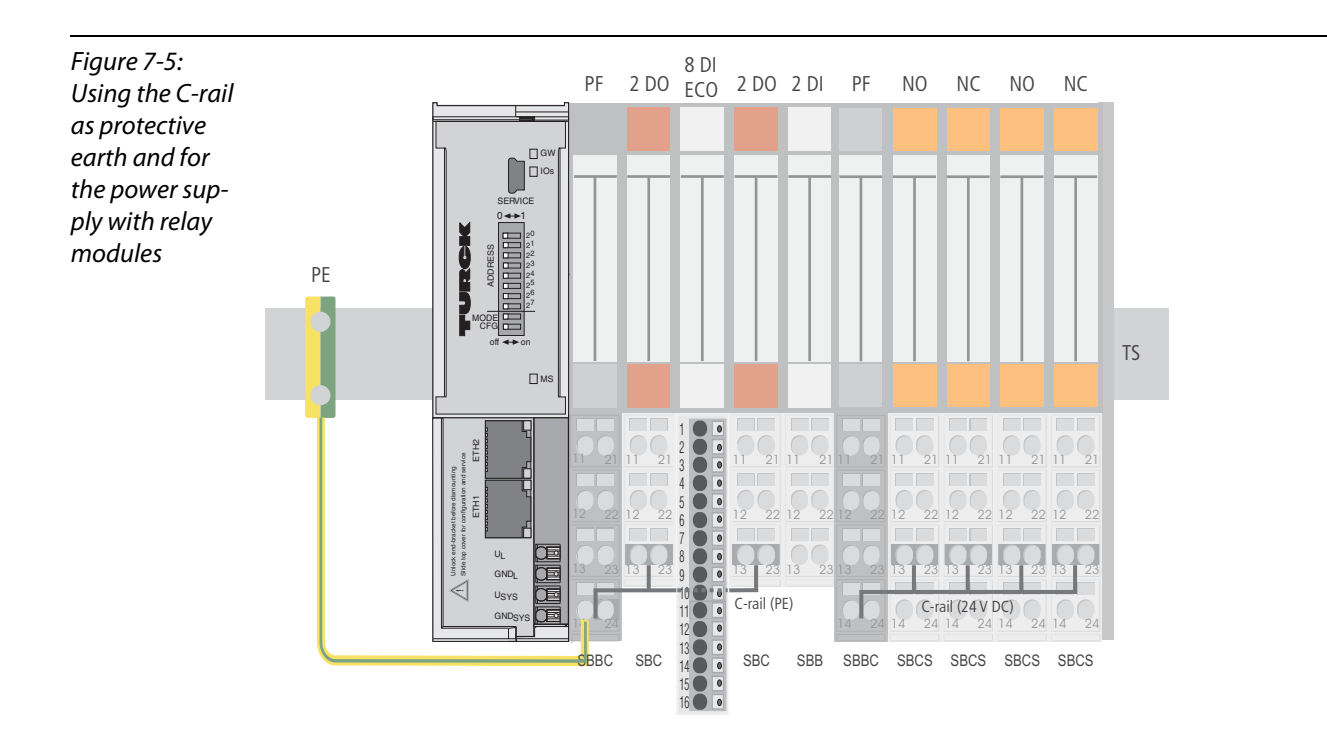

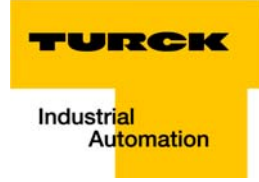

Cross-connecting relay module roots is achieved by the use of jumpers. The corresponding wiring diagram including the jumpers can be found the manuals for BL20 I/O modules (German D300716, English D300717).

# <span id="page-190-0"></span>7.3.5 Direct wiring of relay modules

As well as the options mentioned above, relay modules can be wired directly. In this case, base modules without C-rail connections should be chosen to guarantee the potential isolation to the adjoining modules.

### <span id="page-191-0"></span>7.4 Protecting the service interface on the gateway

During operation, the label protecting the service interface and the DIP-switches must remain in place due to EMC and ESD requirements.

### <span id="page-191-1"></span>7.5 Plugging and pulling electronics modules

BL20 enables the pulling and plugging of electronics modules without having to disconnect the field wiring. The BL20 station remains in operation if an electronics module is pulled. The voltage and current supplies as well as the protective earth connections are not interrupted.

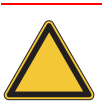

### Attention

If the field and system supplies remain connected when electronics modules are plugged or pulled, short interruptions to the module bus communications can occur in the BL20 station. This can lead to undefined statuses of individual inputs and outputs of different modules.

# <span id="page-191-2"></span>7.6 Extending an existing station

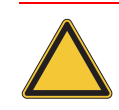

# Attention

Please note that extensions to the station (mounting further modules) should be carried out only when the station is in a voltage-free state.

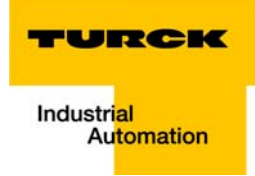

# <span id="page-192-0"></span>7.7 Firmware download

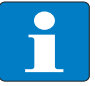

### Note

Please observe, that the procedure for downloading firmware depends on the different firmware versions of the gateways:

- - [Firmware download: gateways with firmware version < V 1.2.0.4](#page-192-1)
- - [Firmware download: gateways with firmware version](#page-193-0) ≥ V 1.2.0.4.

More information is available in the program's online help.

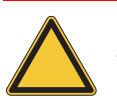

# Attention

The station should be disconnected from the fieldbus when downloading. Firmware must be downloaded by authorized personnel only. The field level must be isolated.

### <span id="page-192-1"></span>7.7.1 Firmware download: gateways with firmware version < V 1.2.0.4

Firmware can only be downloaded via the service interface on the gateway using the software tool I/O-ASSISTANT 3 (FDT/DTM). It can not be downloaded via Ethernet.

### DIP-switch position

Firmware download to the BL20-E-GW-EN-IP via serviceinterface, requires a special DIP-switch position:

<span id="page-192-2"></span>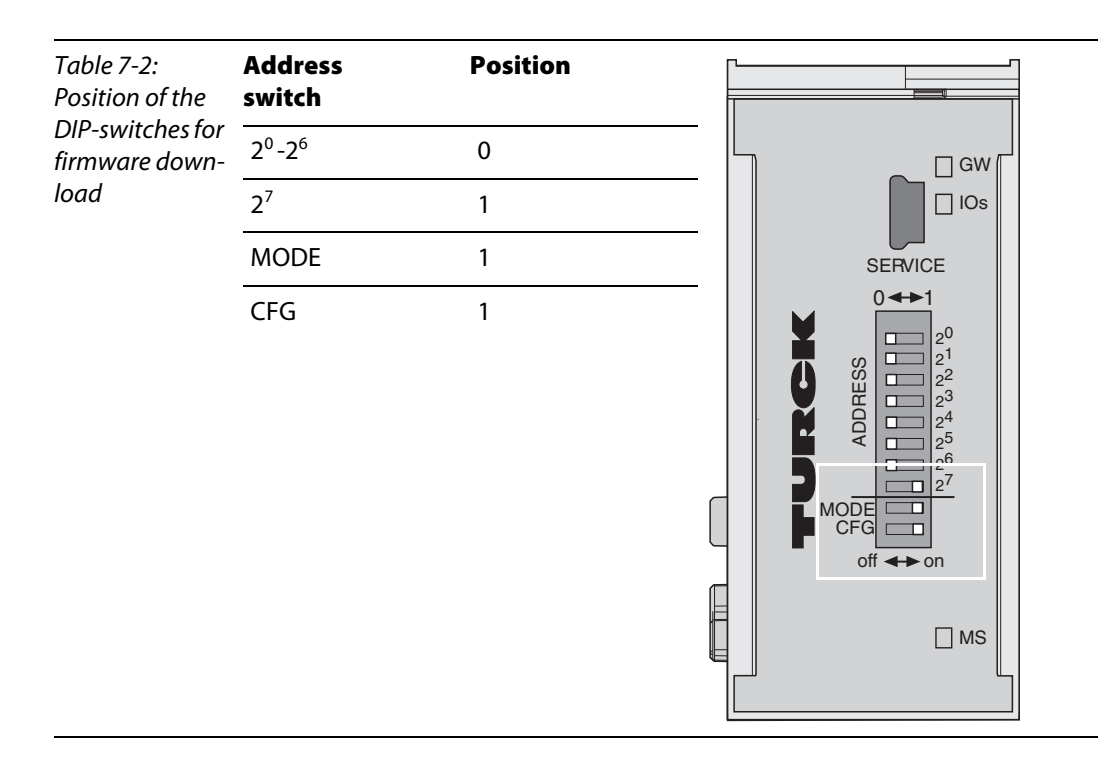

# <span id="page-193-0"></span>7.7.2 Firmware download: gateways with firmware version ≥ V 1.2.0.4

Actual gateways with a firmware version  $\geq$  V 1.2.0.4 allow a firmware download by means of the software I/O-ASSISTANT 3 (FDT/DTM) also via the EtherNet-interface on the gateway.

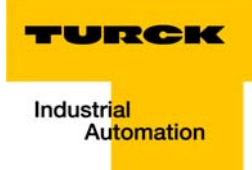

#### <span id="page-194-0"></span>**Guidelines for electrical installation** 8

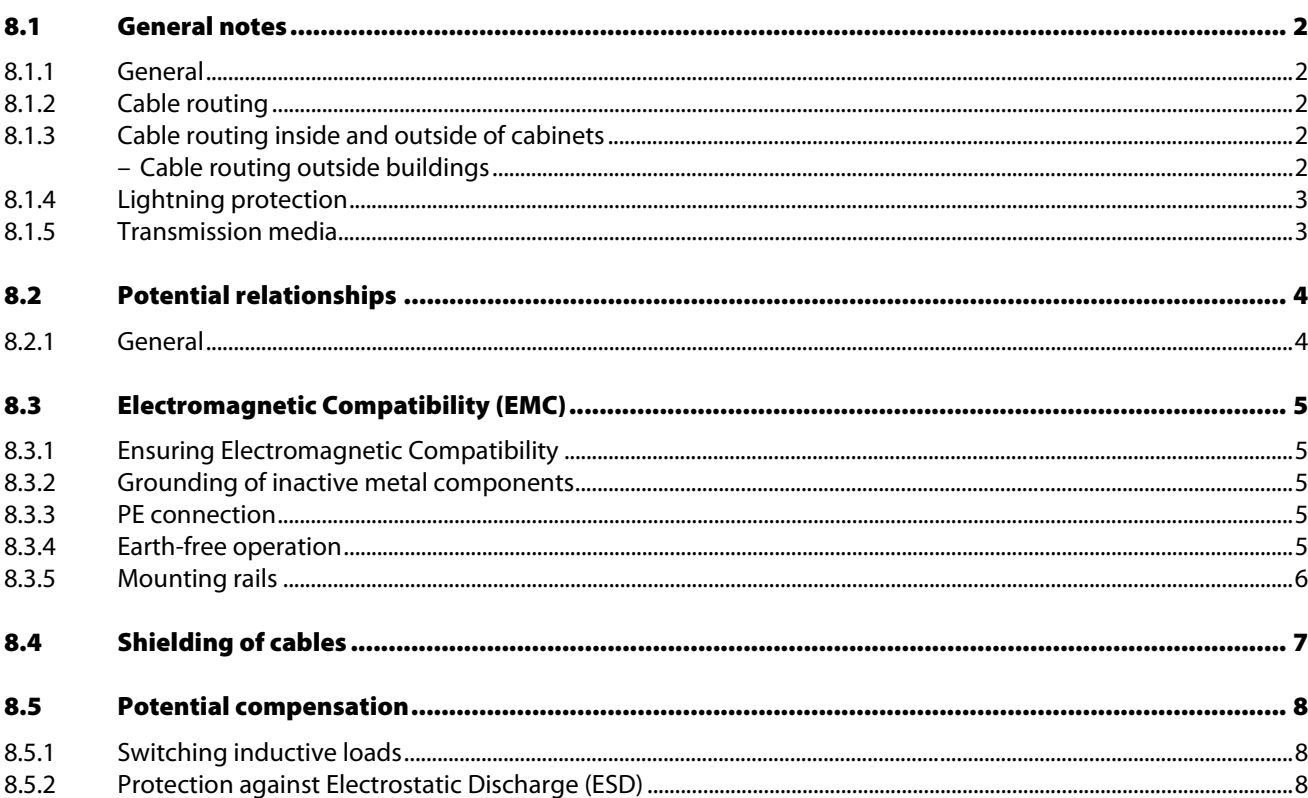

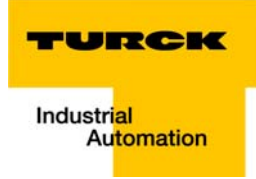

# <span id="page-195-0"></span>8.1 General notes

### <span id="page-195-1"></span>8.1.1 General

Cables should be grouped together, for example: signal cables, data cables, heavy current cables, power supply cables.

Heavy current cables and signal or data cables should always be routed in separate cable ducts or bundles. Signal and data cables must always be routed as close as possible to ground potential surfaces (for example support bars, cabinet sides etc.).

# <span id="page-195-2"></span>8.1.2 Cable routing

Correct cable routing prevents or suppresses the reciprocal influencing of parallel routed cables.

### <span id="page-195-3"></span>8.1.3 Cable routing inside and outside of cabinets

To ensure EMC-compatible cable routing, the cables should be grouped as follows:

Various types of cables within the groups can be routed together in bundles or in cable ducts. Group 1:

- shielded bus and data cables
- **shielded analog cables**
- unshielded cables for DC voltage  $\leq 60$  V
- unshielded cables for AC voltage  $≤$  25 V

Group 2:

- unshielded cables for DC voltage  $> 60$  V and  $\leq 400$  V
- unshielded cables for AC voltage  $>$  25 V and  $\leq$  400 V

Group 3:

■ unshielded cables for DC and AC voltages > 400 V

The following group combination can be routed only in separate bundles or separate cable ducts (no minimum distance apart):

#### Group 1/Group 2

The group combinations:

#### Group 1/Group 3 and Group 2/Group 3

must be routed in separate cable ducts with a minimum distance of 10 cm apart. This is equally valid for inside buildings as well as for inside and outside of switchgear cabinets.

### <span id="page-195-4"></span>Cable routing outside buildings

Outside of buildings, cables should be routed in closed (where possible), cage-type cable ducts made of metal. The cable duct joints must be electrically connected and the cable ducts must be earthed.

### Danger

Observe all valid guidelines concerning internal and external lightning protection and grounding specifications when routing cables outside of buildings.

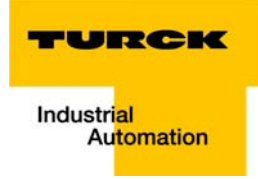

# <span id="page-196-0"></span>8.1.4 Lightning protection

The cables must be routed in double-grounded metal piping or in reinforced concrete cable ducts.

Signal cables must be protected against overvoltage by varistors or inert-gas filled overvoltage arrestors. Varistors and overvoltage arrestors must be installed at the point where the cables enter the building.

# <span id="page-196-1"></span>8.1.5 Transmission media

For a communication via Ethernet, different transmission media can be used:

- **Coaxial cable** 10Base2 (thin koax), 10Base5 (thick koax, yellow cable)
- optical fibre (10BaseF)
- twisted two-wire cable (10BaseT) with shielding (STP) or without shielding (UTP).

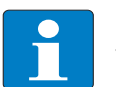

#### Note

TURCK offers a variety of cable types for fieldbus lines as premoulded or bulk cables with different connectors.

The ordering information for the available cable types can be found in the BL20 catalog.

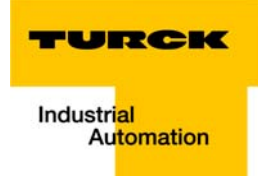

# <span id="page-197-0"></span>8.2 Potential relationships

# <span id="page-197-1"></span>8.2.1 General

The potential relationship of a Ethernet system realized with BL20 modules is characterized by the following:

- The system supply of gateway and I/O-modules as well as the field supply are realized via one power feed at the gateway.
- All BL20 modules (gateway, Power Feeding and I/O-modules), are connected capacitively via base modules to the mounting rails.

The block diagram shows the arrangement of a typical BL20 station.

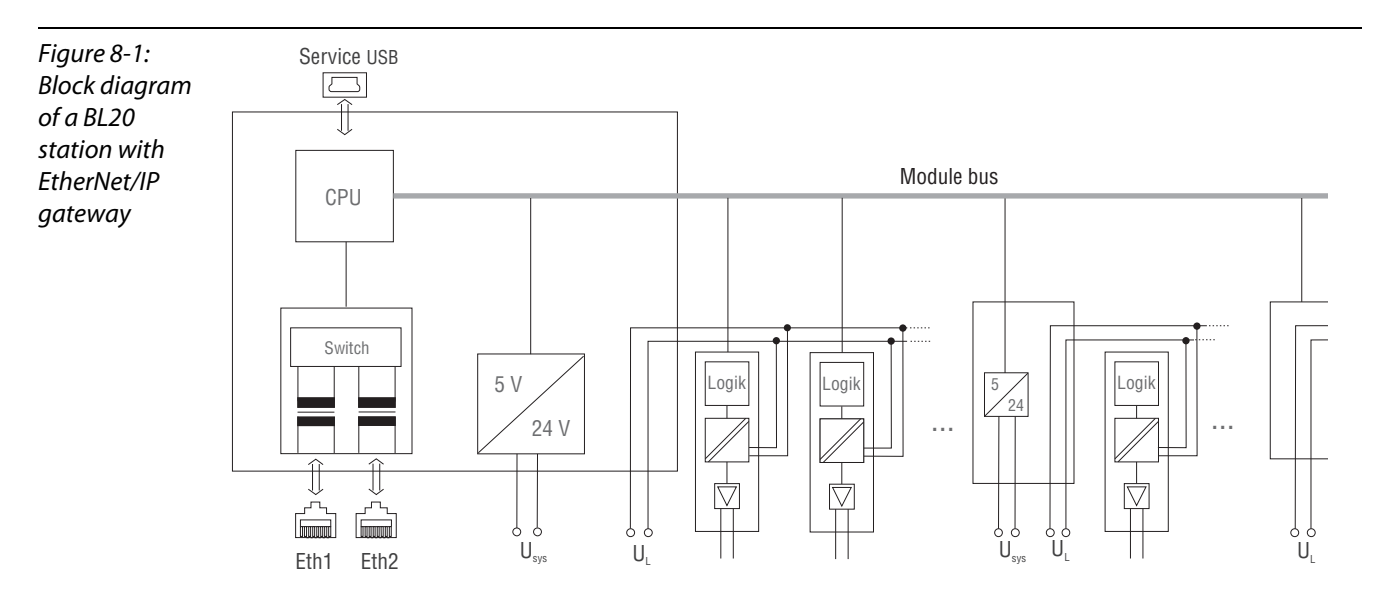

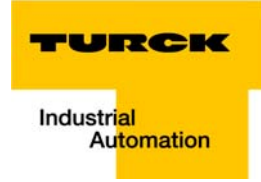

# <span id="page-198-0"></span>8.3 Electromagnetic Compatibility (EMC)

BL20 products comply in full with the requirements pertaining to EMC regulations.

Nevertheless, an EMC plan should be made before installation. Hereby, all potential electromechanical sources of interference should be considered such as galvanic, inductive and capacitive couplings as well as radiation couplings.

# <span id="page-198-1"></span>8.3.1 Ensuring Electromagnetic Compatibility

The EMC of BL20 modules is guaranteed when the following basic rules are adhered to:

- Correct and large surface grounding of inactive metal components.
- **Correct shielding of cables and devices.**
- **Proper cable routing correct wiring.**
- $\blacksquare$  Creation of a standard reference potential and grounding of all electrically operated devices.
- **Special EMC measures for special applications.**

# <span id="page-198-2"></span>8.3.2 Grounding of inactive metal components

All inactive metal components (for example: switchgear cabinets, switchgear cabinet doors, supporting bars, mounting plates, tophat rails, etc.) must be connected to one another over a large surface area and with a low impedance (grounding). This guarantees a standardized reference potential area for all control elements and reduces the influence of coupled disturbances.

- In the areas of screw connections, the painted, anodized or isolated metal components must be freed of the isolating layer. Protect the points of contact against rust.
- **Connect all free moving groundable components (cabinet doors, separate mounting plates, etc.) by** using short bonding straps to large surface areas.
- $\blacksquare$  Avoid the use of aluminum components, as its quick oxidizing properties make it unsuitable for grounding.

# Danger

The grounding must never – including cases of error – take on a dangerous touch potential. For this reason, always protect the ground potential with a protective cable.

# <span id="page-198-3"></span>8.3.3 PE connection

A central connection must be established between ground and PE connection (protective earth).

# <span id="page-198-4"></span>8.3.4 Earth-free operation

Observe all relevant safety regulations when operating an earthfree system.

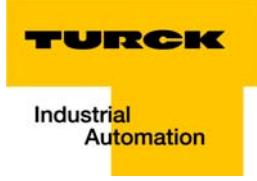

# <span id="page-199-0"></span>8.3.5 Mounting rails

All mounting rails must be mounted onto the mounting plate with a low impedance, over a large surface area, and must be correctly earthed.

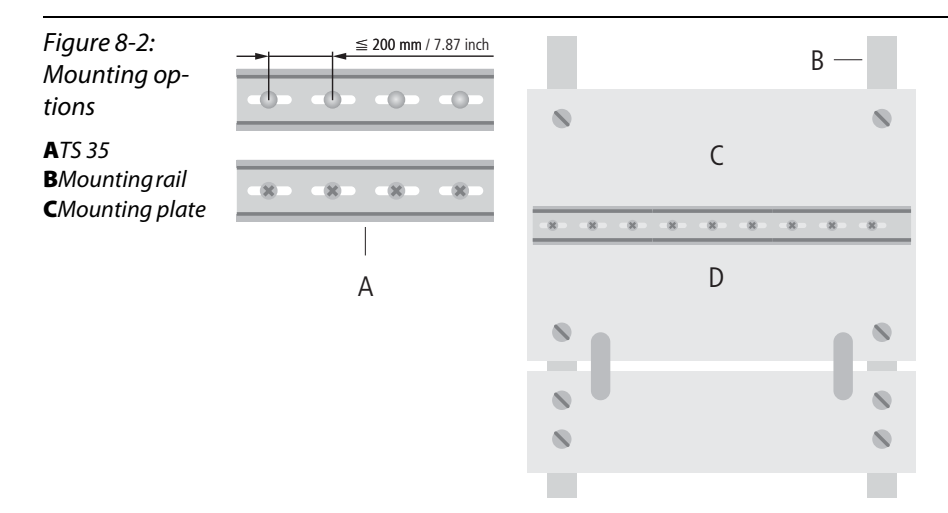

Mount the mounting rails over a large surface area and with a low impedance to the support system using screws or rivets.

Remove the isolating layer from all painted, anodized or isolated metal components at the connection point. Protect the connection point against corrosion (for example with grease; caution: use only suitable grease).

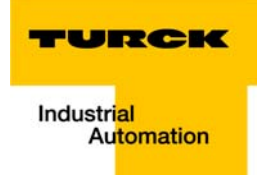

# <span id="page-200-0"></span>8.4 Shielding of cables

Shielding is used to prevent interference from voltages and the radiation of interference fields by cables. Therefore, use only shielded cables with shielding braids made from good conducting materials (copper or aluminum) with a minimum degree of coverage of 80 %.

The cable shield should always be connected to both sides of the respective reference potential (if no exception is made, for example, such as high-resistant, symmetrical, analog signal cables). Only then can the cable shield attain the best results possible against electrical and magnetic fields.

A one-sided shield connection merely achieves an isolation against electrical fields.

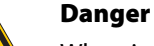

When installing, please pay attention to the following...

- the shield should be connected immediately when entering the system,
- the shield connection to the shield rail should be of low impedance,
- the stripped cable-ends are to be kept as short as possible,
- the cable shield is not to be used as a bonding conductor.

The insulation of the shielded data-cable should be stripped and connected to the shield rail when the system is not in operation. The connection and securing of the shield should be made using metal shield clamps. The shield clamps must enclose the shielding braid and in so doing create a large surface contact area. The shield rail must have a low impedance (for example, fixing points of 10 to 20 cm apart) and be connected to a reference potential area.

The cable shield should not be severed, but routed further within the system (for example, to the switchgear cabinet), right up to the interface connection.

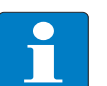

# Note

Should it not be possible to ground the shield on both sides due to switching arrangements or device specific reasons, then it is possible to route the second cable shield side to the local reference potential via a capacitor (short connection distances). If necessary, a varistor or resistor can be connected parallel to the capacitor, to prevent disruptive discharges when interference pulses occur.

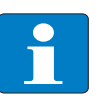

### Note

A further possibility is a double-shielded cable (galvanically separated), whereby the innermost shield is connected on one side and the outermost shield is connected on both sides.

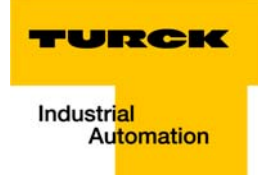

# <span id="page-201-0"></span>8.5 Potential compensation

Potential differences can occur between installation components that are in separate areas and these

- $\blacksquare$  are fed by different supplies,
- **have double-sided conductor shields which are grounded on different installation components.**

A potential-compensation cable must be routed to the potential compensation.

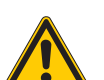

Danger

Never use the shield as a potential compensation.

A potential compensation cable must have the following characteristics:

- $\blacksquare$  Low impedance. In the case of compensation cables that are routed on both sides, the compensation line impedance must be considerably smaller than that of the shield connection (max. 10 % of shield connection impedance).
- Should the length of the compensation cable be less than 200 m, then its cross-section must be at least 16 mm<sup>2</sup> / 0.025 inch<sup>2</sup>. If the cable length is greater than 200 m, then a cross-section of at least 25 mm<sup>2</sup> / 0.039 inch<sup>2</sup> is required.
- $\blacksquare$  The compensation cable must be made of copper or zinc coated steel.
- $\blacksquare$  The compensation cable must be connected to the protective conductor over a large surface area and must be protected against corrosion.
- $\blacksquare$  Compensation cables and data cables should be routed as close together as possible, meaning the enclosed area should be kept as small as possible.

### <span id="page-201-1"></span>8.5.1 Switching inductive loads

In the case of inductive loads, a protective circuit on the load is recommended.

### <span id="page-201-2"></span>8.5.2 Protection against Electrostatic Discharge (ESD)

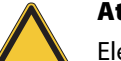

#### Attention

Electronic modules and base modules are at risk from electrostatic discharge when disassembled. Avoid touching the bus connections with bare fingers as this can lead to ESD damage.

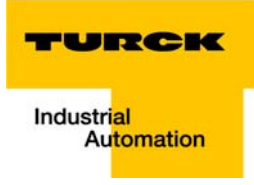

# 9 BL20-Approvals for Zone 2/ Division 2

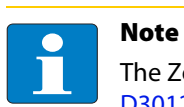

The Zone 2 - approval certificates for BL20 can be found in a separate manual for approvals [D301255 o](http://pdb.turck.de/media/_en/Anlagen/d301255.pdf)n [www.turck.de.](http://www.turck.de/en/)

BL20-Approvals for Zone 2/ Division 2

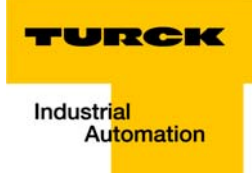

# 10 Appendix

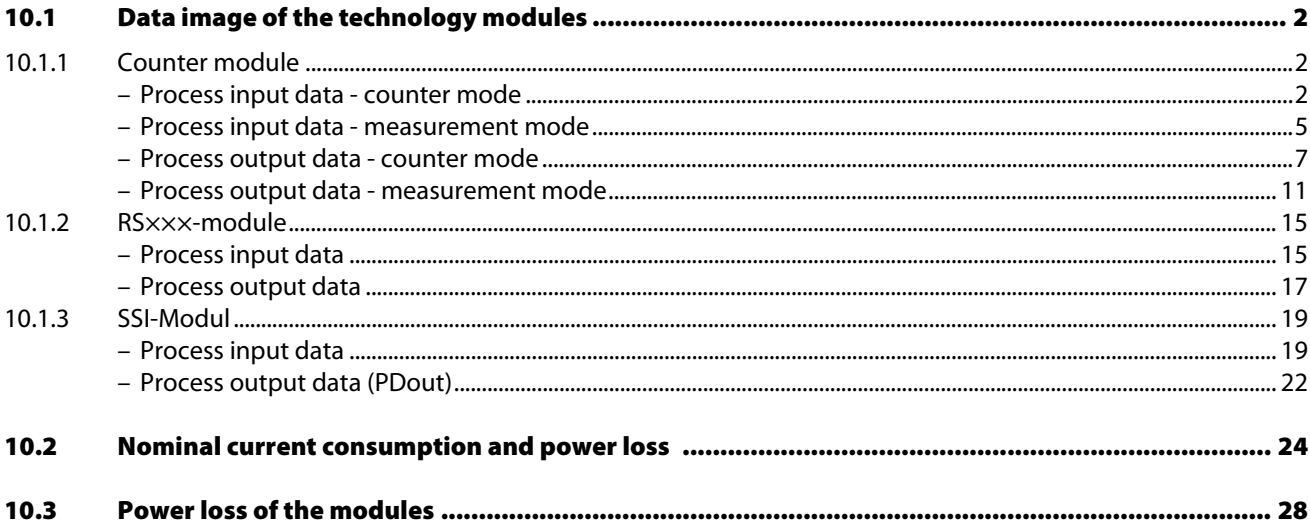

# <span id="page-205-0"></span>10.1 Data image of the technology modules

# <span id="page-205-2"></span><span id="page-205-1"></span>10.1.1 Counter module

# Process input data - counter mode

Process input data is data from the connected field device that is transmitted via the BL20-1CNT-24VDC module to the PLC. This is transferred in an 8-byte format as follows:

- 4 bytes are used to represent the counter value.
- $\blacksquare$  1 byte contains the diagnostics data.
- **2** bytes contain status information.

Figure 10-1: Data image PZDE counter, counter modeProcess input data Counter mode (CNT -> SPS) Bit  $3 \mid$  Bit  $2 \mid$ Bit 1 Bit 0 Byte Bit 7 Bit 6 Bit 5  $Bit4$  $\overline{0}$  $\overline{1}$ Counter value  $\overline{2}$  $\overline{3}$ Diagnostic data  $\overline{4}$  $\frac{\text{ERR}}{24 \text{Vdt}}$  $rac{\text{ERR}}{DO}$ ERR\_<br>PARA RES\_<br>STS\_A  $\frac{\text{ERR}}{\text{LOAD}}$ STS\_<br>LOAD  $\bar{\mathbf{x}}$  $\bar{\mathbf{x}}$ Status information  $\frac{STS}{DN}$  $\frac{STS}{UP}$  $\frac{STS}{DO2}$  $\frac{\text{STS}}{\text{DO1}}$  $\overline{\text{STS}}_{\perp}$ STS\_<br>SYN  $\overline{5}$  $\bar{\mathsf{x}}$  $\bar{\mathsf{x}}$ STS.<br>ND STS\_<br>UFLW STS\_<br>OFLW  $\frac{STS}{\text{CMP2}}$  $\frac{STS}{CMP1}$  $\frac{STS}{SYN}$  $\,$  6  $\,$  $\mathsf{x}$ x  $\overline{7}$ reserved

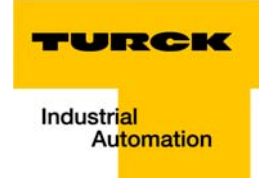

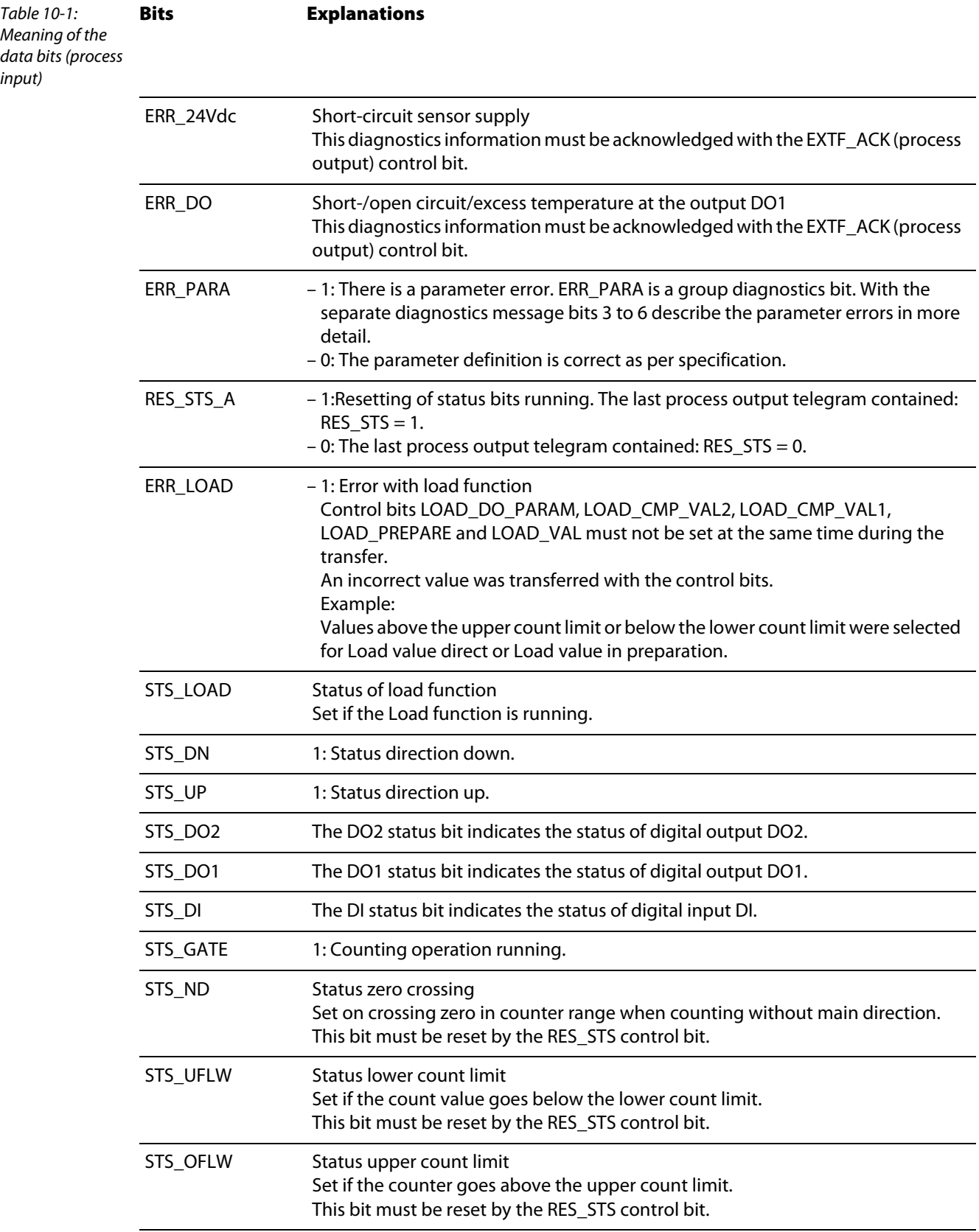

# Appendix

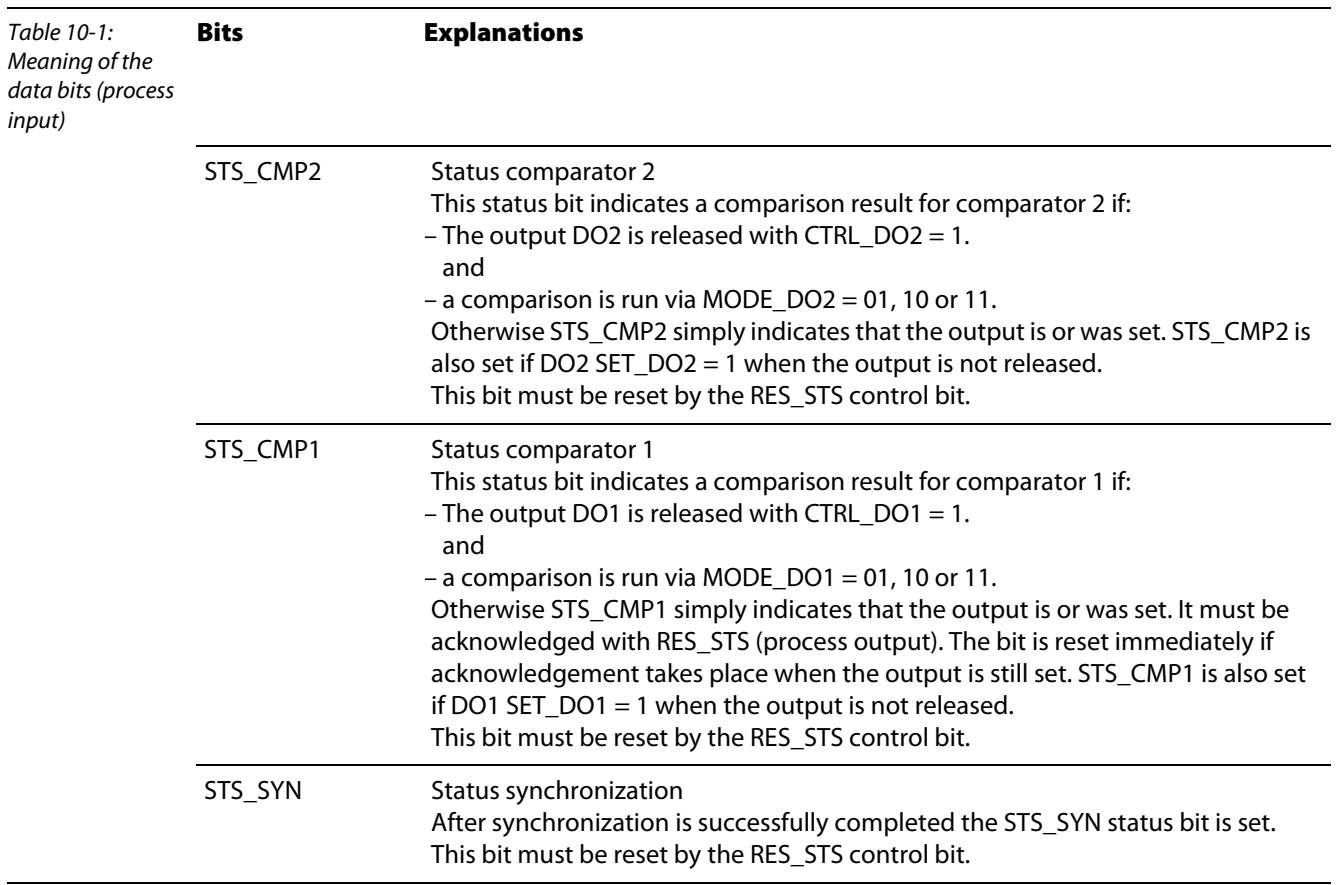

Г

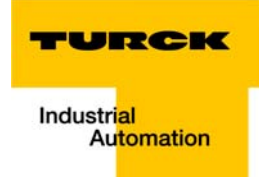

# <span id="page-208-0"></span>Process input data - measurement mode

- 4 bytes contain the measurement value
- **1** byte contains diagnosis information
- <sup>2</sup> 2 bytes contain status messages

Figure 10-2: PZDE counter, measurement mode

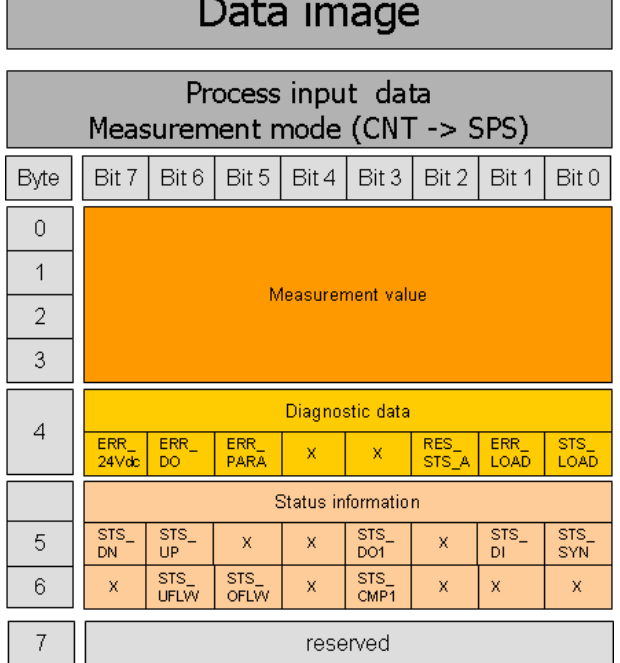

# Appendix

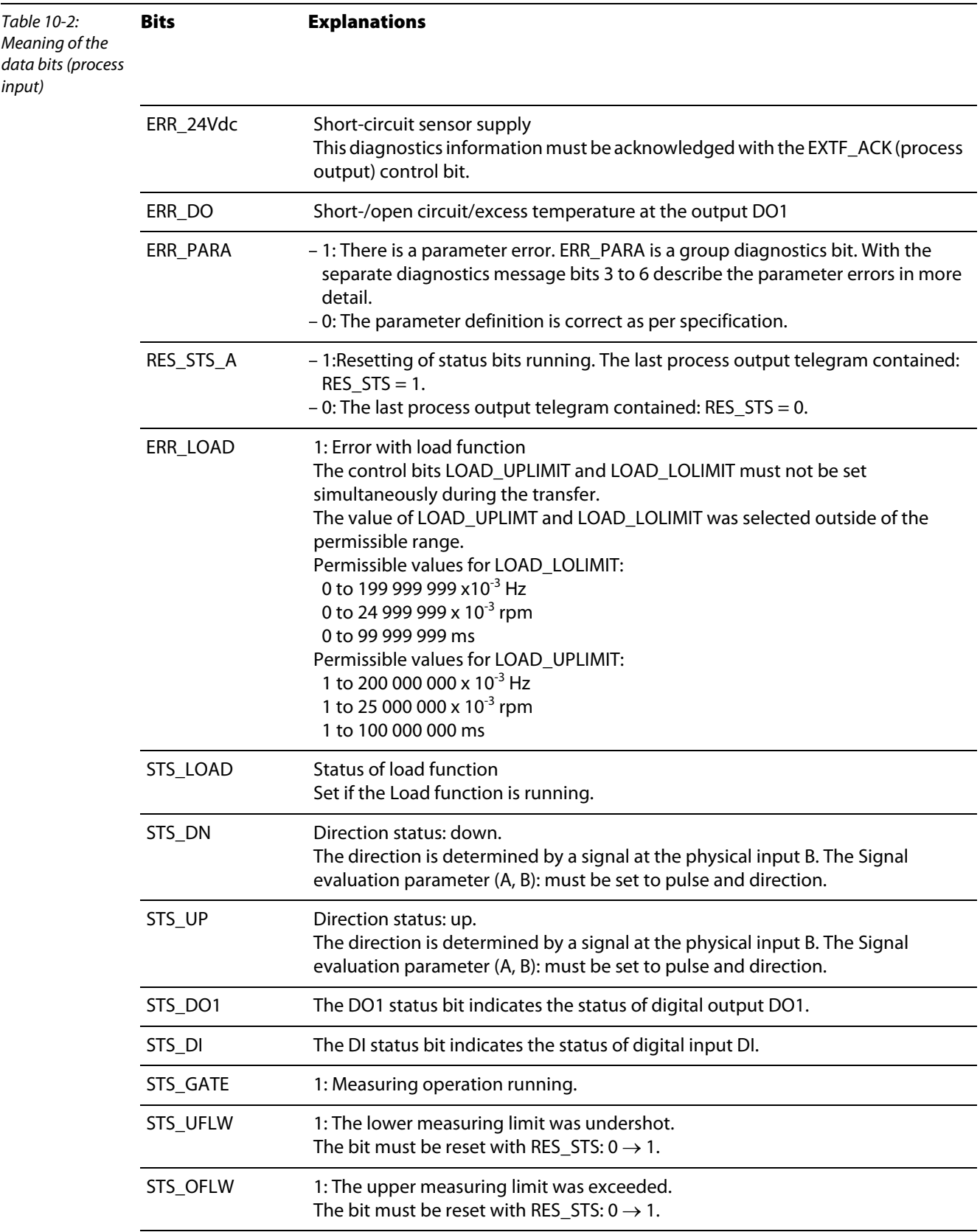

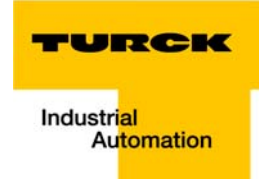

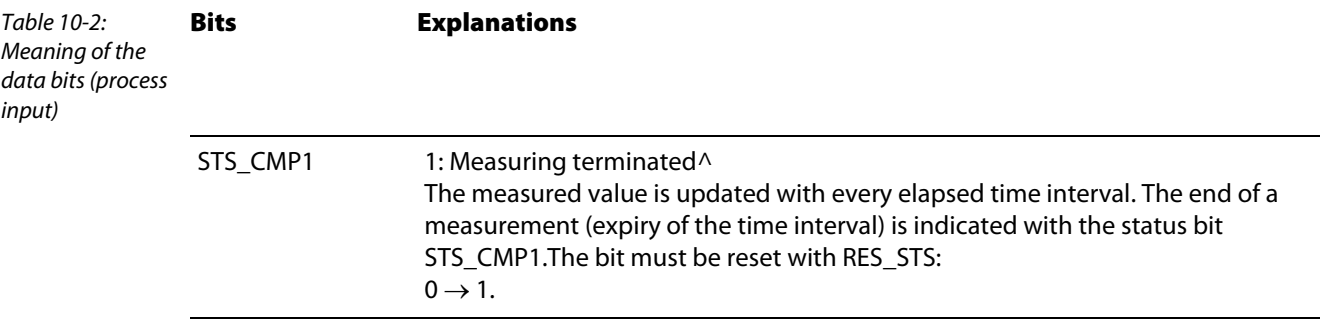

### <span id="page-210-0"></span>Process output data - counter mode

The process output data is the data that is output from the PLC via the gateway to the BL20-1CNT-24VDC module.

The BL20 module allows some parameters to be modified during operation.

The other parameters must be changed prior to commissioning.

# Note

The current count operation is stopped if parameters are changed during operation.

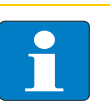

### Note

The parameters modified via the process output data are not retentive. The commissioning after a power failure is based on the parameter data of the configuration tool or default configuration.

The data is transferred in 8 byte format:

- $\blacksquare$  Two control bytes contain the control functions for transferring the parameter values, for starting/ stopping the measurement, for acknowledging errors and for resetting the status bit.
- Four bytes provide the parameter values for "Load direct", "Load in preparation", "Reference value 1", "Reference value 2" or "Behavior of the digital outputs".

Structure of the data bytes with "Load value direct" "Load value in preparation", "Reference value 1" or "Reference value 2"

Figure 10-3: Structure of the data bytes with "Load value direct", "Load value in preparation", "Reference value 1" or "Reference value 2"

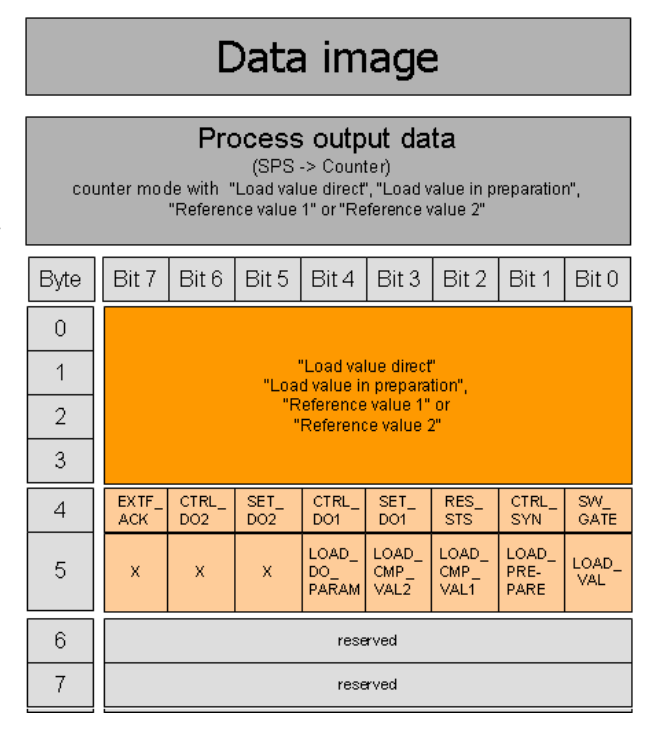

Structure of the data bytes with "Function and behavior of DO1/DO2

Figure 10-4: Structure of the data bytes with "Function and behavior of DO1/ DO2

r

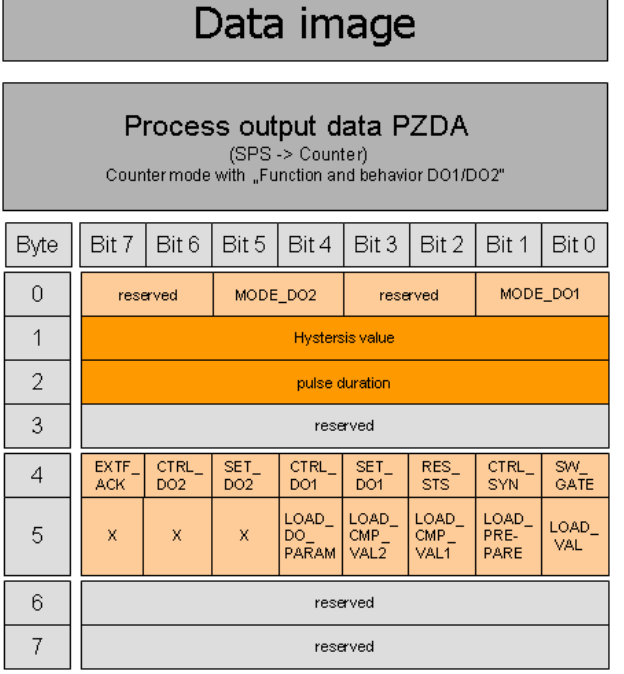

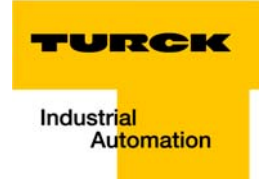

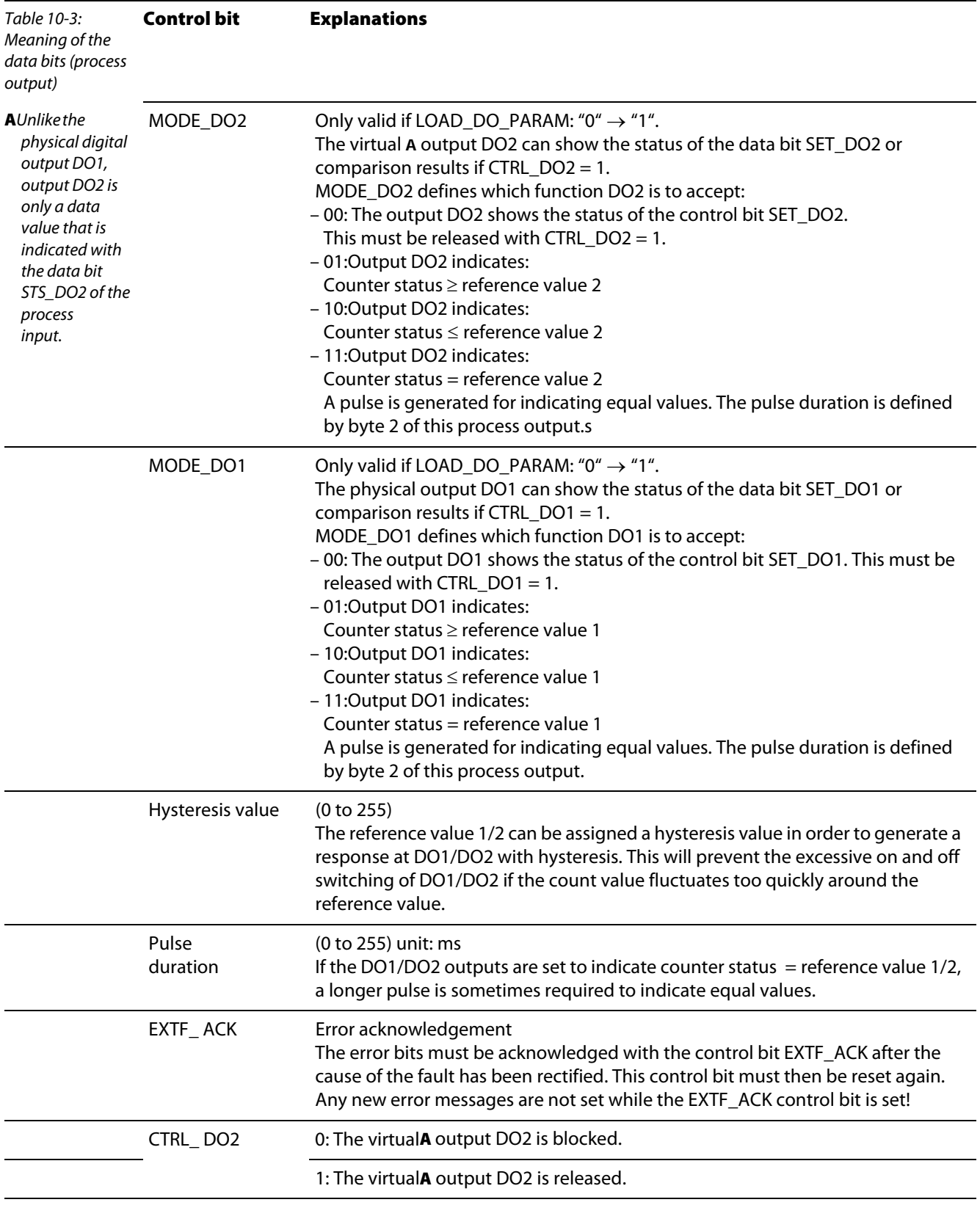

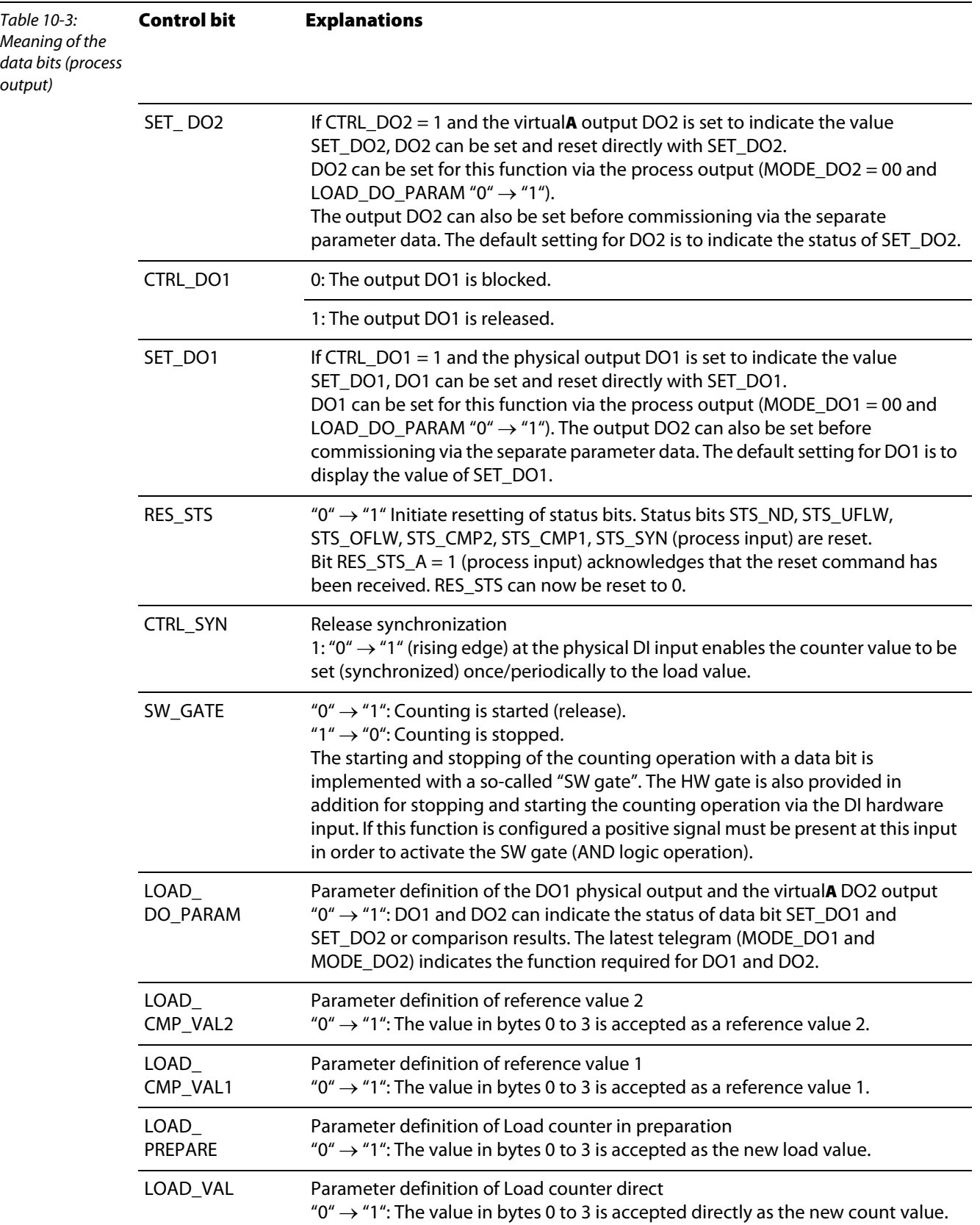

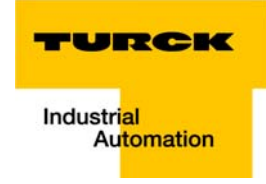

### <span id="page-214-0"></span>Process output data - measurement mode

The data is transferred in 8 byte format:

- $\blacksquare$  Two control bytes contain the control functions for transferring the parameter values, for starting/ stopping the measurement, for acknowledging errors and for resetting the status bit.
- Four bytes represent the parameter values for Lower limit or Upper limit, Function of DO1 or Integration time.

Structure of the data bytes with "Function of DO1" set

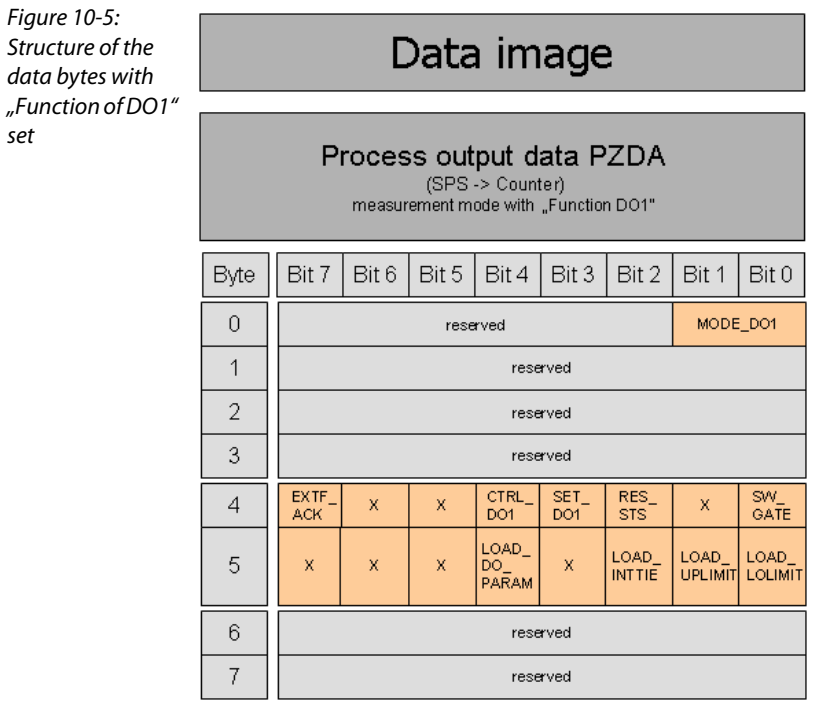

Figure 10-6:

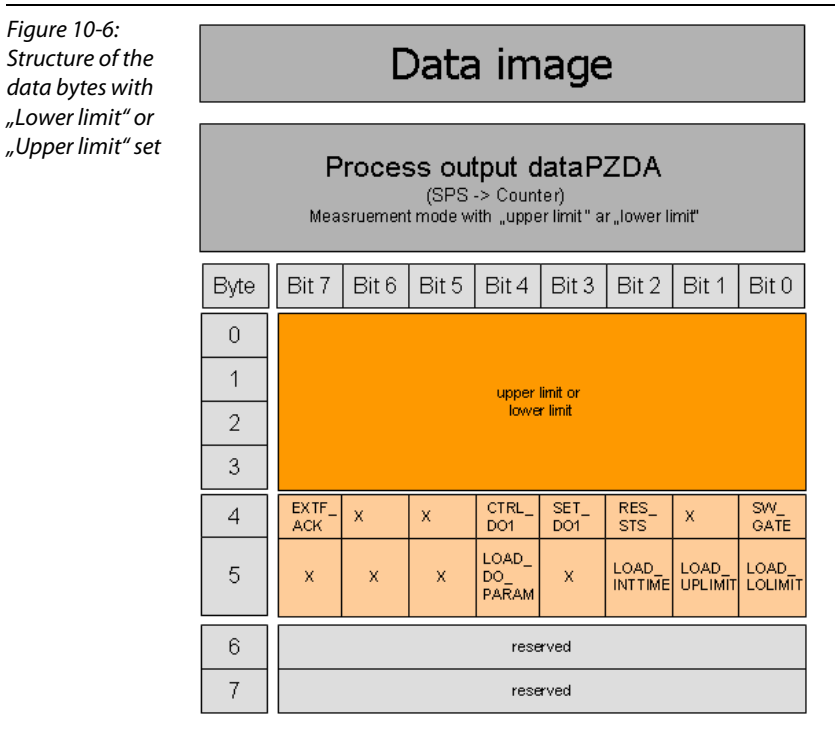

Structure of the data bytes with "Lower limit" or "Upper limit" set

Structure of the data bytes with "Integration time set"

Data image Process output data PZDA measurement value with "Integration time"<br>measurement value with "Integration time" Byte Bit 7 Bit 6 Bit 5 Bit 4 Bit 3 Bit 2 Bit 1 Bit 0  $\overline{0}$ Integration tim  $\overline{1}$  $\overline{2}$ reserved  $\overline{3}$ reserved EXTF<br>ACK CTRL<br>DO1 SET\_<br>DO1  $rac{RES}{STS}$  $\frac{SW_{-}}{GATE}$  $\overline{4}$  $\bar{\mathsf{x}}$  $\bar{\mathbf{x}}$ x LOAD\_<br>DO\_<br>PARAM LOAD\_LOAD\_<br>UPLIMIT LOLIMIT LOAD\_<br>INTTIE 5  $\overline{\mathbf{x}}$  $\bar{\mathsf{x}}$  $\overline{\mathbf{x}}$ x  $\sqrt{6}$ reserved  $\overline{7}$ reserved

Figure 10-7: Structure of the data bytes with "Integration time set"
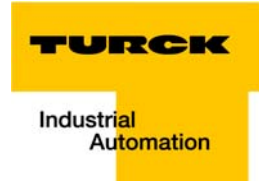

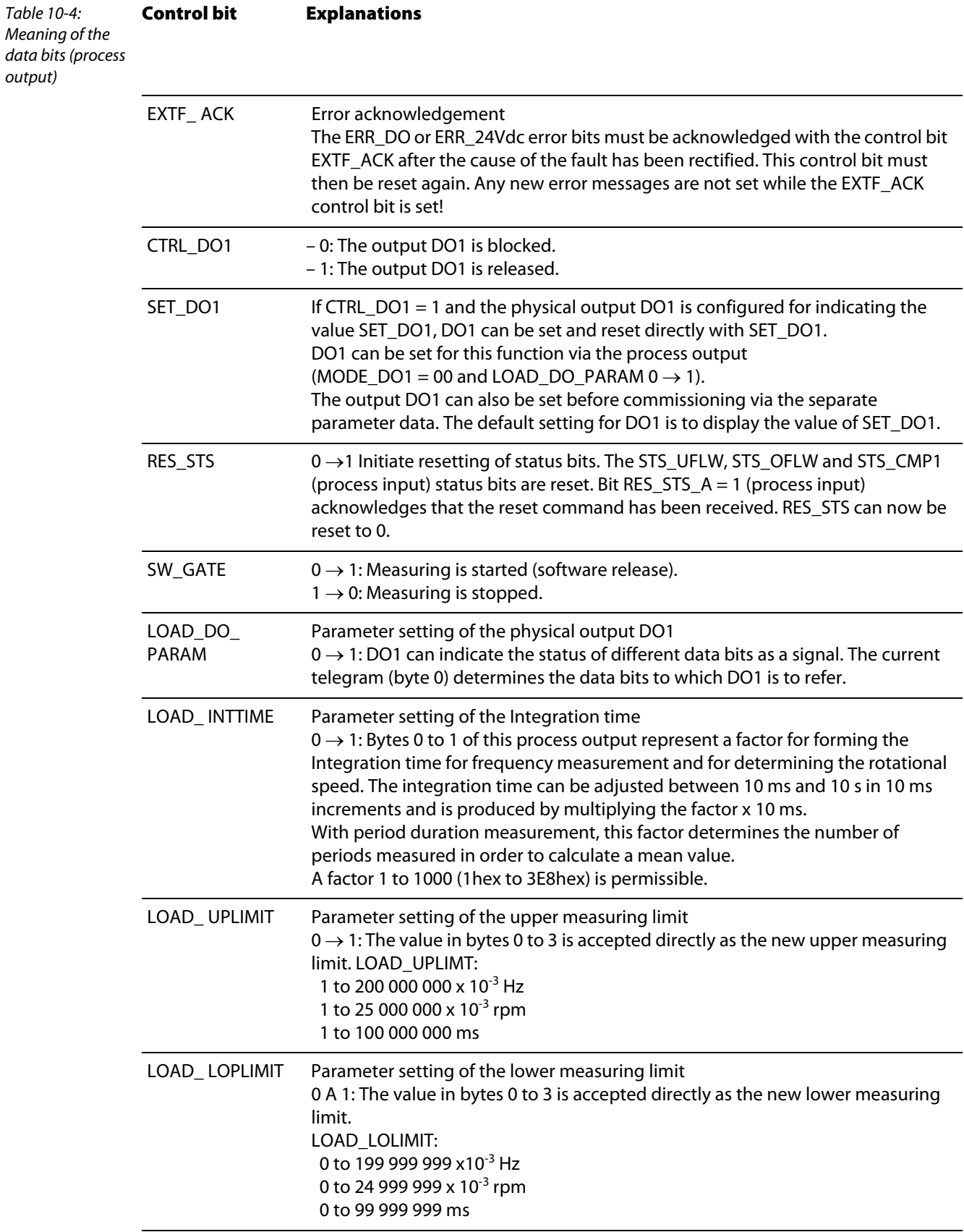

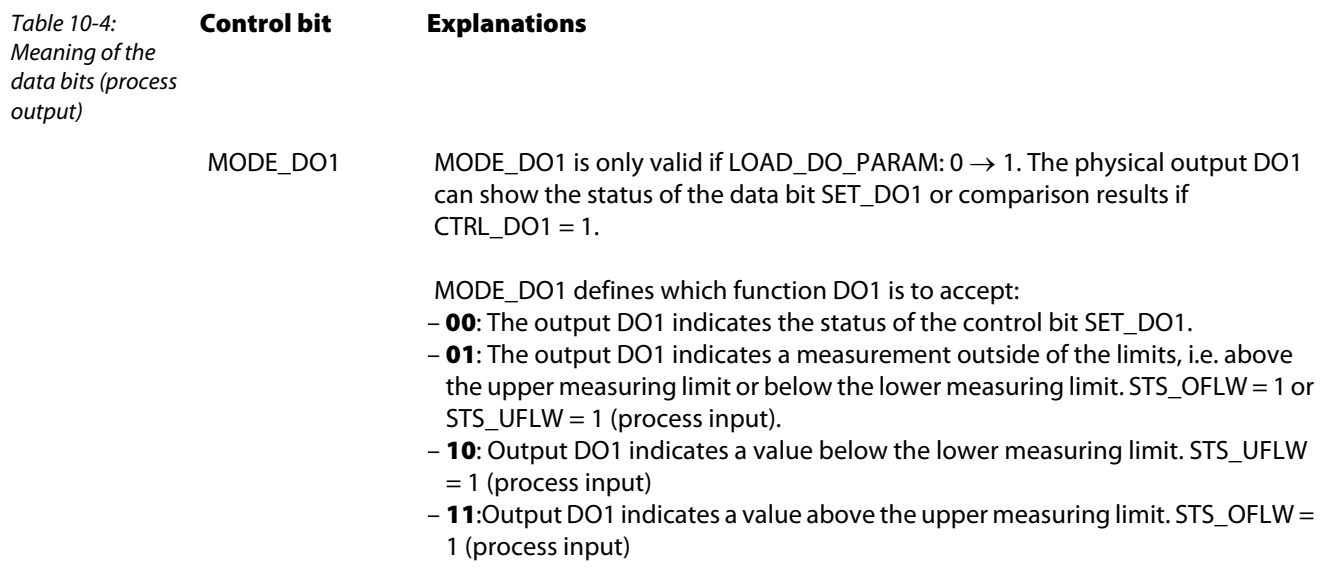

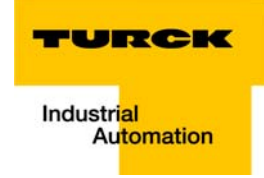

## 10.1.2 RS×××-module

#### <span id="page-218-0"></span>Process input data

The incoming data are stored in the receive-buffer of the BL20-1RS××× module, segmented and transferred to the PLC via the module bus and the gateway.

The transmission is realized in a 8-byte format, structured as follows:

- **1** 1 status byte, used to quarantee error free data-transmission.
- **1** byte diagnostic data
- **6** byte user data

Figure 10-8: Data image Data image PLC input dataProcess input data (RSxxx -> SPS) Bit  $6$  | Bit 5 Bit 4 | Bit 3 Bit 2 | Bit 1 | Bit 0 Byte Bit 7 Status byte  $\mathbb O$ RX\_BYTE\_CNT **STAT** TX\_CNT\_ACK  $RX$ <sub>\_CNT</sub> Diagnostic data  $\overline{1}$  $\frac{But}{Ovfl}$ Frame HndSh Hw Prm reserved  $\overline{2}$ data byte 0  $\overline{3}$ data byte 1  $\overline{4}$ data byte 2  $\sqrt{5}$ data byte 3  $\,$  6  $\,$ data byte 4 data byte 5  $\boldsymbol{7}$ 

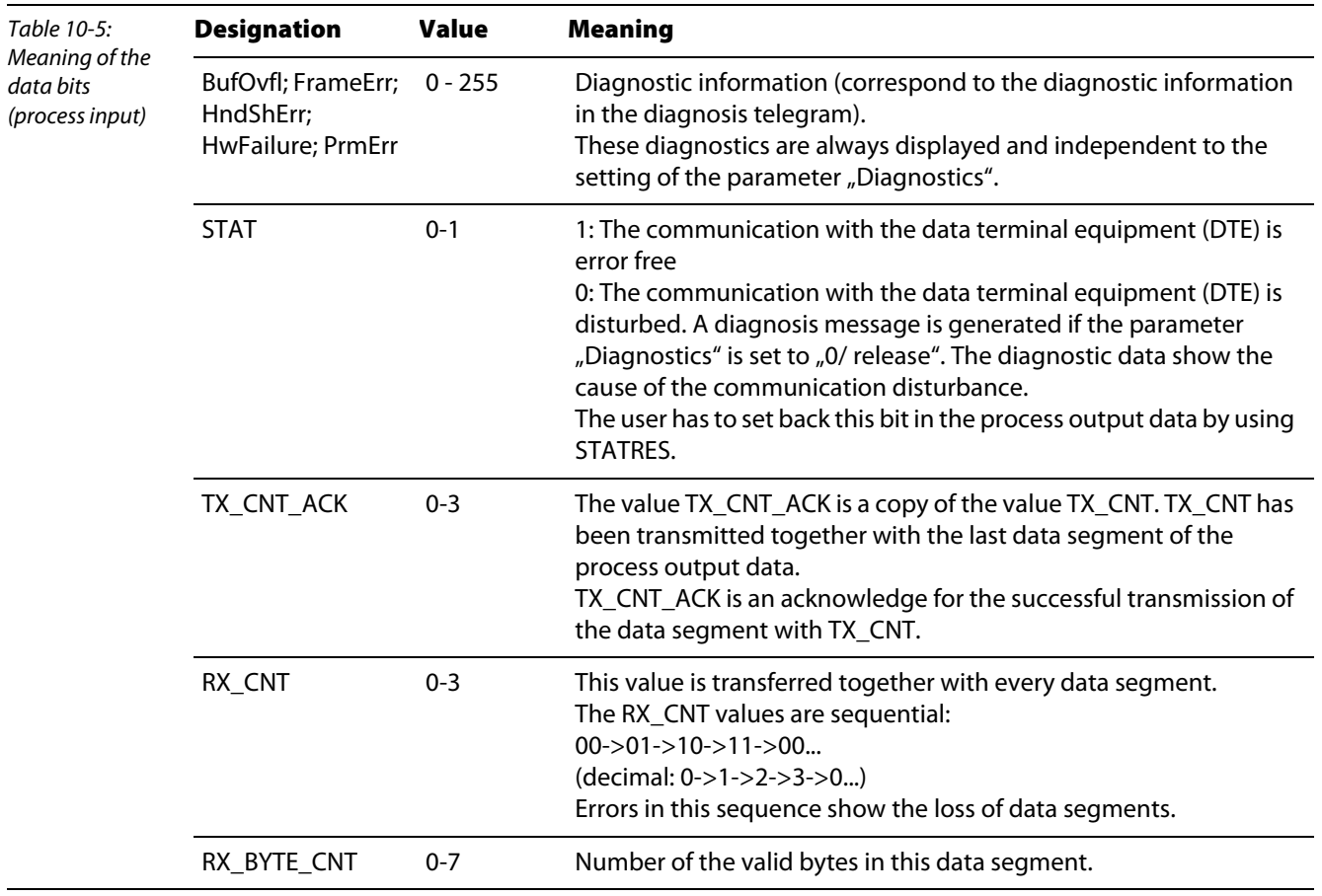

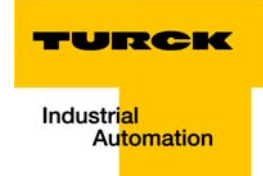

#### <span id="page-220-0"></span>Process output data

Process output data are data which are sent from the PLC via the gateway and the BL20-1RS××× module to a connected field device.

The data received from the PLC are loaded into the transmit- buffer in the BL20-1RS××× module.

The transmission is realized in a 8-byte format which is structured as follows:

- **1** 1 control byte, used to quarantee error free data-transmission.
- $\blacksquare$  1 byte containing signals to flush the transmit- and receive buffer.
- 6 byte user data

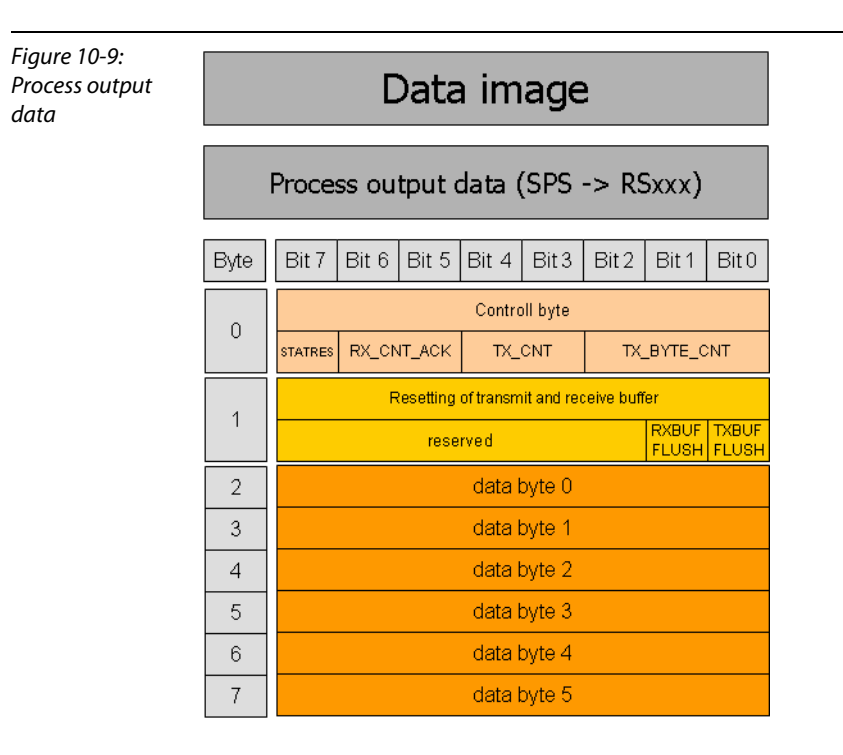

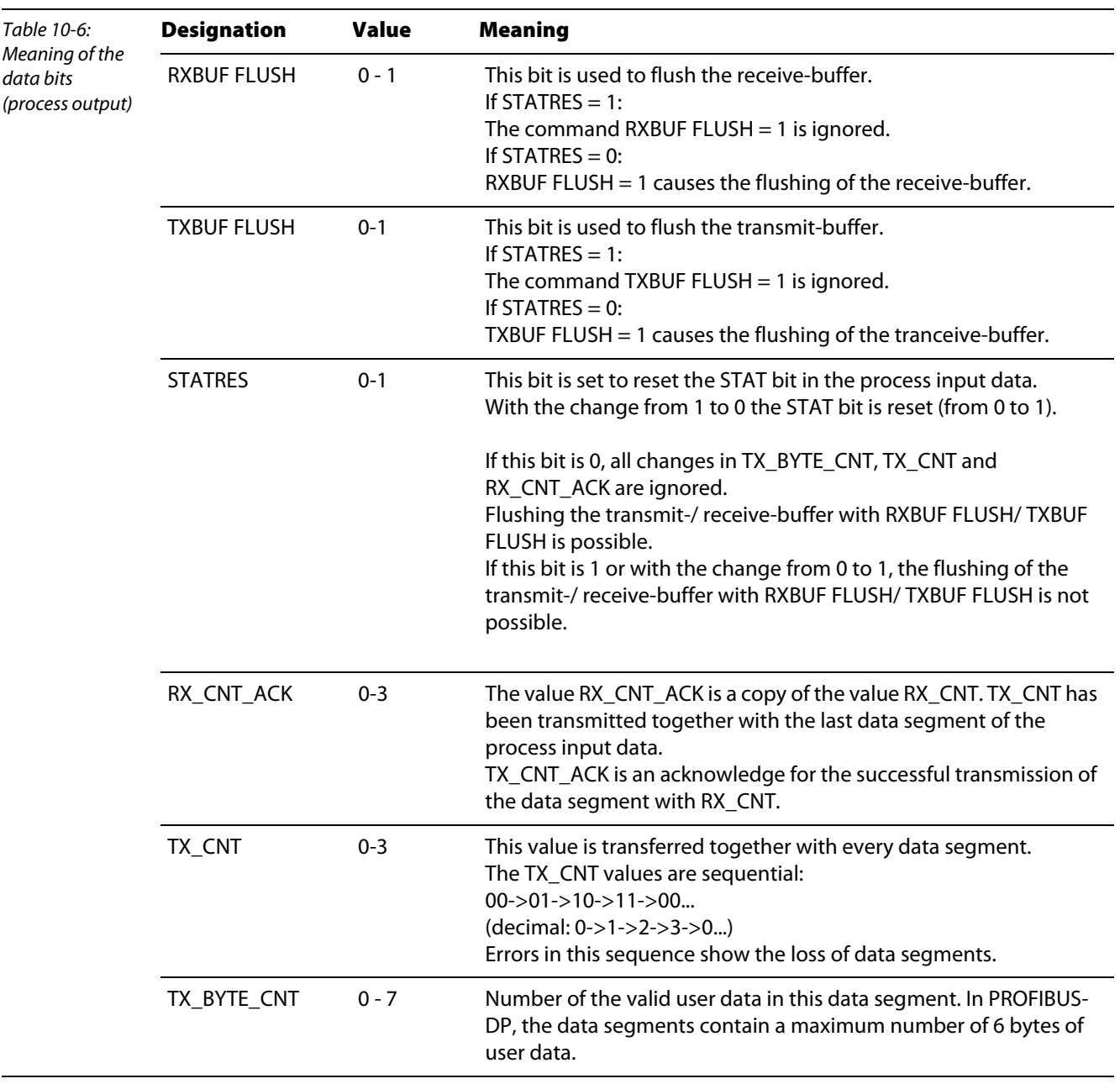

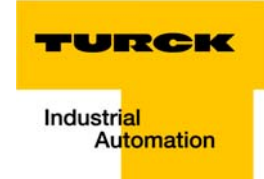

#### 10.1.3 SSI-Modul

#### <span id="page-222-0"></span>Process input data

The field input data is transferred from the connected field device to the BL20-1SSI module.

The process input data is the data that is transferred to the PLC from the BL20-1SSI via a gateway.

This is transferred in an 8 byte format as follows:

- $\blacksquare$  4 bytes are used for representing the data that was read from the register with the address stated at REG\_RD\_ADR.
- $\blacksquare$  When necessary, 1 byte represents the register address of the read data and an acknowledgement that the read operation was successful.
- **1** byte can be used to transfer status messages of the SSI encoder. This byte also contains an acknowledgement that the write operation to the register was successful and indication of an active write operation.
- $\blacksquare$  1 byte contains the results of comparison operations with the SSI encoder value.
- $\blacksquare$  1 byte contains messages concerning the communication status between the BL20-1SSI module and the SSI encoder, as well as other results of comparison operations.

The following table describes the structure of the 8 x 8 bits of the process input data.

STS (or ERR) contains non-retentive status information, i.e. the bit concerned indicates the actual status.

FLAG describes a retentive flag that is set in the event of a particular event. The bit concerned retains the value until it is reset.

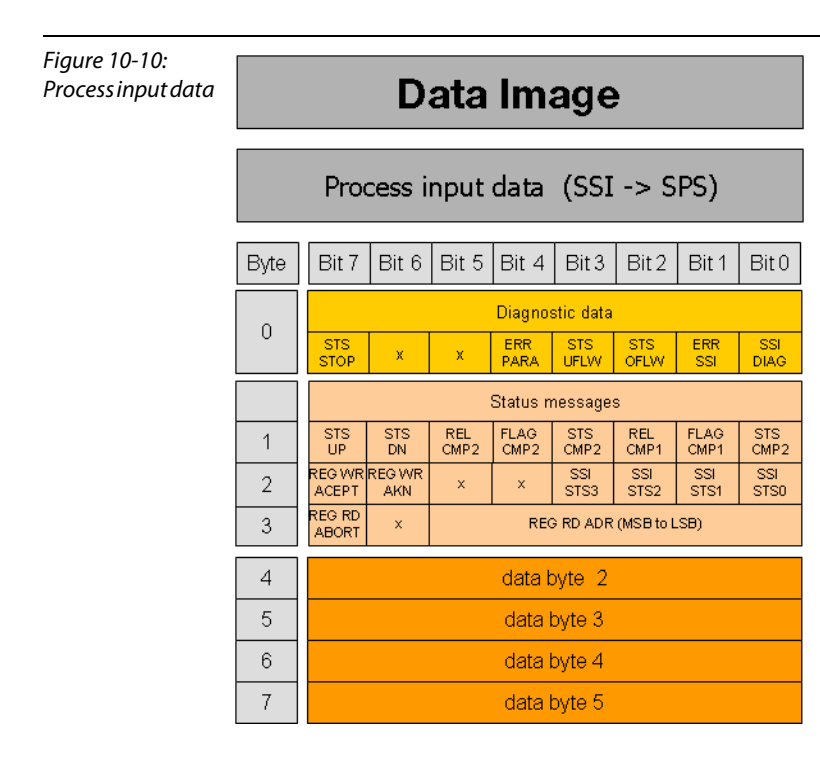

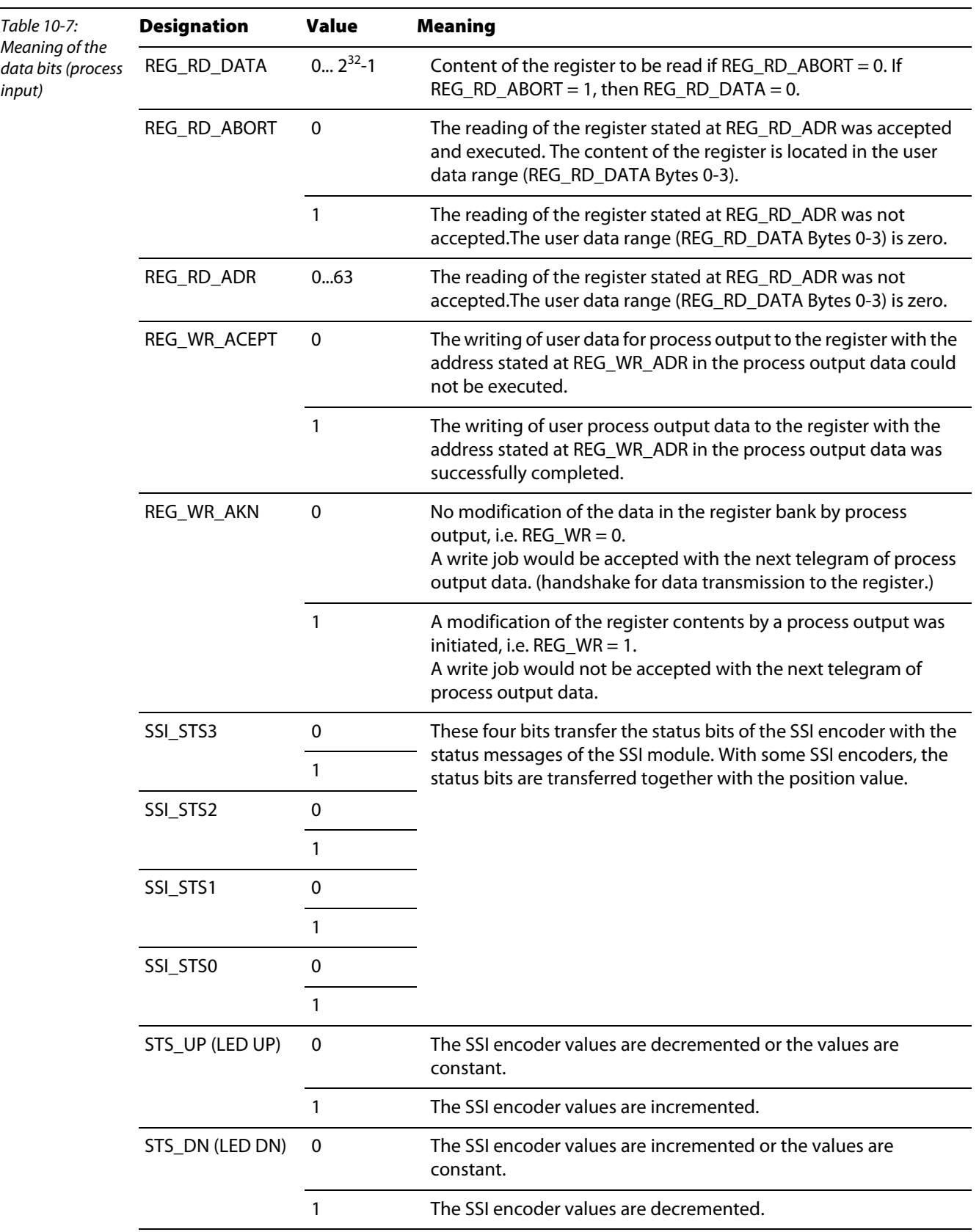

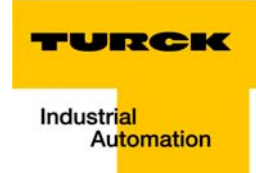

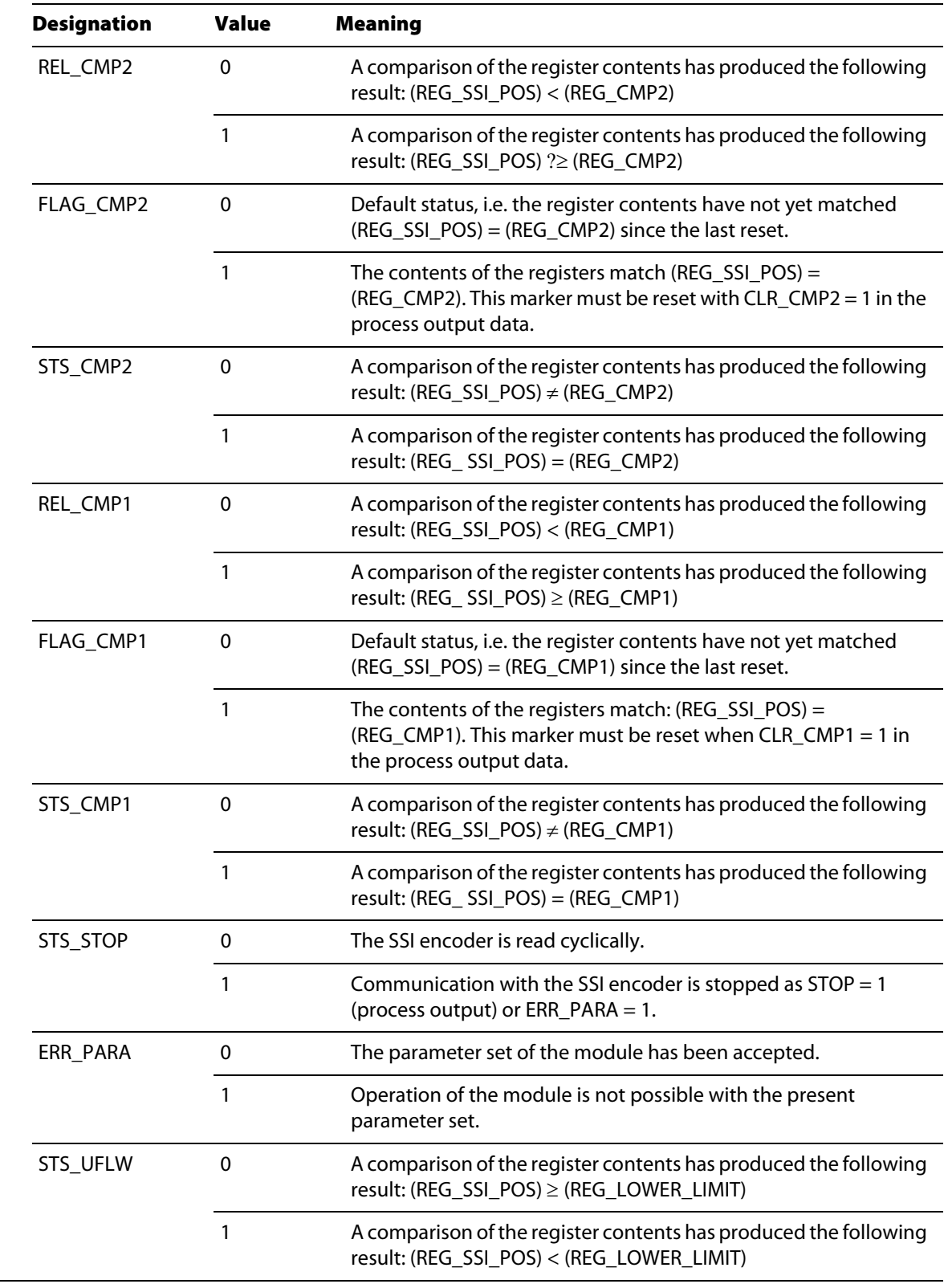

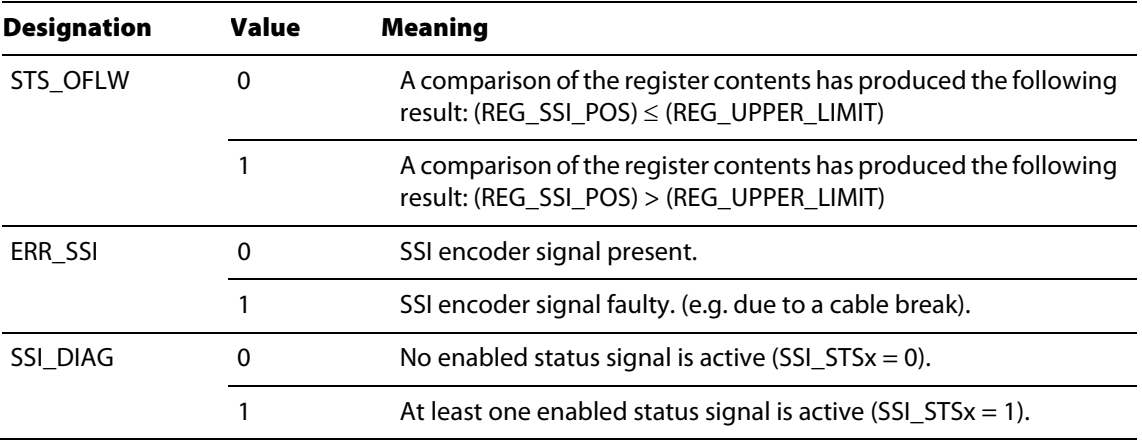

## <span id="page-225-0"></span>Process output data (PDout)

The field output data is transferred from the BL20-1SSI module to the connected field device.

The process output data is the data that is output from the PLC to the BL20-1SSI module via a gateway. This is transferred in an 8 byte format as follows:

- $\blacksquare$  4 bytes are used for representing the data that is to be written to the register with the address specified at REG\_WR\_DATA.
- $\blacksquare$  1 byte contains the register address for the data that is to be read with the next response telegram.
- $\blacksquare$  1 byte contains the register address of the data to be written to bytes 0 to 3 of this telegram and a write request.

٦

- $\blacksquare$  1 byte is used for controlling the comparison operations.
- $\blacksquare$  1 byte contains a Stop bit for interrupting communication with the encoder.

Figure 10-11: Process outpu data

П

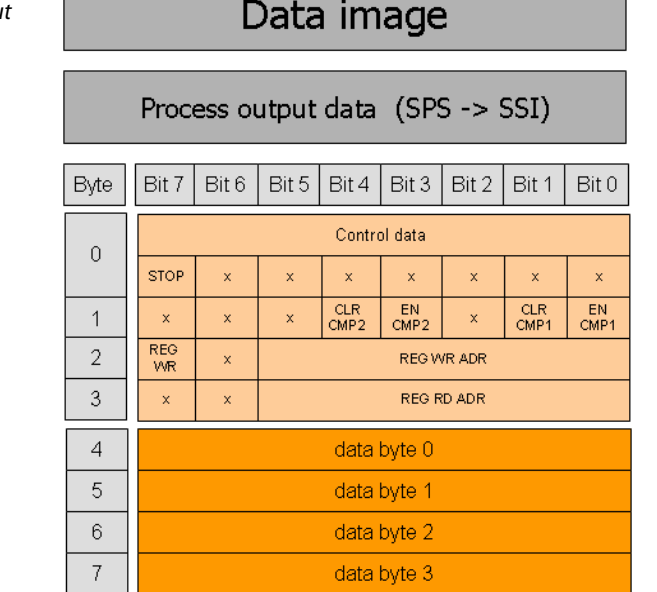

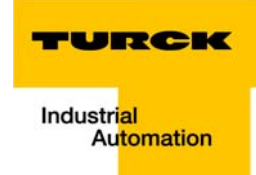

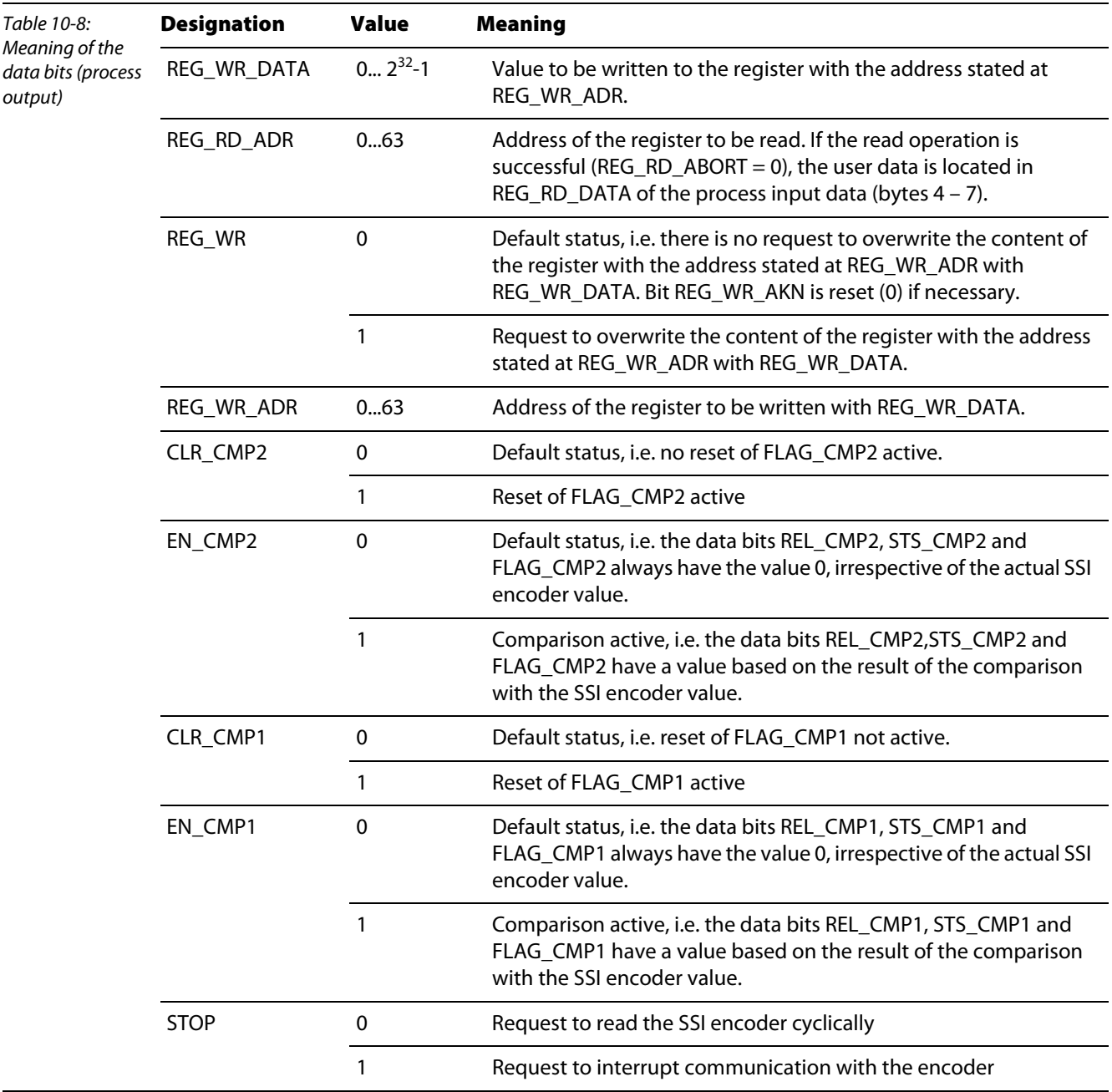

# 10.2 Nominal current consumption and power loss

<span id="page-227-1"></span><span id="page-227-0"></span>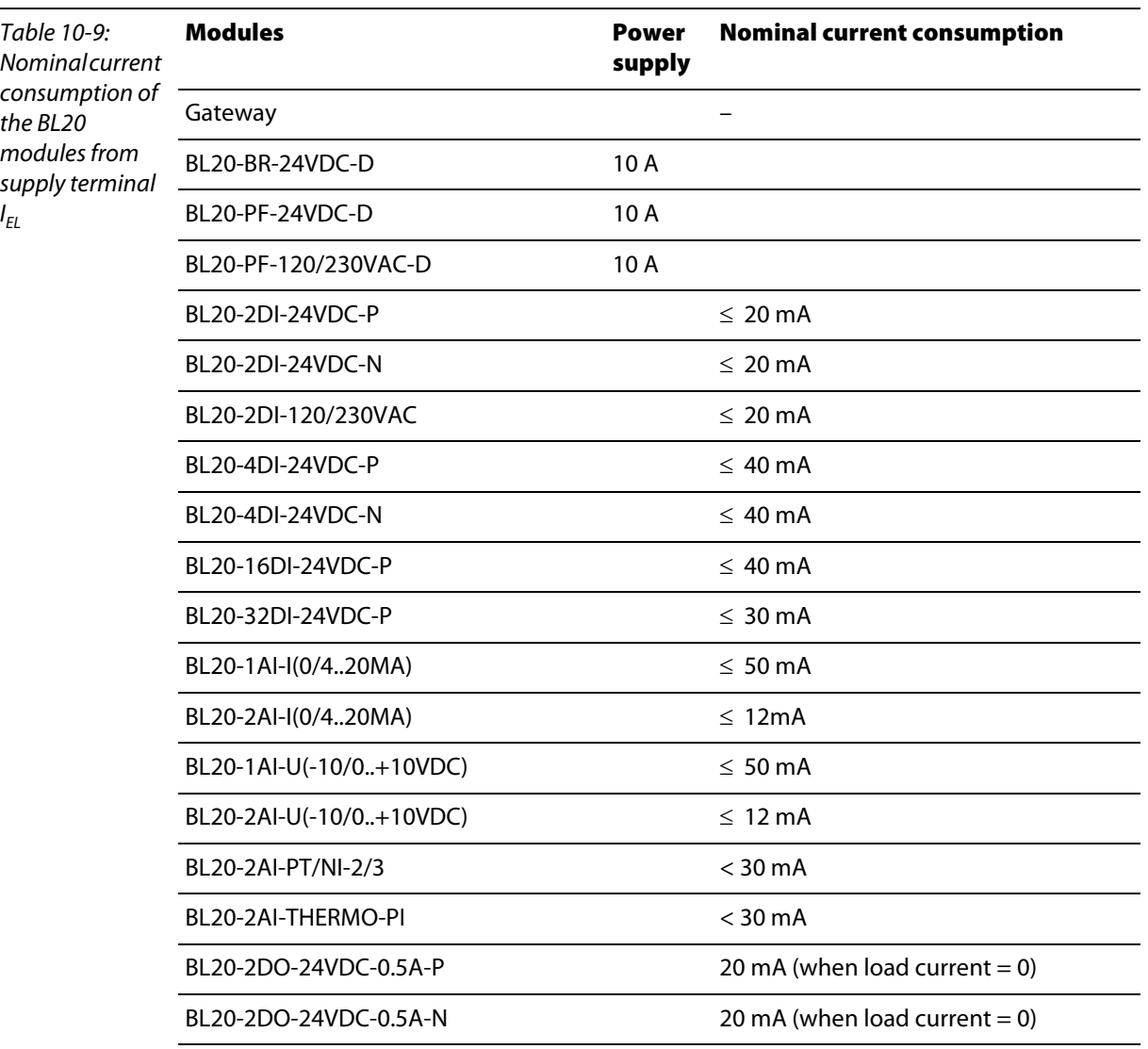

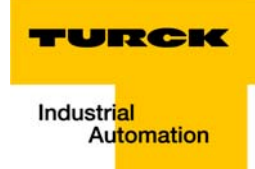

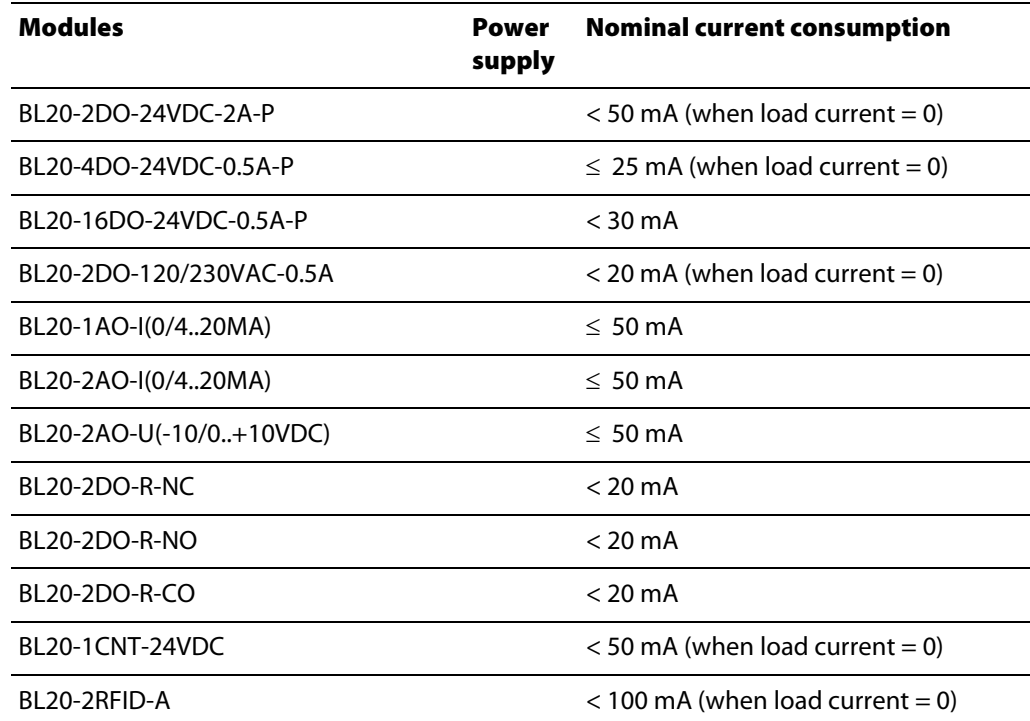

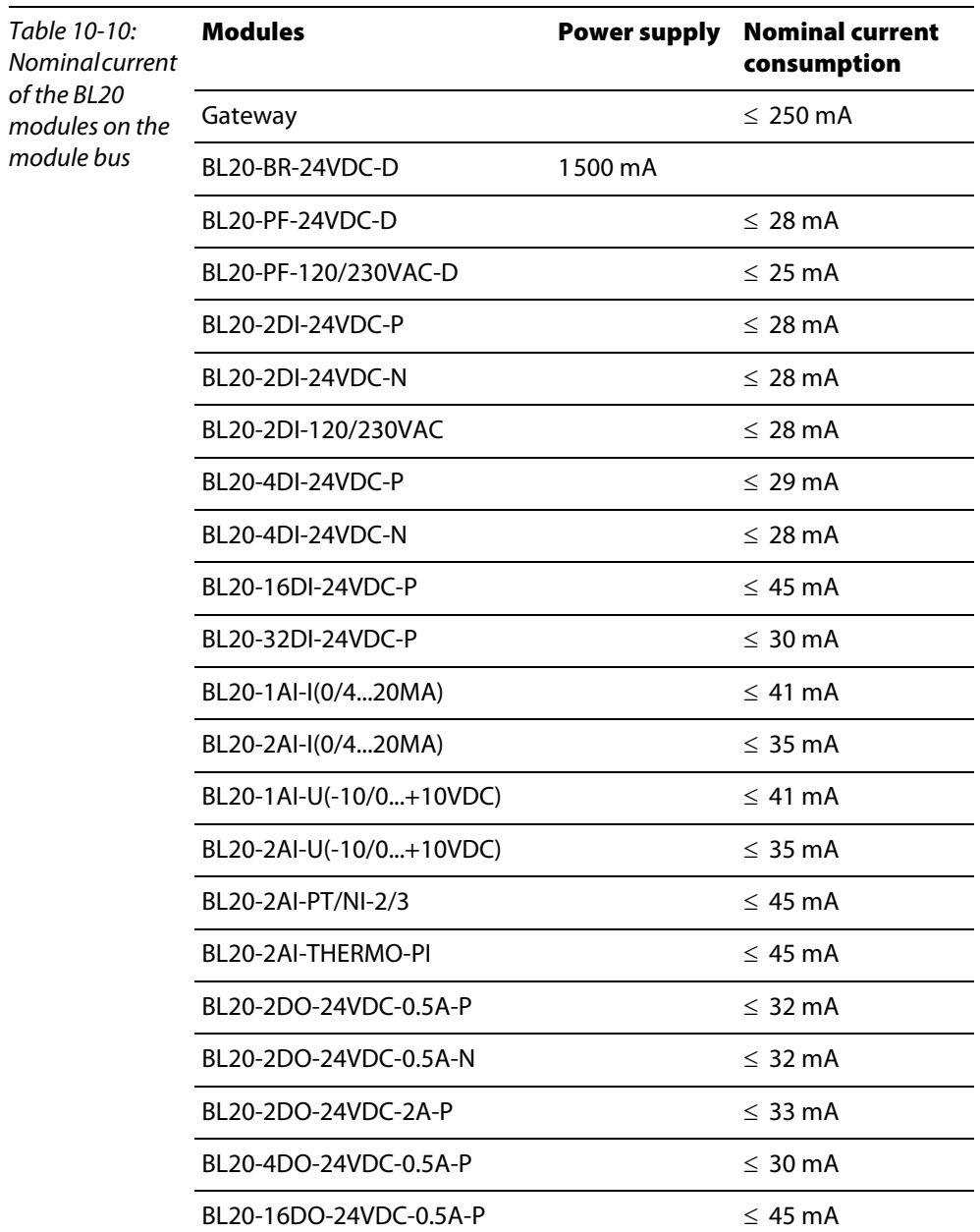

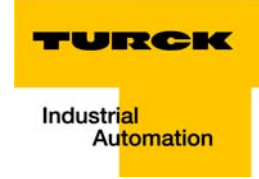

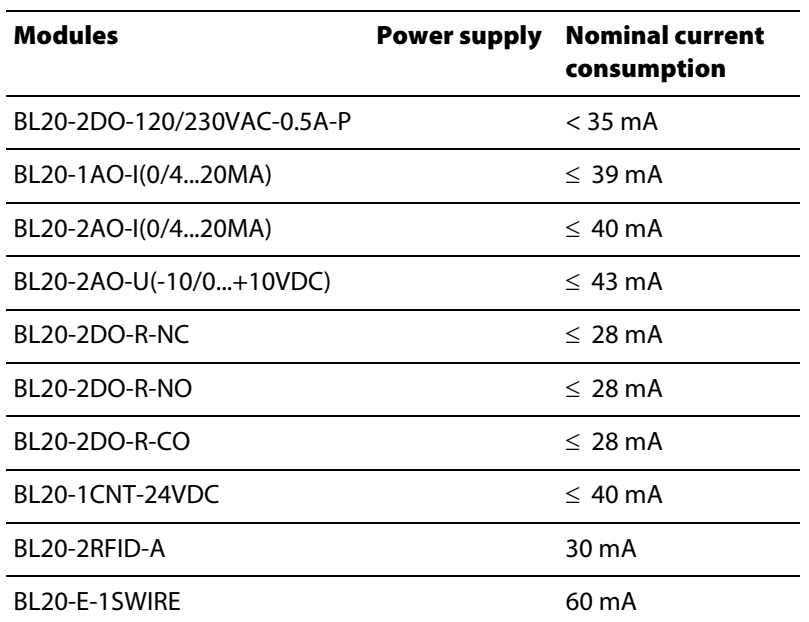

# 10.3 Power loss of the modules

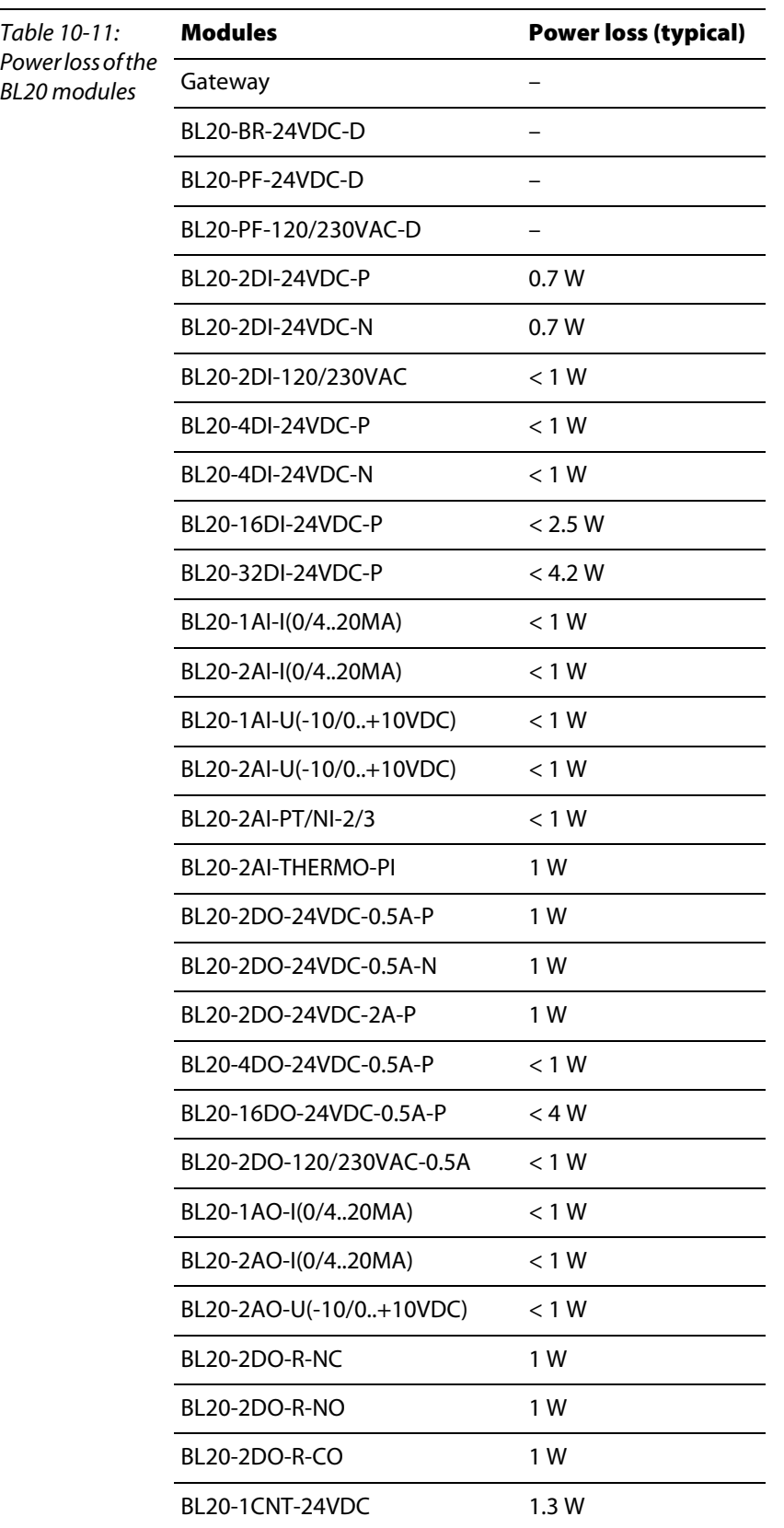

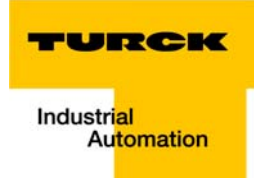

# 11 Glossary

#### Acknowledge **A**

Acknowledgment of a signal received.

#### Active metal component

Conductor or conducting component that is electrically live during operation.

#### Address

Identification number of, e.g. a memory position, a system or a module within a network.

#### Addressing

Allocation or setting of an address, e. g. for a module in a network.

#### ARP

Used to definitely allocate the hardware addresses (MAC-IDs) assigned worldwide to the IP addresses of the network clients via internal tables.

#### Analog

Infinitely variable value, e. g. voltage. The value of an analog signal can take on any value, within certain limits.

#### Automation device

A device connected to a technical process with inputs and outputs for control. Programmable logic controllers (PLC) are a special group of automation devices.

#### Baud **B**

Baud is a measure for the transmission speed of data. 1 Baud corresponds to the transmission of one bit per second (bit/s).

#### Baud rate

Unit of measurement for measuring data transmission speeds in bit/s.

#### Bidirectional

Working in both directions.

#### Bonding strap

Flexible conductor, normally braided, that joins inactive components, e. g. the door of a switchgear cabinet to the cabinet main body.

#### Bus

Bus system for data exchange, e. g. between CPU, memory and I/O levels. A bus can consist of several parallel cables for data transmission, addressing, control and power supply.

#### Bus cycle time

Time required for a master to serve all slaves or stations in a bus system, i. e. reading inputs and writing outputs.

#### Bus line

Smallest unit connected to a bus, consisting of a PLC, a coupling element for modules on the bus and a module.

#### Bus system

All units which communicate with one another via a bus.

#### Capacitive coupling **C**

Electrical capacitive couplings occur between cables with different potentials. Typical sources of interference are, for example, parallel-routed signal cables, contactors and electrostatic discharges.

#### Check-back interface

The check-back interface is the interface from the counter module to the internal module bus. The bits and bytes are converted by the gateway from the respective type of communication applicable to the fieldbus in to the module-specific bits and bytes.

#### Coding elements

Two-piece element for the unambiguous assignment of electronic and base modules.

#### Configuration

Systematic arrangement of the I/O-modules of a station.

#### Control interface

The control interface is the interface from the internal module bus to the counter module. The commands and signals directed to the counter module are converted by the gateway from the respective type of communication applicable to the fieldbus in to the module-specific bits and bytes.

#### CPU

Central Processing Unit. Central unit for electronic data processing, the processing core of the PC.

#### **DHCP D**

Client-Server-protocol which reduces the effort of assigning IP addresses or other parameters. Serves for dynamic and automatic configuration of devices.

## **Digital**

A value (e. g. a voltage) which can adopt only certain statuses within a finite set, mostly defined as 0 and 1.

#### DIN

German acronym for German Industrial Standard.

#### EIA **E**

Electronic Industries Association – association of electrical companies in the United States.

#### Electrical components

All objects that produce, convert, transmit, distribute or utilize electrical power (e. g. conductors, cable, machines, control devices).

#### EMC

Electromagnetic compatibility – the ability of an electrical part to operate in a specific environment without fault and without exerting a negative influence on its environment.

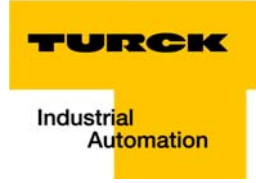

#### EN

#### German acronym for European Standard.

#### ESD

Electrostatic Discharge.

#### **F**

## Field power supply

Voltage supply for devices in the field as well as the signal voltage.

#### Fieldbus

Data network on sensor/actuator level. A fieldbus connects the equipment on the field level. Characteristics of a fieldbus are a high transmission security and real-time behavior.

#### Force Mode

Software mode which enables the user to set his plant to a required state by forcing certain variables on the input and output modules.

#### GND **G**

Abbreviation of ground (potential "0").

#### Ground

Expression used in electrical engineering to describe an area whose electrical potential is equal to zero at any given point. In neutral grounding devices, the potential is not necessarily zero, and one speaks of the ground reference.

#### Ground connection

One or more components that have a good and direct contact to earth.

#### Ground reference

Potential of ground in a neutral grounding device. Unlike earth whose potential is always zero, it may have a potential other than zero.

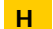

**I**

#### Hexadecimal

System of representing numbers in base 16 with the digits 0... 9, and further with the letters A, B, C, D, E and F.

#### Hysteresis

A sensor can get caught up at a certain point, and then "waver" at this position. This condition results in the counter content fluctuating around a given value. Should a reference value be within this fluctuating range, then the relevant output would be turned on and off in rhythm with the fluctuating signal.

#### I/O

Input/output.

#### Impedance

Total effective resistance that a component or circuit has for an alternating current at a specific frequency.

#### Inactive metal components

Conductive components that cannot be touched and are electrically isolated from active metal components by insulation, but can adopt voltage in the event of a fault.

#### Inductive coupling

Magnetic inductive couplings occur between two cables through which an electrical current is flowing. The magnetic effect caused by the electrical currents induces an interference voltage. Typical sources of interference are for example, transformers, motors, parallel-routed network and HF signal cables.

#### Intelligent modules

Intelligent modules are modules with an internal memory, able to transmit certain commands (e. g. substitute values and others).

## IP

Abbreviation for Internet-Protocol, protocol for the packet-oriented and connectionless transport of data packets from a transmitter to a receiver crossing different networks.

**L**

## Lightning protection

All measures taken to protect a system from damage due to overvoltages caused by lightning strike.

#### Low impedance connection

Connection with a low AC impedance.

#### LSB

Least Significant bit

#### Mass **M**

All interconnected inactive components that do not take on a dangerous touch potential in the case of a fault.

#### Master

Station in a bus system that controls the communication between the other stations.

## Modbus TCP

The Modbus protocol is part of the TCP/IP protocol.

The communication is realized via function codes, which are implemented into the data telegram. Modbus TCP uses the Transport Control Protocol (TCP) for the transmission of the Modbus user protocol in Ethernet-TCP-IP networks.

## Module bus

The module bus is the internal bus in a station. The modules communicate with the gateway via the module bus which is independent of the fieldbus.

#### MSB

Most Significant bit

#### Ping **P**

Implementation of an echo-protocol, used for testing whether a particular host is operating properly and is reachable on the network from the testing host.

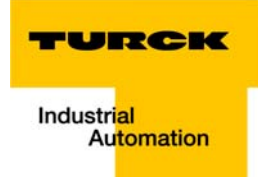

#### PLC

Programmable Logic Controller.

#### Potential compensation

The alignment of electrical levels of electrical components and external conductive components by means of an electrical connection.

#### Potential free

Galvanic isolation of the reference potentials in I/O-modules of the control and load circuits.

## Potential linked

Electrical connection of the reference potentials in I/O-modules of the control and load circuits.

#### Protective earth

Electrical conductor for protection against dangerous shock currents. Generally represented by PE (protective earth).

#### Radiation coupling **R**

A radiation coupling appears when an electromagnetic wave hits a conductive structure. Voltages and currents are induced by the collision. Typical sources of interference are for example, sparking gaps (spark plugs, commutators from electric motors) and transmitters (e. g. radio), that are operated near to conducting structures.

#### Reaction time

The time required in a bus system between a reading operation being sent and the receipt of an answer. It is the time required by an input module to change a signal at its input until the signal is sent to the bus system.

#### Reference potential

Potential from which all voltages of connected circuits are viewed and/or measured.

#### Repeater

Amplifier for signals transmitted via a bus.

## Root-connecting

Creating a new potential group using a power distribution module. This allows sensors and loads to be supplied individually.

#### RS 485

Serial interface in accordance with EIA standards, for fast data transmission via multiple transmitters.

#### Serial **S**

Type of information transmission, by which data is transmitted bit by bit via a cable.

#### Setting parameters

Setting parameters of individual stations on the bus and their modules in the configuration software of the master.

#### Shield

Conductive screen of cables, enclosures and cabinets.

## Shielding

Description of all measures and devices used to join installation components to the shield.

#### Short-circuit proof

Characteristic of electrical components. A short-circuit proof part withstands thermal and dynamic loads which can occur at its place of installation due to a short circuit.

#### Station

A functional unit or I/O components consisting of a number of elements.

#### **TCP T**

Abbreviation for Transmission Control Protocol, connection-oriented transport protocol within the Internet protocol suite. Certain error detection mechanisms (i.e. acknowledgements, time-out monitoring) can guarantee a safe and error free data transport.

#### Terminating resistance

Resistor on both ends of a bus cable used to prevent interfering signal reflections and which provides bus cable matching. Terminating resistors must always be the last component at the end of a bus segment.

#### To ground

Connection of a conductive component with the grounding connection via a grounding installation.

#### Topology

Geometrical structure of a network or the circuitry arrangement.

#### UDP **U**

Abbreviation for User Datagram Protocol. UDP is an transport protocol for the connectionless data between Ethernet hosts.

## Unidirectional

Working in one direction.

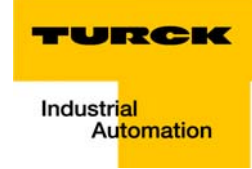

#### $12$ **Index**

## A

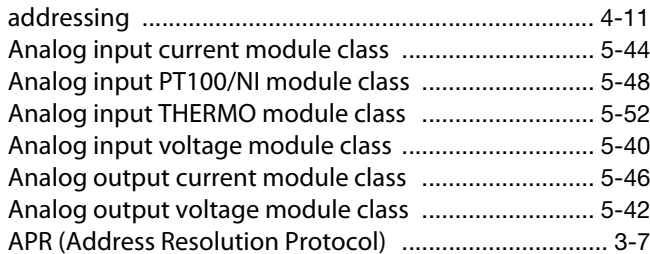

## B

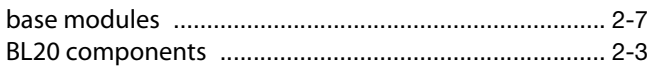

# $\mathbf c$

classes 

# D

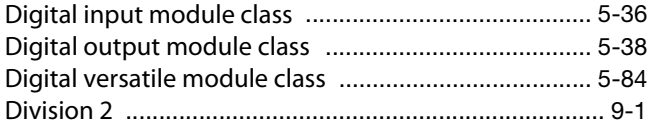

# E

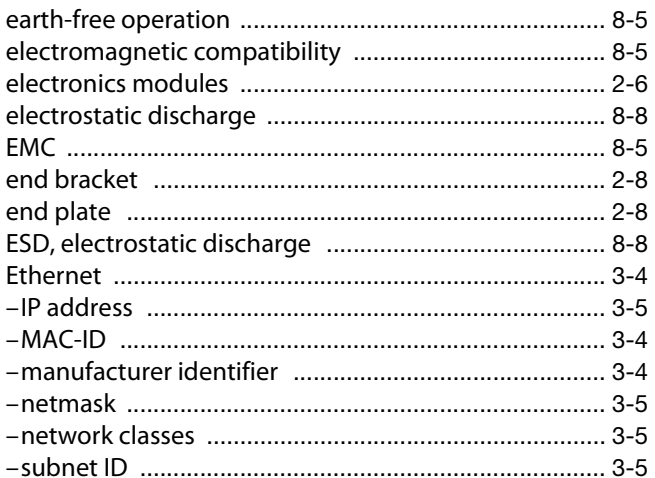

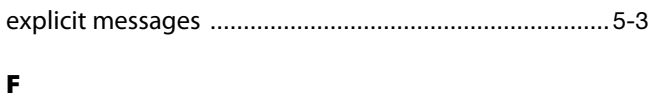

# 

# G

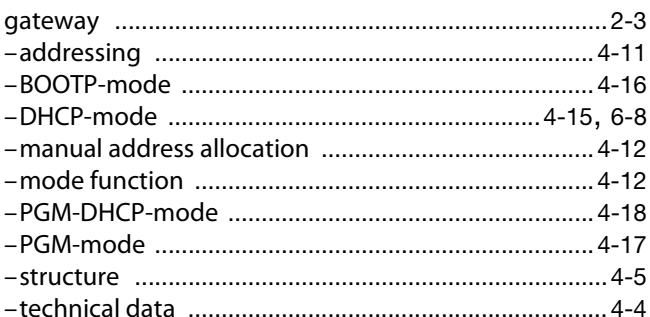

# $\mathbf{I}$

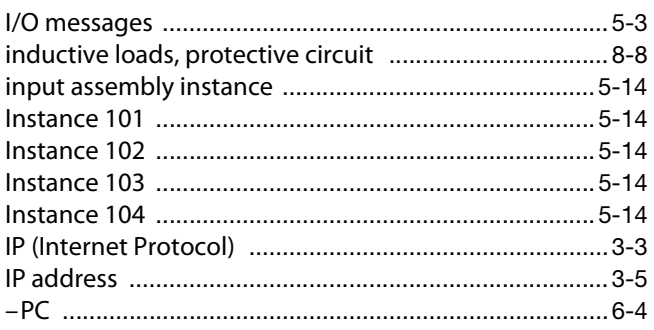

# J

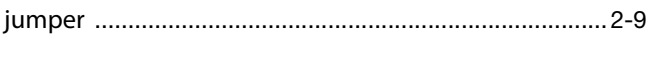

# $\mathbf{L}$

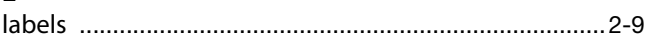

# M

# N

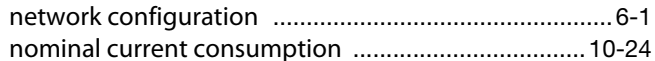

# $\Omega$

# $\mathbf{P}$

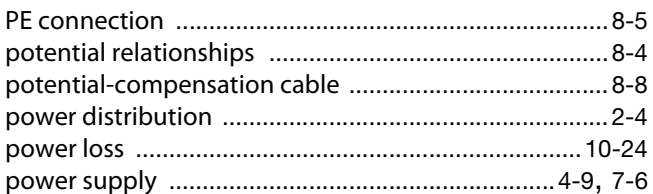

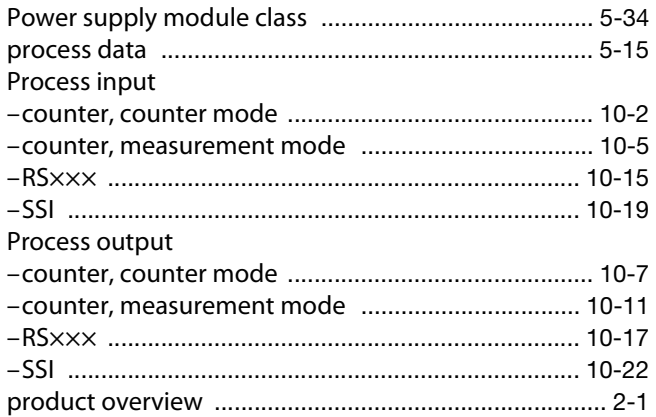

# $\, {\bf R}$

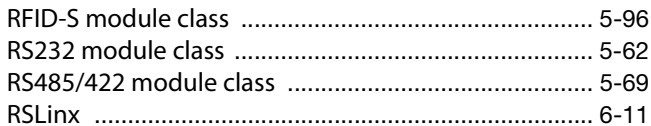

# $\mathsf{s}$

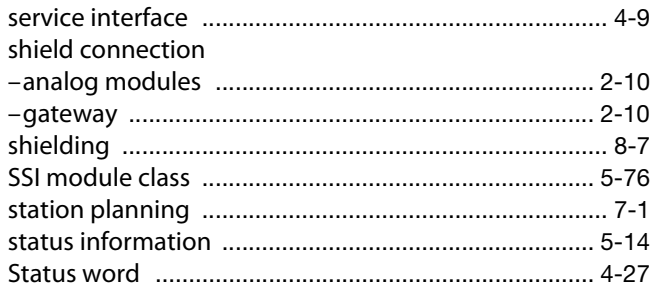

# $\mathbf T$

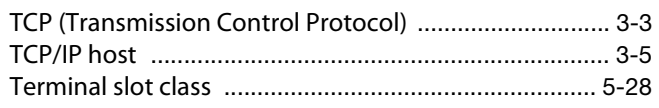

# $\mathbf{U}$

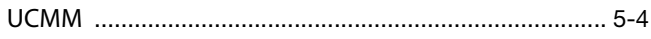

# $\mathbf v$

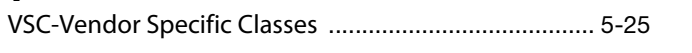

# $\mathbf{w}$

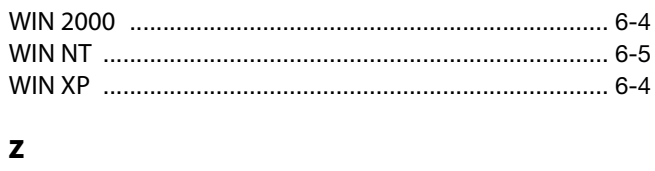

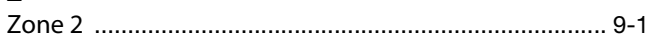

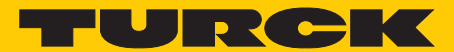

**Industrial** Automation

# **www.turck.com**

**Hans Turck GmbH & Co. KG** 45472 Mülheim an der Ruhr **Germany** Witzlebenstraße 7 Tel. +49 (0) 208 4952-0 Fax +49 (0) 208 4952-264 E-Mail more@turck.com Internet www.turck.com